# CARESCAPE<sup>™</sup> V100 Vital Signs Monitor Gebrauchsanweisung

Softwareversion R1.5

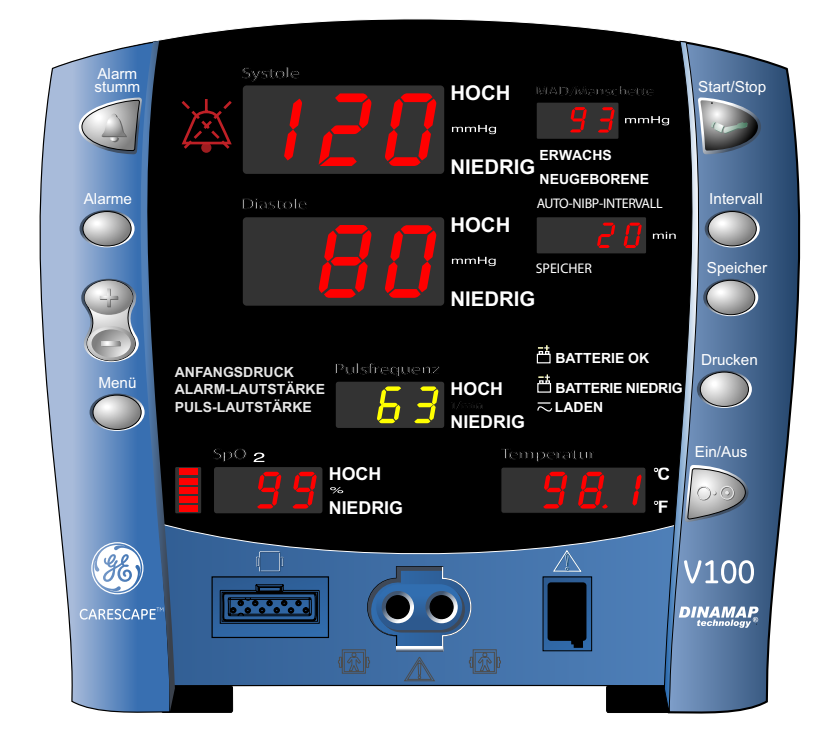

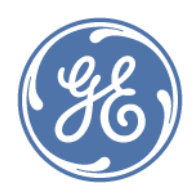

CARESCAPE V100 Vital Signs Monitor German 2037107-003 (CD) 2048724-008A (paper) © 2010 General Electric Company. Alle Rechte vorbehalten.

HINWEIS: Die Informationen in dieser Gebrauchsanweisung beziehen sich auf die CARESCAPE V100 Vital Signs Monitor Softwareversion R1.5. Aufgrund fortwährender Weiterentwicklungen unserer Produkte können sich die technischen Daten in dieser Gebrauchsanweisung ohne vorherige Ankündigungen ändern.

HINWEIS: Im Rahmen der technischen Dokumentation wird die Abkürzung GE für den Namen der juristischen Einheit, GE Medical Systems *Information Technologies* GmbH, verwendet.

Nachfolgend sind die Marken von GE Medical Systems *Information Technologies* GmbH aufgeführt. Alle anderen hierin aufgeführten Marken sind Eigentum der entsprechenden Hersteller.

Ohmeda Oximetry und andere Marken (OxyTip+, PIr, TruSat, TruSignal, TruTrak+) sind Eigentum von GE Medical Systems *Information Technologies* GmbH, einem Geschäftsbereich der General Electric Corporation. Alle weiteren Produkt- und Firmenbezeichnungen sind Eigentum der entsprechenden Hersteller.

CARESCAPE, CRITIKON, DINAMAP, DURA-CUF, SOFT-CUF Blood Pressure Cuffs und SuperSTAT sind Marken von GE Medical Systems *Information Technologies* GmbH

Turbo Temp™, Alaris® Tri-Site und IVAC sind Marken der CareFusion Corporation.

Exergen und TAT-5000 sind Marken der Exergen Corporation.

Cidex® ist eine Marke von Surgikos, Inc.

Betadine® ist eine Marke von Purdue-Frederick.

Masimo SET, LNOP und LNCS sind Marken der Masimo Corporation. Durch den Besitz bzw. Erwerb dieses Geräts wird keine ausdrückliche oder implizite Lizenz zur Verwendung des Geräts mit Ersatzteilen erteilt, die – allein oder in Verbindung mit diesem Gerät – unter den Geltungsbereich von einem oder mehreren Patenten im Zusammenhang mit dem Gerät fallen können.

Nellcor, OxiMax, C-LOCK und *SatSeconds* sind Marken von Nellcor Puritan Bennett.

# Inhalt

# 1 **[Einleitung . . . . . . . . . . . . . . . . . . . . . . . . 1-1](#page-12-0)**

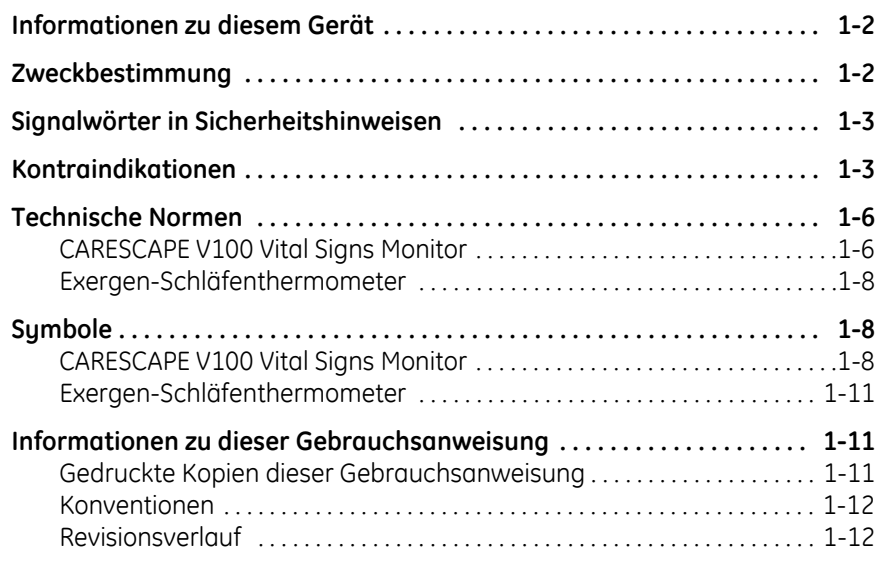

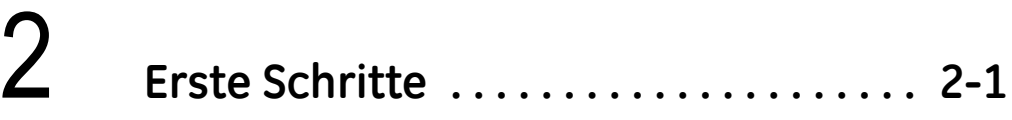

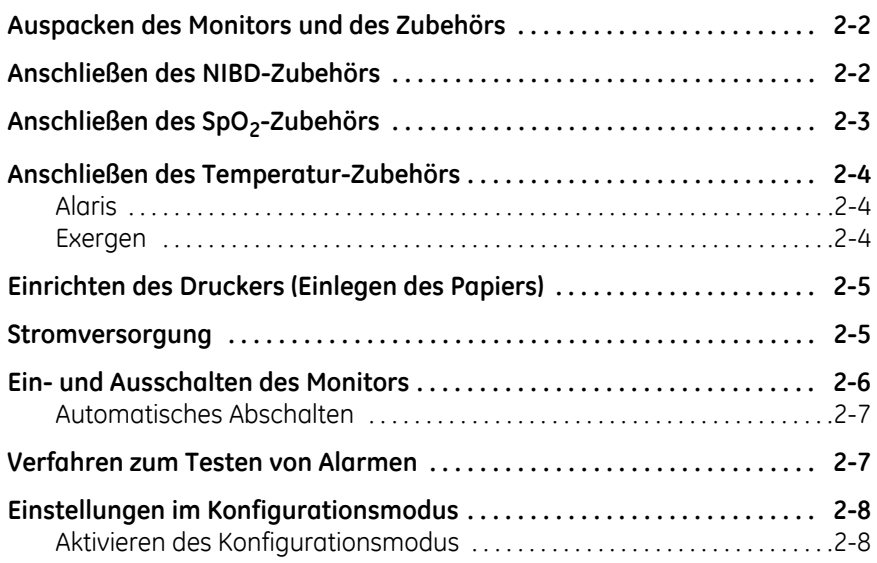

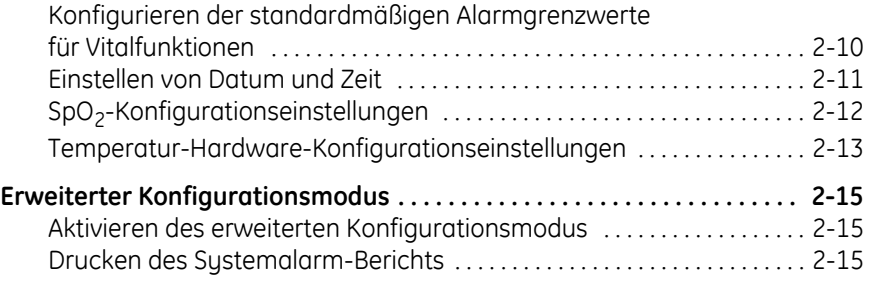

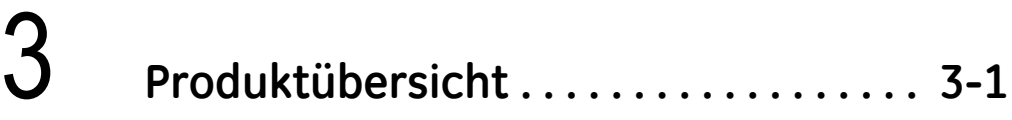

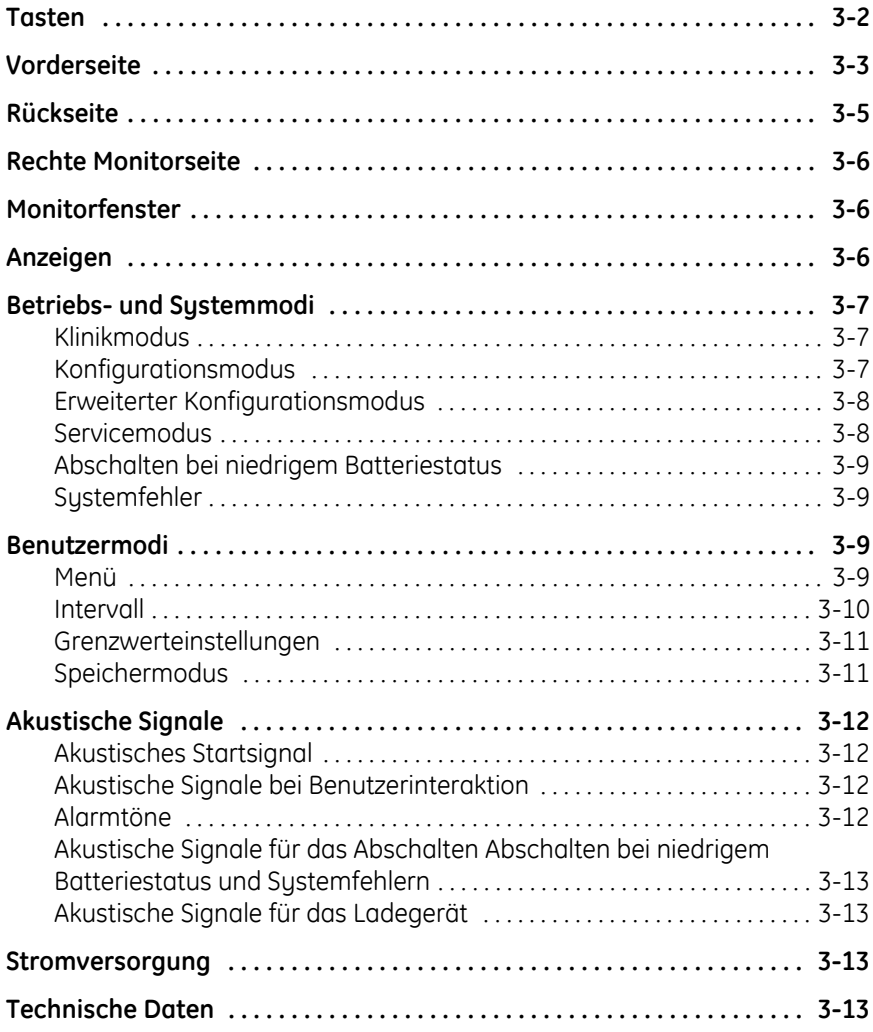

## $\overline{4}$ Drucker .......................... 4-1

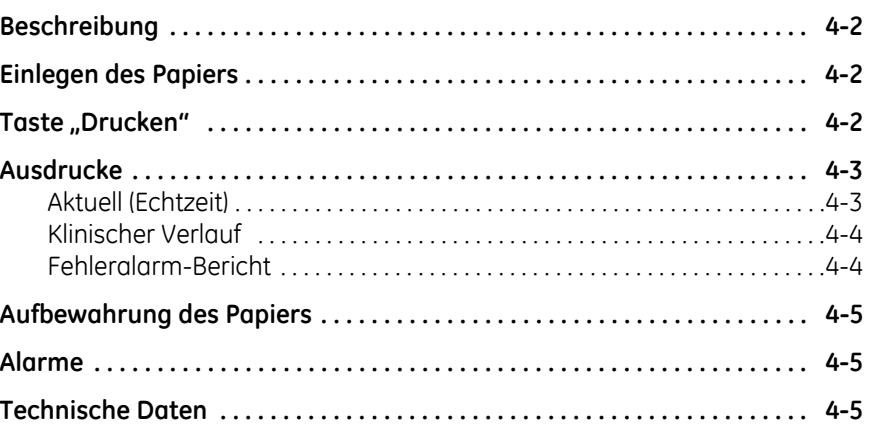

# 5

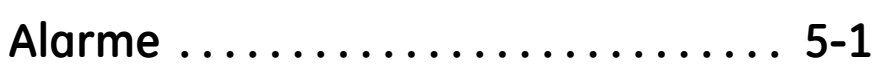

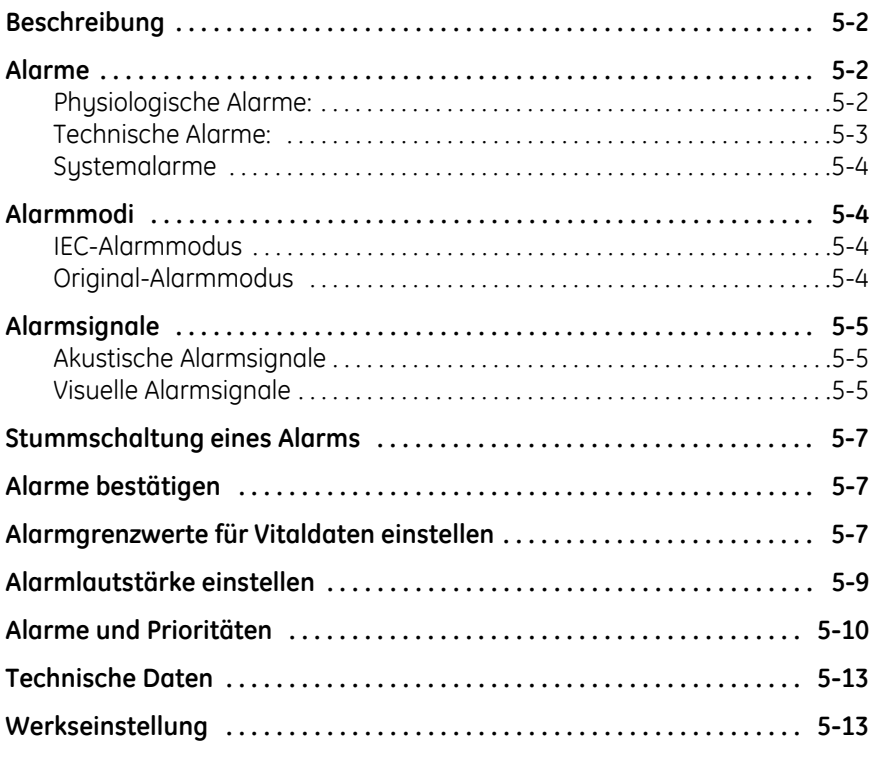

# 6 **[Speicher . . . . . . . . . . . . . . . . . . . . . . . . . . 6-1](#page-74-0)**

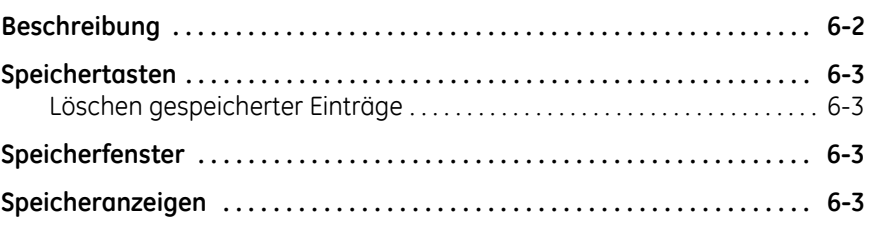

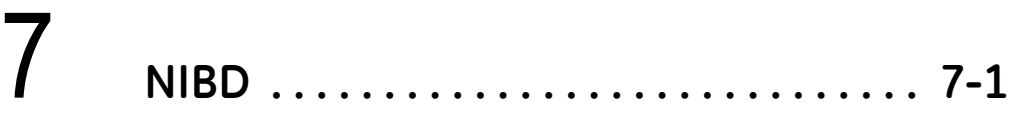

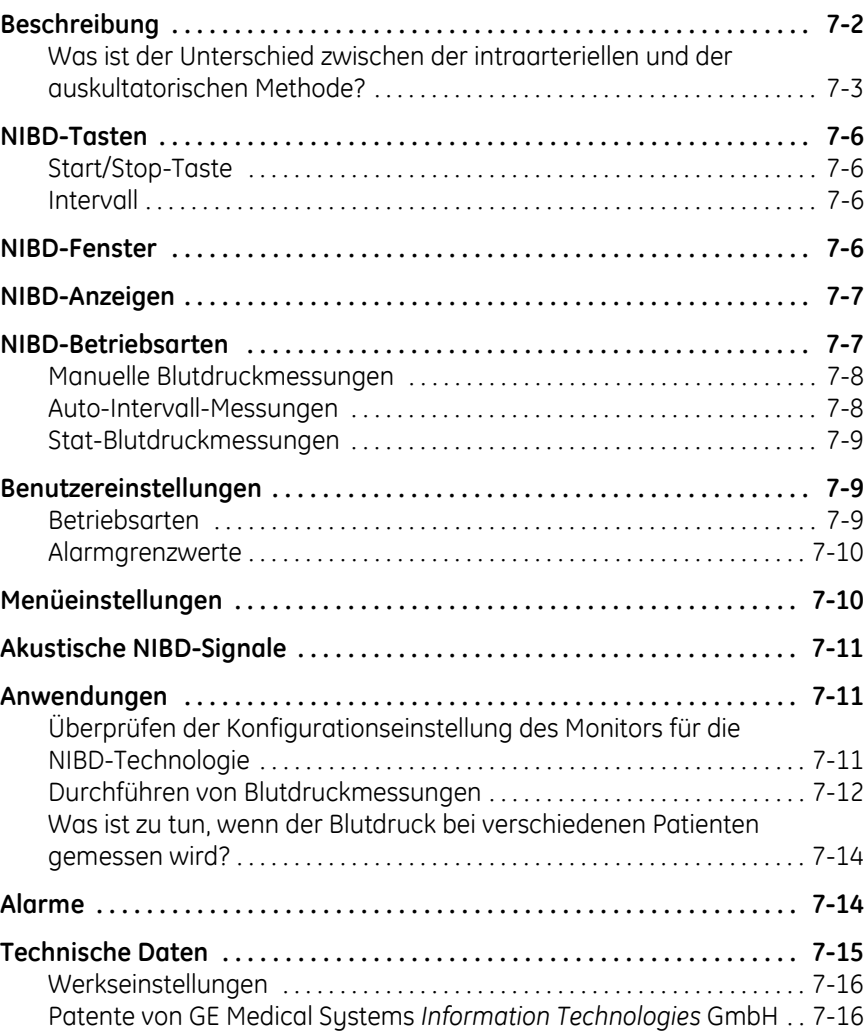

# 8

# Ohmeda TruSignal SpO<sub>2</sub> ........... 8-1

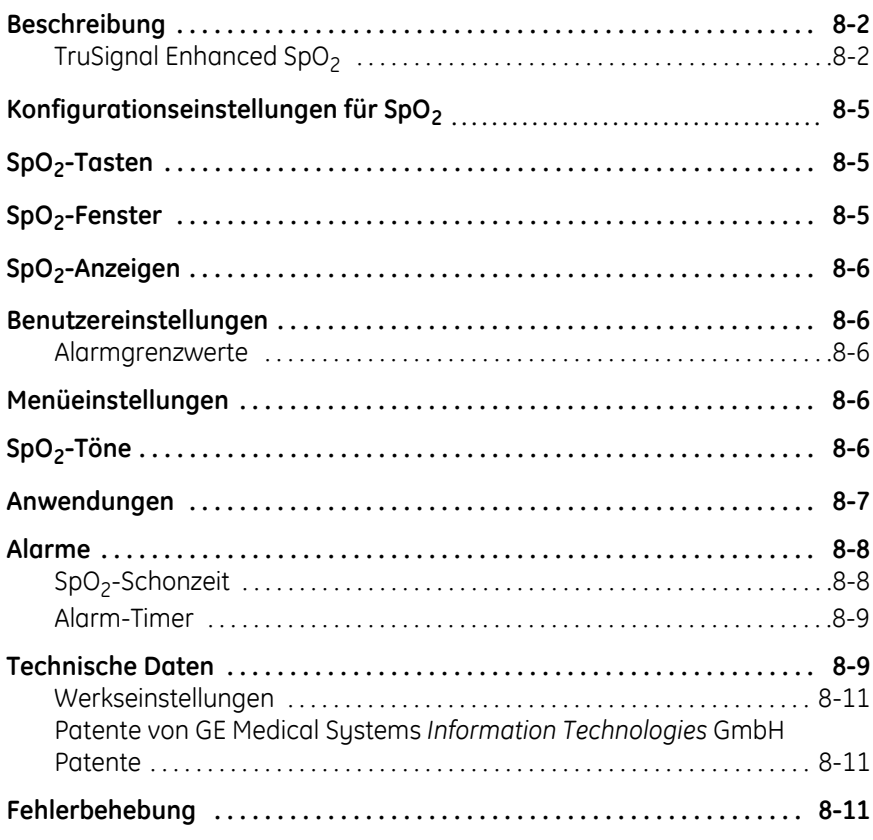

# 9

# Nellcor OxiMax SpO<sub>2</sub>................ 9-1

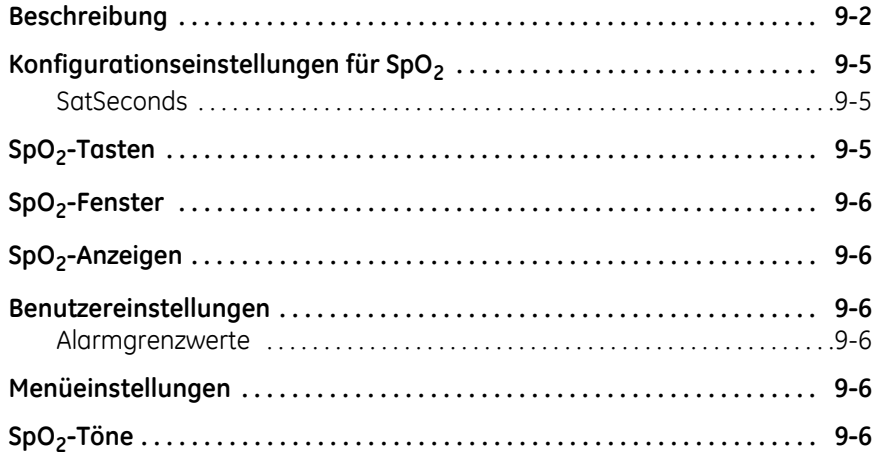

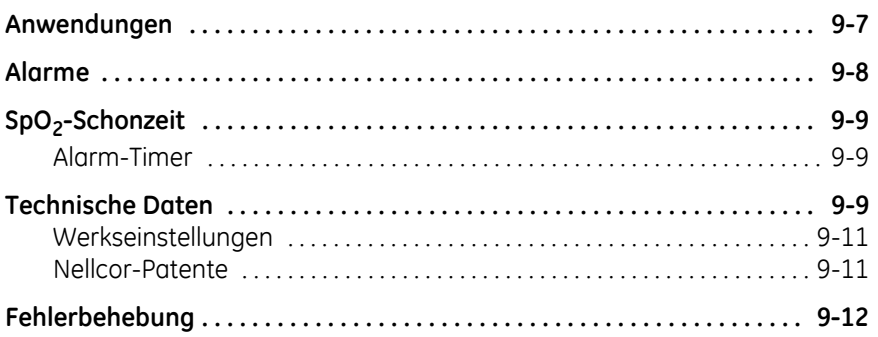

# $10$  Masimo SET  $\mathfrak{so}_2$ ................. 10-1

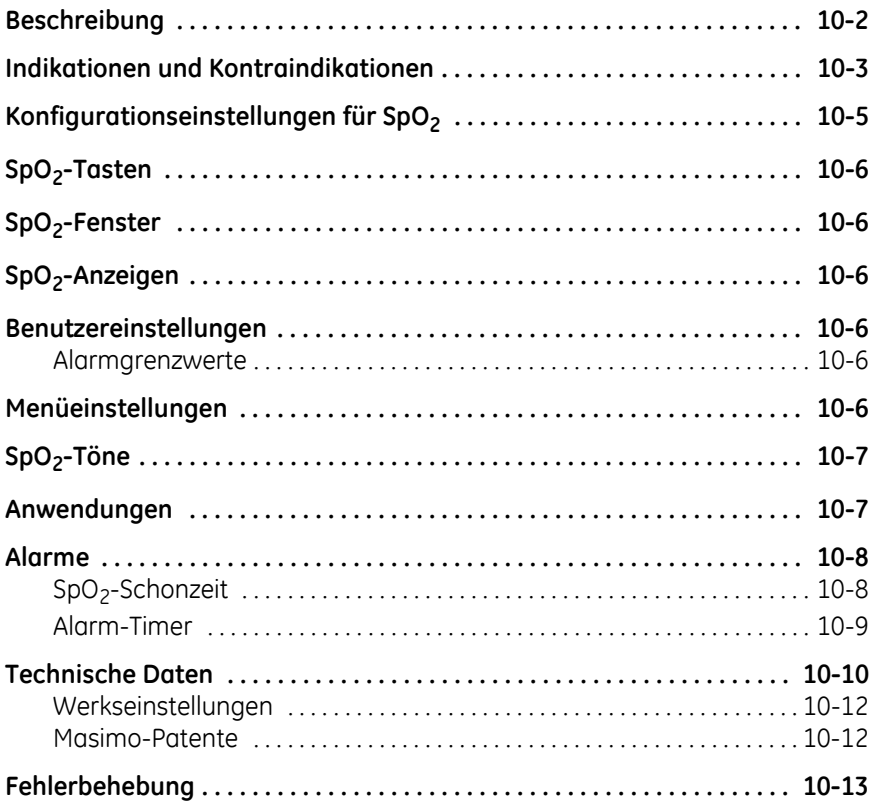

# 11 **Alaris-Temperatur – Turbo Temp [und Tri-Site . . . . . . . . . . . . . . . . . . . . . . 11-1](#page-136-0)**

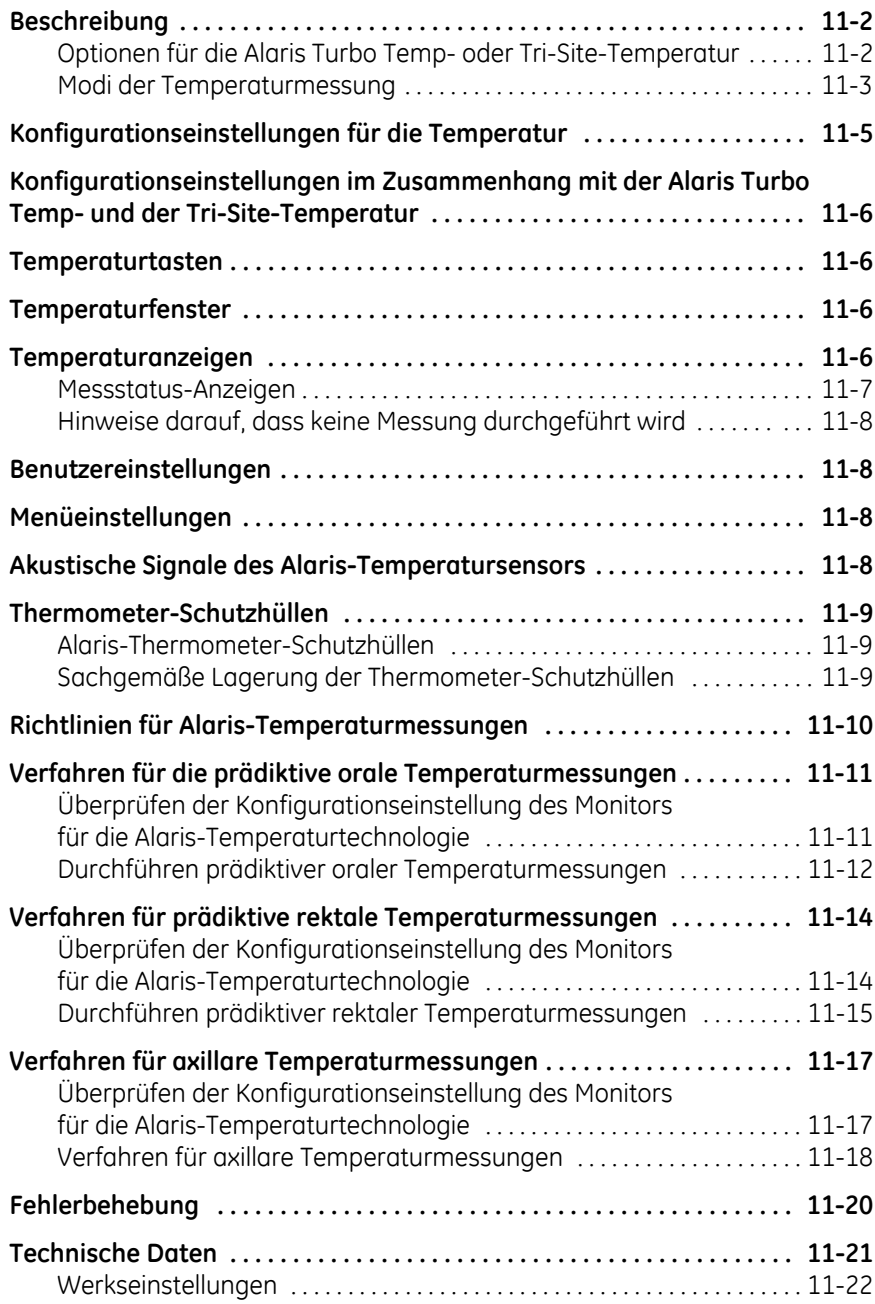

# 12 **[Exergen-Temperatur . . . . . . . . . . . . . 12-1](#page-158-0)**

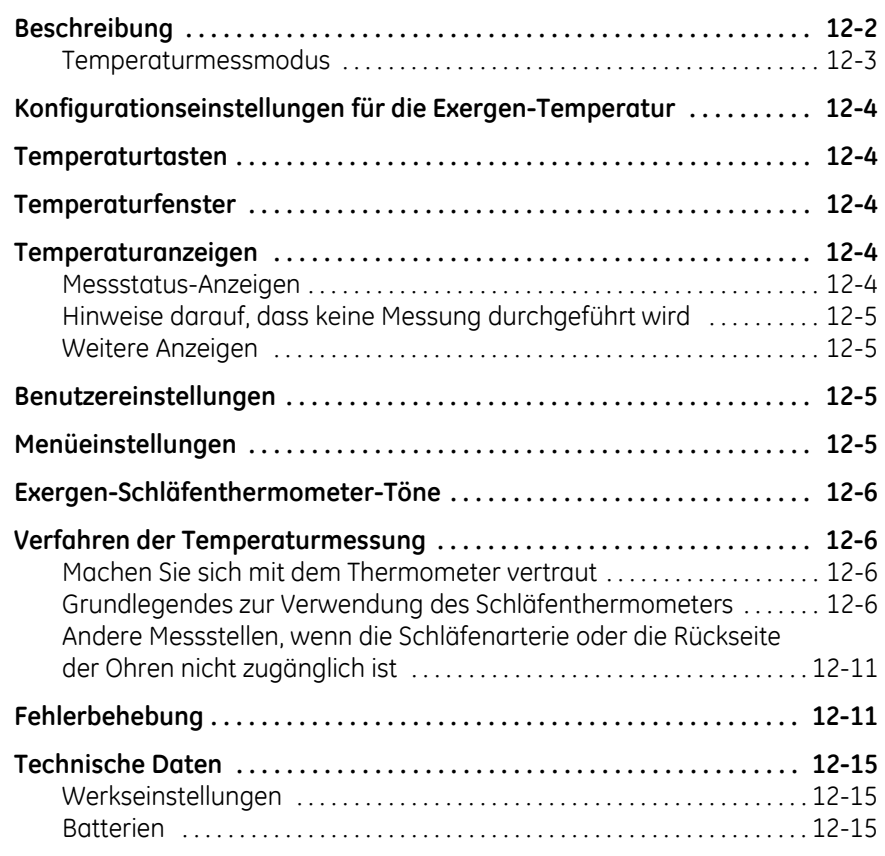

# 13 **[Pulsfrequenz . . . . . . . . . . . . . . . . . . . . . 13-1](#page-174-0)**

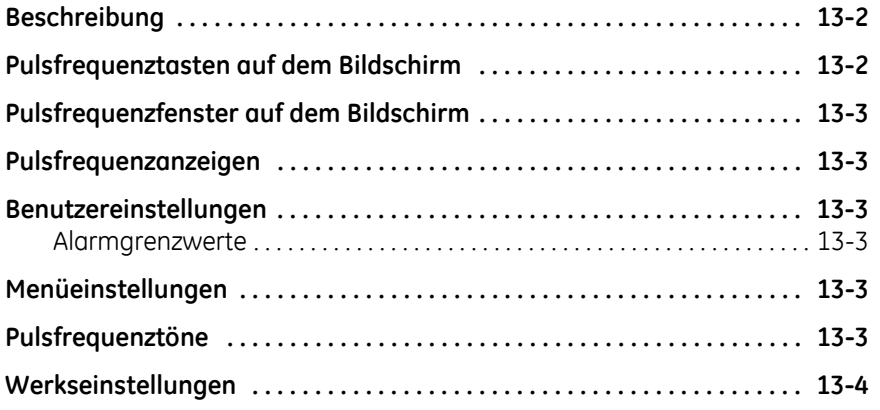

# 14 **[Batterie . . . . . . . . . . . . . . . . . . . . . . . . . 14-1](#page-178-0)**

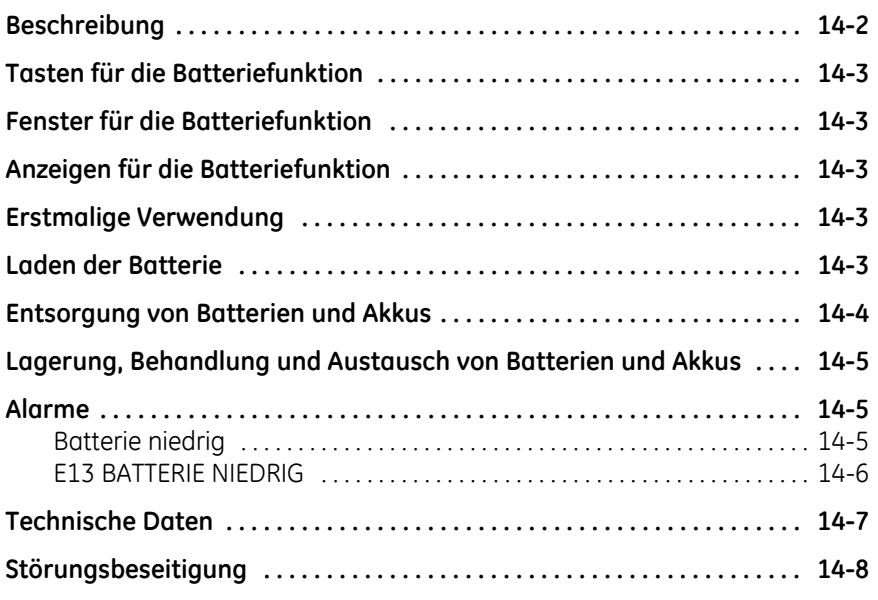

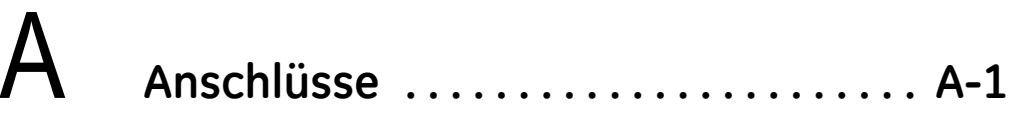

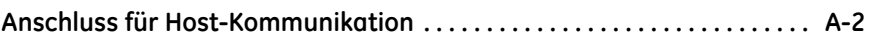

 $B$   $z$ ul

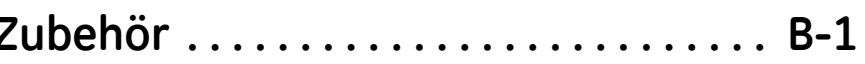

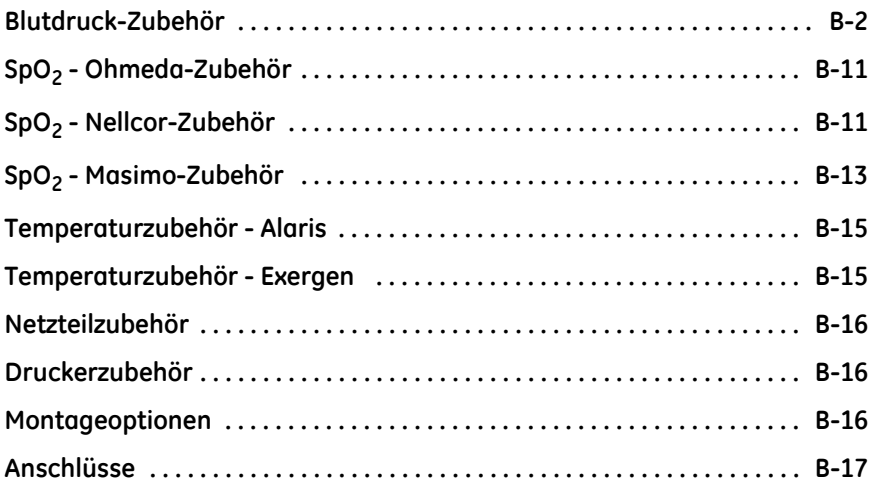

# C **[Wartung . . . . . . . . . . . . . . . . . . . . . . . . . C-1](#page-208-0)**

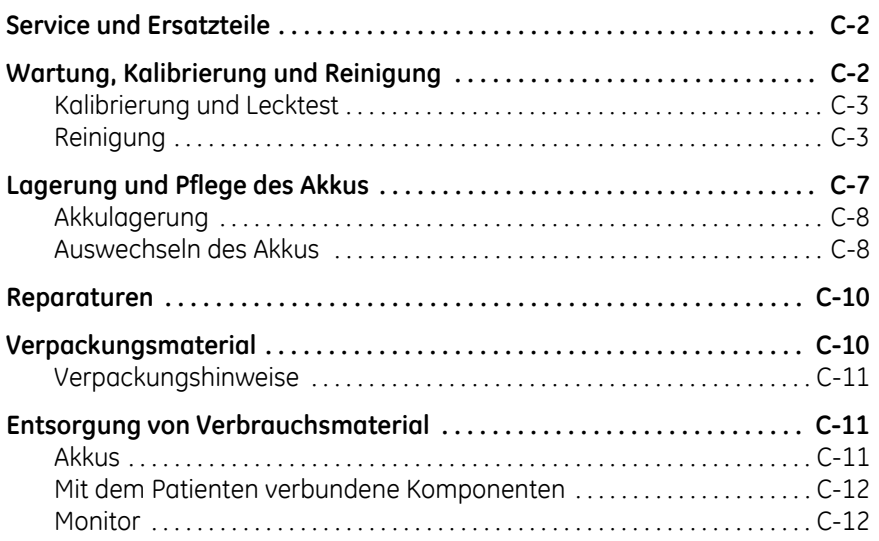

# D **[Prinzipien der nicht-invasiven](#page-220-0)  [Blutdruckmessung \(NIBD\) . . . . . . . . . . D-1](#page-220-0)**

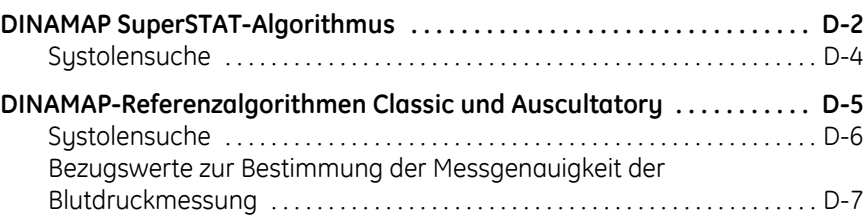

# <span id="page-12-0"></span>1 Einleitung

## <span id="page-13-0"></span>**Informationen zu diesem Gerät**

Der CARESCAPE V100 Vital Signs Monitor bietet eine kleine, tragbare, leicht zu bedienende Alternative zu Überwachungsmonitoren im subakuten Krankenhausbereich oder außerhalb des Krankenhauses. Der Carescape V100 ist für Erwachsene, Kinder und Neugeborene geeignet, wobei immer nur eine Person mit dem Gerät verbunden werden kann. Der batteriebetriebene Monitor bietet die Möglichkeit, den systolischen und diastolischen Blutdruck, den mittleren arteriellen Druck, den Puls, die Sauerstoffsättigung und die Temperatur nicht-invasiv zu ermitteln. Die Monitore sind mit oder ohne integrierten Drucker und den folgenden Parametern und Technologien erhältlich.

- NIBD, Puls: SuperSTAT, Auscultatory oder Classic
- SpO<sub>2</sub>: Ohmeda TruSignal, Nellcor OxiMax oder Masimo SET
- Temperatur: Alaris Turbo Temp, Alaris Tri-Site oder Exergen

Die im CARESCAPE V100 Vital Signs Monitor verfügbaren Parameter sind vom jeweiligen Modell abhängig. Genaue Beschreibungen sind in den jeweiligen Kapiteln nachzuschlagen.

Mit dem CARESCAPE V100 Vital Signs Monitor lassen sich die Vitalfunktionen der Patienten, die von den einzelnen Parametern abgeleitet werden, messen, anzeigen und speichern. Der Monitor gibt Alarmsignale aus, wenn sich der Zustand des Patienten verändert oder die Überwachung beeinträchtigt ist. Der Monitor erkennt außerdem Überschreitungen der Alarmgrenzwerte und gibt sowohl akustische als auch visuelle Signale als Hinweis auf diese Zustände aus. Alle Hauptfunktionen des Monitors sind leicht zu bedienen und mit einem einfachen Tastendruck ausführbar. Bitte überprüfen Sie zunächst die Grundeinstellungen des Herstellers und nehmen Sie dann bei Bedarf individuelle Modifikationen vor.

## <span id="page-13-1"></span>**Zweckbestimmung**

Der CARESCAPE V100 Vital Signs Monitor wurde für die vorschriftsmäßige Verwendung durch Ärzte, medizinische Assistenten, anerkanntes Pflegepersonal, zertifizierte und anerkannte Anästhesiepfleger oder durch qualifiziertes medizinisches Personal entwickelt, das in der Verwendung der Geräte geschult wurde. Der CARESCAPE V100 Vital Signs Monitor ist für die nichtinvasive Überwachung und Messung von oszillometrischem Blutdruck (systolischer, diastolischer und mittlerer arterieller Blutdruck), Herzfrequenz/Puls, Sauerstoffsättigung (SpO<sub>2</sub>) durch nicht-invasive Pulsoximetrie sowie Temperatur im schnellen prädiktiven Modus oder im kontinuierlichen Modus vorgesehen. Er bietet zudem eine Schnittstelle für das Exergen TAT-5000-Schläfenthermometer. Mit diesem Monitor lassen sich Patientenwerte, die von den einzelnen Parametern abgeleitet werden, anzeigen, speichern und erneut aufrufen.

CARESCAPE V100 Vital Signs Monitore wurden für verschiedene Anwendungsbereiche entwickelt: von der Arztpraxis über die Notaufnahme bis hin zu medizinischen/chirurgischen Abteilungen. Der CARESCAPE V100 Vital Signs Monitor ist für die Überwachung eines einzelnen Patienten im klinischen Bereich vorgesehen.

## <span id="page-14-0"></span>**Signalwörter in Sicherheitshinweisen**

Signalwörter in den Sicherheitshinweisen geben den Schweregrad einer potenziellen Gefährdung an.

Gefahr: Zeigt eine gefährliche Situation an, die bei Nichtvermeidung zum Tod oder zu schweren Verletzungen führt.

Warnung: Zeigt eine gefährliche Situation an, die bei Nichtvermeidung zum Tod oder zu schweren Verletzungen führen kann.

Achtung: Zeigt eine gefährliche Situation an, die bei Nichtvermeidung zu leichten oder mittelschweren Verletzungen führen kann.

## <span id="page-14-1"></span>**Kontraindikationen**

Dieses Gerät ist nur zur angegebenen Zweckbestimmung vorgesehen.

#### WARNUNG

Zur Vermeidung von Verletzungen, Wartungsarbeiten nur von qualifiziertem Personal durchführen lassen.

Verwenden Sie nur von GE genehmigte Netzteile und Adapter, wenn der Monitor über ein externes Netzteil oder mit Hilfe eines Adapters betrieben werden soll.

Verlegen Sie den externen Stromrichter, Luftschläuche und alle Kabel so, dass das Risiko einer Strangulierung oder Verwicklung vermindert wird.

Tauchen Sie den Monitor nicht in Wasser. Sollte der Monitor mit Wasser bespritzt oder nass werden, wischen Sie ihn sofort mit einem trockenen Tuch ab.

Tauchen Sie Sensoren nicht in Wasser, Lösungsmittel oder Reinigungslösungen (die Sensoren und Anschlüsse sind nicht wasserfest).

Überprüfen Sie das Stromkabel regelmäßig. Unterbrechen Sie bei Beschädigung den Betrieb und ersetzen Sie das Kabel. Ersetzen Sie das Stromkabel bei Bedarf durch das behördlich genehmigte länderspezifische Kabel.

Schwingen Sie den Monitor nicht hin und her und befestigen Sie ihn und das Zubehör nicht an einem Gestell oder Rollenständer, da der Monitor herunterfallen und den Patienten oder Bediener verletzen bzw. selbst beschädigt werden könnte.

Wenn eine der Sieben-Segmentanzeigen während des Anzeigetests nicht aufleuchtet, könnte die Genauigkeit der Werte der Vitalfunktionen beeinträchtigt sein. Dies weist auf Probleme mit der Anzeige hin. Wenden Sie sich an den Technischen Service von GE.

Führen Sie keine Tests oder Wartungsarbeiten an einem Sensor durch, während dieser zur Überwachung eines Patienten verwendet wird.

#### WARNUNG

Überprüfen Sie die Kalibrierung des NIBD-Parameters (Temperatur und Pulsoximetrie müssen nicht kalibriert werden. Anleitungen finden Sie im Service-Handbuch).

Der Monitor darf nur von Personen verwendet werden, die sich mit seiner Bedienung vertraut gemacht haben.

Halten Sie den Monitor und das Zubehör außerhalb der Reichweite des Patienten, wenn er nicht verwendet wird.

Legen Sie den Monitor auf eine feste, sichere Unterlage oder verwenden Sie ihn mit von GE empfohlenen Halterungen, Stativen oder Ständern.

Verwenden Sie den Monitor nur in Bereichen, die ausreichend belüftet sind.

Verwenden Sie nur die von GE empfohlene Batterie. Andere Batterien bieten möglicherweise nicht dieselbe Betriebsdauer und können zu einem unerwarteten Ausfall des Monitors führen. Andere Batterien sind möglicherweise nicht mit dem internen Lademodul kompatibel, sodass es zu einem Austritt von Batteriesäure, einem Brand oder einer Explosion kommen kann.

Keine extremen Werte für Alarmgrenzen einstellen, da dadurch das Alarmsystem nutzlos werden kann.

#### ACHTUNG

Die Funktionstüchtigkeit des Monitors kann beeinträchtigt werden, wenn er außerhalb der in dieser Gebrauchsanweisung angegebenen Umgebungsbedingungen betrieben oder aufbewahrt wird.

Der Monitor erfüllt die Bedingungen der Normen IEC 60601-1 und ISO 9919 bezüglich Schock und Vibration. Wenn der Monitor Bedingungen ausgesetzt wird, die diese Normen nicht erfüllen, kann die Leistung beeinträchtigt werden.

Verwenden Sie den Monitor nicht in Gegenwart von Kernspintomographen (MRI). Dies kann zu Verbrennungen des Patienten durch die Sensoren führen.

Verwenden Sie den Monitor nicht in der Nähe von brennbaren Anästhetika.

Verwenden Sie den Monitor nicht in einer mit Sauerstoff angereicherten Umgebung (Sauerstoffzelt).

#### ACHTUNG

Der Betrieb des Monitors in der Nähe von Geräten, die elektromagnetische und andere Hochfrequenzenergie (elektrochirurgische/kauterisierende Geräte, tragbare Radios, Mobiltelefone usw.) abstrahlen, kann zu Fehlalarmen führen. Bringen Sie in diesem Fall den Monitor und das Thermometer an einer neuen Stelle an, die von der Störungsquelle entfernt ist, und führen Sie eine neue Messung durch.

Das Gerät ist nicht zur Sterilisation mit Gas oder im Autoklaven geeignet.

Dieser Monitor sollte nicht bei Patienten verwendet werden, die an kardiopulmonale Bypass-Maschinen angeschlossen sind.

Die Sicherungen des Monitors lassen sich nicht vom Benutzer auswechseln. Die Wartung darf nur von autorisiertem Servicepersonal durchgeführt werden.

Um die Gefahr eines Stromschlags zu vermeiden, darf die Rückwand des Gehäuses nicht entfernt werden. Die Wartung darf nur von autorisiertem Servicepersonal durchgeführt werden.

Falls Zweifel bezüglich der Genauigkeit eines Messwertes bestehen, überprüfen Sie die Vitalfunktionen des Patienten zunächst auf anderem Wege und prüfen Sie dann, ob der Monitor ordnungsgemäß funktioniert.

Um bei der Verwendung von chirurgischen Hochfrequenzgeräten einen unbeabsichtigten Stromrückfluss zu verhindern, stellen Sie sicher, dass die chirurgische, neutrale HF-Elektrode ordnungsgemäß angeschlossen ist.

Die Belastung des Zubehörkorbes darf 2,7 kg nicht überschreiten.

Reinigen Sie die Außenflächen des Monitors, das Monitor-Zubehör und die wiederverwendbaren Sensoren regelmäßig entsprechend den Richtlinien zur Infektionskontrolle Ihrer Einrichtung und/oder den Richtlinien Ihrer biomedizinischen Abteilung, um eine Kreuzkontamination zu verhindern.

Zerlegen Sie den Monitor nicht, da dies zu Verletzungen führen kann.

#### HINWEISE

- Dieses Gerät eignet sich für den Einsatz bei elektrochirurgischen Eingriffen.
- Die Verwendung von genehmigtem Zubehör bietet Schutz vor Verbrennungen bei elektrochirurgischen Eingriffen mit Hochfrequenzenergie.

## <span id="page-17-0"></span>**Technische Normen**

## <span id="page-17-1"></span>**CARESCAPE V100 Vital Signs Monitor**

Konformitätsklassifizierungen

Der Monitor erfüllt die Anforderungen der folgenden Kategorien von IEC 60601-1:

- Intern betrieben oder Klasse II bei Betrieb über externen Netzstromanschluss.
- **Tragbar.**
- Für Dauerbetrieb geeignet.
- Nicht geeignet für den Einsatz mit brennbaren Narkosemitteln.
- Nicht geeignet für den Einsatz in einer mit Sauerstoff angereicherten Umgebung (Sauerstoffzelt).
- Defibrillatorgeschützte Anwendungsteile vom Typ BF.
- IPX 1, Schutz vor Eindringen von Feuchtigkeit.
- Sterilisierung/Desinfektion, siehe *[Anhang C, "Wartung"](#page-208-1)*.
- Die Software wurde in Übereinstimmung mit IEC 60601-1-4 entwickelt.
- Der Monitor erfüllt die Anforderungen von IEC 60601-2-49.
- Das Alarmsystem wurde in Übereinstimmung mit IEC 60601-1-8 entwickelt.
- Dieses Gerät kann über einen Adapter, der CISPR 11 entspricht, an den öffentlichen Netzstrom angeschlossen werden.
- Der SpO<sub>2</sub>-Parameter entspricht ISO 9919.
- Der NIBD-Parameter erfüllt die Anforderungen von IEC 60601-2-30, EN 1060-1, EN 1060-3 und ANSI/AAMI SP10.
- Der Temperatur-Parameter erfüllt die Anforderungen von ASTM E-1112-00.
- Defibrillationsgeschützt. Der Monitor ist gegen Schäden durch Defibrillatoren geschützt, wenn er mit dem empfohlenen Zubehör betrieben wird. Der Monitor nimmt keinen dauerhaften Schaden, wenn die Überwachung durch Defibrillation unterbrochen wird.
- Dieses Produkt erfüllt die grundlegenden Anforderungen der EU-Richtlinie 93/42/EWG für Medizinprodukte. Bei Zubehör ohne CE-Zeichen wird nicht garantiert, dass es die grundlegenden Anforderungen der Richtlinie für Medizinprodukte erfüllt.

### Elektromagnetische Verträglichkeit (EMV)

#### WARNUNG

Die Verwendung von bekannten HF-Quellen, wie Handys/ Mobiltelefone oder anderen HF-Sendern in der Nähe dieses Systems kann ungewöhnliches Verhalten oder Fehlfunktionen verursachen. Hinsichtlich der Geräte-/Systemkonfiguration ist qualifiziertes Personal hinzuzuziehen.

Verwenden Sie nur zugelassene Zubehörteile, Montagevorrichtungen und defibrillationsgeschützte Kabel. Eine Übersicht des zugelassenen Zubehörs ist in der mit der Gebrauchsanweisung gelieferten Zubehör- und Verbrauchsmaterialliste enthalten. Andere Kabel und Zubehörteile könnten ein Sicherheitsrisiko darstellen, Geräte oder das System beschädigen, zu erhöhten Emissionen oder verringerter Störfestigkeit der Geräte oder des Systems führen oder die Messung beeinträchtigen.

#### ACHTUNG

Das Gerät oder System sollte nicht neben anderen Geräten und nicht über andere gestapelt werden. Wenn sich der Einsatz neben anderen Geräten bzw. gestapelt nicht vermeiden lässt, sollte das Gerät oder System getestet werden, um den normalen Betrieb in der aktuell verwendeten Konfiguration sicherzustellen.

EMV – Magnetische und elektrische Felder können die Leistung des Geräts beeinträchtigen. Aus diesem Grund muss sichergestellt sein, dass alle in der näheren Umgebung des Monitors betriebenen externen Geräte die entsprechenden EMV-Anforderungen erfüllen. Röntgengeräte oder MRI-Geräte sind mögliche Störquellen, da sie eine erhöhte elektromagnetische Strahlung abgeben. Änderungen an diesem Gerät/System, die nicht ausdrücklich von GE Healthcare zugelassen sind, können bei diesem oder einem anderen Gerät die elektromagnetische Verträglichkeit beeinflussen. Dieses Gerät/System wurde im Hinblick auf die Einhaltung geltender Standards und Vorschriften im Zusammenhang mit der elektromagnetischen Verträglichkeit entwickelt und getestet und muss unter Einhaltung der folgenden EMV-Angaben aufgestellt und betrieben werden: Dieses Gerät/System ist nicht zur Verwendung im häuslichen Umfeld und bei Stromversorgung mit Niederspannung, wie zum Beispiel in normalen Wohngebäuden geeignet. Die Netzstromversorgung sollte einer typischen kommerziellen bzw. klinischen Umgebung entsprechen.

#### HINWEIS

Bei medizinischen elektrischen Geräten sind besondere Vorkehrungen bezüglich der elektromagnetischen Verträglichkeit (EMV) zu treffen, die bei der Installation und Inbetriebnahme dieses Geräts berücksichtigt werden müssen. Informationen hierzu finden Sie im Service-Handbuch.

### <span id="page-19-0"></span>**Exergen-Schläfenthermometer**

Das Exergen-Schläfenthermometer hat folgende zusätzlichen Klassifizierungen:

- **Anwendungsteil vom Typ BF**
- Intern betrieben (Batteriebetrieb)
- IPX0, Schutz vor Eindringen von Feuchtigkeit

## <span id="page-19-1"></span>**Symbole**

In Verbindung mit dem Monitor und dem Exergen-Schläfenthermometer werden die folgenden Symbole verwendet.

## <span id="page-19-2"></span>CARESCAPE V100 Vital Signs Monitor

#### HINWEIS

Welche Symbole im Monitor erscheinen, hängt vom Modell ab.

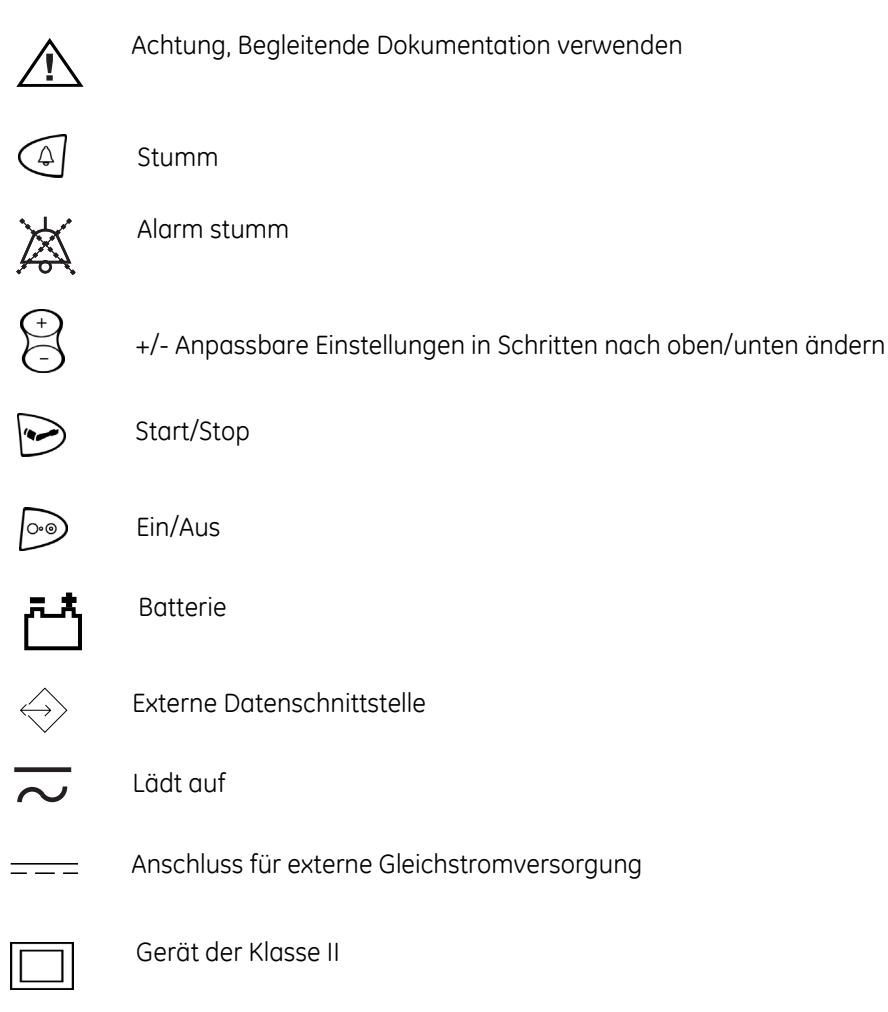

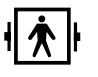

Defibrillatorgeschütztes Gerät vom Typ BF

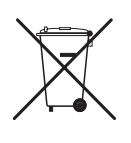

WASTE OF ELECTRICAL AND ELECTRONIC EQUIPMENT (WEEE): Dieses Symbol weist darauf hin, dass Elektro- und Elektronik-Altgeräte nicht als unsortierter Siedlungsabfall entsorgt werden dürfen, sondern getrennt gesammelt werden müssen. Kontaktieren Sie bitte einen autorisierten Vertreter des Herstellers, um weitere Informationen über die Entsorgung Ihres Gerätes zu erhalten.

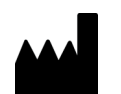

Hersteller: Dieses Symbol erscheint zusammen mit dem Namen und der Adresse des Herstellers.

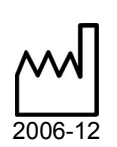

Herstellungsdatum: Dieses Symbol erscheint zusammen mit dem Herstellungsdatum.

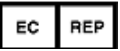

Autorisierter Repräsentant für Europa.

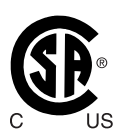

Erfüllt die Anforderungen zum Schutz vor Stromschlag, Brandgefahr, mechanischen oder anderen spezifischen Gefahren nur in Übereinstimmung mit CAN/CSA C22.2 Nr. 601.1 und UL 2601-1 (UL 60601-1). Auch bewertet gemäß den Standards IEC 60601-2-30.

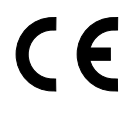

Dieses Produkt erfüllt die grundlegenden Anforderungen der EU-Richtlinie 93/42/EWG für Medizinprodukte. Bei Zubehör ohne CE-Zeichen wird nicht garantiert, dass es die grundlegenden Anforderungen der Richtlinie für Medizinprodukte erfüllt.

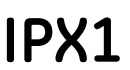

Der Carescape V100 Monitor ist gegen senkrecht herabfallende Wassertropfen geschützt und entspricht der Norm IEC 60529 für die Stufe IPX1. Senkrecht herabfallendes Tropfwasser hat keine schädlichen Auswirkungen auf den Monitor.

Prescriptive Device"-FDA-Symbol: "Achtung: Gemäß Rx ONLY U.S. US-amerikanischem Recht darf dieses System nur von einem Arzt oder auf dessen Verordnung hin gekauft werden."

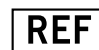

Katalog- oder Bestellnummer.

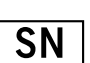

Seriennummer des Geräts.

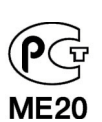

Gilt nur für Russland. GOST-R-Kennzeichnung.

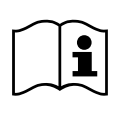

Gebrauchsanweisung beachten.

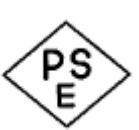

Das PSE-Zeichen (Product Safety Electric Appliance and Materials) ist eine in Japan gemäß dem Electrical Appliance and Material Safety Law (DENAN) erforderliche Kennzeichnung auf elektrischen Geräten. Dieses Zeichen weist darauf hin, dass ein Produkt die gesetzlichen Anforderungen gemäß einer Reihe von Standards für elektrische Geräte erfüllt.

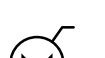

Begrenzungen für atmosphärischen Druck.

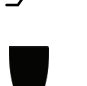

Zerbrechlich. Umsichtig behandeln.

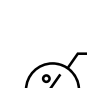

Feuchtigkeitsbeschränkungen.

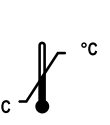

Temperaturbeschränkungen.

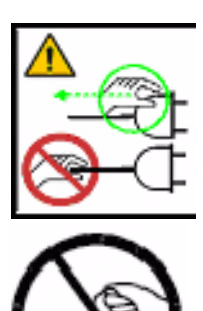

ACHTUNG – Sicherheitsvorkehrung zur Erdung. Ziehen Sie das Netzkabel am Stecker aus der Netzsteckdose. Ziehen Sie *nicht* am Kabel.

## <span id="page-22-0"></span>**Exergen-Schläfenthermometer**

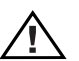

Achtung, Begleitdokumente beachten.

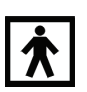

Anwendungsteil vom Typ BF.

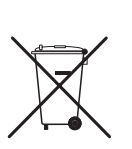

WASTE OF ELECTRICAL AND ELECTRONIC EQUIPMENT (WEEE): Dieses Symbol weist darauf hin, dass Elektro- und Elektronik-Altgeräte nicht als unsortierter Siedlungsabfall entsorgt werden dürfen und getrennt gesammelt werden müssen. Wenden Sie sich bitte an eine autorisierte Vertretung des Herstellers, um Informationen zur Geräteentsorgung zu erhalten.

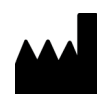

Hersteller: Name und Adresse des Herstellers werden zusammen mit diesem Symbol angegeben.

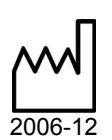

Herstellungsdatum: Das Herstellungsdatum wird zusammen mit diesem Symbol angegeben.

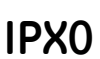

Gerät herkömmlicher Art

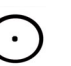

"Ein" (nur für Teil des Geräts)

## <span id="page-22-1"></span>**Informationen zu dieser Gebrauchsanweisung**

### <span id="page-22-2"></span>**Gedruckte Kopien dieser Gebrauchsanweisung**

Eine gedruckte Version dieser Gebrauchsanweisung wird auf Wunsch geliefert. Wenden Sie sich an die lokale GE-Vertretung und fordern Sie dieses Handbuch anhand der Referenznummer auf der ersten Seite dieser Gebrauchsanweisung an.

### <span id="page-23-0"></span>**Konventionen**

In dieser Gebrauchsanweisung werden spezielle Formatvorlagen und Formate verwendet, um zwischen Begriffen auf dem Bildschirm, einer Taste, die gedrückt werden muss, oder einer Liste mit auszuwählenden Menübefehlen zu unterscheiden:

- Im Rahmen der technischen Dokumentation wird die Abkürzung GE für den Namen der juristischen Einheit, GE Medical Systems *Information Technologies* GmbH, verwendet.
- In dieser Gebrauchsanweisung wird der CARESCAPE V100 Vital Signs Monitor als "Monitor" bezeichnet.
- Namen von Tasten auf dem Gerät, dem Bedienfeld, der Fernbedienung und den Modulen werden **fett** dargestellt: **Ein/Aus**.
- Menüpunkte sind *fett und kursiv* dargestellt: *Monitor einstellen*
- Hervorgehobener Text wird kursiv dargestellt.
- Menüoptionen oder Einstellungen, die nacheinander auszuwählen sind, werden durch das Symbol > getrennt: *Anwendungen* > *Cardiac Output*.
- Hinweise auf andere Kapitel enthalten den Kapitelnamen in Anführungsstrichen: "Reinigung und Pflege."
- Das Wort "Wählen" bedeutet auswählen und bestätigen.
- Meldungen (Alarmmeldungen, informative Meldungen) sind in einfache Anführungszeichen gesetzt: '*Lernphase*.'
- Hinweise bieten Anwendungstipps oder sonstige nützliche Informationen.
- Alle in dieser Gebrauchsanweisung enthaltenen Illustrationen dienen lediglich als Beispiele. Sie können von der konkreten Überwachungsanordnung oder den auf dem Monitor angezeigten Daten abweichen.
- Alle in Beispielen oder Abbildungen verwendeten Namen sind frei erfunden. Die Verwendung des Namens einer realen Person ist rein zufällig.

### <span id="page-23-1"></span>**Revisionsverlauf**

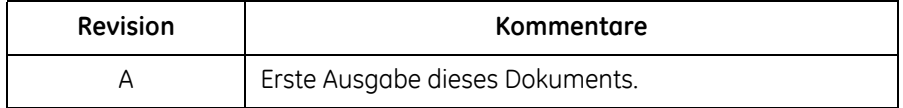

# <span id="page-24-0"></span>2 Erste Schritte

## <span id="page-25-0"></span>**Auspacken des Monitors und des Zubehörs**

Nehmen Sie sich vor der Inbetriebnahme des Monitors etwas Zeit, um sich mit dem Gerät und seinem Zubehör vertraut zu machen. Packen Sie die Einzelteile vorsichtig aus. Zu diesem Zeitpunkt sollten das Gerät und das Zubehör auch auf Beschädigungen und Vollständigkeit hin untersucht werden. Bei Problemen wenden Sie sich an GE.

Das gesamte Verpackungsmaterial sollte für den Fall aufbewahrt werden, dass das Gerät einmal zum Kundenservice geschickt werden muss.

# <span id="page-25-1"></span>**Anschließen des NIBD-Zubehörs**

1. Den Luftschlauch mit dem Schnappverschluss an den NIBD-Anschluss vorne am Monitor anschliessen. Der Schlauch darf nicht geknickt oder eingedrückt sein.

#### HINWEIS

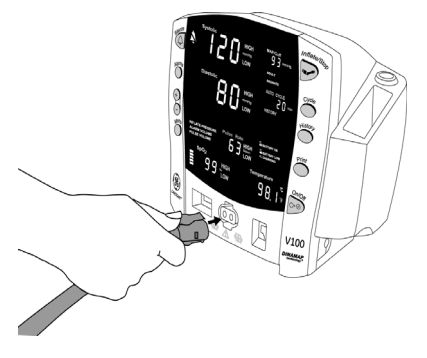

- Drücken Sie zum Entfernen des Schlauchs vom Monitor die Tasten des Schnappschlosses zusammen und dann den Schlauch aus dem NIBD-Anschluss ziehen.
- 2. Geeignete Manschettengröße auswählen. Die Extremität des Patienten abmessen und die richtige Manschettengröße anhand der Größenangabe auf der Manschette bzw. auf der Manschettenverpackung auswählen. Kommen für den Extremitätsumfang zwei Manschettengrößen in Frage, so ist die größere Manschette zu wählen.

#### WARNUNG

Die Genauigkeit der Blutdruckmessung hängt von der Verwendung der richtigen Manschettengröße ab. Der Umfang der Gliedmaßen muss gemessen und eine Manschette in der entsprechenden Größe ausgewählt werden. Die Luftschläuche sind je nach Patiententyp farbkodiert. Der graue Schlauch (3,66 m oder 7,3 m) ist für Manschetten in Kinder- bis Oberschenkelgröße. Der hellblaue Schlauch (3,66 m) wird für neonatale Manschetten der Größe 1 bis 5 benötigt. Stellen Sie vor dem Anlegen einer Manschette an einer anderen Extremität sicher, dass die richtige Manschettengröße gewählt wurde.

3. Die Manschette auf eventuelle Beschädigungen prüfen. Manschetten ersetzen, die abgenutzt oder zerrissen sind bzw. nicht mehr richtig schließen. Die Manschette darf erst aufgepumpt werden, nachdem sie dem Patienten angelegt wurde.

#### ACHTUNG

Keine beschädigten Manschetten verwenden.

4. Die Manschette an einen Luftschlauch anschließen. Ausführliche Anweisungen zum Anschluss der Manschetten finden Sie im Kapitel [Kapitel 7, "NIBD".](#page-78-1)

#### ACHTUNG

Verwenden Sie für den jeweiligen Patienten immer die passende Kombination aus Schlauch und Manschette. Jeder Versuch, den Schlauch zu ändern, verhindert möglicherweise das Umschalten des Monitors zwischen den Betriebsarten der Neonatal- und der Erwachsenen-/Kindermessung.

#### HINWEIS

Bei erneutem Anschluss der Manschette an den Schlauch sicherstellen, dass die Leitungen der Manschette und der Schlauch parallel liegen und sich nicht überkreuzen.

5. Ausführliche Anweisungen zur genauen Blutdruckmessung finden Sie unter [Kapitel 7, "NIBD".](#page-78-1)

#### HINWEISE

- Nur die Blutdruckmanschetten von GE CRITIKON verwenden. Größe, Form und Balloneigenschaften können die Funktionsfähigkeit des Gerätes beeinflussen. Die Verwendung von Blutdruckmanschetten anderer Hersteller als GE CRITIKON kann zu ungenauen Messergebnissen führen. Bestellnummern finden Sie im Anhang B, "Zubehör".
- Die Anzeige **ERWACHS** umfasst sowohl Erwachsene als auch Kinder.

## <span id="page-26-0"></span>**Anschließen des SpO2-Zubehörs**

- 1. Den passenden SpO<sub>2</sub>-Sensor an das SpO<sub>2</sub>-Sensor-Verlängerungskabel anschließen.
- 2. Dann das SpO<sub>2</sub>-Sensor-Verlängerungskabel in den SpO<sub>2</sub>-Sensoranschluss am Monitor stecken.

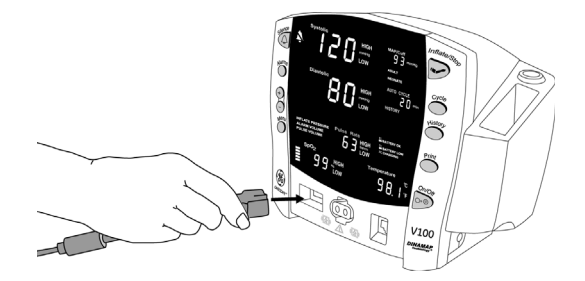

3. Ausführliche Informationen zur SpO<sub>2</sub> - Überwachung finden Sie im entsprechenden Kapitel zu SpO<sub>2</sub>.

# <span id="page-27-0"></span>**Anschließen des Temperatur-Zubehörs**

## <span id="page-27-1"></span>**Alaris**

- 1. Das Temperatursensorkabel an den Temperaturanschluss am Monitor anschließen.
- 2. Den Temperatursensor in den Sensorhalter an der Monitorseite stecken.
- 3. Ausführliche Anweisungen zur Temperaturmessung finden Sie im *[Kapitel 11, "Alaris-Temperatur – Turbo](#page-136-1)  [Temp und Tri-Site"](#page-136-1)*.

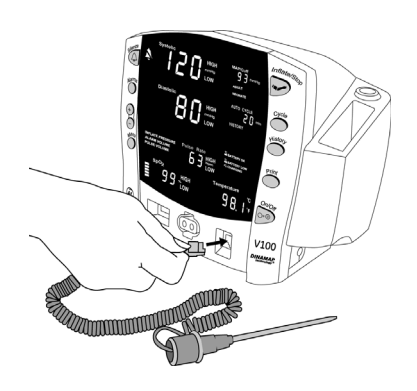

## <span id="page-27-2"></span>**Exergen**

#### HINWEIS

Bestimmte Fehlermeldungen, die im LED-Fenster des Scanners angezeigt werden, werden nicht auf dem Monitor angezeigt. Stattdessen gibt die Zeichenfolge '*E--*' auf dem Monitor eine Fehlerbedingung an.

#### HINWEIS

Es sollte immer nur ein einzelnes Exergen-Thermometer zur gleichen Zeit mit dem Monitor verbunden und verwendet werden.

- 1. Schließen Sie den modularen Stecker des Scanners (1) an den Host-Kommunikationsanschluss (2) an, der sich auf der Rückseite des Monitors befindet.
- 2. Befestigen Sie den Stecker mit den beiden Steckerschrauben.
- 3. Vollständige Anweisungen zur Durchführung einer Temperaturmessung finden Sie im Abschnitt *[Kapitel 12,](#page-158-1)  ["Exergen-Temperatur"](#page-158-1)*.

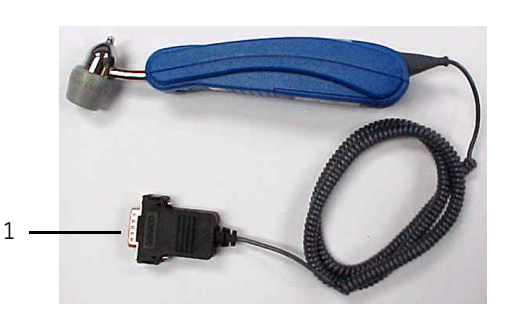

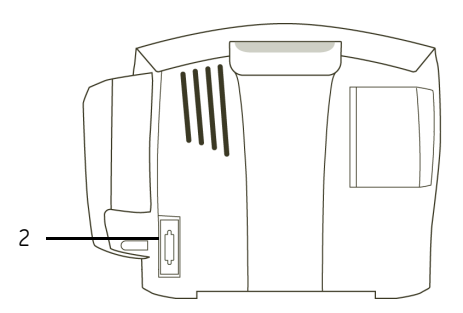

## <span id="page-28-0"></span>**Einrichten des Druckers (Einlegen des Papiers)**

- 1. Drehen des eingeschalteten Monitors, bis der Drucker vorne ist.
- 2. An der Monitorseite mit dem Daumen in der Einkerbung die Druckerklappe öffnen. Die Klappe springt auf.

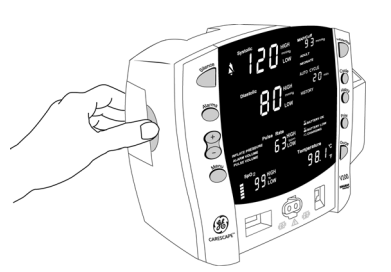

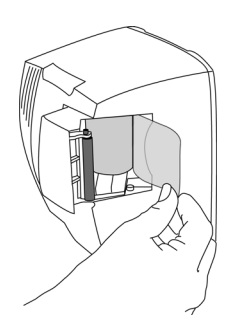

3.Die Papierrolle so in das Fach legen, dass sich das Ende an der rechten Seite der Rolle abrollt (das Papier ist im Uhrzeigersinn um die Rolle gewunden). Die Rolle ganz nach hinten in das Fach drücken, dabei sicherstellen, dass das Papier mindestens 5 cm aus dem Fach heraushängt.

4.Die Tür mit kräftigem Druck schließen.

## <span id="page-28-1"></span>**Stromversorgung**

Der Monitor kann über eine externe Stromquelle oder über eine interne Batterie betrieben werden. Weitere Details finden Sie unter "Technische Daten" auf [Seite 3-13.](#page-52-4) Wenn der Monitor an den Netzstrom angeschlossen ist, zeigt die grüne Anzeige *LADEN* an, dass die Batterie geladen wird.

#### GEFAHR

ELEKTRISCHER SCHOCK – Berühren Sie nicht gleichzeitig den Patienten und die Kontakte der Gleichstromquelle.

#### WARNHINWEIS

Überprüfen Sie das Stromkabel regelmäßig. Unterbrechen Sie bei Beschädigung den Betrieb und ersetzen Sie das Kabel. Ersetzen Sie das Stromkabel bei Bedarf durch das behördlich genehmigte länderspezifische Kabel.

#### HINWEISE

- Vor dem Transport unbedingt den Netzstecker aus der Steckdose ziehen.
- ◆ Selbst wenn eine Verbindung zu einer externen Stromquelle besteht, muss im Monitor die interne Batterie eingelegt sein, damit die Funktionalität gewährleistet wird.

Schließen Sie den Monitor mit dem mitgelieferten Netzkabel an eine Steckdose an. Verwenden Sie nur das Originalkabel, ein von GE empfohlenes Kabel oder ein behördlich genehmigtes länderspezifisches Kabel.

## <span id="page-29-0"></span>**Ein- und Ausschalten des Monitors**

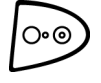

Zum Einschalten des V100 Monitors die Taste **Ein/Aus** drücken. Der Monitor führt nach dem Einschalten einen kurzen Selbsttest (Anzeigetest) durch; dabei leuchten alle Lichter der Siebensegmentanzeige auf. Wenn der Monitor eingeschaltet wird, erzeugt er ein akustisches Startsignal. Dieses Signal besteht aus fünf einzelnen Tönen, die nacheinander ausgegeben werden.

#### WARNUNG

Untersuchen Sie das Gerät vor der Nutzung auf Beschädigungen.

Wenn eine der Sieben-Segmentanzeigen während des Anzeigetests nicht aufleuchtet, kann die Genauigkeit der Werte für die Vitalfunktionen beeinträchtigt sein. Dies weist auf Probleme mit der Anzeige hin. Wenden Sie sich an den Technischen Service von GE.

Wenn der Monitor keine akustischen Startsignale ausgibt, verwenden Sie das Gerät nicht. Der Fehler deutet auf Probleme im akustischen Alarmsystem hin. Wenden Sie sich an den Technischen Service von GE.

Der Monitor wird durch erneuten Druck auf die Taste **Ein/Aus** ausgeschaltet. Sämtliche Messungen werden dadurch abgebrochen und die Manschette wird automatisch entlüftet.

### <span id="page-30-0"></span>**Automatisches Abschalten**

Der Monitor verfügt über eine automatische Abschaltfunktion, um die Betriebsdauer der Batterie zu verlängern.

### Klinikmodus

Im Klinikmodus schaltet sich der Monitor nach 15 Minuten ohne Aktivität automatisch ab.

#### HINWEIS

Eine Beschreibung des Klinikmodus finden Sie unter "Klinikmodus" auf [Seite 3-7.](#page-46-3)

Bestimmte Umstände oder Aktionen können das automatische Abschalten verzögern oder deaktivieren:

- Der Monitor wird von einer externen Gleichstromquelle versorgt.
- Der SpO<sub>2</sub>-Parameter überwacht Vitalfunktionen.
- Die NIBD-Betriebsmodus ist auf Automatisch oder Stat eingestellt.
- **Es wird eine Blutdruckmessung durchgeführt.**
- Ein anderer Alarm als *BATTERIE NIEDRIG* oder *E13 BATTERIE NIEDRIG* ist aktiv.
- Ein Fernbefehl/-auftrag wird über das Host-Kommunikationsprotokoll empfangen.
- Eine Temperaturbestimmung wird durchgeführt.
- Eine Taste ist gedrückt.
- Der Monitor befindet sich im Konfigurationsmodus oder im erweiterten Konfigurationsmodus.

In den Modi für die normale und die erweiterte Konfiguration wird durch Drücken einer beliebigen Taste das automatische Abschalten verzögert. Der Monitor schaltet sich automatisch nach 15 Minuten ohne Aktivität ab, auch wenn er über einen externen Gleichstromanschluss betrieben wird.

## <span id="page-30-1"></span>**Verfahren zum Testen von Alarmen**

- 1. Drücken Sie bei eingeschaltetem Monitor und wenn der NIBD-Schlauch *nicht* an der Vorderseite des Monitors angeschlossen ist, die Taste **Start/ Stop**.
- 2. Vergewissern Sie sich, dass nach etwa 15 Sekunden ein akustisches Alarmsignal ertönt und der Monitor einen '*E83*'-Alarm generiert.
- 3. Um den Alarm zu beenden, drücken Sie die Taste **Alarm stumm**.

# <span id="page-31-0"></span>**Einstellungen im Konfigurationsmodus**

Einstellungen des Monitors wie die Alarmeinstellungen *HOCH*/*NIEDRIG*, die im Klinikmodus geändert wurden, werden nach dem Ausschalten des Monitors nicht beibehalten. Um Alarm- und Parametereinstellungen beizubehalten, müssen die Änderungen im Konfigurationsmodus durchgeführt werden. Auch Datums-/Zeiteinstellungen werden im Konfigurationsmodus eingegeben.

## <span id="page-31-1"></span>**Aktivieren des Konfigurationsmodus**

 Halten Sie bei ausgeschaltetem Monitor die Taste **Menü** und gleichzeitig die Taste **Ein/Aus** gedrückt, bis der Anzeigetest abgeschlossen ist.

#### HINWEIS

 wird im Fenster **Systole** angezeigt. Wenn der Monitor in den Konfigurationsmodus schaltet, erscheint eine kurze Anzeige mit der Software-Version, der NIBD- und der Temperaturtechnologie des Monitors. Diese Anzeigen erscheinen nur während des ersten Teils der Einschaltsequenz und sind weder wähl- noch änderbar.

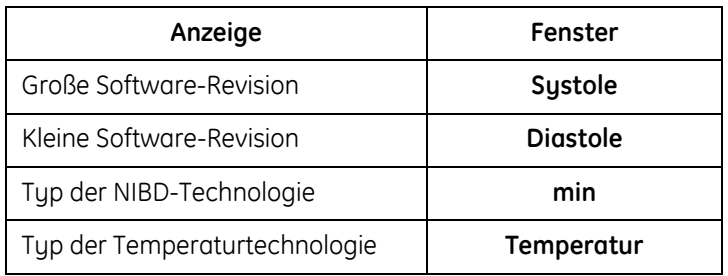

Der Typ der im Monitor ausgewählten NIBD-Technologie wird im Fenster **min** (Minutenanzeige) wie folgt angezeigt:

- *AUSC*, wenn der Monitor mit dem auskultatorischen NIBD-Algorithmus konfiguriert ist
- **FIFAT**, wenn der Monitor mit dem DINAMAP-SuperSTAT-Algorithmus konfiguriert ist
- *CLAS*, wenn der Monitor mit dem DINAMAP-Classic-Algorithmus konfiguriert ist

Der Typ des im Monitor ausgewählten Temperatursensors wird im Fenster **Temperatur** wie folgt angezeigt:

- *trb0*, wenn der Monitor für Alaris Turbo Temp konfiguriert ist
- *trI*, wenn der Monitor für Alaris Tri-Site konfiguriert ist
- *tat*, wenn der Monitor für Exergen konfiguriert ist

Die Menüauswahlmöglichkeiten erscheinen in folgender Reihenfolge. Die Einstellungsoptionen finden Sie in den einzelnen Kapiteln der Gebrauchsanweisung.

Die Menüauswahlmöglichkeiten für SpO<sub>2</sub> unterscheiden sich je nach Technologie. Weitere Informationen zu den Optionen finden Sie im *[Kapitel 8,](#page-94-1)  ["Ohmeda TruSignal SpO2"](#page-94-1), [Kapitel 9, "Nellcor OxiMax SpO2"](#page-108-1) und [Kapitel 10,](#page-122-1)  ["Masimo SET SpO2"](#page-122-1)*.

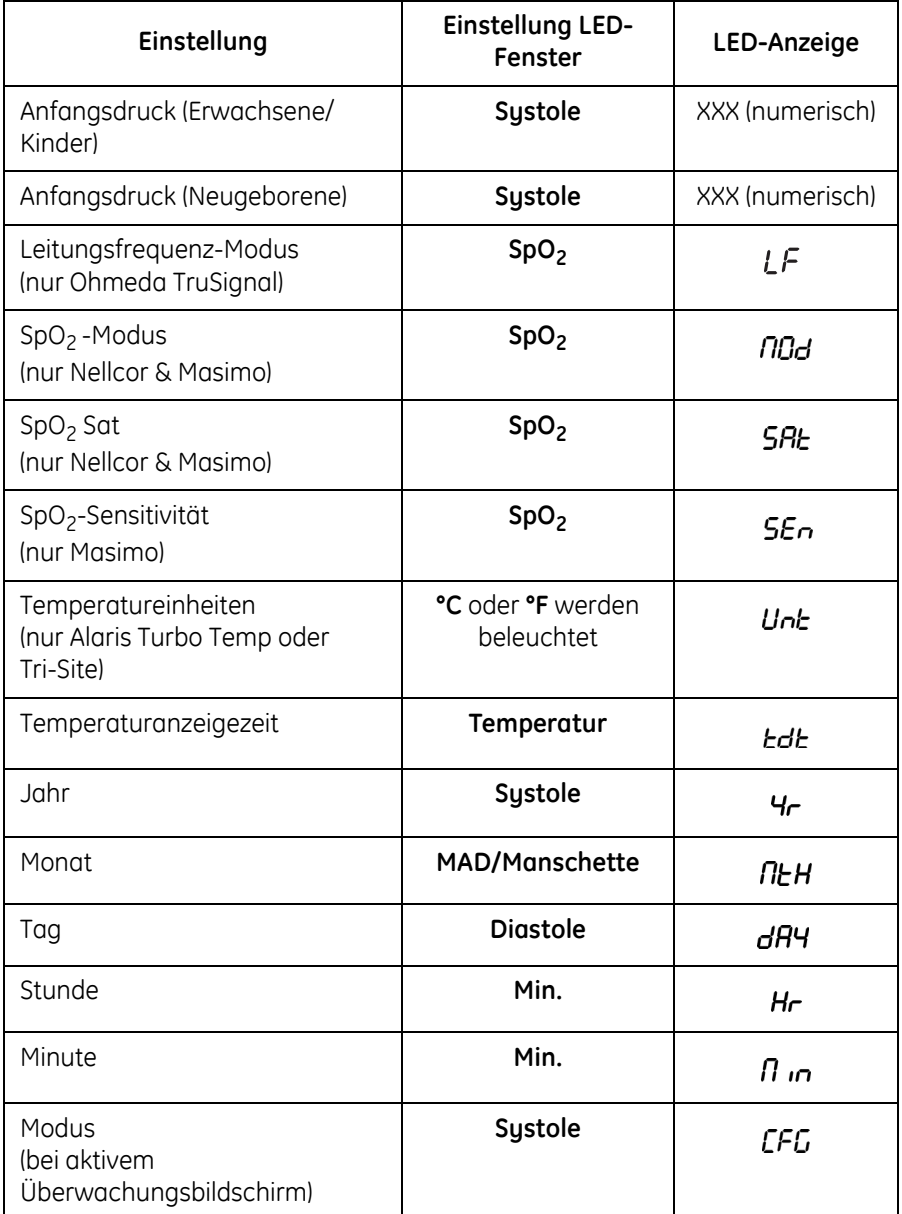

### <span id="page-33-0"></span>**Konfigurieren der standardmäßigen Alarmgrenzwerte für Vitalfunktionen**

#### WARNUNG

Monitore, die sich im selben klinischen Bereich befinden, jedoch unterschiedliche Standardalarmeinstellungen haben, stellen eine potenzielle Gefahr dar. Überprüfen Sie immer zuerst die Alarmeinstellungen, bevor Sie den Monitor verwenden.

Die Alarmgrenzwerte sollten nicht auf extreme Werte eingestellt werden, da sonst das Alarmsystem nicht mehr seinen Zweck erfüllt.

Gehen Sie wie folgt vor, um die standardmäßigen Alarmgrenzwerte für die Vitalfunktionen festzulegen:

- 1. Halten Sie bei ausgeschaltetem Monitor die Taste **Menü** und gleichzeitig die Taste **Ein/Aus** gedrückt, bis der Anzeigetest abgeschlossen ist.
- 2. Drücken Sie die Taste **Alarme** so lange, bis der Grenzwert, den Sie ändern möchten, im Fenster für die entsprechende Vitalfunktion angezeigt wird. Die Bildschirmbeschriftungen *HOCH*, *NIEDRIG*, **ERWACHS** und *NEUGEBORENE* geben an, welche Standardgrenzwerte Sie einstellen.
- 3. Mit den Tasten **+/-** können Sie den ausgewählten Wert erhöhen oder verringern.
- 4. Das Gerät ausschalten, um den Konfigurationsmodus zu beenden. Zur Änderung weiterer Konfigurationseinstellungen die Taste **Menü** drücken.

Zurücksetzen der Alarmgrenzwerte für die Vitalfunktionen auf die Werkseinstellungen

#### WARNUNG

Der Leitungsfrequenz-Modus (für Datex-Ohmeda- Oximetrie) muss entsprechend den landesspezifischen Anwendungsrichtlinien für elektrische Geräte eingestellt werden. Bei jedem Zurücksetzen auf die Werkseinstellungen muss eine Überprüfung stattfinden.

Um die Alarmgrenzwerte für die Vitalfunktionen auf die Werkseinstellungen zurückzusetzen, darf der Monitor nicht an das Stromnetz angeschlossen und es darf keine Monitorbatterie eingelegt sein. Anweisungen zum Trennen/ Wiederherstellen der Stromzufuhr bzw. zur Handhabung der Batterie finden Sie unter ["Auswechseln des Akkus" auf Seite C-8](#page-215-2).

Beim Zurücksetzen auf die standardmäßigen Werkseinstellungen werden die Benutzereinstellungen (einschließlich der Alarmgrenzwerte und des Anfangsdruck), Datum/Uhrzeit und der Ohmeda TruSignal SpO<sub>2</sub>-Leitungsfrequenz-Modus (*LF*) auf die Standardwerte zurückgesetzt. Weitere Informationen zum Konfigurieren der standardmäßigen Werkseinstellungen finden Sie unter ["Einstellungen im Konfigurationsmodus" auf Seite 2-8.](#page-31-0)

#### HINWEIS

Überprüfen Sie nur bei Monitoren, die für Ohmeda TruSignal SpO<sub>2</sub> konfiguriert sind, ob die Einstellung für den Leitungsfrequenz-Modus (*LF*) für Ihr Land korrekt ist. Weitere Informationen finden Sie unter "Konfigurationseinstellungen für SpO<sub>2</sub>" auf Seite 8-5.

### <span id="page-34-0"></span>**Einstellen von Datum und Zeit**

Aktivieren Sie zur Einstellung von Datum und Uhrzeit im Monitor den Konfigurationsmodus. Drücken Sie **Menü**, um die Standardeinstellungen zu überspringen, die nicht geändert werden müssen. Ziehen Sie obige Tabelle zu Rate.

#### HINWEIS

Wenn im Konfigurationsmodus die Zeit und/oder das Datum geändert werden, werden alle Einträge im klinischen Verlauf gelöscht.

### Anwendung

1. Drücken Sie die Taste **Menü**, um von einer Einstellung zur nächsten zu wechseln. Verwenden Sie die Tasten *+/-*, um die Einstellung schrittweise zu verändern.

#### HINWEIS

Zum Abspeichern von Datum und Zeit das Menü bis zur Einstellung der Minuten durchlaufen.

- 2. Den Konfigurationsmodus durch Drücken der Taste **Ein/Aus** beenden.
- 3. Zum Vornehmen weiterer Änderungen Menü drücken. CFG wird im Fenster **Systole** angezeigt. Zum Ändern der Parametereinstellungen die Taste **Menü** drücken die Parameterfunktion auswählen. Zum Ändern der Alarmeinstellungen die Taste **Alarme** drücken.

## <span id="page-35-0"></span>**SpO2-Konfigurationseinstellungen**

### Verfahren für Geräte mit Ohmeda TruSignal-Technologie

#### HINWEIS

Informationen zu den Optionen finden Sie unter Kapitel 8, "Ohmeda TruSignal  $SpO<sub>2</sub>$ ".

- 1. Bei ausgeschaltetem Monitor die Taste **Menü** und gleichzeitig die Taste **Ein/ Aus** gedrückt halten, bis der Anzeigetest abgeschlossen ist.
- 2. Die Taste **Menü** drücken, bis im *Pulsfrequenz*-Fenzster **LF** erscheint.
- 3. Über die Tasten **+/-** die Option auswählen.
- 4. Zum Verlassen des Konfigurationsmodus das Gerät ausschalten. Zum Ändern weiterer Konfigurationseinstellungen die Taste **Menü** drücken.

### Verfahren für Geräte mit Nellcor-Technologie

#### HINWEIS

Informationen zu den Optionen finden Sie unter Kapitel 9, "Nellcor OxiMax  $SpO<sub>2</sub>$ ".

- 1. Bei ausgeschaltetem Monitor die Taste **Menü** und gleichzeitig die Taste **Ein/Aus** gedrückt halten, bis der Anzeigetest abgeschlossen ist.
- 2. Drücken Sie die Taste **Menü**, bis *n0d* (Reaktionsmodus) im **Pulsfrequenz**-Fenster erscheint.
- 3. Wählen Sie die Option über die Tasten **+/-** aus.
- 4. Drücken Sie die Taste **Menü** einmal. *SAt* (*SatSeconds*) wird im Fenster **Pulsfrequenz** angezeigt.
- 5. Wählen Sie die Option über die Tasten **+/-** aus.
- 6. Schalten Sie das Gerät aus, um den Konfigurationsmodus zu beenden. Drücken Sie zum Ändern weiterer Konfigurationseinstellungen die Taste **Menü**.

### Verfahren für Geräte mit Masimo-Technologie

#### HINWEIS

Informationen zu den Optionen finden Sie unter Kapitel 10, "Masimo SET  $SpO<sub>2</sub>$ ".

- 1. Halten Sie bei ausgeschaltetem Monitor die Taste **Menü** und gleichzeitig die Taste **Ein/Aus** gedrückt, bis der Anzeigetest abgeschlossen ist.
- 2. Drücken Sie die Taste **Menü**, bis *n0d* (Reaktionsmodus) im **Pulsfrequenz**-Fenster erscheint.
- 3. Wählen Sie die Option über die Tasten **+/-** aus.
- 4. Drücken Sie die Taste **Menü** einmal. *SAt* (FastSAT) wird im **Pulsfrequenz**-Fenster angezeigt.
- 5. Wählen Sie die Option über die Tasten **+/-** aus.
- 6. Drücken Sie die Taste **Menü** einmal. Im *Pulsfrequenz*-Fenster erscheint **SEn** (Empfindlichkeit).
- 7. Wählen Sie die Option über die Tasten **+/-** aus.
- 8. Schalten Sie das Gerät aus, um den Konfigurationsmodus zu beenden. Drücken Sie zum Ändern weiterer Konfigurationseinstellungen die Taste **Menü**.

## **Temperatur-Hardware-Konfigurationseinstellungen**

## Ändern der Alaris-Maßeinheit für die Temperaturmessung

(Informationen zu den Optionen finden Sie unter *[Kapitel 11, "Alaris-Temperatur –](#page-136-0)  [Turbo Temp und Tri-Site"](#page-136-0)*.)

- 1. Halten Sie bei ausgeschaltetem Monitor die Taste **Menü** und gleichzeitig die Taste **Ein/Aus** gedrückt, bis der Anzeigetest abgeschlossen ist.
- 2. Drücken Sie die Taste **Menü**, bis *Unt* (Maßeinheit) im **Pulsfrequenz**-Fenster erscheint.
- 3. Wählen Sie die Option über die Tasten **+/-** aus.
- 4. Schalten Sie das Gerät aus, um den Konfigurationsmodus zu beenden. Drücken Sie zum Ändern weiterer Konfigurationseinstellungen die Taste **Menü**.

## Ändern der Exergen-Maßeinheit für die Temperaturmessung

Das Exergen-Thermometer wird mit voreingestellter Maßeinheit geliefert, die jedoch geändert werden kann, falls erforderlich (lokale Bestimmungen zur Verwendung von Temperatureinheiten beachten!). So ändern Sie die Maßeinheit für das Thermometer (*°C* oder *°F*):

- 1. Trennen Sie das Thermometerkabel vom Monitor.
	- Lösen Sie die beiden Schrauben des Thermometersteckers.
	- Ziehen Sie das Thermometerkabel vom Host-Kommunikationsanschluss des Monitors ab.
- 2. Lösen Sie die einzelne Schraube (**1**) auf der Rückseite des Thermometers und entfernen Sie die Batterieabdeckung (**2**).

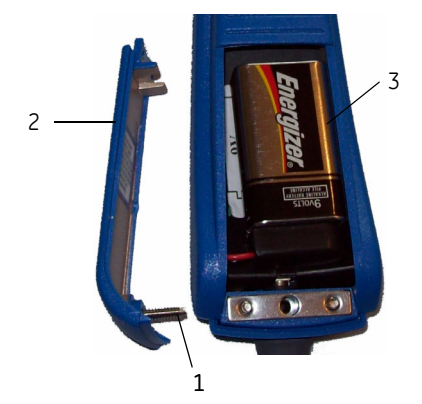

3. Entfernen Sie die Batterie (**3**).

- 4. So legen Sie die Temperatureinheit fest:
	- *°F* bewegen Sie den F/C-Schalter (**1**) nach oben *in Richtung des* Temperaturfühlers.
	- *°C* bewegen Sie den F/C-Schalter (**1**) weg vom Temperaturfühler.

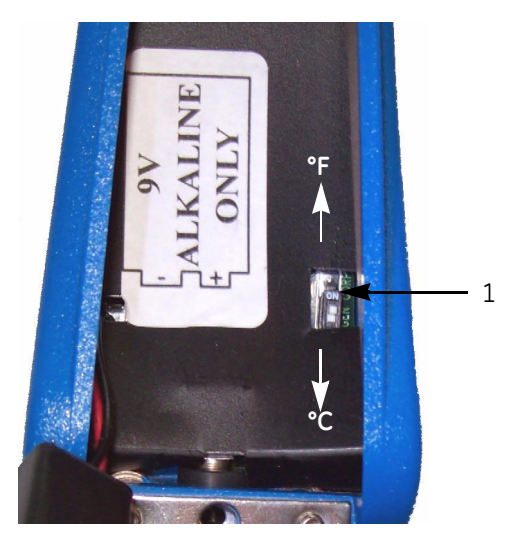

- 5. Setzen Sie die Batterie wieder ein und befestigen Sie die Batterieabdeckung mit der Schraube.
- 6. Verbinden Sie das Thermometerkabel mit dem Host-Kommunikationsanschluss und drehen Sie die beiden Schrauben fest.

## Ändern der Temperaturanzeigezeit

(Informationen zu den Optionen finden Sie unter *[Kapitel 11, "Alaris-Temperatur –](#page-136-0)  [Turbo Temp und Tri-Site"](#page-136-0)* oder *[Kapitel 12, "Exergen-Temperatur"](#page-158-0)*.)

- 1. Halten Sie bei ausgeschaltetem Monitor die Taste **Menü** und gleichzeitig die Taste **Ein/Aus** gedrückt, bis der Anzeigetest abgeschlossen ist.
- 2. Drücken Sie die Taste **Menü**, bis *tdt* (Temperaturanzeigezeit) im **Pulsfrequenz**-Fenster erscheint.
- 3. Wählen Sie die Option über die Tasten **+/-** aus.
- 4. Schalten Sie das Gerät aus, um den Konfigurationsmodus zu beenden. Drücken Sie zum Ändern weiterer Konfigurationseinstellungen die Taste **Menü**.

# **Erweiterter Konfigurationsmodus**

Anhand der erweiterten Konfiguration kann der Systemalarm-Bericht angezeigt und ausgedruckt werden. Zusätzlich kann qualifiziertes Servicepersonal anhand der erweiterten Konfiguration die Kommunikationseinstellungen für die serielle Schnittstelle des Monitors konfigurieren.

## **Aktivieren des erweiterten Konfigurationsmodus**

 Drücken Sie bei ausgeschaltetem Monitor die Taste **Ein/Aus** und gleichzeitig die Tasten **Menü** und **-** (Minus).

#### HINWEIS

*ACF* wird im Fenster für die **Systole** angezeigt. Wenn der Monitor in den erweiterten Konfigurationsmodus schaltet, erscheint eine kurze Anzeige mit der Software-Version des Monitors.

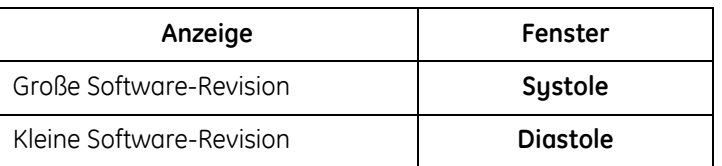

## **Drucken des Systemalarm-Berichts**

#### HINWEIS

Details zum Drucken finden Sie in [Kapitel 4, "Drucker"](#page-54-0).

- 1. Drücken Sie bei ausgeschaltetem Monitor die Taste **Ein/Aus** und gleichzeitig die Tasten **Menü** und **-** (Minus).
- 2. Drücken Sie die Taste **Drucken** einmal. Die Systemalarm-Einträge im Systemalarm-Bericht werden beginnend mit dem neuesten Eintrag bis zum ältesten Eintrag ausgedruckt. Jeder Eintrag wird in einer separaten Zeile ausgegeben.
- 3. Um den erweiterten Konfigurationsmodus zu verlassen, drücken Sie weniger als fünf Sekunden lang die Taste **Ein/Aus**.

#### **NOTIZEN**

# 3 Produktübersicht

## **Tasten**

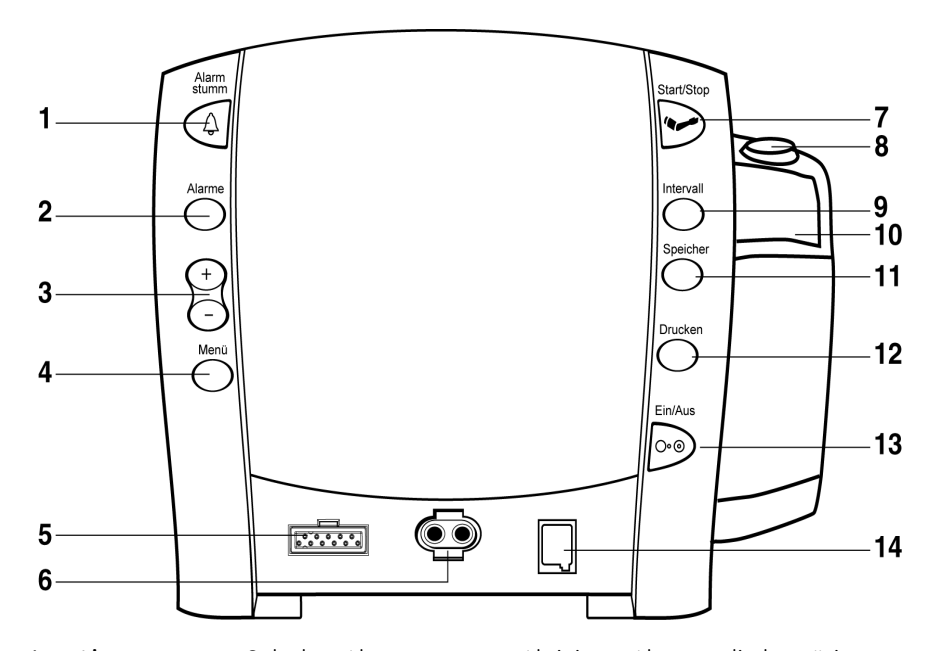

- 1. **Alarm stumm**: Schaltet Alarme stumm. Aktivierte Alarme, die bestätigt werden können, werden durch Drücken dieser Taste gelöscht und der Alarm wird zurückgesetzt. Wenn diese Taste betätigt wird, leuchtet das Symbol für die Alarmstummschaltung (eine Glocke) durchgehend rot, um darauf hinzuweisen, dass die akustischen Alarme für 2 Minuten stummgeschaltet wurden. Die Alarmstummschaltung kann durch erneutes Drücken der Taste **Alarm stumm** aufgehoben werden.
- 2. **Alarme**: Wird zum Anzeigen oder Einstellen der Parameter für die Alarmgrenzwerteinstellungen verwendet.
- 3. **+/-** (Plus/Minus): Werden in folgenden Modi verwendet: Grenzwerte, Menü, Intervall und Speicher.
	- ◆ Wenn die Modi "Grenzwerte" oder "Menü" aktiviert sind, drücken Sie zur Erhöhung bzw. zur Senkung eines einstellbaren Werts die Tasten **+/-**.
	- ◆ In den Modi "Intervall" oder "Speicher" werden durch Drücken der Tasten **+/-** die nächste oder vorhergehende Auswahlmöglichkeit oder der nächste oder vorhergehende Eintrag im Speicher angezeigt.
	- Wenn Sie den Anfang oder das Ende einer Liste erreichen, ertönt ein negativer Tastenton.
- 4. **Menü**: Zum Öffnen von anpassbaren Menüoptionen: *ANFANGSDRUCK* (*ERWACHSENE* und *NEUGEBORENE*), *ALARM-Lautstärke* und *PULS-Lautstärke*.

#### HINWEIS

Eine Beschreibung des Klinikmodus finden Sie unter "Klinikmodus" auf [Seite 3-7.](#page-46-0)

#### HINWEIS

(Eine Beschreibung des Betriebsmodus finden Sie unter "Betriebs- und [Systemmodi" auf Seite 3-7](#page-46-1)).

#### HINWEIS

Die Anzeige **ERWACHS** umfasst sowohl Erwachsene als auch Kinder.

- 5. Anschluss für den SpO<sub>2</sub>-Sensor: SpO<sub>2</sub>-Kabel hier anschließen.
- 6. NIBD-Anschluss: Schließen Sie hier die Manschette für die Blutdruckmessung an.
- 7. **Start/Stop**: Zum Starten einer manuellen Blutdruckmessung oder zum Stoppen einer Blutdruckmessung.
- 8. Halter für den Temperatursensor: Zur Aufbewahrung eines Alaris-Temperatursensors.
- 9. **Intervall**: Zur Auswahl des NIBD-Modus in der Betriebsart "Manuell", "Auto-Intervall" oder "Stat".
- 10. Fach zur Lagerung der Temperaturmesshülsen: Zur Aufbewahrung von Alaris-Messhülsen.
- 11. **Speicher**: Aktiviert den Speichermodus für die Anzeige gespeicherter Patientendaten. Die neuesten Einträge werden zuerst angezeigt. Halten Sie zum Löschen aller gespeicherten Einträge die Taste 2 Sekunden lang gedrückt. Die angepasste Einstellung für den Anfangsdruck wird auf die Konfigurationseinstellungen zurückgesetzt. Weitere Informationen finden Sie unter [Kapitel 6, "Speicher".](#page-74-0)
- 12. **Drucken**: Zum Ausdrucken der aktuell angezeigten Werte oder aller gespeicherten Einträge im Speichermodus.
- 13. **Ein/Aus** : Schaltet den Monitor ein bzw. aus. Drücken Sie die Taste einmal zum Einschalten und erneut zum Ausschalten.
- 14. Anschluss für den Alaris-Temperatursensor: Schließen Sie hier das Temperatursensorkabel an. (Das Exergen-Thermometer wird am Host-Kommunikationsanschluss angeschlossen, der sich auf der Rückseite des Systems befindet. Weitere Informationen finden Sie unter "Rückseite" auf [Seite 3-5](#page-44-0).

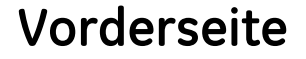

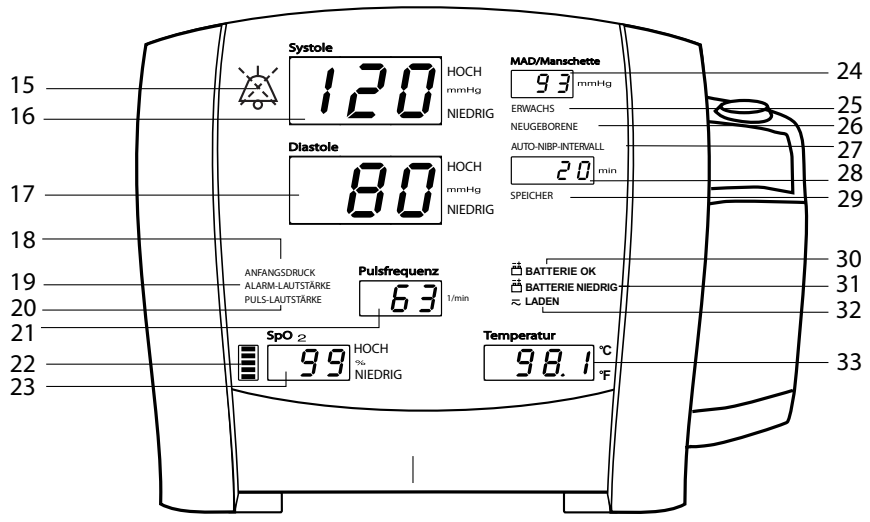

- 15. **Alarmstummschaltung** (Anzeige):
	- Permanent rot: Gibt an, dass die Alarmstummschaltung aktiviert wurde und dass Alarme für 2 Minuten stumm geschaltet sind.
- Rot blinkend (nur im Original-Alarmmodus): Gibt an, dass keine Alarmstummschaltung aktiviert ist und dass mindestens eine Alarmbedingung vorliegt.
- 16. **Systole** (Fenster): Zeigt den gemessenen systolischen NIBD in mmHg an.
- 17. **Diastole** (Fenster): Zeigt den gemessenen diastolischen NIBD in mmHg an.
- 18. *ANFANGSDRUCK* (Anzeige): Blinkt, wenn der Anfangsdruck vom Benutzer geändert wird. Einstellbar für Erwachsene/Kinder und Neugeborene.
- 19. *ALARM-Lautstärke* (Anzeige): Blinkt, wenn die Alarmlautstärke vom Benutzer geändert wird.
- 20. *PULS-Lautstärke* (Anzeige): Blinkt, wenn die Pulslautstärke vom Benutzer geändert wird.
- 21. **Pulsfrequenz** (Fenster): Zur Anzeige des Pulses in Schlägen pro Minute.
- 22. SpO<sub>2</sub> Pulsanzeige): Rot blinkende LED-Leiste, die darauf hinweist, dass die Pulsschläge von den SpO<sub>2</sub>-Signalen abgeleitet werden.
- 23. **SpO2** (Fenster) Zeigt die Sauerstoffsättigung in % an.
- 24. **MAD/Manschette** (Fenster): Zeigt den gemessenen mittleren arteriellen Drucks (MAD) in mmHg und den Manschettendruck bei der Blutdruckmessung an.
- 25. *ERWACHS* (Anzeige): Leuchtet, wenn die NIBD-Grenzwerte für Erwachsene/ Kinder oder die Einstellungen für den Anfangsdruck vom Benutzer geändert werden.
- 26. *NEUGEBORENE* (Anzeige): Leuchtet, wenn die NIBD-Grenzwerte für Neugeborene oder die Einstellungen für den Anfangsdruck vom Benutzer geändert werden.
- 27. *AUTO-NIBP-INTERVALL* (Anzeige): Leuchtet grün, wenn der Auto-Modus der ausgewählte NIBD-Modus ist. Blinkt, wenn Sie den automatischen Modus ändern.
- 28. **min** (Fenster): Zeigt den NIBD-Modus als "Manuell" oder "Stat" sowie das Intervall bei der Durchführung automatischer Blutdruckmessungen an.
- 29. *SPEICHER* (Anzeige): Blinkt, wenn der Speichermodus aktiv ist.
- 30. *BATTERIE OK* (Anzeige): Leuchtet grün, wenn der Monitor im Batteriebetrieb ausgeführt wird und die Batterie ausreichend geladen ist.
- 31. *BATTERIE NIEDRIG* (Anzeige): Leuchtet gelb, wenn der Ladestand der Batterie niedrig ist (weniger als 45 Min., wenn leuchtend, 5 Min. oder weniger, wenn blinkend).
- 32. *LADEN* (Anzeige): Leuchtet grün, wenn die Batterie vom Netzstrom aufgeladen wird.
- 33. **Temperatur** (Fenster): Zeigt die gemessene Temperatur an.

# <span id="page-44-0"></span>**Rückseite**

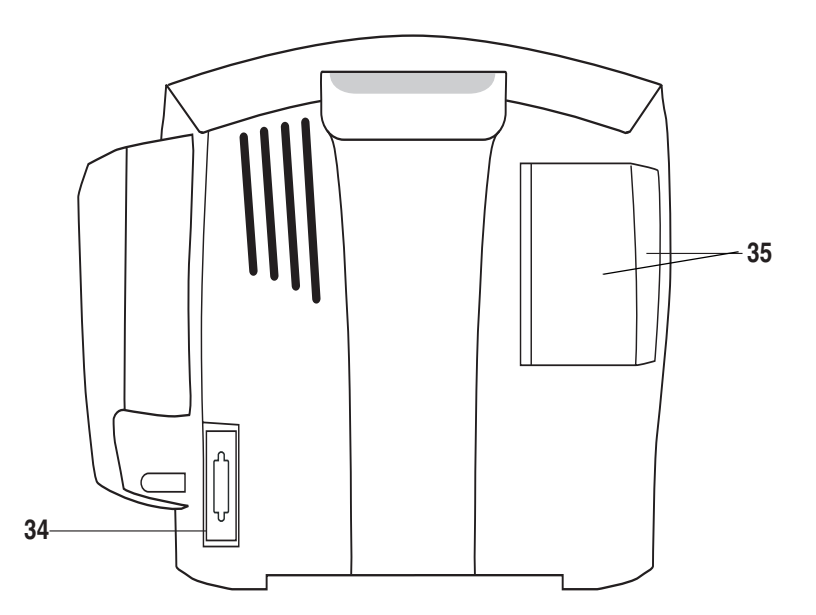

34. Anschluss für Host-Kommunikation (15-poliger D-Stecker, RS-232 serielle Schnittstelle), darf nur mit Geräten verwendet werden, die IEC 60601-1 entsprechen oder in Übereinstimmung mit IEC 60601-1-1 konfiguriert sind. An diesen Anschluss wird das Exergen-Thermometer angeschlossen.

#### HINWEISE

- ◆ Näheres zu Verbindungen finden Sie unter [Anhang A, "Anschlüsse".](#page-188-0)
- Schließen Sie ein Zubehörteil an diesen Anschluss an.
- 35. Druckerklappe.

# **Rechte Monitorseite**

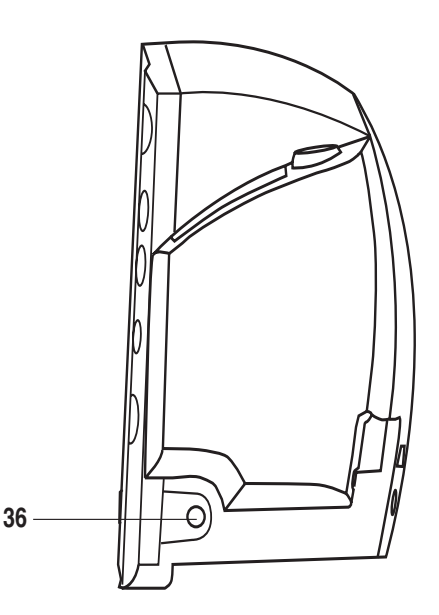

36. Anschluss für externe Stromversorgung: Verwenden Sie diesen nur mit einem von GE geprüften Netzteil. Die Teilenummer für das geprüfte Netzteil finden Sie in [Anhang B, "Zubehör".](#page-190-0)

# **Monitorfenster**

Jeder ermittelte Messwert wird in einem eigens dafür vorgesehenen Fenster angezeigt. Über jedem Fenster befindet sich die Bezeichnung des gemessenen Wertes, rechts daneben die Maßeinheit. Ein weiteres Fenster - das **min**-Fenster gibt, wenn nötig, den NIBD-Modus oder das gewählte *AUTO-INTERVALL* an.

# **Anzeigen**

Anzeigen sind Textmeldungen und Symbole an der Vorderseite des Monitors. Sie können entweder einfarbig rot, grün oder gelb leuchten. Die einzelnen Anzeigen werden in den entsprechenden Kapiteln in dieser Gebrauchsanweisung beschrieben.

# <span id="page-46-1"></span>**Betriebs- und Systemmodi**

Der Monitor kann in sechs verschiedenen Modi betrieben werden:

- **R** Klinik
- **EXPLO** Konfiguration
- Erweiterte Konfiguration
- **Service**
- Abschalten bei geringer Batterieladung
- **Systemalarm**

## <span id="page-46-0"></span>**Klinikmodus**

Der Klinikmodus dient zur Überwachung von Patienten.

## Aktivieren und Beenden des Klinikmodus

#### **So aktivieren Sie den Klinikmodus:**

Bei ausgeschaltetem Monitor die Taste **Ein/Aus** drücken.

#### **So beenden Sie den Klinikmodus:**

 Bei eingeschaltetem Monitor die Taste **Ein/Aus** für weniger als 5 Sekunden drücken.

Im Klinikmodus:

- Alle Parameter stehen für die Überwachung zur Verfügung.
- Die Alarmgrenzwerte und alle Benutzereinstellungen lassen sich anpassen.

## **Konfigurationsmodus**

Der Konfigurationsmodus dient zur Konfiguration oder Anpassung des Monitorbetriebs im Klinikmodus. Im Konfigurationsmodus wird für einen Moment in den Fenstern **Systole** und **Diastole** die Software-Version angezeigt. Außerdem werden im Fenster **min** die konfigurierte NIBD-Technologie und im Fenster **Pulsfrequenz** die konfigurierte Temperaturtechnologie angegeben.

## Aktivieren und Beenden des Konfigurationsmodus

#### **So aktivieren Sie den Konfigurationsmodus:**

 Bei ausgeschaltetem Monitor die Taste **Ein/Aus** und die Taste **Menü**  gedrückt halten.

#### **So beenden Sie den Konfigurationsmodus:**

 Bei eingeschaltetem Monitor die Taste**Ein/Aus** für weniger als 5 Sekunden drücken.

Im Konfigurationsmodus:

- Alle Parameter sind für den Betrieb deaktiviert.
- Im Fenster **Systole** wird *[F[*] als Hinweis auf den aktivierten Konfigurationsmodus angezeigt.
- Die vordefinierten Standardeinstellungen lassen sich in vom Benutzer bevorzugte Standardeinstellungen ändern.

## **Erweiterter Konfigurationsmodus**

Dieser Modus ermöglicht die Konfiguration der Kommunikationseinstellungen für die serielle Schnittstelle sowie das Anzeigen und Drucken der Systemalarm-Berichte. Im erweiterten Konfigurationsmodus wird die Software-Version in den Fenstern **Systole** und **Diastole** angezeigt.

## Aktivieren und Beenden des erweiterten Konfigurationsmodus

#### **So aktivieren Sie den erweiterten Konfigurationsmodus:**

 Drücken Sie bei ausgeschaltetem Monitor die Taste **Ein/Aus** und gleichzeitig die Tasten **Menü** und **-** (Minus).

#### **So beenden Sie den erweiterten Konfigurationsmodus:**

 Bei eingeschaltetem Monitor die Taste **Ein/Aus** für weniger als 5 Sekunden drücken.

## Im erweiterten Konfigurationsmodus:

- Alle Parameter sind für den Betrieb deaktiviert.
- Im Fenster **Systole** wird *ACF* als Hinweis auf den aktivierten erweiterten Konfigurationsmodus angezeigt.
- Darüber hinaus kann ein Systemalarm-Bericht angezeigt und gedruckt werden.

#### HINWEIS

Anweisungen zur Verwendung im erweiterten Konfigurationsmodus finden Sie im Service-Handbuch.

## **Servicemodus**

Mit dem Servicemodus lassen sich verschiedene Komponenten der Monitor-Hardware konfigurieren und kalibrieren.

#### HINWEIS

Die Verwendung des Servicemodus ist ausschließlich für qualifiziertes Servicepersonal vorgesehen. Anweisungen zum Servicemodus finden Sie im Service-Handbuch.

# **Abschalten bei niedrigem Batteriestatus**

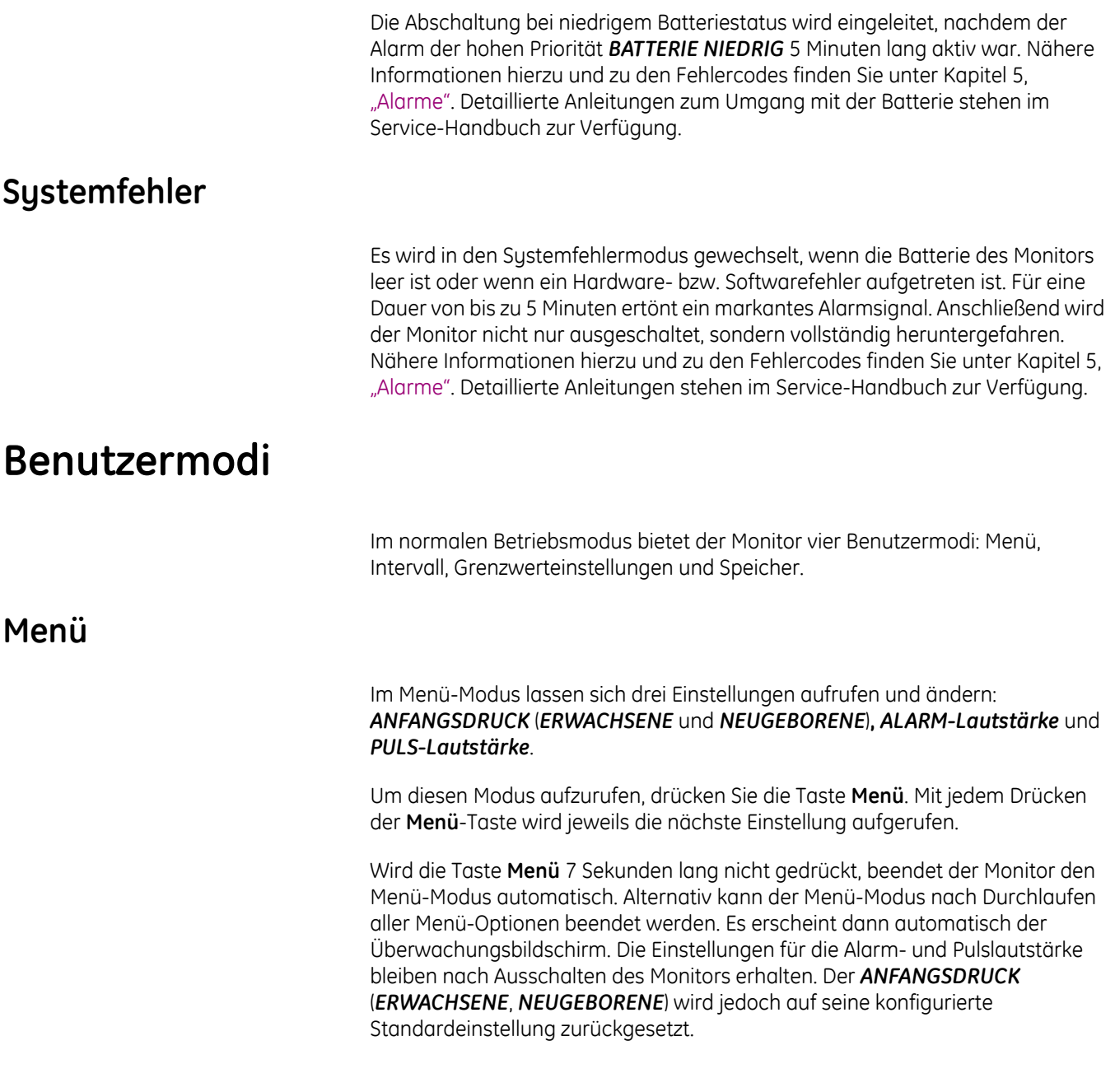

# Anfangsdruck

## **Anwendung**

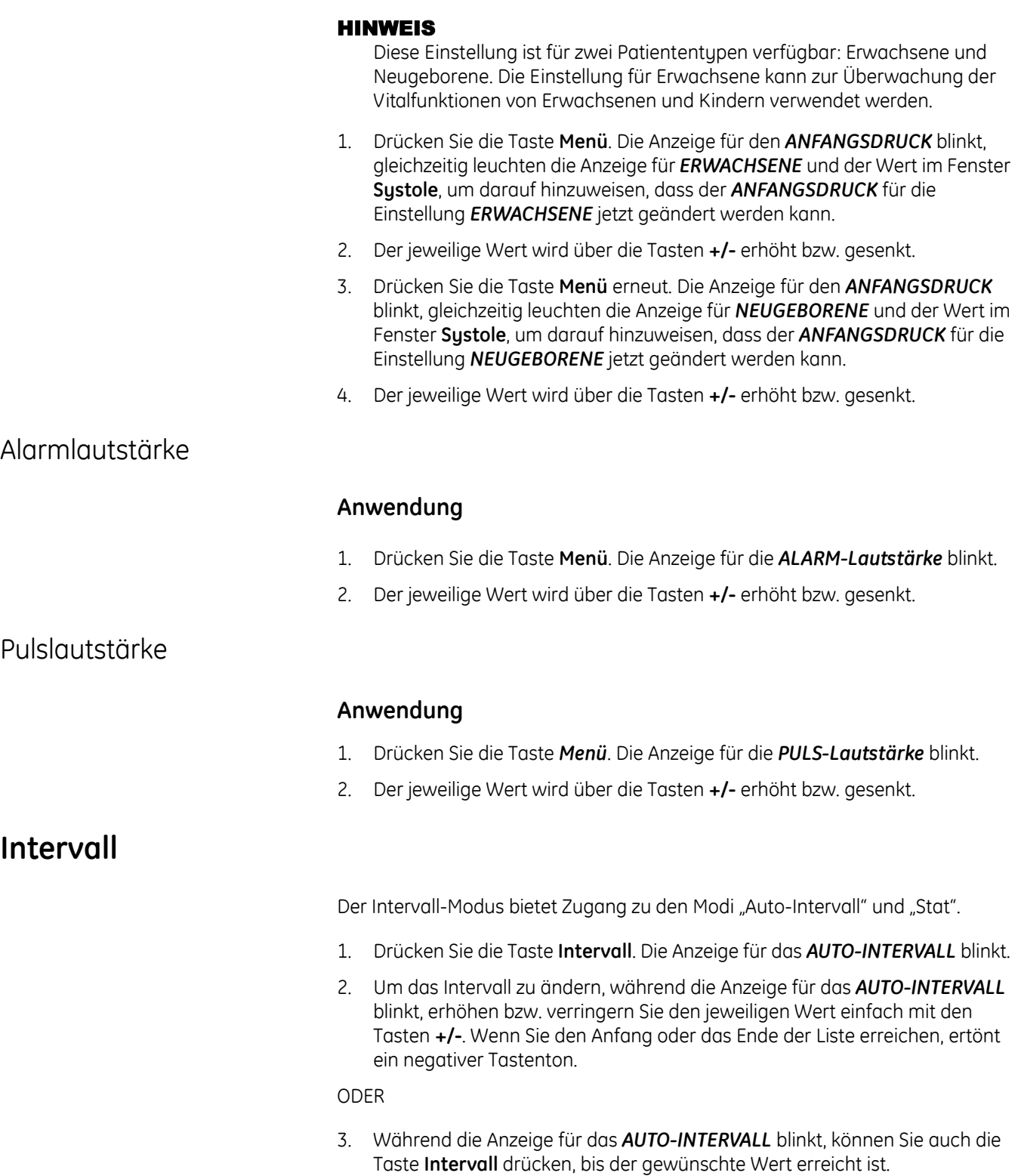

Weitere Informationen finden Sie unter [Kapitel 7, "NIBD".](#page-78-0)

## **Grenzwerteinstellungen**

Im Modus für die Grenzwerteinstellungen lassen sich individuelle Alarmgrenzwerte für die Patientenüberwachung festlegen. Um diesen Modus aufzurufen, drücken Sie die Taste **Alarme**. Nach Abschalten des Monitors werden diese Einstellungen automatisch wieder auf ihre Standardwerte zurückgesetzt. Der jeweilige Grenzwert wird über die Tasten **+/-** erhöht bzw. gesenkt. Die Bereiche und Stufen für die einzelnen einstellbaren Grenzwerte werden in den jeweiligen Parameterkapiteln behandelt. Die angegebene Stufengröße (die sich nicht ändern lässt) gibt an, um wie viel sich der Grenzwert mit jedem Tastendruck erhöht oder senkt und wie gering der Abstand zwischen dem oberen und dem unteren Grenzwert sein kann.

Die Vitalfunktionen, deren Grenzwerte einstellbar sind, werden in folgender Reihenfolge angezeigt:

- *ERWACHSENE*:
	- **Systole** *HOCH***,** *NIEDRIG*
	- **Diastole** *HOCH***,** *NIEDRIG*
- *NEUGEBORENE***:**
	- **Systole** *HOCH***,** *NIEDRIG*
	- **Diastole** *HOCH***,** *NIEDRIG*
- **Pulsfrequenz:**
	- *HOCH***,** *NIEDRIG*
- SpO<sub>2</sub>:
	- *HOCH***,** *NIEDRIG*

#### HINWEISE

- Die Messwerte für Temperatur und MAD (mittlerer arterieller Druck) werden nicht mit Alarmgrenzwerten abgeglichen.
- Nur die NIBD-Grenzwerte (Systole und Diastole) sind je nach Patiententyp anpassbar.

## **Speichermodus**

Im Speichermodus lassen sich die gespeicherten Patientenwerte einsehen. Wenn der Speichermodus aktiviert ist, wird durch Drücken der Tasten **+/-** der nächste bzw. der vorhergehende Eintrag in der Speicherliste angezeigt. Wenn Sie den Anfang oder das Ende der Liste erreichen, ertönt ein negativer Tastenton. Der vorherige Eintrag kann auch durch Drücken der Taste *Speicher* aufgerufen werden.

#### HINWEIS

Weitere Informationen finden Sie unter [Kapitel 6, "Speicher".](#page-74-0)

# **Akustische Signale**

Der Monitor generiert abhängig von der Benutzerinteraktion, von Parameterereignissen sowie bei physiologischen, technischen oder Systemalarmen spezifische akustische Signale.

## **Akustisches Startsignal**

Wenn der Monitor eingeschaltet wird, erzeugt er ein akustisches Startsignal. Dieses Signal besteht aus fünf einzelnen Tönen, die nacheinander ausgegeben werden. Weitere Informationen finden Sie unter "Ein- und Ausschalten des [Monitors" auf Seite 2-6](#page-29-0).

## **Akustische Signale bei Benutzerinteraktion**

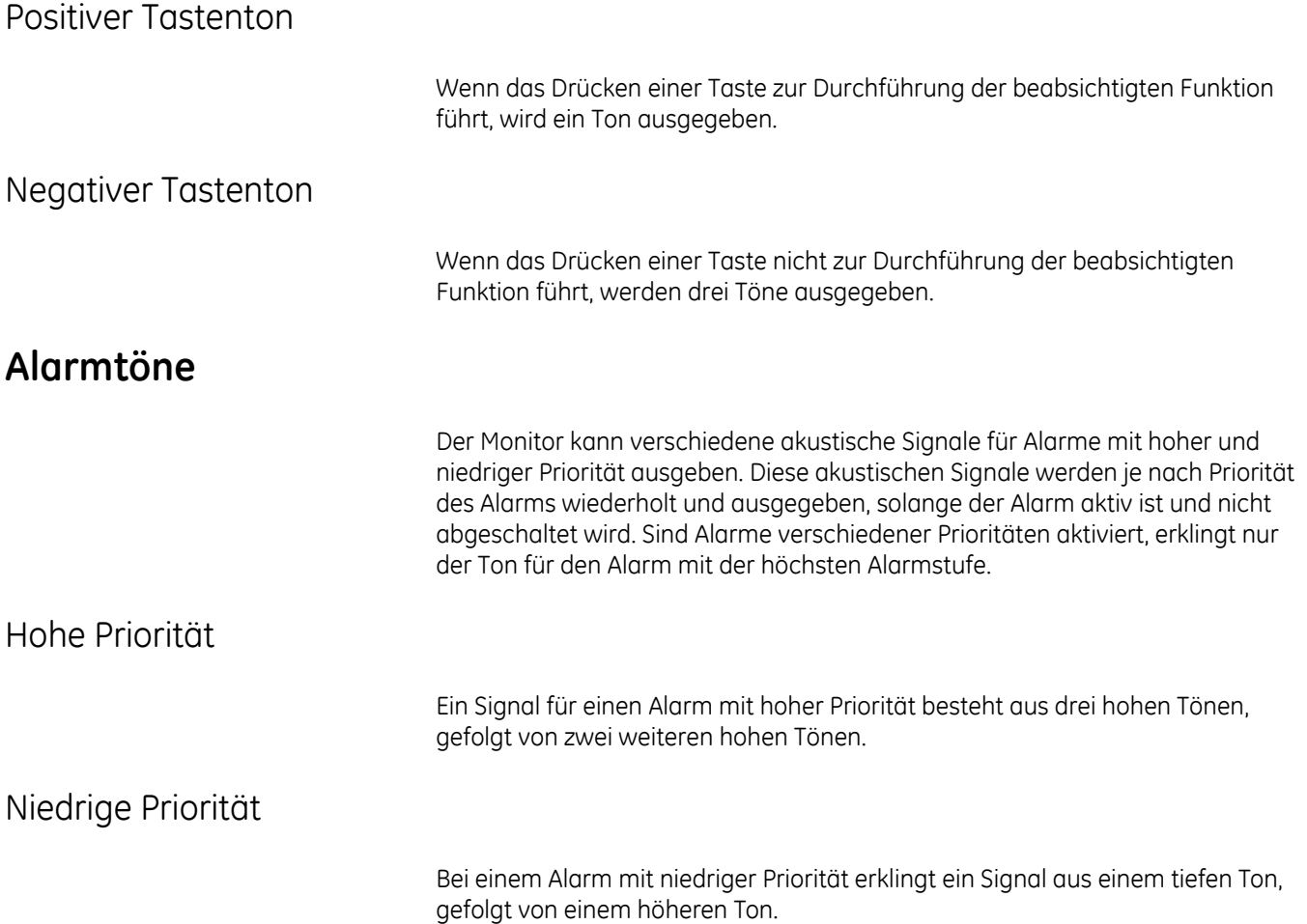

## **Akustische Signale für das Abschalten Abschalten bei niedrigem Batteriestatus und Systemfehlern**

Wenn der Monitor in einen dieser Modi wechselt, gibt er ein akustisches Signal aus, das bis zum automatischen oder manuellen Abschalten des Monitors aktiv bleibt. Dieses Signal besteht aus einem hohen Ton, der sich sehr oft wiederholt.

## **Akustische Signale für das Ladegerät**

Diese Signale werden sowohl bei eingeschaltetem als auch ausgeschaltetem Monitor ausgegeben, wenn das externe Aufladegerät an den Monitor angeschlossen oder von diesem getrennt wird.

Wenn das Ladegerät an den Monitor angeschlossen wird, wird ein Signal generiert, das aus einem tiefen Ton und einem höheren Ton besteht. Wird das Ladegerät vom Monitor getrennt, ertönt zunächst ein hoher und dann ein tieferer Ton.

# **Stromversorgung**

Der Monitor wird über einen internen Bleisäureakku betrieben. Informationen zum Austausch aufladbarer Batterien finden Sie in dieser Gebrauchsanweisung ["Auswechseln des Akkus"](#page-215-0) in [Anhang C, "Wartung".](#page-208-0)

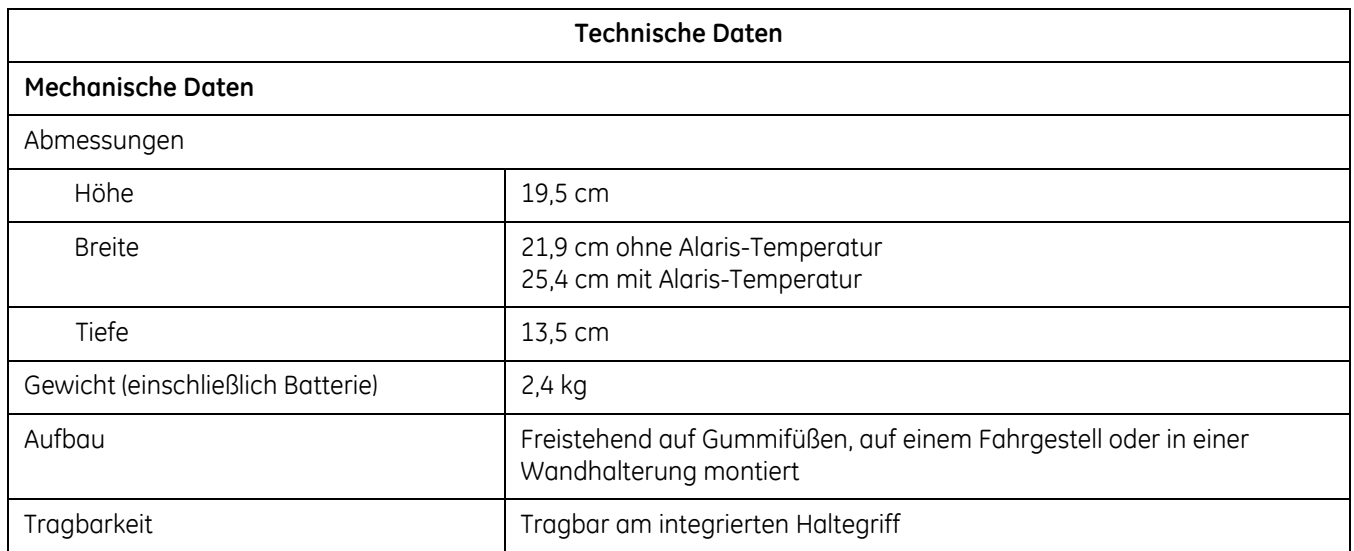

# **Technische Daten**

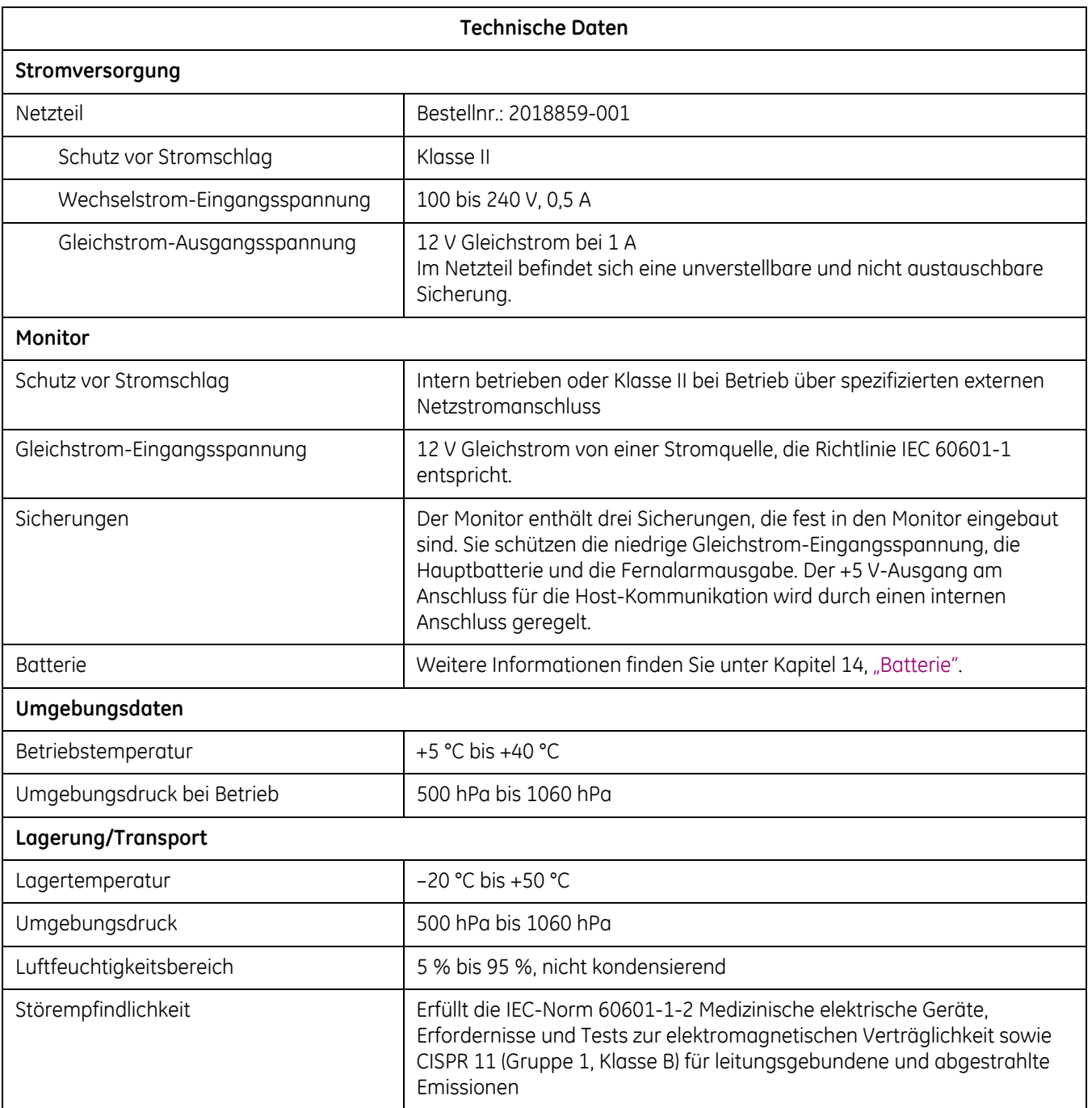

# <span id="page-54-0"></span>4 Drucker

# **Beschreibung**

Der Drucker ist eine optionale Funktion des Monitors. Wenn Ihr Monitor einen Drucker enthält, werden beim Drucken die folgenden Informationen ausgegeben.

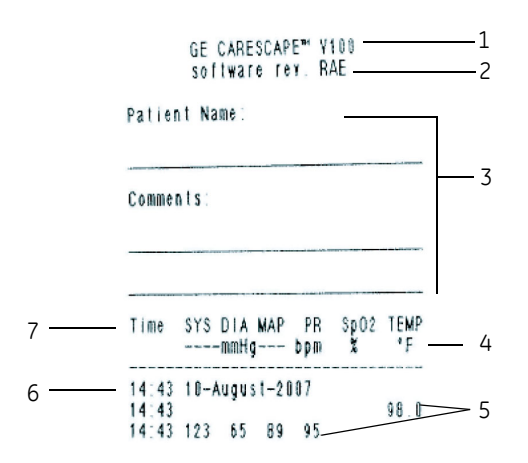

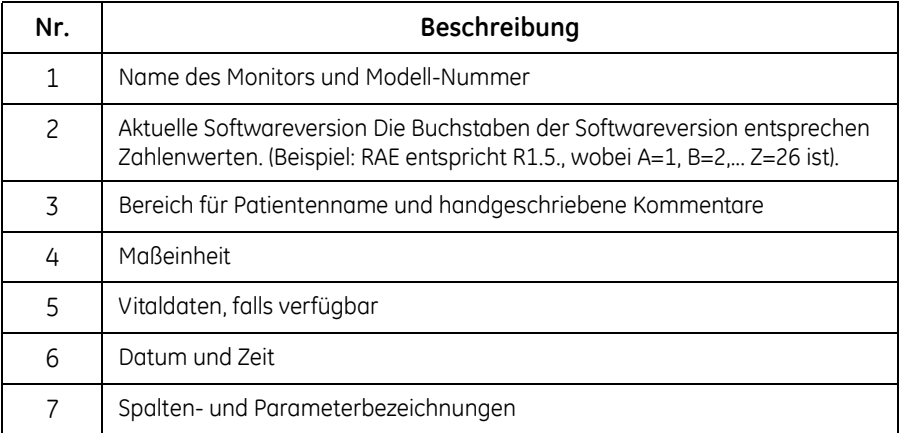

# **Einlegen des Papiers**

Anweisungen finden Sie unter "Einrichten des Druckers (Einlegen des Papiers)" [auf Seite 2-5.](#page-28-0)

# Taste "Drucken"

Sie können sowohl im Klinikmodus als auch im erweiterten Konfigurationsmodus Ausdrucke erstellen. Im Klinikmodus lassen sich aktuell angezeigte sowie gespeicherte Werte drucken. Im erweiterten Konfigurationsmodus können Sie einen Fehleralarm-Bericht drucken. Weitere Informationen zur Verwendung der Taste **Drucken** im erweiterten Konfigurationsmodus finden Sie im Service-Handbuch.

Im Klinikmodus lassen sich alle Daten auf dem Bildschirm über die Taste **Drucken** ausgeben. Da Messungen eventuell zu unterschiedlichen Zeitpunkten durchgeführt werden, wird mit jedem Parameter der Zeitpunkt der Messung ausgedruckt. Die gedruckten Werte sind von den neuesten zu den ältesten geordnet.

Durch Betätigen der Taste **Drucken** im Speichermodus werden alle Einträge des Speichers vom neuesten zum ältesten geordnet ausgedruckt.

Zum Abreißen des Ausdrucks diesen mit einer leichten Seitwärtsbewegung nach oben über die gezahnte Kante der Druckerklappe ziehen.

#### HINWEIS

Wenn während der ersten 10 Sekunden der SpO<sub>2</sub>-Überwachung die Taste **Drucken** gedrückt wird, erscheinen Gedankenstriche anstelle der Werte für SpO<sub>2</sub> und für die Pulsfrequenz.

Beim Starten eines Ausdrucks prüft der Monitor die Verfügbarkeit des Druckers. Wenn der Drucker nicht verfügbar ist, löst das Betätigen der Taste **Drucken** einen negativen Ton aus. Der Drucker ist in folgenden Situationen nicht verfügbar:

- Der Drucker hat kein Papier mehr, der Drucker ist zu heiß oder der Monitor befindet sich in einem der folgenden Modi: Intervall, Grenzwerteinstellungen für Alarme, Menü, Konfiguration oder Service.
- Die Batterie ist fast leer. In diesem Fall wird ein Signal für den **E13** *BATTERIE NIEDRIG*-Alarm generiert und die Anzeige des *BATTERIE NIEDRIG*-Alarms blinkt. Es werden keine Ausdrucke erzeugt.

# **Ausdrucke**

## **Aktuell (Echtzeit)**

Bei dieser Ausgabe können die folgenden Informationen gedruckt werden:

- SpO<sub>2</sub>-Infozeile:
	- Der Zeitpunkt, zu dem die Taste **Drucken** betätigt wurde.
	- $\bullet$  Die anzeigten SpO<sub>2</sub>- und Pulsfrequenzwerte werden zusammen mit dem Zeitpunkt der Messung unter den Spalten SpO<sub>2</sub> und Pulsfrequenz gedruckt.
	- Wenn keine Werte angezeigt werden, erscheint auf dem Ausdruck *---*.
- PIr-Infozeile:
	- Der Zeitpunkt, zu dem die Taste **Drucken** betätigt wurde —*nur*, wenn der Monitor für Ohmeda TruSignal, konfiguriert ist.
	- Die Werte für den Perfusionsindex werden gedruckt, sofern sie gültig sind. Sollten sie ungültig sein, erscheinen Gedankenstriche auf dem Ausdruck (der Sensor ist nicht am Patienten angebracht).
- NIBD-Infozeile:
	- Die angezeigten NIBD-Werte und der Zeitpunkt, zu dem diese Werte erfasst wurden.
	- Die angezeigten Pulsfrequenzwerte, wenn sie gleichzeitig mit den angezeigten NIBD-Werten erfasst wurden.
- Temperatur-Infozeile:
	- Die Werte einer vorhergehenden Temperaturmessung, wenn sie noch im Fenster für die **Temperatur** angezeigt werden.
	- Der Zeitpunkt, zu dem die Messung durchgeführt wurde.
- Die oberen Zeilen werden von den neuesten zu den ältesten geordnet ausgedruckt, mit Ausnahme der PIr-Infozeile, die immer nach der SpO<sub>2</sub>-Infozeile erscheint. Wenn sich das Datum zwischen den Angaben ändert, wird eine einzelne Zeile mit dem Datum ausgegeben.

## **Klinischer Verlauf**

Alle Angaben, die aktuell im klinischen Verlauf gespeichert sind, wenn die Taste **Drucken** betätigt wird, werden von den neuesten zu den ältesten geordnet ausgegeben. Wenn ein Wert zum Zeitpunkt des Speicherns den oberen Grenzwert überschreitet, wird nach diesem Wert ein Pfeil nach oben gedruckt. Wenn ein Wert zum Zeitpunkt des Speicherns den unteren Grenzwert unterschreitet, wird nach diesem Wert ein Pfeil nach unten gedruckt. Wenn sich das Datum zwischen den Angaben ändert, wird eine einzelne Zeile mit dem Datum ausgegeben.

## **Fehleralarm-Bericht**

Der Monitor muss sich im erweiterten Konfigurationsmodus befinden, damit der Fehleralarm-Bericht gedruckt werden kann. Drücken Sie die Taste *Speicher*, um in den Speichermodus zu wechseln. Wenn Sie anschließend die Taste **Drucken** betätigen, werden alle Einträge aus dem Fehleralarm-Bericht gedruckt. Die Werte sind von den neuesten zu den ältesten geordnet. Jede Angabe erscheint in einer Zeile, die von links nach rechts die folgenden Informationen enthält:

- Tageszeit, zu der der Fehler festgestellt wurde, im Format **HH:MM** (24-Stunden-System)
- Datum, an dem der Fehler auftrat, im Format **TT-Monat-JJJJ**, wobei **TT** für den Tag, "Monat" für den ausgeschriebenen Monat und **JJJJ** für das Jahr steht
- Systemfehlercode für das ermittelte Problem

# **Aufbewahrung des Papiers**

Bewahren Sie das Thermopapier an einem kühlen, trockenen Ort auf. Der Druckstreifen (Thermopapier) sollte nicht

- direktem Sonnenlicht ausgesetzt sein.
- Temperaturen über 38 °C oder einer relativen Luftfeuchtigkeit von mehr als 80 % ausgesetzt sein.
- in Kontakt mit Klebstoffen, Klebebändern oder Kunststoffen (z. B. in Klarsichthüllen) kommen.

#### HINWEISE

- Falls Bedenken bezüglich der langfristigen Lagerbedingungen bestehen, bewahren Sie zusätzlich eine Fotokopie des Thermopapierstreifens auf.
- Das Papier ist nicht hitzebeständig. Bewahren Sie es nicht an heißen Orten auf, da sonst Verfärbungen auftreten können.
- Verwenden Sie ausschließlich Ersatzrollen von GE (Bestellnr. 089100 für 10er-Packung).

# **Alarme**

Detaillierte Informationen zu Druckeralarmen finden Sie in [Kapitel 5, "Alarme".](#page-60-0)

# **Technische Daten**

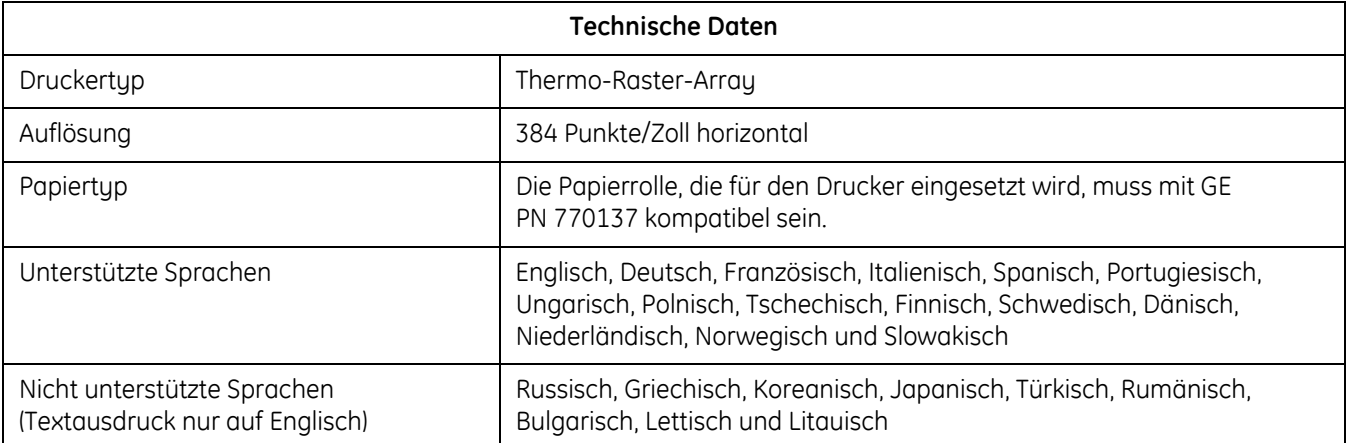

#### **NOTIZEN**

# <span id="page-60-0"></span>5 Alarme

# **Beschreibung**

Bei einem Alarm kann der Monitor akustische Alarmsignale, visuelle Signale, Alarmcodes und Einträge im Ereignisspeicher generieren.

# **Alarme**

## **Physiologische Alarme:**

Physiologische Alarme werden ausgelöst, wenn die Vitaldaten eines Patienten außerhalb der Parametergrenzen liegen. Unter "Alarme und Prioritäten" auf [Seite 5-10](#page-69-0) finden Sie eine Liste der entsprechenden Alarmmeldungen und prioritäten.

Der Monitor vergleicht jeden Messwert (außer MAD und Temperatur) mit den vom Benutzer festgelegten Grenzwerten. Wenn dieser Wert den oberen Grenzwert überschreitet oder den unteren Grenzwert unterschreitet, wird ein entsprechender Alarm ausgegeben.

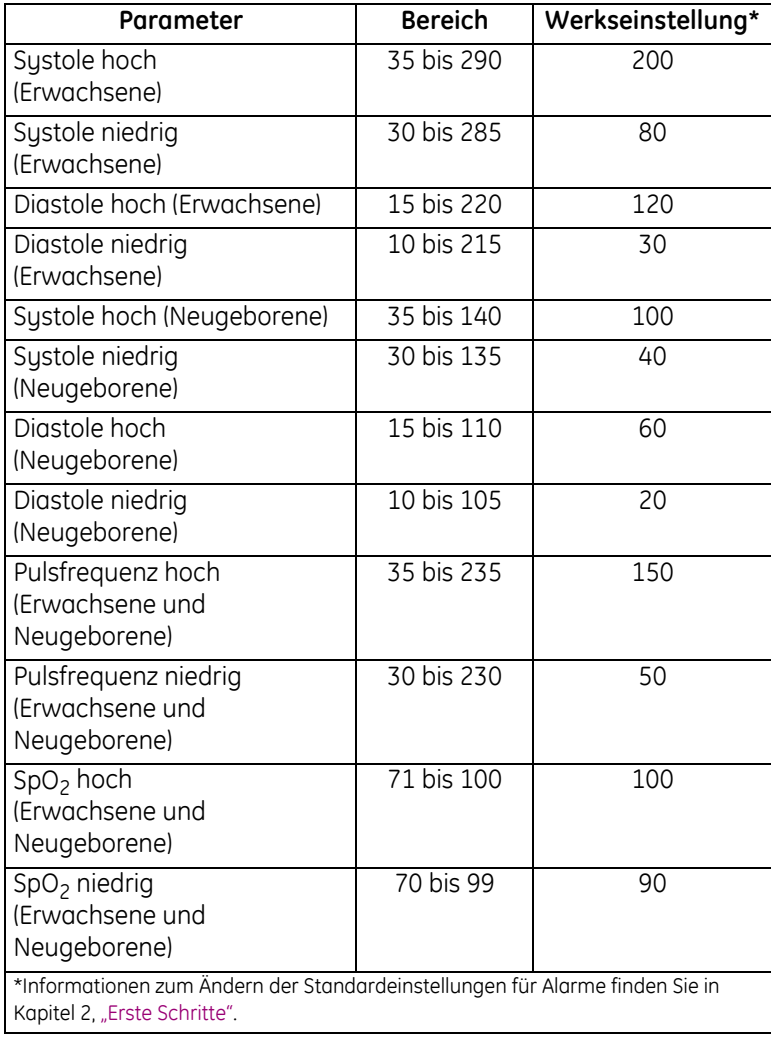

# **Technische Alarme:**

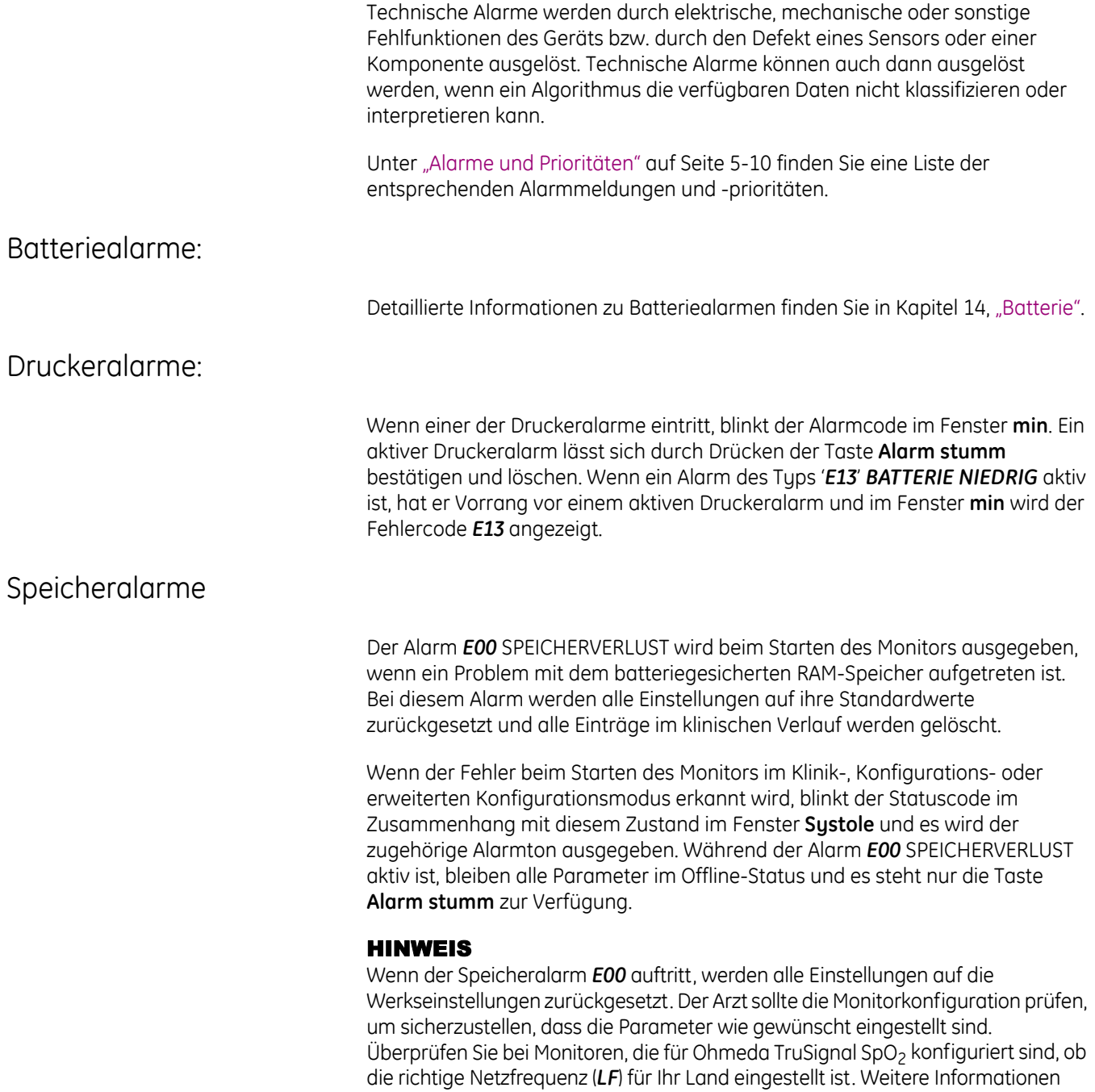

finden Sie unter "Konfigurationseinstellungen für SpO $_2^{\mathrm{''}}$  auf Seite 8-5.

## **Systemalarme**

Der Systemalarm wird bei einem Hardware- oder Softwarefehler aktiviert. Um einen Hinweis zum Fehler anzeigen und drucken zu können, muss sich der Monitor im erweiterten Konfigurationsmodus befinden.

Im Falle eines Systemalarms geschieht Folgendes:

- Das Fenster **Systole** zeigt einen Fehlercode an.
- Der Alarmton wird bis zu 5 Minuten lang ausgegeben.
- Drücken Sie die Taste **Ein/Aus** weniger als 5 Sekunden lang, um den Monitor auszuschalten.
- Nach einer Alarmdauer von 5 Minuten schaltet sich der Monitor vollständig ab.

#### HINWEISE

- Unter ["Alarme und Prioritäten" auf Seite 5-10](#page-69-0) finden Sie eine Liste der entsprechenden Alarmmeldungen und -prioritäten.
- Anweisungen zum Systemalarmmodus finden Sie im Service-Handbuch.

# **Alarmmodi**

Bei der Monitorkonfiguration stehen zwei verschiedene Alarmmodi zur Auswahl: IEC- oder Originalmodus. Der IEC-Modus entspricht der IEC-Norm 60601-1-8. Im Originalmodus entspricht das Alarmsignalverhalten den älteren Versionen dieses Monitors. Werkseitig ist der IEC-Modus eingestellt. Im Service-Handbuch zum CARESCAPE V100 Vital Signs Monitor finden Sie Informationen zur Konfiguration des Alarmmodus.

## **IEC-Alarmmodus**

Im IEC-Alarmmodus hat die Anzeige für die Stummschaltung zwei Zustände:

- Permanent rot: Alarmstummschaltung ist aktiviert.
- Aus: Alarmstummschaltung ist nicht aktiviert.

## **Original-Alarmmodus**

Im Original-Alarmmodus hat die Anzeige für die Stummschaltung drei Zustände:

- Permanent rot: Alarmstummschaltung ist aktiviert.
- Rot blinkend: Alarmstummschaltung nicht aktiviert und mindestens ein Alarm vorhanden.
- Aus: Alarmstummschaltung nicht aktiviert und kein Alarm vorhanden.

# **Alarmsignale**

Der Monitor generiert visuelle und akustische Alarmsignale, wenn ein Alarm vorliegt. Alle Alarme werden von einem akustischen Signal begleitet, es sei denn, die Alarmstummschaltung wurde aktiviert.

Wenn mehrere Alarme eintreten, gilt Folgendes:

- Wenn mehrere Alarme gleichzeitig auftreten, gibt der Monitor ein Alarmsignal für den Alarm mit der höchsten Priorität aus. Alle akustischen Alarme mit einer niedrigeren Priorität werden unterdrückt.
- Wenn gleichzeitig mehrere Alarme mit derselben Priorität auftreten, generiert der Monitor das Alarmsignal für die entsprechende Priorität und zeigt die Codes für die Alarmmeldungscodes blinkend an.

## **Akustische Alarmsignale**

Der Monitor kann abhängig vom vorliegenden Alarm drei verschiedene Signale generieren:

- Bei einem Alarm mit hoher Priorität wird ein sich wiederholendes Signal generiert, das aus drei hohen Tönen besteht, denen zwei weitere hohe Tönen folgen.
- Signale für Alarme mit niedriger Priorität bestehen aus zwei Tönen, die wiederholt werden.
- Akustische Signale für Systemfehler oder für das Abschalten bei geringer Batterieladung bestehen aus einem einzigen sehr hohen Ton, der kontinuierlich erklingt.

## **Visuelle Alarmsignale**

#### HINWEIS

Im Service-Handbuch zum CARESCAPE V100 Vital Signs Monitor finden Sie Informationen zur Konfiguration des ICE- oder Original-Alarmmodus.

## Anzeige zur Alarmstummschaltung

Wenn der Monitor für den IEC-Alarmmodus konfiguriert ist, hat die Anzeige für die Stummschaltung zwei Zustände:

- Permanent rot: Alarmstummschaltung ist aktiviert, Alarme sind für 2 Minuten stumm geschaltet.
- Aus: Alarmstummschaltung ist nicht aktiviert.

## Anzeige für die Original-Alarmstummschaltung

Wenn der Monitor für den Original-Alarmmodus konfiguriert ist, hat die Anzeige für die Stummschaltung drei Zustände:

- Permanent rot: Alarmstummschaltung ist aktiviert, Alarme sind für 2 Minuten stumm geschaltet.
- Rot blinkend: Alarmstummschaltung ist nicht aktiviert und mindestens ein Alarm ist vorhanden.
- Aus: Alarmstummschaltung ist nicht aktiviert und es ist kein Alarm vorhanden.

## Blinkender Bildschirmtext

Treten Alarme mit hoher Priorität auf, wird Folgendes blinkend angezeigt:

- Messwerte, die außerhalb der Grenzwerte für Alarme liegen, blinken im entsprechenden Monitorfenster. Außerdem blinken die entsprechenden Anzeigen **HOCH** oder **NIEDRIG**.
- Wenn im Zusammenhang mit einer Messung, einem Sensor oder einem Gerät technische Probleme auftreten, werden in den Monitorfenstern Alarmmeldungscodes blinkend angezeigt.

Im Original-Alarmmodus werden SpO<sub>2</sub>-Alarme mit niedriger Priorität blinkend angezeigt, wenn SpO<sub>2</sub>-Messungen im Spot-Modus vorgenommen werden:

- 'Wenn der Alarm "SpO<sub>2</sub>-Sensor nicht am Finger" vorliegt, wird anstelle eines Alarmcodes --- im SpO<sub>2</sub>-Fenster blinkend angezeigt.
- 'Der Alarmcode **E25** blinkt im SpO<sub>2</sub>-Fenster, wenn der Alarm "SpO<sub>2</sub> PULSSUCHE" vorliegt.
- Wenn diese Alarme mit geringer Priorität nicht innerhalb einer Minute bestätigt werden, erhalten sie automatisch hohe Priorität.

#### HINWEIS

Im Service-Handbuch zum CARESCAPE V100 Vital Signs Monitor finden Sie Informationen zur Konfiguration des Alarmmodus.

## Fernalarme

Ein Fernalarm wird ausgelöst, wenn ein beliebiger Alarm hoher Priorität oder ein Systemalarm aktiv ist oder wenn der Monitor ausgeschaltet wird. Alarme niedriger Priorität lösen keine Fernalarme aus. Fernalarme werden über den Anschluss für die Host-Kommunikation ausgegeben. Unter ["Anschluss für Host-](#page-189-0)[Kommunikation" auf Seite A-2](#page-189-0) finden Sie weitere Informationen zum Anschluss für die Host-Kommunikation und zum Fernalarmsignal.

#### HINWEIS

Auch bei der Verwendung von Fernalarmen sollte der Monitor als primäre Alarmquelle betrachtet werden. Fernalarme sind als sekundäre Alarmquelle gedacht und nicht für den Einsatz vor Ort vorgesehen.

# **Stummschaltung eines Alarms**

Drücken Sie zur Stummschaltung eines patientenbezogenen Alarms (physiologische oder technische Alarme) die Taste **Alarm stumm**. Die Anzeige für die Stummschaltung (eine Glocke) leuchtet rot und zeigt an, dass die akustischen Alarme für 2 Minuten stummgeschaltet wurden.

#### HINWEIS

Auch wenn die Stummschaltung aktiviert ist, wird bei Systemalarmen und beim Abschalten bei geringer Batterieladung ein sehr hoher, kontinuierlich ertönender Signalton generiert.

# **Alarme bestätigen**

Einige der Alarme im Zusammenhang mit Parametergrenzwertverletzungen und technischen Problemen lassen sich durch Drücken der Taste **Alarm stumm** bestätigen. Die Bestätigung eines Alarms beendet die Ausgabe der akustischen und visuellen Alarmsignale und hebt den Alarm auf. Eine Liste der Alarme, die bestätigt werden können, finden Sie unter ["Alarme und Prioritäten" auf Seite 5-10](#page-69-0).

# **Alarmgrenzwerte für Vitaldaten einstellen**

#### WARNUNG

Monitore, die sich im selben klinischen Bereich befinden, jedoch unterschiedliche Standardalarmeinstellungen haben, stellen eine potenzielle Gefahr dar. Überprüfen Sie immer zuerst die Alarmeinstellungen, bevor Sie den Monitor verwenden.

Die Alarmgrenzwerte sollten nicht auf extreme Werte eingestellt werden, da sonst das Alarmsystem seinen Zweck nicht mehr erfüllt.

#### HINWEISE

- Die Messwerte für Temperatur und MAD (mittlerer arterieller Druck) werden nicht mit den Alarmgrenzwerten abgeglichen.
- Nur die NIBD-Grenzwerte (Diastole und Systole) sind je nach Patiententyp anpassbar.
- Alle Änderungen sind temporär, da beim Ausschalten des Monitors die Einstellungen der Standardkonfiguration wiederhergestellt werden. Informationen zur dauerhaften Änderung von Alarmeinstellungen finden Sie unter ["Einstellungen im Konfigurationsmodus" auf Seite 2-8.](#page-31-0)

Gehen Sie folgendermaßen vor, um die Alarmgrenzwerte anzupassen:

- 1. Drücken Sie die Taste **Alarme** so lange, bis der Grenzwert, den Sie ändern möchten, im Fenster für die entsprechende Vitalfunktion angezeigt wird. Die Bildschirmbeschriftungen *HOCH*, *NIEDRIG*, **ERWACHS** und *NEUGEBORENE* geben an, welche Standardgrenzwerte Sie einstellen.
- 2. Mit den Tasten **+/-** können Sie den ausgewählten Wert erhöhen oder verringern.
- 3. Zum Beenden dieser Funktion können Sie eine der folgenden Möglichkeiten wählen:
	- Drücken Sie die Taste **Alarme**, bis der Überwachungsbildschirm angezeigt wird.
	- Warten Sie die Zeitüberschreitung ab, ohne eine der Monitortasten zu drücken. Nach einigen Sekunden wird der Überwachungsbildschirm angezeigt.

Zurücksetzen der Alarmgrenzwerte für die Vitalfunktionen auf die Werkseinstellungen

#### WARNHINWEIS

Der Leitungsfrequenz-Modus (für Datex-Ohmeda- Oximetrie) muss entsprechend den landesspezifischen Anwendungsrichtlinien für elektrische Geräte eingestellt werden. Zudem muss er überprüft und jedes Mal zurückgesetzt werden, wenn der Monitor auf die Werkseinstellungen zurückgesetzt wird.

Um die Alarmgrenzwerte für die Vitalfunktionen auf die Werkseinstellungen zurückzusetzen, darf der Monitor nicht an das Stromnetz angeschlossen und es darf keine Monitorbatterie eingelegt sein. Anweisungen zum Trennen/ Wiederherstellen der Stromzufuhr bzw. zur Handhabung der Batterie finden Sie unter ["Auswechseln des Akkus" auf Seite C-8](#page-215-0).

Beim Zurücksetzen auf die standardmäßigen Werkseinstellungen werden die Benutzereinstellungen (einschließlich Alarmgrenzwerte und Anfangsdruck), Datum/Uhrzeit und der Netzfrequenzmodus für Ohmeda TruSignal SpO<sub>2</sub> (LF) auf die Standardwerte zurückgesetzt. Weitere Informationen zum Konfigurieren der standardmäßigen Werkseinstellungen finden Sie unter "Aktivieren des [Konfigurationsmodus" auf Seite 2-8.](#page-31-1)

#### HINWEIS

Überprüfen Sie bei Monitoren, die für Ohmeda TruSignal SpO<sub>2</sub> konfiguriert sind, ob die richtige Netzfrequenz (*LF*) für Ihr Land eingestellt ist. Weitere Informationen finden Sie unter "Konfigurationseinstellungen für SpO $_2$ " auf [Seite 8-5.](#page-98-0)

# **Alarmlautstärke einstellen**

#### HINWEIS

Die Anpassung der Alarmlautstärke wird beibehalten, wenn der Monitor ausgeschaltet ist.

Gehen Sie wie folgt vor, um die Lautstärke für alle Alarmsignale des Monitors anzupassen:

1. Halten Sie die Taste **Menü** gedrückt, bis die Anzeige *ALARM-Lautstärke* grün blinkt.

Im Fenster **Diastole** wird die aktuelle Einstellung für die Alarm-Lautstärke angezeigt.

2. Mit den Tasten **+/-** können Sie den ausgewählten Wert erhöhen oder verringern.

Der Bereich für die auswählbare Lautstärke liegt zwischen *1* und *10* (10 ist die höchste Lautstärke). Der positive Tastenton, der bei Drücken der Tasten **+/-** ertönt, wird ebenfalls über die ausgewählte Alarm-Lautstärke gesteuert.

- 3. Zum Beenden dieser Funktion können Sie eine der folgenden Möglichkeiten wählen:
	- Drücken Sie die Taste **Alarme**, bis der Überwachungsbildschirm angezeigt wird.
	- Warten Sie die Zeitüberschreitung ab, ohne eine der Monitortasten zu drücken. Nach einigen Sekunden wird der Überwachungsbildschirm angezeigt.

# <span id="page-69-0"></span>**Alarme und Prioritäten**

In dieser Tabelle wird der Alarmtyp folgendermaßen angegeben: physio. = physiologisch, technisch = technisch und System = Systemfehler.

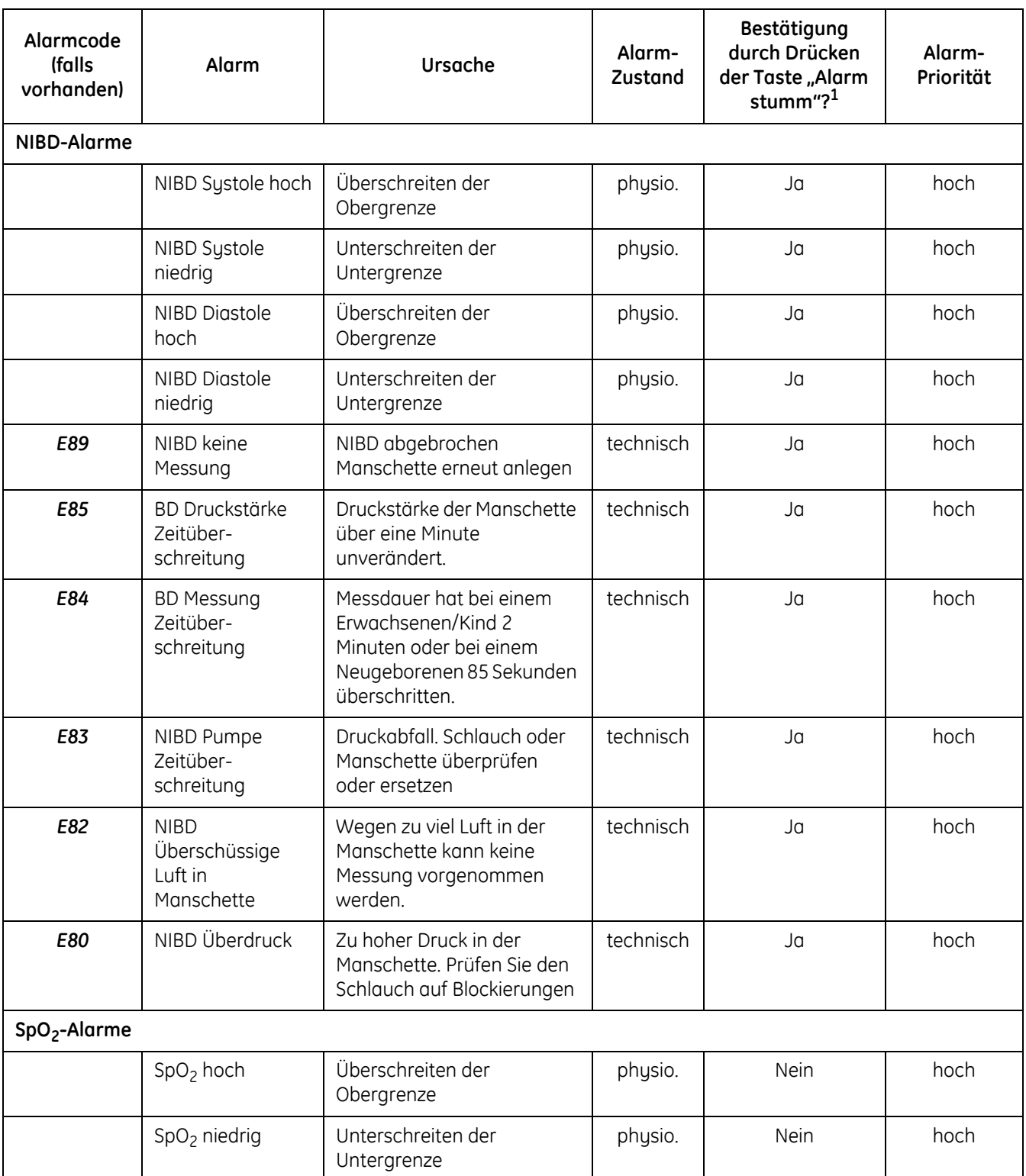

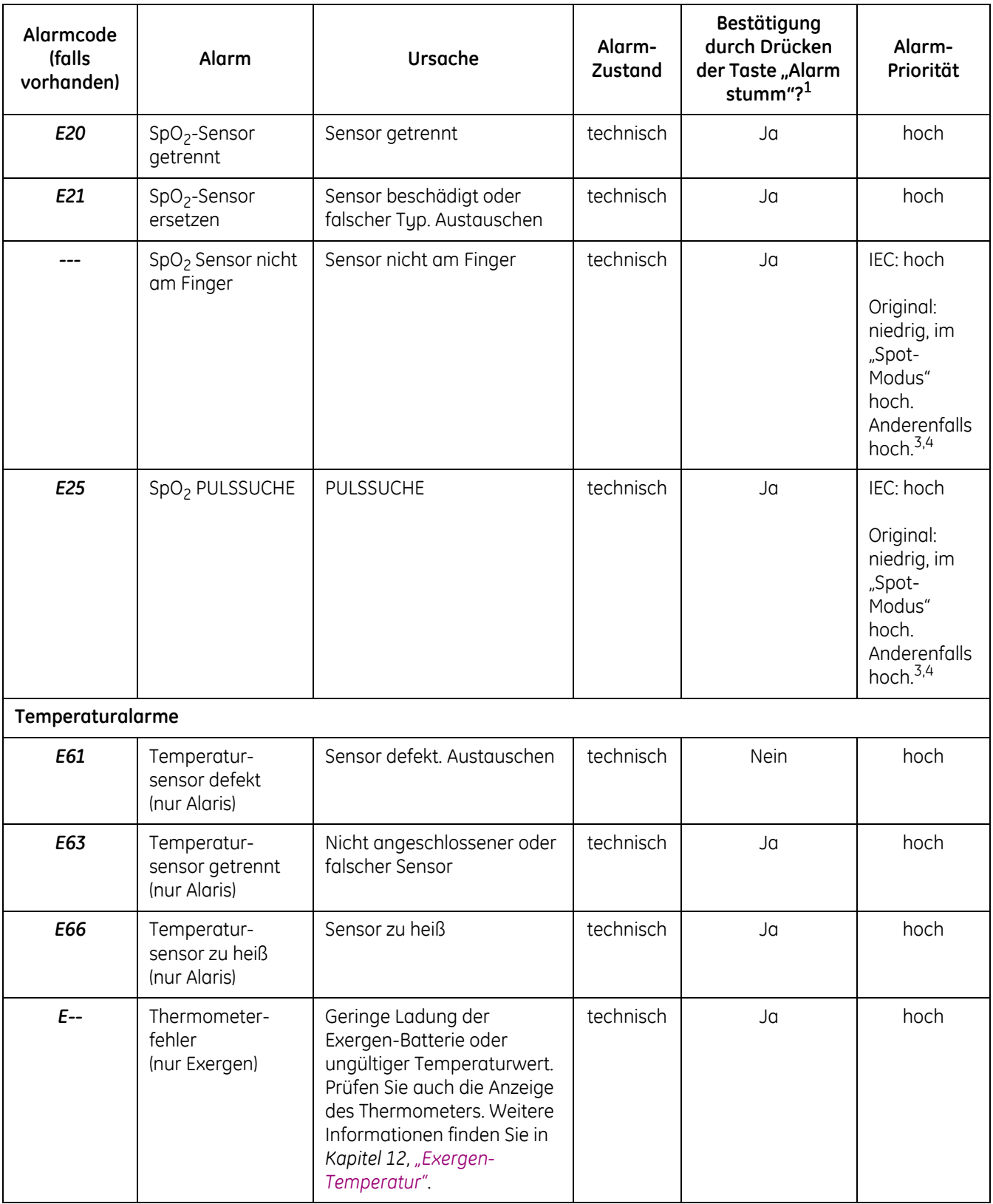

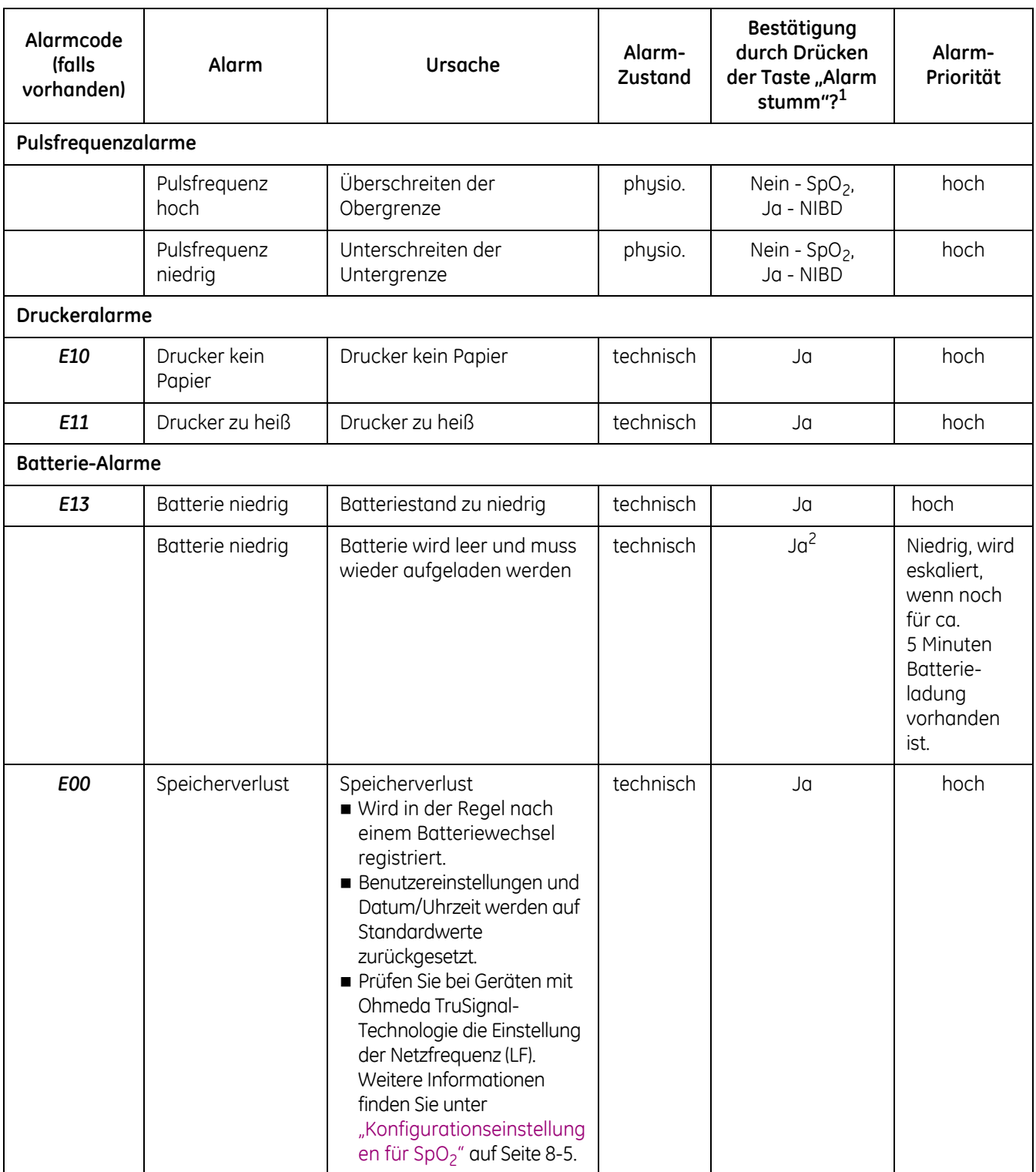
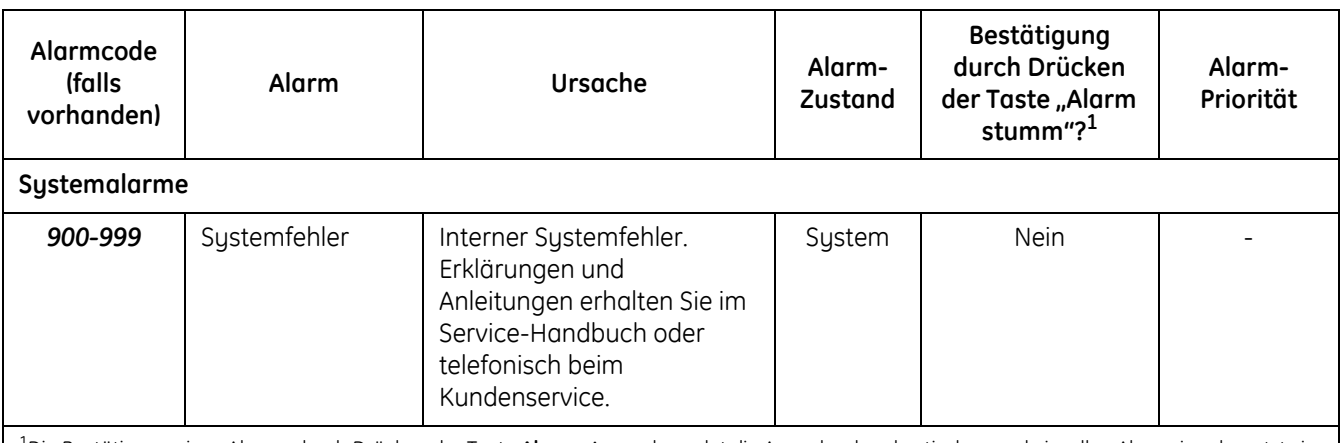

1Die Bestätigung eines Alarms durch Drücken der Taste **Alarm stumm** beendet die Ausgabe der akustischen und visuellen Alarmsignale, setzt sie zurück und hebt den Alarm auf.

2 Nach dem Bestätigen wird der Alarm *BATTERIE NIEDRIG* alle 10 Minuten reaktiviert.

3 Nur im Original-Alarmmodus: Die Alarme *---* "Sensor nicht am Finger" und *E25* "PULSSUCHE" werden mit niedriger Priorität generiert, wenn der SpO<sub>2</sub>-Sensor weniger als 2 Minuten an einem Patienten angelegt war. Dies wird als "Spot-Modus" bezeichnet. Wenn bei aktivem "Spot-Modus" eine manuelle Blutdruckmessung durchgeführt wird, wird die Zeit zum Generieren eines Alarms mit niedriger Priorität verlängert, bis die Blutdruckmessung abgeschlossen ist. Wenn SpO2-Alarme mit niedriger Priorität nicht innerhalb einer Minute bestätigt werden, werden sie eskaliert und erhalten hohe Priorität.

4 Nur im Original-Alarmmodus: Die Alarme *---* "Sensor nicht am Finger" und *E25* "PULSSUCHE" werden mit hoher Priorität generiert, wenn der Spot-Modus nicht aktiv ist.

# **Technische Daten**

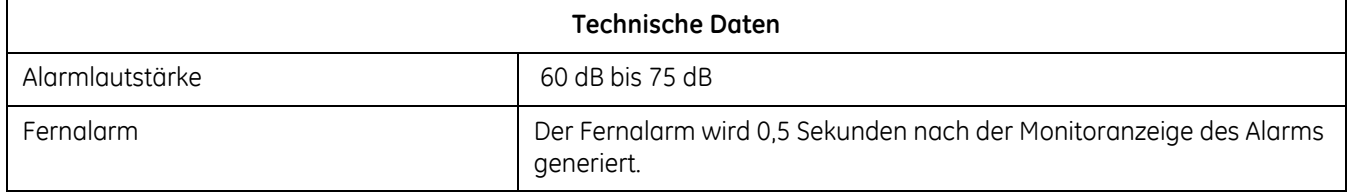

# **Werkseinstellung**

Die Werkseinstellung für die Alarmlautstärke beträgt die Einstellung *5*.

#### **NOTIZEN**

# 6 Speicher

# **Beschreibung**

#### HINWEIS

In diesem Kapitel bezieht sich das Alter auf den Zeitpunkt, an dem die Vitalfunktionen gemessen wurden.

Der Speichermodus ermöglicht das Aufrufen gespeicherter Patientendaten im Klinikmodus sowie eines Systemfehlerberichts im erweiterten Konfigurationsmodus. Der Speichermodus ist besonders bei Visiten im Krankenhaus nützlich: Wenn die Temperatur und der SpO<sub>2</sub>-Wert eines Patienten gemessen werden, während eine NIBD-Messung durchgeführt wird, lassen sich nach Abschluss dieser Messung durch Drücken der **Speichertaste** alle Vitalfunktionen dieses Patienten auf demselben Bildschirm anzeigen.

Die folgenden Informationen beziehen sich auf den Betrieb im Klinikmodus. Der Monitor hat eine Speicherkapazität für bis zu 40 Einträge. Die zuletzt gespeicherten Einträge werden als Erstes angezeigt. Bei einem vollen Speicher wird der älteste Eintrag durch den neuesten ersetzt. Zusätzlich werden alle Einträge, die älter als 24 Stunden sind, automatisch gelöscht.

Das Alter jedes Eintrags wird aktualisiert und im Fenster **min** mit einem Minuszeichen (-) vor dem Wert dargestellt, wenn andere Messwerte für diesen Eintrag angezeigt werden. Bei Einträgen, die älter als 59 Minuten sind, wird das Alter in HH:MM (Stunden:Minuten) angezeigt. Bei Einträgen mit einem Alter von bis zu 59 Minuten erscheint das Alter in Minuten.

Grenzwertverletzungen erscheinen im Speicher mit der entsprechenden Anzeige *HOCH* oder *NIEDRIG* neben dem Wert in rot.

Am Ende einer Blutdruckmessung und nach erfolgreicher Messung der prädiktiven Temperatur werden die jeweiligen Messwerte im Speicher gespeichert. Nach Abschluss einer Blutdruckmessung werden die Werte für Systole, Diastole, MAD, Pulsfrequenz, SpO<sub>2</sub> und Temperatur (bei Durchführung der Messung während der Blutdruckmessung) gespeichert. Bei einer kontinuierlichen SpO<sub>2</sub>-Überwachung jedoch werden die Werte nicht regelmäßig gespeichert, sondern nur dann, wenn eine NIBD-Messung abgeschlossen wird. Nach einer Temperaturmessung, die ohne gleichzeitige Blutdruckmessung durchgeführt wird, speichert der Monitor nur den Temperaturwert.

### **So erhalten Sie die Werte aller Vitalfunktionen in einem Eintrag:**

- 1. Befestigen Sie den SpO<sub>2</sub> Sensor am Finger des Patienten und legen Sie die Manschette an der anderen Extremität an.
- 2. Starten Sie die Blutdruckmessung.
- 3. Messen Sie die Temperatur, während die Blutdruckmessung durchgeführt wird.
- 4. Entfernen Sie nach Abschluss der Blutdruckmessung die Manschette und den Sensor.
- 5. Drücken Sie die Taste **Speicher**, um alle Vitaldaten anzuzeigen.

# **Speichertasten**

Um den Speichermodus aufzurufen, drücken Sie die Taste **Speicher**. Die Anzeige *SPEICHER* blinkt grün, wenn der Modus geöffnet ist. Mit jedem Druck auf die Taste **Speicher** gelangt man zum nächstälteren Eintrag. Die Einträge sind vom neuesten zum ältesten geordnet. Der neueste Eintrag ist z. B. -0, der älteste -23:59 Stunden alt.

Sie können auch die Tasten **+/-** verwenden, um durch die gespeicherten Einträge zu blättern, nachdem Sie den Speichermodus durch Drücken der Taste **Speicher** aktiviert haben. Durch erneutes Drücken der Taste **Speicher** verlässt der Monitor den Speichermodus. Es erscheint dann automatisch der Überwachungsbildschirm.

Wenn die Taste **Speicher** oder die Tasten **+/-** 15 Sekunden lang nicht gedrückt werden, beendet der Monitor automatisch den Speichermodus. Darüber hinaus lässt sich der Speichermodus auch durch erneutes Drücken der Taste **Speicher** nach Anzeige des ältesten Eintrags schließen. Es erscheint dann automatisch der Überwachungsbildschirm.

### **Löschen gespeicherter Einträge**

Wenn gerade kein Ausdruck durchgeführt wird, können die gespeicherten Patientendaten gelöscht werden, indem die Taste **Speicher** mindestens 2 Sekunden lang gedrückt wird. Dabei werden gespeicherten Einträge und alle auf dem Monitor angezeigten Patientendaten, die mit der letzten Messung zusammenhängen, oder frühere Temperaturwerte gelöscht. Außerdem wird durch das 2 Sekunden lange Drücken der Taste **Speicher** der Anfangsdruck in der Einstellung *ANFANGSDRUCK* auf den aktuellen Wert zurückgesetzt.

# **Speicherfenster**

Alle Bildschirmfenster des Monitors können im Speichermodus aktiv sein. Wenn die Taste **Speicher** gedrückt ist, erscheinen die Patientendaten für die einzelnen Einträge in ihren jeweiligen Fenstern. Die Patientenmesswerte werden von den neuesten zu den ältesten dargestellt, das Alter erscheint im Fenster **min**.

# **Speicheranzeigen**

Die Anzeige *SPEICHER* gibt den Status des Speichermodus an. Bei aktiviertem Speichermodus blinkt die *SPEICHER*-Anzeige grün.

#### **NOTIZEN**

# 7 NIBD

# **Beschreibung**

#### HINWEIS

In diesem Kapitel gibt das Alter an, vor wie langer Zeit die Vitalfunktionen gemessen wurden.

Der NIBD-Parameter des Monitors ist in zwei Modellen, die sich in der verwendeten Messtechnologie unterscheiden, verfügbar. Das eine Modell (DINAMAP SuperSTAT oder Classic) ist für den intraarteriellen Druck, das andere für die auskultatorische Methode kalibriert (spezielle Technologien sind in ausgewählten Märkten verfügbar).

Die vom Monitor verwendete NIBD-Technologie wird angegeben, während sich der Monitor im Konfigurationsmodus befindet. Weitere Informationen finden Sie unter "Überprüfen der Konfigurationseinstellung des Monitors für die [NIBD-Technologie" auf Seite 7-11](#page-88-0).

Spezifische Informationen hinsichtlich dieser Technologien finden Sie unter [Anhang D, "Prinzipien der nicht-invasiven Blutdruckmessung \(NIBD\)".](#page-220-0) Die Bedienungsfunktionen, Gebrauchsanweisungen und Alarme sind für alle Technologien identisch. Alle Monitore verfügen über einen NIBD-Parameter. Der Blutdruck wird im Monitor nicht-invasiv oszillometrisch gemessen.

#### HINWEIS

Bei Blutdruckmessungen an Neugeborenen wird immer die intraarterielle Methode verwendet.

Der Monitor bietet drei NIBD-Modi: *1*. Manuell, *2*. Auto-Intervall und *3*. Stat. Der Modus wird vom Benutzer gewählt. Die eigentliche Blutdruckmessung läuft automatisch. Sobald sie beendet ist, werden die Werte für Systole, Diastole, mittleren arteriellen Druck und die Pulsfrequenz (wenn SpO<sub>2</sub> nicht aktiv ist) in den entsprechenden Feldern auf dem Bildschirm angezeigt.

Vor jeder Blutdruckmessung führt der Monitor einen Selbsttest durch, um sicherzustellen, dass der Manschettendruck unterhalb eines bestimmten Wertes liegt. Die Bestimmung verzögert sich, bis diese Bedingung erfüllt ist. Der Monitor erkennt den verwendeten Schlauchtyp und verwendet automatisch die jeweils für die Überwachung von erwachsenen/pädiatrischen oder neonatalen Patienten angemessenen Einstellungen.

Optische und akustische Alarme weisen darauf hin, dass der Wert für den systolischen Druck, den diastolischen Druck oder die Pulsfrequenz (wenn vom NIBD abgeleitet) außerhalb der festgelegten Ober- und Untergrenzen liegt.

#### HINWEIS

Wenn der *BATTERIE NIEDRIG*-Alarm mit hoher Priorität aktiviert ist, führt jeder Versuch, eine Blutdruckmessung durchzuführen, zu einem *E13 BATTERIE NIEDRIG*-Alarm. Wenn während der Überwachung eine Blutdruckmessung gestartet wurde und aufgrund einer leeren oder falschen bzw. beschädigten Batterie nicht abgeschlossen werden kann, gibt der Monitor einen *E13 BATTERIE NIEDRIG*-Alarm aus. Da dieses Ereignis auf eine falsche oder beschädigte Batterie hinweisen kann, wird er im Systemfehlerbericht protokolliert.

Anweisungen für die Reinigung und Desinfektion der NIBD-Manschetten finden Sie in Anhang C "Wartung."

### **Was ist der Unterschied zwischen der intraarteriellen und der auskultatorischen Methode?**

Oszillometrische Methode

Die oszillometrische Bestimmung des NIBD erfolgt durch einen empfindlichen Druckwandler, der den Manschettendruck und Druckschwankungen innerhalb der Manschette misst. Diese Signale werden vom Algorithmus analysiert, der einen der Bezugswerte (intraarteriell oder auskultatorisch) für die Anzeige der NIBD-Werte verwendet.

#### **Intraarterieller Bezugswert**

Der intraarterielle Referenzalgorithmus wurde auf Grundlage von Blutdruckwerten entwickelt, die mit einem intraarteriellen Katheter (z. B. Zentralaorta) ermittelt wurden.

#### **Auskultatorischer Bezugswert**

Der auskultatorische Referenzalgorithmus wurde auf Grundlage von Blutdruckwerten entwickelt, die mit einem Blutdruckmessgerät, einem Stethoskop und durch Abhören der Korotkoff-Geräusche ermittelt wurden.

#### HINWEIS

Die vom Monitor ermittelten NIBD-Werte basieren auf dem oszillometrischen Verfahren der nicht-invasiven Blutdruckmessung. Die Messung erfolgt mittels einer Manschette, die bei Erwachsenen/Kindern um den Arm (SuperSTAT- und Classic-Technologien), bei Neugeborenen um die Wade (SuperSTAT-Technologie) bzw. um den Arm (Classic-Technologie) angelegt wird. Die Werte entsprechen Vergleichen mit intraarteriellen Werten im Rahmen der ANSI/AAMI SP10 Präzisionsstandards (mittlerer Unterschied von ± 5 mmHg und Standardabweichung < 8 mmHg).

#### HINWEIS

Arrhythmien des Patienten verlängern die vom NIBD-Parameter benötigte Zeit für die Blutdruckmessung.

#### **GEFAHR**

Schließen Sie die Manschetten und Inflationssysteme nur an Systeme an, die für die nicht-invasive Blutdruckmessung vorgesehen sind. Geräte mit Luer- und Luer-Lock-Anschlüssen können versehentlich an intravaskuläre Flüssigkeitssysteme angeschlossen werden, wodurch möglicherweise Luft in ein Blutgefäß gepumpt wird.

#### WARNUNG

Der Monitor kann bei Anfällen oder Tremor keine Blutdruckmessung vornehmen.

Arrhythmien verlängern die Dauer der Blutdruckmessung möglicherweise über die erlaubte maximale Dauer für den Parameter hinaus (120 Sekunden für Erwachsene/Kinder und 85 Sekunden für Neugeborene).

#### WARNHINWEISE

Es ist möglich, die Alarmgrenzwerte für die Pulsfrequenz außerhalb des Messbereichs des NIBD-Parameters festzulegen. Unter diesen Bedingungen wird kein Alarm ausgelöst.

Im manuellen Modus zeigt der Monitor die Ergebnisse der letzten Blutdruckmessung 30 Minuten lang an oder bis eine andere Messung abgeschlossen wurde. Wenn sich der Zustand eines Patienten zwischen zwei Messungen verändert, erkennt der Monitor diese Veränderung nicht und gibt kein Alarmsignal aus.

Verlegen Sie den externen Stromrichter, Luftschläuche und alle Kabel so, dass das Risiko einer Strangulierung oder Verwicklung vermindert wird.

Legen Sie die Manschette weder an einer Extremität an, an der eine intravenöse Infusion liegt, noch an einer Stelle, an der die Durchblutung beeinträchtigt ist oder beeinträchtigt werden könnte.

Der Monitor ist nur für die Verwendung mit GE CRITIKON Blutdruckmanschetten mit zwei Schläuchen vorgesehen.

Verwenden Sie nur GE CRITIKON-Blutdruckmanschetten. Größe, Form und Balloneigenschaften können die Funktionsfähigkeit des Gerätes beeinflussen. Die Verwendung anderer Blutdruckmanschetten als GE CRITIKON kann zu ungenauen Messwerten führen.

Die Daten eines Patienten können sich bei der Einnahme von Herz-Kreislaufmitteln drastisch ändern, z. B. bei solchen Mitteln, die den Blutdruck oder die Herzfrequenz senken oder erhöhen.

Der Monitor funktioniert so lange, bis die Batterie vollständig entleert ist, um bestmöglichen Nutzen aus der Batterie zu ziehen. Wenn die Batterie allerdings während einer Blutdruckmessung den Zustand der vollständigen "*Entleerung*" erreicht, wird mitten in der Messung abgebrochen.

Die Genauigkeit der Blutdruckmessung hängt von der Verwendung der richtigen Manschettengröße ab. Der Umfang der Gliedmaßen muss gemessen und eine Manschette in der entsprechenden Größe ausgewählt werden. Die Luftschläuche sind je nach Patiententyp farbkodiert. Der graue Schlauch (3,66 m oder 7,3 m) ist für Manschetten in Kinder- bis Oberschenkelgröße. Der hellblaue Schlauch (3,66 m) wird für neonatale Manschetten der Größe 1 bis 5 benötigt. Stellen Sie vor dem Anlegen einer Manschette an einer anderen Extremität sicher, dass die richtige Manschettengröße gewählt wurde.

#### ACHTUNG

Verwenden Sie Kindermanschetten nicht mit einer auskultatorischen Quelle. Die Neugeborenenmanschette Nr. 5 und der Neugeborenenschlauch können an Patienten mit einem Armumfang von 8 bis 15 cm angelegt werden.

Ist der Monitor abgeschaltet, sollte dem Patienten die Blutdruckmanschette abgenommen werden. Bleibt die Manschette angelegt oder wird das Zeitintervall zwischen den Blutdruckmessungen verlängert, sollte die Extremität regelmäßig kontrolliert und die Manschette bei Bedarf gedreht werden.

Die von einer Blutdruckmessung abgeleitete Pulsfrequenz kann sich von der Herzfrequenz, die von der EKG-Kurve abgeleitet wurde, unterscheiden, da der Monitor die tatsächlichen peripheren Pulsschläge misst und nicht elektrische Signale oder Herzkontraktionen. Unterschiede können auftreten, weil elektrische Signale am Herzen bei einer peripheren Pulsmessung nicht erkannt werden oder weil der Patient möglicherweise eine schwache periphere Perfusion hat. Außerdem kann es bei beträchtlichen Amplitudenschwankungen des Pulses (z. B. bei Pulsus alternans, Vorhofflimmern, oder Verwendung eines künstlichen Beatmungsgerätes mit kurzem Zyklus) zu fehlerhaften Messungen von Blutdruck und Pulsfrequenz kommen. Die Messwerte sollten durch eine andere Methode überprüft werden.

Es ist unter Umständen möglich, dass der NIBD-Parameter nur den mittleren arteriellen Druck (MAD) berechnet und ohne Diastole oder Systole im Datenfeld angibt. Zu den Bedingungen gehören: eine sehr niedrige Systole und Amplitudenschwankungen, sodass sich für diese Werte keine genaue Berechnung erstellen lässt (z. B. Patient unter Schock), eine zu geringe Differenz zwischen den Berechnungen der Systole und des MAD im Verhältnis zu den Berechnungen der Diastole und des MAD oder ein Leck im System des Monitors. Wenn nur der MAD angegeben wird, erscheint im Fenster "Systole" ein Alarmcode, während das Fenster Diastole leer bleibt.

Gehen Sie sorgfältig vor, wenn die Manschette an Gliedmaßen angebracht wird, die für die Überwachung anderer Patientenparameter herangezogen werden.

Üben Sie während der Überwachung keinen externen Druck auf die Manschette aus. Dies kann inkorrekte Blutdruckwerte zur Folge haben.

Bei Geräten, die Druck auf das Gewebe ausüben, können Fälle von Purpura, Hautverletzungen, Kompartmentsyndrom, Ischämie und/oder Neuropathie auftreten. Um diese potenziellen Risiken insbesondere bei der Überwachung in häufigen Intervallen oder über längere Zeiträume zu verringern, stellen Sie sicher, dass die Manschette sachgerecht angebracht ist und untersuchen Sie den Manschettenbereich sowie die Extremität distal zur Manschette regelmäßig auf Anzeichen eines gehemmten Blutflusses.

### <span id="page-83-0"></span>**NIBD-Tasten**

Zu den NIBD-Tasten gehören **Start/Stop** und **Intervall**.

### **Start/Stop-Taste**

Über **Start/Stop** werden Blutdruckmessungen ausgelöst und abgebrochen. Eine laufende Messung wird durch Drücken dieser Taste abgebrochen. Im Stat-Modus werden durch Drücken dieser Taste der Stat-Modus und alle laufenden Messungen abgebrochen. Im Modus für automatische Intervalle löst das Betätigen dieser Taste eine Messung aus oder der Vorgang bricht eine laufende Messung ab. Der Modus ändert sich nicht.

Während der Alarm "E80 NIBD-ÜBERDRUCK" aktiv ist, wird ein Betätigen dieser Taste ignoriert und es wird ein negativer Tastenton ausgegeben. Durch Drücken dieser Taste während eines aktivierten *BATTERIE NIEDRIG*-Alarms der hohen Priorität werden ein *E13 BATTERIE NIEDRIG*-Alarm sowie ein negativer Tastenton ausgelöst.

### **Intervall**

Die Taste **Intervall** startet den Intervallmodus, in dem Sie "Stat" oder "Automatisch" wählen können. Wenn die Taste **Intervall** mehrmals hintereinander gedrückt wird, werden folgende Optionen zur Verfügung gestellt: *Stat*, *1*, *2*, *3*, *4*, *5*, *10*, *15*, *20*, *30*, *60*, *90*, *120* (Minuten) und *- -* (zwei Gedankenstriche). Wählen Sie *Stat*, um den Stat-Modus zu starten. Wählen Sie *1-120*, um das gewünschte Intervall festzulegen und den automatischen Intervallmodus zu starten. Drücken Sie bei Erreichen der gewünschten Einstellung die Taste **Intervall** nicht mehr. Nach 2 Sekunden wird der Intervallmodus deaktiviert und der Überwachungsbildschirm wird angezeigt. Wählen Sie zum Abbrechen des Auto-Intervallmodus die zwei Gedankenstriche aus.

Die Tasten **+/-** ermöglichen das Durchsuchen der Intervalloptionen in beide Richtungen, während die Anzeige für das *AUTO-INTERVALL* blinkt.

Wenn diese Taste betätigt wird, während der Alarm "*E80* NIBD-ÜBERDRUCK" aktiv ist, wird ein negativer Tastenton ausgegeben und es werden keine weiteren Aktionen durchgeführt.

Durch Drücken dieser Taste während eines aktiven *BATTERIE NIEDRIG*-Alarms der hohen Priorität werden ein '*E13*' *BATTERIE NIEDRIG*-Alarm sowie ein negativer Tastenton ausgelöst.

# **NIBD-Fenster**

Zu den NIBD-Fenstern auf dem Monitor gehören **Systole**, **Diastole**, **MAD/ Manschette**, **Pulsfrequenz** und **min**. Die Werte in den Fenstern **Systole**, **Diastole, MAD/Manschette** und **Pulsfrequenz** (wenn SpO<sub>2</sub> nicht aktiviert ist) werden bei Beginn einer neuen Blutdruckmessung automatisch zurückgesetzt. Im manuellen Modus werden außerdem alle Informationen gelöscht, die älter als 30 Minuten sind.

Nach erfolgreicher Beendigung einer Messung werden die Werte in den Fenstern **Systole** und **Diastole** angezeigt. Im Stat-Modus blinkt – sofern verfügbar – ein früher systolischer Wert im Fenster **Systole**.

Der abgeleitete mittlere arterielle Druck (MAD) erscheint nach Beendigung einer erfolgreichen Messung im Fenster **MAD/Manschette**. Während einer Blutdruckmessung erscheint hier der Druck innerhalb der Manschette.

Das Fenster **Pulsfrequenz** zeigt die über den NIBD abgeleitete Pulsfrequenz, wenn SpO<sub>2</sub> deaktiviert ist.

Im Fenster **min** werden der entsprechende NIBD-Betriebsmodus und das Alter der letzten Blutdruckmessung angegeben. Sind beide Informationen verfügbar, erscheinen sie abwechselnd blinkend. Im manuellen Modus werden zwei Gedankenstriche (*- -*) angezeigt. Im Auto-Intervall-Modus erscheint das ausgewählte Intervall (z. B. *15*). Im Stat-Modus wird *Stat* angezeigt. Vor dem Alter der letzten Blutdruckmessung erscheint ein Minuszeichen (z. B. *- 5* für eine Messung, die vor 5 Minuten stattgefunden hat).

# **NIBD-Anzeigen**

Zu den NIBD-Anzeigen gehören *HOCH* und *NIEDRIG* für die Systole, *HOCH* und *NIEDRIG* für die Diastole, *AUTO-INTERVALL*, *ANFANGSDRUCK*, *ERWACHSENE*, *NEUGEBORENE* und *SPEICHER*.

Im automatischen Modus leuchtet die Anzeige *AUTO-NIBP-INTERVALL* grün. Bei Änderungen des aktuellen NIBD-Modus (z. B. bei aktiviertem Intervallmodus) blinkt sie grün. Die Anzeige für *ERWACHSENE* leuchtet grün, nachdem das Auswählen des NIBD-Manschettentyps abgeschlossen wurde, während Messungen und während die systolischen und diastolischen Grenzwerte und der *ANFANGSDRUCK* für Erwachsene/Kinder angepasst werden. Die Anzeige für *NEUGEBORENE* leuchtet grün, nachdem das Auswählen des NIBD-Manschettentyps abgeschlossen wurde, während Messungen und während die systolischen und diastolischen Grenzwerte oder der *ANFANGSDRUCK* für Neugeborene angepasst werden. Nach Abschluss der Messung erlischt die grüne Anzeige. Die Anzeige für den *SPEICHER* blinkt grün, wenn das Alter der letzten Blutdruckmessung im Fenster **min** angezeigt wird.

#### HINWEIS

Die Anzeige *ERWACHS* gilt für Erwachsene und Kinder.

### **NIBD-Betriebsarten**

Der Monitor bietet drei NIBD-Modi:

- 1. Manuell
- 2. Auto-Intervall
- 3. Stat

Der Modus wird vom Benutzer gewählt. Blutdruckmessungen laufen automatisch. Sobald sie beendet sind, werden die Werte für Systole, Diastole, mittleren arteriellen Druck und die Pulsfrequenz (wenn SpO<sub>2</sub> nicht aktiv ist) in den entsprechenden Fenstern angezeigt.

### **Manuelle Blutdruckmessungen**

Beim Einschalten des Monitors befindet sich der Parameter automatisch im manuellen Modus. Ein normaler, ununterbrochener Messzyklus dauert etwa 40 Sekunden. Der Manschettendruck muss unter 5 mmHg bei Neugeborenen und unter 15 mmHg bei Erwachsenen fallen, bevor eine neue Messung ausgelöst werden kann.

Manuelle Blutdruckmessungen werden durch Drücken der Taste **Start/Stop** gestartet. Drücken Sie auf die Taste **Start/Stop**, um eine manuelle Blutdruckmessung zu stoppen. Die in den Fenstern **Systole**, **Diastole**, **MAD** und **Pulsfrequenz** (wenn SpO<sub>2</sub> nicht aktiviert ist) angezeigten Werte werden automatisch nach 30 Minuten gelöscht.

### **Auto-Intervall-Messungen**

Im Auto-Intervall-Modus werden Messungen automatisch in einem vorher vom Benutzer festgelegten Zeitabstand durchgeführt. In diesem Modus muss der Manschettendruck mindestens 30 Sekunden lang unterhalb von 5 mmHg (bei Neugeborenen) oder unterhalb von 15 mmHg (bei Erwachsenen) liegen, bevor eine neue automatische Messung begonnen werden kann.

Der Auto-Intervall-Modus wird durch Drücken der Taste **Intervall** aufgerufen. In diesem Modus leuchtet die Anzeige für *AUTO-INTERVALL* grün. Während sich der Monitor im Auto-Intervall-Modus befindet, lassen sich zusätzliche manuelle Messungen durchführen, die keinen Einfluss auf den Beginn der nächsten automatischen Intervallmessung haben. Das Zeitintervall lässt sich in diesem Modus auch ändern.

Sobald die Taste **Intervall** gedrückt wird, beginnt die erste Messung und die Zeit zwischen den einzelnen Messungen erscheint im Fenster **min**. Wenn die Taste **Intervall** mehrmals hintereinander gedrückt wird, werden folgende Optionen zur Verfügung gestellt: *Stat*, *1*, *2*, *3*, *4*, *5*, *10*, *15*, *20*, *30*, *60*, *90*, *120* (Minuten) und *- -* (zwei Gedankenstriche)**.** Drücken Sie bei Erreichen des gewünschten Intervalls nicht erneut die Taste **Intervall**. Nach 2 Sekunden wird das Intervall automatisch akzeptiert und bleibt im Fenster **min** stehen, während der Überwachungsbildschirm angezeigt wird.

Das Drücken der Taste **Intervall** im Auto-Intervall-Modus aktiviert den Intervallmodus erneut und zwei Gedankenstriche (*- -*) erscheinen im Fenster **min**. Wird sofort nach dem ersten Tastendruck wieder die Taste **Intervall** gedrückt, erscheint das nächste Zeitintervall im Fenster **min**. Wird die Taste **Intervall** nicht sofort nach dem ersten Drücken erneut betätigt, wird der Intervallmodus automatisch deaktiviert. Das Drücken der Taste **Start/Stop** beendet die aktuelle Messung, ohne dass der Modus abgebrochen wird. Wählen Sie die zwei Gedankenstriche (*- -*) aus, um den Auto-Intervall-Modus zu beenden.

Wenn eine Messung im Auto-Intervall-Modus einen Grenzwertalarm auslöst, wird eine weitere Messung zur Verifizierung des Alarms durchgeführt. Dabei wird nur die erste Messung nach einer Reihe von Grenzwertalarmen überprüft.

Sobald eine Messung im Auto-Intervall-Modus zum Alarm "**E89** NIBD KEINE MESSUNG" führt, werden bis zu neun weitere Messversuche unternommen, bis gültige Werte ermittelt werden können. Wenn während der Messwiederholungen der Alarm für den Fehler "*E89* NIBD KEINE MESSUNG" durch Drücken der Taste **Alarm stumm** oder **Start/Stop** deaktiviert wird, werden keine weiteren Messversuche unternommen. Wenn nach Beendigung der neun Messungen kein gültiger Messwert ermittelt werden konnte, kehrt der Monitor in den normalen Auto-Intervall-Modus zurück. Eine Blutdruckmessung im Auto-Intervall-Modus muss jedoch erfolgreich abgeschlossen sein, bevor bei einer neuen Auto-Intervall-Messung mit dem Fehler "*E89* NIBD KEINE MESSUNG" ein Wiederholungszyklus durchgeführt werden kann.

### **Stat-Blutdruckmessungen**

Im Stat-Modus werden so viele Messungen wie möglich innerhalb von 5 Minuten durchgeführt. Sobald der Druck bei Neugeborenen 8 Sekunden lang unter 5 mmHg und bei Erwachsenen/Kindern 4 Sekunden lang unter 15 mmHg liegt, beginnt der Monitor mit einer neuen Messung, es sei denn, das 5-Minuten-Intervall ist beendet oder der Stat-Modus wurde abgebrochen.

#### HINWEIS

Im Stat-Modus sind die Alarmgrenzwerte für den NIBD und die vom NIBD abgeleitete Pulsfrequenz deaktiviert.

Stat-Blutdruckmessungen werden durch Drücken der Taste **Intervall** ausgelöst. Nachdem die Taste **Intervall** gedrückt wurde, wählen Sie *Stat*. Der Monitor beginnt automatisch die 5 Minuten lange Messreihe.

#### HINWEIS

Wenn sich der Monitor vorher im Auto-Modus befand, beginnt die erste Blutdruckmessung im Stat-Modus nach 2 Sekunden.

Nach der ersten Messung in diesem Modus wird bei nachfolgenden Messungen ein früher systolischer Wert im Fenster **Systole** angezeigt. Wird während einer laufenden Blutdruckmessung auf den Stat-Modus umgestellt, gilt die laufende Messung als die erste in der Messreihe. Nach Beendigung des Stat-Modus wird der NIBD-Modus aufgerufen, der zuvor aktiviert war. Drücken Sie zum Abbrechen des Stat-Modus die Taste **Start/Stop**.

### **Benutzereinstellungen**

### **Betriebsarten**

Diesem Parameter ist der Modus "Intervall" zugeordnet. Dieser wird durch Drücken der Taste **Intervall** gestartet. Im aktivierten Intervallmodus werden die Einstellungen im Fenster **min** angezeigt. Die folgenden Intervalloptionen stehen zur Verfügung: *Stat*, *1*, *2*, *3*, *4*, *5*, *10*, *15*, *20*, *30*, *60*, *90*, *120* (Minuten) und *- -* (zwei Gedankenstriche). Weitere Informationen finden Sie unter "NIBD-Tasten" auf [Seite 7-6](#page-83-0).

### **Alarmgrenzwerte**

Es lassen sich zwei Grenzwerte für diesen Parameter einstellen: *HOCH* und *NIEDRIG*. Beide Grenzwerteinstellungen sind für die Fenster **Systole** und **Diastole** sowie **Pulsfrequenz** verfügbar (siehe auch [Kapitel 13, "Pulsfrequenz"\)](#page-174-0). Die Einstellungen sind in Schritten von 5 mmHg möglich.

Die Grenzwerte für die Systole und Diastole sind sowohl für Erwachsene und Kinder als auch für Neugeborene einstellbar. Die Anzeige für *ERWACHSENE* leuchtet grün, während die systolischen und diastolischen Grenzwerte für Erwachsene/Kinder angepasst werden. Die Anzeige für *NEUGEBORENE* leuchtet grün, während die systolischen und diastolischen Grenzwerte für Neugeborene angepasst werden. Nach Beendigung einer Blutdruckmessung wertet der Monitor die Ergebnisse unter Verwendung der geltenden Grenzwerte basierend auf dem Typ des angeschlossenen NIBD-Schlauchs aus.

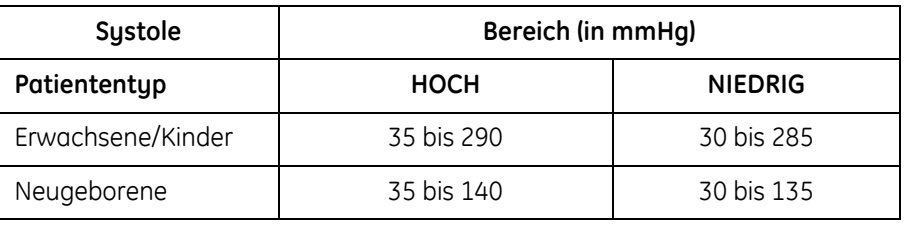

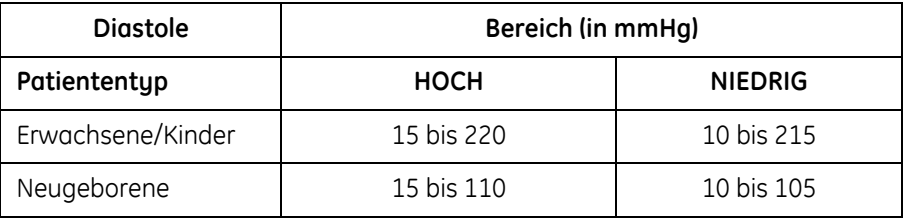

# **Menüeinstellungen**

Die Menüeinstellung für den *ANFANGSDRUCK* ist dem NIBD-Parameter zugeordnet. Damit lässt sich der Anfangsdruck festlegen, mit dem der Monitor die Manschette bei der nächsten Blutdruckmessung aufpumpt.

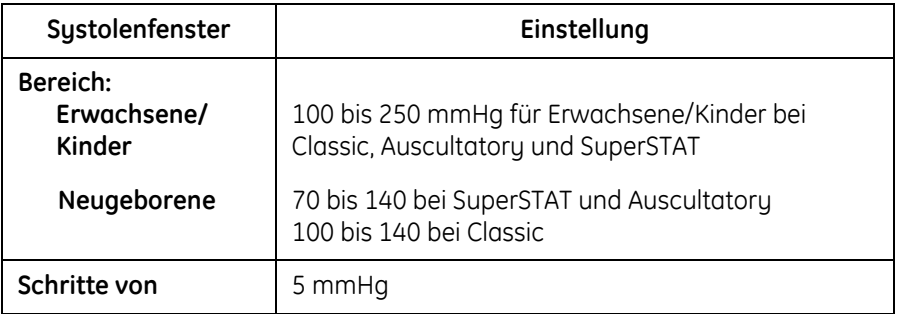

Die Option **ANFANGSDRUCK** lässt sich für die Patiententypen "Ewachsene/ Kinder" und "Neugeborene" anpassen. In allen NIBD-Modi erkennt der NIBD-Parameter den verwendeten Schlauchtyp und verwendet automatisch die entsprechenden Einstellungen für die Überwachung von Erwachsenen/Kindern bzw. Neugeborenen.

Wenn diese Einstellung für einen der Patiententypen geändert wird, werden laufende Messungen abgebrochen und zuvor abgeleitete Werte für die Systole, Diastole und den MAD aus den zugehörigen Fenstern gelöscht.

Der entsprechende Anfangsdruck für die nächste Messung wird verwendet, wenn folgende Bedingungen zutreffen:

- Es wird kein aktueller gültiger MAD-Wert angezeigt.
- Der manuelle Modus ist aktiviert und die letzte Messung ist älter als 2 Minuten.
- Bei einer Messung wurde festgestellt, dass der Schlauchtyp nicht mit dem der vorhergehenden Messung übereinstimmt.

# **Akustische NIBD-Signale**

Ein Signalton ist diesem Parameter zugeordnet. Das Signal ertönt bei Abschluss der Blutdruckmessung.

### **Anwendungen**

### <span id="page-88-0"></span>**Überprüfen der Konfigurationseinstellung des Monitors für die NIBD-Technologie**

Sie sollten vor der Verwendung des Monitors immer zuerst die Konfigurationseinstellung für die NIBD-Technologie überprüfen. Bei Monitoren, die sich im selben klinischen Bereich befinden, aber eine andere Konfigurationseinstellung für die NIBD-Technologie haben, kann dies zu Unterschieden im Betrieb und zu Verzögerungen beim Messen der Vitaldaten führen.

Um die Konfigurationseinstellung des Monitors für die NIBD-Technologie zu überprüfen, müssen Sie den Konfigurationsmodus aktivieren:

- 1. Halten Sie bei ausgeschaltetem Monitor die Taste **Menü** gedrückt und drücken Sie gleichzeitig die **Ein/Aus**-Taste, bis der Anzeigetest abgeschlossen ist.
- 2. Beachten Sie das Fenster **min**, während der Monitor gestartet wird und eine der folgenden Einstellungen anzeigt:
	- *StAt* für SuperSTAT NIBD.
	- *AUSC* für Auscultatory NIBD.
	- *CLAS* für Classic-NIBD.
- 3. Um den Monitor in den klinischen Modus zurückzuversetzen und die Überwachung des Patienten zu starten, schalten Sie den Monitor aus und wieder an.

### **Durchführen von Blutdruckmessungen**

1. Schließen Sie den Luftschlauch mit dem Schnappverschluss an den NIBD-Anschluss vorne am Monitor an. Der Schlauch darf nicht geknickt oder eingedrückt sein.

#### HINWEIS

- Drücken Sie zum Entfernen des Schlauchs vom Monitor die Tasten des Schnappverschlusses zusammen und ziehen Sie dann den Schlauch aus dem NIBD-Anschluss.
- 2. Eine geeignete Stelle für die Blutdruckmessung auswählen. Bei Erwachsenen/Kindern ist der Oberarm die bevorzugte Stelle für Messungen, da dieser gut zugänglich ist und sich die Normwerte normalerweise auf diesen Bereich beziehen. Wenn Faktoren vorliegen, die die Verwendung des Oberarms verbieten, muss der Arzt die Patientenversorgung entsprechend planen und dabei den Herz-Kreislaufzustand des Patienten und die Auswirkungen einer alternativen Messstelle auf die Blutdruckwerte sowie die passende Manschettengröße und den Tragekomfort berücksichtigen. In der Abbildung sind die empfohlenen Positionen für die Platzierung der Manschette dargestellt.

#### WARNHINWEIS

Die Manschette weder an einer Extremität anlegen, an der eine intravenöse Infusion liegt, noch an einer Stelle, an der die Durchblutung beeinträchtigt ist oder beeinträchtigt werden könnte.

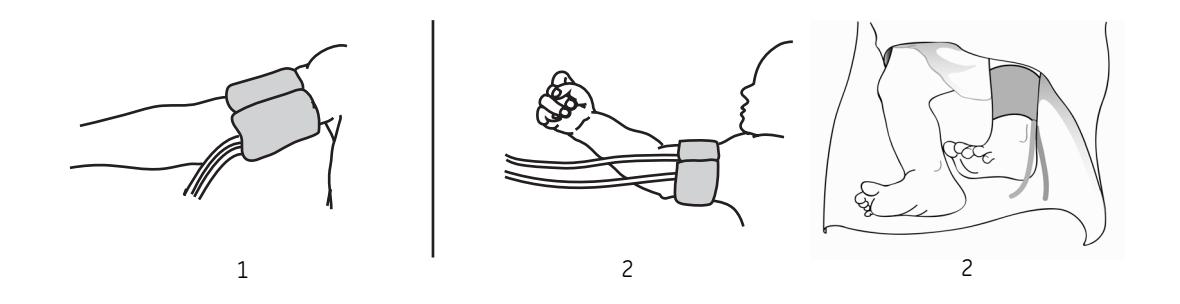

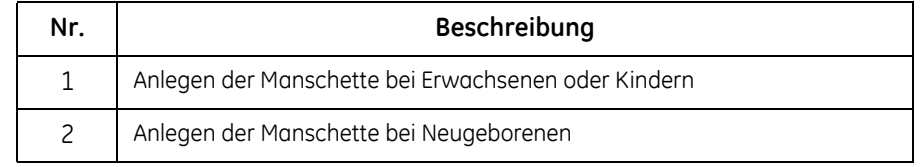

3. Wenn der Patient steht, sitzt oder schräg liegt, muss sichergestellt werden, dass sich die Manschette auf Höhe des Herzens befindet. Ist das nicht gewährleistet, muss wegen des hydrostatischen Effekts eine Abweichung des systolischen und diastolischen Wertes berücksichtigt werden. Addieren Sie für jeden Zentimeter oberhalb des Herzens 0,7 mmHg zum Messwert. Subtrahieren Sie für jeden Zentimeter unterhalb des Herzens 0,7 mmHg vom Messwert.

4. Wählen Sie eine geeignete Manschettengröße aus. Messen Sie die Extremität des Patienten und wählen Sie die richtige Manschettengröße anhand der Größenangabe auf der Manschette bzw. auf der Manschettenverpackung aus. Wenn sich die Manschettengrößen für einen bestimmten Umfang überschneiden, verwenden Sie die größere Manschette.

#### WARNHINWEIS

Die Genauigkeit der Blutdruckmessung hängt von der Verwendung der richtigen Manschettengröße ab. Der Umfang der Gliedmaßen muss gemessen und eine Manschette in der entsprechenden Größe ausgewählt werden. Die Luftschläuche sind je nach Patiententyp farbkodiert. Der graue Schlauch (3,66 m oder 7,3 m) ist für Manschetten in Kinder- bis Oberschenkelgröße. Der hellblaue Schlauch (3,66 m) wird für neonatale Manschetten der Größe 1 bis 5 benötigt. Stellen Sie vor dem Anlegen einer Manschette an einer anderen Extremität sicher, dass die richtige Manschettengröße gewählt wurde.

#### HINWEIS

Verwenden Sie nur die Blutdruckmanschetten von GE CRITIKON. Größe, Form und Balloneigenschaften können die Funktionsfähigkeit des Gerätes beeinflussen. Die Verwendung von Blutdruckmanschetten anderer Hersteller als GE CRITIKON kann zu ungenauen Messergebnissen führen.

5. Untersuchen Sie die Manschette auf Beschädigungen. Ersetzen Sie die Manschetten, die abgenutzt oder zerrissen sind bzw. nicht mehr richtig schließen. Die Manschette darf erst aufgepumpt werden, nachdem sie dem Patienten angelegt wurde.

#### ACHTUNG

Verwenden Sie nur enwandfreie Manschetten.

- 6. Verbinden Sie die Manschette mit dem Luftschlauch.
- 7. Untersuchen Sie die Extremität vor dem Anlegen der Manschette.

#### ACHTUNG

Legen Sie die Manschtte nur dort an, wo die Haut intakt und unverletzt ist.

- 8. Tasten Sie die Arterie ab und legen Sie die Manschette so an, dass der mit "ARTERY" gekennzeichnete Pfeil auf der Manschette auf die Arterie des Patienten ausgerichtet ist.
- 9. Drücken Sie die Restluft aus der Manschette und stellen Sie sicher, dass der Anschluss fest und nicht blockiert und der Schlauch nicht geknickt ist.

#### HINWEIS

Vermeiden Sie Druck auf den NIBD-Druckschlauch bzw. eine Verengung des Schlauchs.

- 10. Legen Sie die Manschette eng um die Extremität. Die Indexlinie der Manschette muss innerhalb der Bereichsmarkierungen liegen. Die Klettverschlüsse müssen richtig geschlossen sein, sodass sich der Druck gleichmäßig in der Manschette verteilt. Wenn der Oberarm verwendet wird, platzieren Sie die Manschette so proximal wie möglich.
- 11. Die Manschette muss fest sitzen, zwischen der Haut des Patienten und der Manschette sollte aber noch ein Fingerbreit Platz sein. Die Manschette sollte nicht zu eng sitzen, damit es zwischen Messungen nicht zu venösen Rückflüssen kommt.

#### ACHTUNG

Bei Verwendung einer zu engen Manschette kann es zu Venenstauungen und Verfärbungen der Extremität kommen. Die Verwendung einer zu losen Manschette kann zu nicht durchführbaren und/oder ungenauen Messungen führen.

12. Fahren Sie mit der Überwachung im manuellen, Auto-Intervall- oder Stat-Modus fort.

### **Was ist zu tun, wenn der Blutdruck bei verschiedenen Patienten gemessen wird?**

Um zu verhindern, dass der Blutdruck des vorherigen Patienten für den anpassbaren Anfangsdruck bei der Messung des NIBD bei einem neuen Patienten verwendet wird, 1.) löschen Sie den Speicher, indem Sie die Speichertaste mehr als 2 Sekunden lang gedrückt halten, oder 2.) warten Sie im manuellen Modus mehr als 2 Minuten bis zur Messung beim neuen Patienten.

Im manuellen Modus verwendet der Monitor die angezeigten NIBD-Werte zur Einstellung des anpassbaren Anfangsdrucks nicht, wenn nach der letzten Messung mehr als 2 Minuten vergangen sind. Im manuellen Modus werden die NIBD-Werte höchstens 30 Minuten lang angezeigt. Im Auto-Modus werden die angezeigten NIBD-Werte unabhängig von ihrer Anzeigedauer für den anpassbaren Anfangsdruck verwendet.

### **Alarme**

Nach Abschluss einer systolischen und diastolischen Messung werden die entsprechenden Werte mit den zugehörigen Grenzwerten für den Patiententyp basierend auf dem Schlauchtyp verglichen. Bei Messungen im Stat-Modus werden die systolischen und diastolischen Werte nicht mit den Grenzwerten verglichen. Aktivierte Grenzwertalarme lassen sich durch Drücken der Taste **Alarm stumm** oder **Alarme** stumm schalten.

Das Fenster **Systole** wird für NIBD-Statusalarme verwendet. Alle aktiven Statusalarme mit Ausnahme von "*E80* NIBD ÜBERDRUCK" werden bestätigt und deaktiviert, wenn eine neue Messung versucht wird. Alle NIBD-Alarme werden durch Drücken der Taste **Alarm stumm** bestätigt und deaktiviert.

# **Technische Daten**

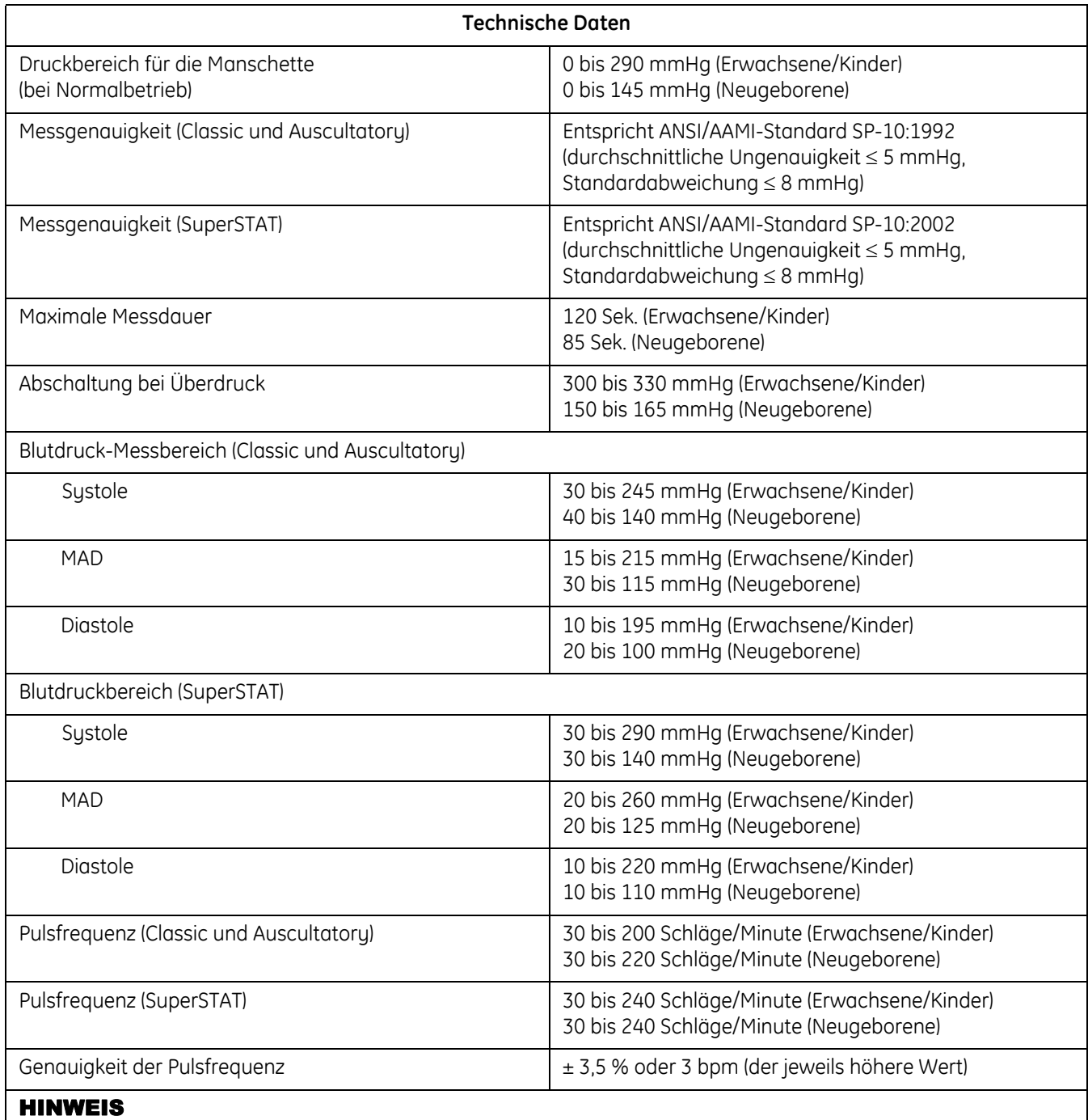

Alle regulatorischen Tests und Genauigkeitsprüfungen am CARESCAPE V100 Vital Signs Monitor wurden mit GE CRITIKON-Blutdruckmanschetten durchgeführt.

### **Werkseinstellungen**

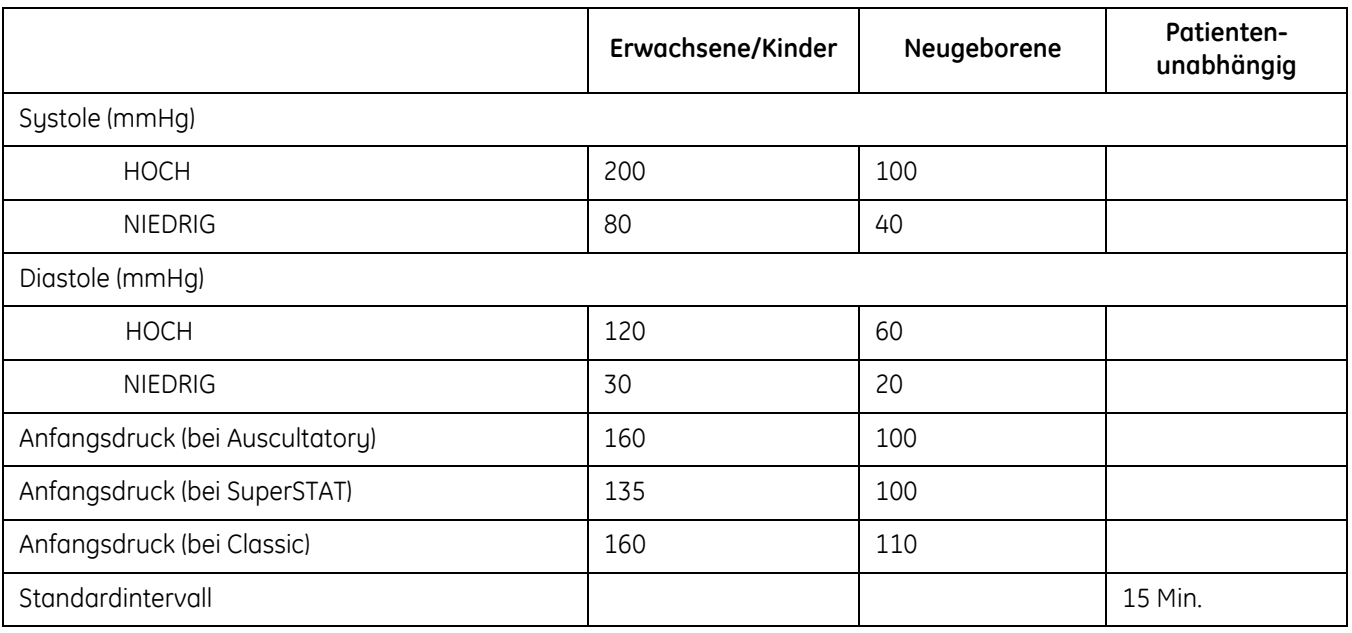

### **Patente von GE Medical Systems** *Information Technologies* **GmbH**

5.170.795, 5.704.362, 5.518.870, 5.579.776, 6.358.213, 6.746.403, 6.893.403, 6.902.531, 7.070.566, 7.074.192, 7.186.218, 7.198.604 und entsprechend im Ausland. US-Patente angemeldet.

# 8 Ohmeda TruSignal SpO2

# **Beschreibung**

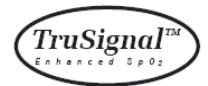

Der SpO<sub>2</sub>-Parameter des Monitors ist in drei verschiedenen Technologien verfügbar: Ohmeda TruSignal, Nellcor und Masimo SET. Bitte prüfen Sie an der Vorderseite Ihres Monitors, über welche SpO<sub>2</sub>-Technologie Sie verfügen. Wenn Ihr Monitor mit diesem Parameter ausgestattet ist, befindet sich das Logo für die SpO2-Technologie auf der Vorderseite des Monitors. Dieses Kapitel behandelt die TruSignal SpO<sub>2</sub>-Technologie von Ohmeda.

Die SpO<sub>2</sub>-Funktion ist für das Messen der funktionellen arteriellen Sauerstoffsättigung kalibriert.

### **TruSignal Enhanced SpO<sub>2</sub>**

TruSignal Enhanced SpO<sub>2</sub> bietet höhere Leistung, vor allem unter schwierigen Bedingungen wie Bewegung des Patienten und geringe Perfusion. Das ultraleise TruSignal wählt den passenden klinisch entwickelten Algorithmus zur Kompensierung schwacher oder durch Bewegung verursachter Signale und erzeugt zuverlässige Sättigungsmessungen.

Der Parameter wird automatisch aktiviert, wenn ein Sensor mit dem Monitor verbunden wird.

Die von SpO2 abgeleitete Pulsfrequenz erscheint im Fenster für die **Pulsfrequenz** und wird ständig aktualisiert. Ein Ton erklingt analog zur Pulsfrequenz. Die Höhe des Tons ist proportional zum SpO<sub>2</sub>-Sättigungsgehalt. Bei einer Sättigung von 100 % klingt er am höchsten. Mit sinkendem Sättigungswert wird der Ton immer tiefer. Der Monitor zeigt einen Pulsbalken. Der Pulsbalken ist proportional zum arteriellen Blutfluss.

Optische und akustische Alarme weisen darauf hin, dass die SpO<sub>2</sub>-Werte außerhalb der festgelegten Ober- und Untergrenzen liegen. Bei Auftreten eines Parameteralarms erscheint der Alarmcode im Fenster SpO<sub>2</sub>.

#### HINWEIS

Grenzwertalarme, Ausdrucke und Aufrufe des Speichers sind während der ersten 10 Sekunden der SpO<sub>2</sub>-Überwachung nicht verfügbar.

#### PIr-Pulswert

Die Ermittlung des Perfusionsindex – d.h., des PIr-Pulswerts – bietet die Möglichkeit, die Perfusion an der Stelle, an der der Sensor angebracht ist, dynamisch zu messen. Der PIr-Wert ist relativ und von Patient zu Patient unterschiedlich.

Der PIr-Pulswert gibt die Stärke des Pulssignals an der Stelle an, wo sich der Sensor befindet. Je höher der PIr-Wert, desto stärker das Pulssignal. Ein starkes Pulssignal erhöht die Genauigkeit der SpO<sub>2</sub>- und Pulsfrequenzdaten. Anhand des PIr-Werts kann die Stärke des Pulssignals an verschiedenen Körperstellen des Patienten verglichen werden, um den optimalen Bereich für den Sensor zu ermittelten, d. h. den Bereich mit dem stärksten Pulssignal.

Der Perfusionsindex ist nur auf einem aktuellen Ausdruck und bei angebrachtem Sensor verfügbar. Auf dem Bildschirm des Monitors wird er nicht angezeigt. Die PIr-Infozeile umfasst den Zeitpunkt, an dem die Taste **Drucken** betätigt wurde, sowie den aktuellen Perfusionsindex, wenn er gültig ist.

#### WARNUNG

Viele Faktoren können zu inkorrekten Messwerten und Alarmen, verringerter Perfusion und/oder niedriger Signalstärke führen:

#### **Störende Substanzen:**

- Carboxyhämoglobin kann zu fälschlicherweise erhöhten SpO2-Messwerten führen.

- Methämoglobin (MetHb) macht in der Regel weniger als 1 % des Gesamthämoglobins aus, aber im Fall einer erblich bedingten oder durch bestimmte IV-Farbstoffe, Antibiotika (z. B. Sulfonamide), Inhalationsgase etc. hervorgerufene Methämoglobinämie steigt dieser Anteil stark an. Methämoglobin kann zu falschen SpO<sub>2</sub>-Messwerten führen. - Intravaskuläre Farbstoffe (z. B. Indocyanin-Grün,

Methylenblau etc.) können zu inkorrekten SpO<sub>2</sub>-Messwerten und/oder verringerter Perfusion und niedriger Signalstärke und damit ebenfalls zu inkorrekten SpO<sub>2</sub>-Messwerten führen.

#### **Physiologische Eigenschaften:**

Physiologische Eigenschaften können zu verringerter Perfusion und/oder niedriger Signalstärke und damit möglicherweise zu inkorrekten SpO<sub>2</sub>-Messwerten führen.

- Herzstillstand
- Hypotonie
- Schock
- Starke Blutgefäßverengung
- Schwere Anämie
- Hypothermie
- Venenpulsationen
- Dunkel pigmentierte Haut
- Ventrikelseptumdefekte (VSDs)

#### **Umgebungsbedingungen:**

Umgebungsbedingungen können Störungen oder Artefakte verursachen und damit zu fehlerhaften SpO<sub>2</sub>-Messwerten führen.

- Starke Lichtquellen (z. B. Infrarotlampen, Bilirubin-Lampen, direktes Sonnenlicht, OP-Beleuchtung). Decken Sie den Sensor mit undurchsichtigem Material ab, um solche Störungen zu verhindern.

- Elektrische Interferenzen
- Elektrochirurgie

- Defibrillation, kann kurzzeitig zu inkorrekten Messwerten führen.

- Übermäßige Patienten-/Sensorbewegung. Artefakte können einen SpO<sub>2</sub>-Messwert simulieren, sodass der Monitor keinen Alarmton ausgibt. Zur Sicherstellung einer zuverlässigen Patientenüberwachung müssen das sachgemäße Anbringen des Sensors und die Signalqualität in regelmäßigen Abständen kontrolliert werden.

#### **Sensorplatzierung:**

- Wird der Sensor an der gleichen Extremität wie eine Blutdruckmanschette, ein Arterienkatheter oder ein intravaskulärer Zugang angelegt oder besteht ein Arterienverschluss proximal zum Sensor, kann es zu verringerter Perfusion und/oder niedriger Signalstärke und damit möglicherweise zu inkorrekten SpO<sub>2</sub>-Messwerten kommen.

- Ein schlecht angelegter Sensor kann zu verringerter Perfusion oder niedriger Signalstärke und damit möglicherweise zu inkorrekten SpO<sub>2</sub>-Messwerten führen.

- Vermeiden Sie ein Blockieren des Sensorlichtsenders und detektors durch Pflaster, da dies zu verringerter Perfusion und/ oder niedriger Signalstärke und damit möglicherweise zu inkorrekten SpO<sub>2</sub>-Messwerten führen kann.

- Lesen Sie die Gebrauchsanweisung des Sensorherstellers sorgfältig durch, bevor Sie den Sensor verwenden.

Wie bei jedem Clipsensor wird Druck ausgeübt. Bei Patienten mit Perfusionsstörungen (z. B. infolge einer peripheren Gefäßerkrankung oder gefäßverengender Medikamente) sollte der Arzt den Clipsensor mit Vorsicht anwenden.

#### ACHTUNG

Sterilisieren Sie wiederverwendbare Sensoren nicht durch Bestrahlung, mit Dampf oder mit Äthylenoxid. Beachten Sie die Anweisungen des Sensorherstellers zur Reinigung, Sterilisierung oder Desinfektion.

Bei Aufnahmen mit einem Kernspintomographen (MRI) darf kein SpO2-Sensor am Patienten angelegt sein. Zu den möglichen Nebenwirkungen gehören Verbrennungen des Patienten infolge des Kontakts mit Befestigungen, die sich durch den MRI-Hochfrequenzimpuls aufheizen, Verschlechterung des Magnetresonanzbildes sowie ungenaue SpO<sub>2</sub>-Messergebnisse. Entfernen Sie Oxymetrie-Geräte und Befestigungen immer aus der MRI-Umgebung, bevor Sie Aufnahmen von einem Patienten machen.

#### HINWEISE

- Die Werte eines Patienten können sich bei Verwendung von Herz-Kreislaufmitteln drastisch ändern, z. B. bei Mitteln, die den Blutdruck oder die Pulsfrequenz senken oder erhöhen.
- SpO<sub>2</sub>- und Pulsfrequenzwerte werden durch eine Durchschnittsermittlung gefiltert, bei der bestimmt wird, wie schnell die ausgegebenen Werte auf Änderungen der Sättigung reagieren. Eine längere Durchschnittszeit führt zu einer Alarmverzögerung bei den Grenzwerten für die SpO<sub>2</sub>-Sättigung und Pulsfrequenz.
- Der mit der TruSignal-Technologie ausgestattete Monitor ist nur mit den TruSignal- und OxiTip- Anschlusskabeln und -sensoren kompatibel.
- Softwareentwicklung, Softwarevalidierung sowie Risiko- und Gefahrenanalyse wurden im Rahmen eines registrierten Qualitätssystems durchgeführt.
- Teile, mit denen Bediener oder Patienten in Berührung kommen, enthalten kein Latex.
- Die Genauigkeit eines Pulsoximeter-Sensors oder eines Pulsoximeter-Monitors kann nicht mit einem Funktionstester überprüft werden.

# **Konfigurationseinstellungen für SpO**<sub>2</sub>

Es gibt für diesen Parameter eine Konfigurationseinstellung: Leitungsfrequenz-Modus (*LF*). Informationen zum Anzeigen oder Ändern der Einstellung finden Sie unter "SpO<sub>2</sub>-Konfigurationseinstellungen" auf Seite 2-12.

Der Leitungsfrequenz-Modus (*LF*) versetzt den Benutzer in die Lage, die Netzfrequenz Ihrer lokalen Wechselstromquelle für die optimale Leistungsfähigkeit bei geringer Perfusion festzulegen. Zur Auswahl stehen ein *50* Hz-Filter oder *60* Hz-Filter. Der Standardwert ist 60 Hz.

#### WARNHINWEIS

Der Leitungsfrequenz-Modus muss entsprechend den landesspezifischen Anwendungsrichtlinien für elektrische Geräte eingestellt werden. Zudem muss jedes Mal überprüft und zurückgesetzt werden, wenn der Monitor auf die Werkseinstellungen zurückgesetzt wird.

#### ACHTUNG

Wenn der Leitungsfrequenz-Modus nicht korrekt eingestellt ist, ist die Empfindlichkeit für Umgebungslicht erhöht und die Leistungsfähigkeit bei geringer Perfusion möglicherweise beeinträchtigt, kann das zu ungenauen Messwerten führen.

# **SpO2-Tasten**

Es gibt keine spezifischen Tasten für diesen Parameter.

# **SpO2-Fenster**

Es gibt ein Fenster für den Parameter: **SpO**2. Ist der Parameter nicht verfügbar ist das **SpO**2-Fenster leer. Wenn der Parameter betriebsbereit ist und erkennt, dass ein Sensor angeschlossen ist, erscheint ein einzelner Gedankenstrich (**-**). Ist der Parameter im Betriebsmodus und liefert gültige Werte, wird der abgeleitete SpO2-Wert in diesem Fenster angezeigt und fortlaufend aktualisiert. Die Werte werden in % angegeben.

#### HINWEIS

Wenn SpO<sub>2</sub> als Quelle für die Pulsfrequenz herangezogen wird, bezieht sich die Angabe im Fenster **Pulsfrequenz** auf diesen Parameter. Weitere Informationen finden Sie in [Kapitel 13, "Pulsfrequenz".](#page-174-0)

# **SpO2-Anzeigen**

Es gibt eine Anzeige für diesen Parameter: den Pulsbalken. Der rote LED-Balken blinkt, wenn Messungen zur Pulsfrequenz vom SpO<sub>2</sub>-Signal abgeleitet werden, der Ausschlag des Balkens ist proportional zum Fluss des arteriellen Blutes.

# **Benutzereinstellungen**

### **Alarmgrenzwerte**

Es gibt zwei Grenzwerte für diesen Parameter: *HOCH* und *NIEDRIG*. Der Bereich für *HOCH* reicht von 71 bis 100 %, für *NIEDRIG* von 70 bis 99 %. Die Einstellungen sind in Schritten von 1 % möglich.

# <span id="page-99-0"></span>**Menüeinstellungen**

Die für SpO2 relevante Menüeinstellung ist *PULS-Lautstärke*. Sie bestimmt die Lautstärke des Tons, der nach jedem erkannten Pulsschlag ertönt. Sie lässt sich von *0* bis *10* (10 ist am lautesten) festlegen. Bei der Einstellung Null erklingt kein Ton.

# **SpO2-Töne**

Im Monitor ertönt ein akustisches Signal für jeden vom TruSignal SpO<sub>2</sub>-Parameter entdeckten Pulsschlag. Die Höhe des Tons steht in direkter Beziehung zum berechneten Sättigungswert. Mit steigendem Sättigungswert erhöht sich auch die Tonfrequenz. Mit sinkendem Sättigungswert sinkt auch die Tonfrequenz kontinuierlich. Dieser Ton ist stummgeschaltet, wenn ein akustischer Alarm ausgelöst wird oder wenn die *PULS-Lautstärke* auf *0* festgelegt wurde. Weitere Informationen finden Sie unter ["Menüeinstellungen" auf Seite 8-6](#page-99-0) in diesem Abschnitt.

# **Anwendungen**

1. Wählen Sie einen Sensor, der für den Patienten und die klinische Situation geeignet ist.

#### HINWEIS

Verwenden Sie nur TruSignal OxiTip+ Sensoren und Anschlusskabel. Die Verwendung eines anderen Pulsoximetriekabels hat einen umgekehrten Effekt auf die Leistung. Schließen Sie kein Kabel an, das zur Verbindung eines Computers mit dem Sensoranschluss gedacht ist. Schließen Sie kein anderes Gerät als von TruSignal genehmigte Sensoren an den Sensoranschluss an.

#### WARNUNG

Ein beschädigter Sensor oder ein Sensor, bei dem die elektrischen Kontakte nicht mehr ummantelt sind, darf nicht verwendet werden. Verwenden Sie keine Sensoren, Kabel oder Anschlüsse, die beschädigt sind.

2. Befolgen Sie die mit dem Sensor mitgelieferten Anweisungen zur Verwendung und legen Sie den Sensor am Patienten an.

#### WARNUNG

Die Fehlermeldung des Sensors über eine getrennte Verbindung sowie der zugehörige Alarm weisen darauf hin, dass der Sensor nicht angeschlossen ist oder ein Kabelfehler vorliegt. Überprüfen Sie den Sensoranschluss und wechseln Sie bei Bedarf den Sensor, das Verbindungskabel oder beides aus.

Entfernen Sie Nagellack und künstliche Fingernägel. Das Anlegen eines Sensors an einen lackierten oder künstlichen Fingernagel kann die Messgenauigkeit beeinträchtigen.

#### **Patientensicherheit:**

Legen Sie einen Clipsensor weder im Mund, an der Nase, an einem Fußzeh oder am Daumen eines Patienten noch am Fuß oder an der Hand eines Kindes an.

#### **Monitorleistung:**

Der Sensor ist so anzulegen, dass sich die Leuchtdioden (LEDs) gegenüber der Fotodiode befinden.

#### ACHTUNG

#### **Patientensicherheit:**

Beobachten Sie die Anlegestelle des Sensors regelmäßig, um eine ausreichende distale Zirkulation sicherzustellen. Die Anlegestellen der Sensoren sollten mindestens alle 2 Stunden überprüft und mindestens alle 4 Stunden gewechselt werden.

Wenn der Sensor nicht ordnungsgemäß am Patienten angelegt wurde, kann die Haut des Patienten verletzt und die Leistung des Monitors bei der Messung der Sauerstoffsättigung beeinträchtigt werden. Ein Clipsensor beispielsweise darf niemals mit Pflaster überklebt werden. Das Befestigen des Sensors mit Pflaster kann zu Hautschädigungen beim Patienten führen oder den venösen Rückfluss beeinträchtigen und dadurch zu einer Venenpulsation und falschen Messwerten der Sauerstoffsättigung führen.

Zu starker Druck durch den Sensor kann zu Hautnekrose führen.

#### **Monitorleistung:**

Wenn ein SpO<sub>2</sub>-Sensor an derselben Extremität wie die NIBD-Manschette angelegt ist, sind die SpO<sub>2</sub>-Messwerte ungültig, solange die Manschette aufgepumpt ist. Werden während der Blutdruckmessung gültige SpO<sub>2</sub>-Werte benötigt, legen Sie den SpO<sub>2</sub>-Sensor an der Extremität an, die der Extremität mit der Manschette gegenüberliegt.

- 3. Den SpO<sub>2</sub>-Sensor an das SpO<sub>2</sub>-Verbindungskabel anschließen. Stecken Sie dann das SpO<sub>2</sub> -Verbindungskabel in den SpO<sub>2</sub>-Anschluss.
- 4. Setzen Sie die Überwachung fort. SpO<sub>2</sub>-Messungen laufen kontinuierlich und simultan mit anderen Messungen.

# **Alarme**

Wenn das von SpO<sub>2</sub> abgeleitete Signal als gültig erachtet wird, werden SpO<sub>2</sub>-Werte angezeigt. Wenn sich nach der Anzeige der Werte die Signalqualität bis zu einem Punkt verschlechtert, an dem die Werte nicht mehr zuverlässig sind, werden die Werte entfernt und es wird der Alarm '**E25'** SpO<sub>2</sub>-PULSSUCHE generiert.

### **SpO2-Schonzeit**

Mit "Schonzeit" sind die 10 Sekunden gemeint, die nach dem Wechsel des SpO<sub>2</sub>-Parameters vom Bereitschaftsmodus in den Betriebsmodus vergehen. Diese Schonzeit verhindert unnötige Alarme.

Während der SpO<sub>2</sub>-Schonzeit werden keine Parameteralarme angezeigt und der abgeleitete SpO<sub>2</sub>-Wert wird nicht mit den vom Benutzer festgelegten Grenzwerten verglichen.

### **Alarm-Timer**

#### HINWEIS

Diese Funktion ist nur zusammen mit der Einstellung für den Originalalarm-Modus verfügbar. Informationen zur Konfiguration der Einstellung für den Originalalarm-Modus finden Sie im Service-Handbuch.

Wenn ein SpO<sub>2</sub>-Sensor für weniger als 2 Minuten an einem Patienten angelegt ist, spricht man vom "Spot-Modus". Die Alarme SpO2 "*---***"** SENSOR NICHT AM FINGER und SpO<sub>2</sub>-PULSSUCHE **E25** werden mit niedriger Priorität ausgegeben, wenn sie während des Spot-Modus ausgelöst werden. Wenn bei aktivem "Spot-Modus" eine manuelle Blutdruckmessung durchgeführt wird, wird die Zeit zum Generieren eines Alarms mit niedriger Priorität verlängert, bis die Blutdruckmessung abgeschlossen ist. Wenn die SpO<sub>2</sub>-Alarme mit niedriger Priorität nicht innerhalb von 1 Minute bestätigt werden, wechseln sie zur hohen Priorität.

Unter allen anderen Bedingungen werden diese Alarme mit hoher Priorität ausgegeben.

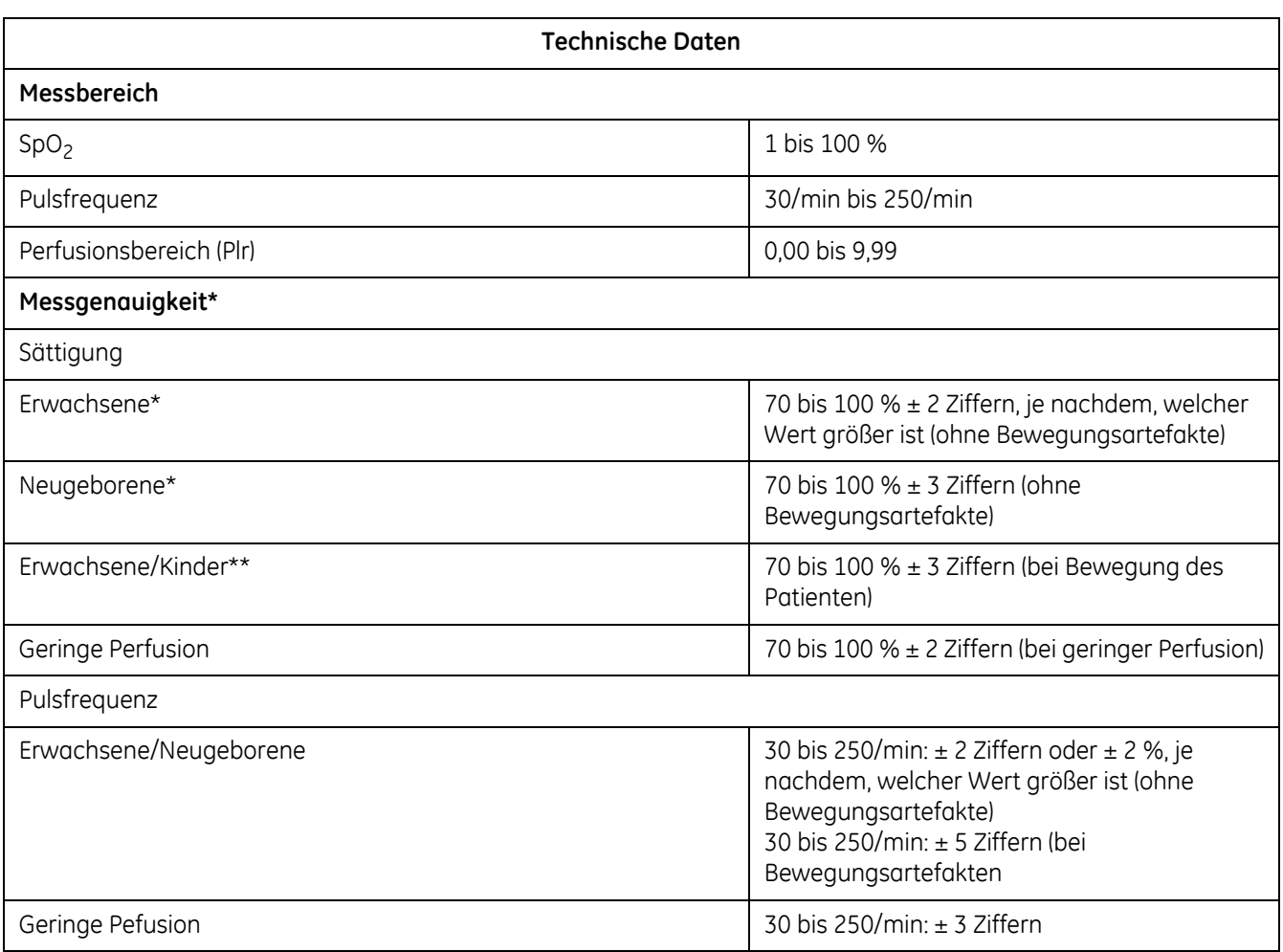

### **Technische Daten**

#### **Technische Daten**

#### **Messbereich**

 \*Die SpO2-Messgenauigkeit basiert auf eingehenden Hypoxie-Studien unter Verwendung von OxyTip+ Sensoren an gesunden freiwilligen Testpersonen. Dabei wurden Proben mit arteriellem Blut gleichzeitig mit mehreren CO-Oximetern analysiert. Diese Abweichung entspricht plus/ minus einer Standardabweichung. Plus oder minus eine Standardabweichung umfasst 68 % der Population. \*\*Anwendbarkeit: OXY-AF- und OXY-AP-Sensoren.

#### HINWEIS

Die Genauigkeit kann bei einigen Sensoren variieren. Beachten Sie immer die Anweisungen für den verwendeten Sensor.

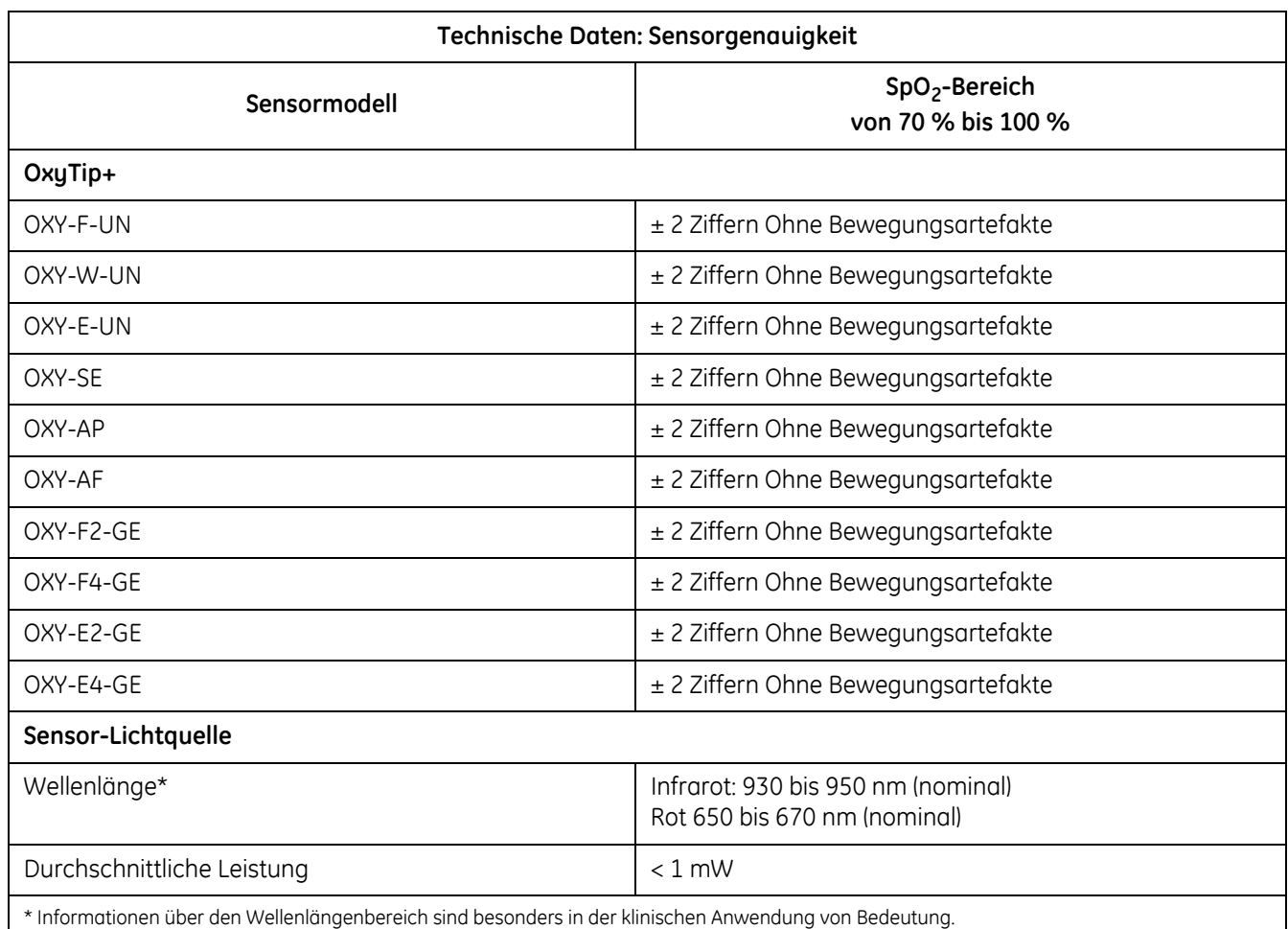

### **Werkseinstellungen**

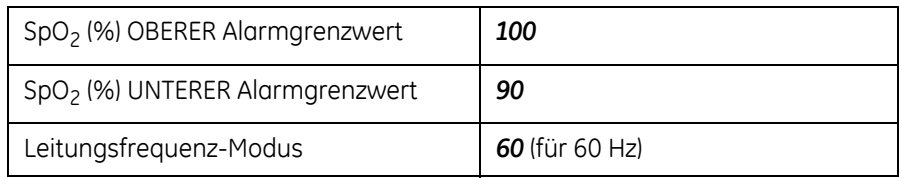

### **Patente von GE Medical Systems** *Information Technologies* **GmbH Patente**

6,397,092; 6,748,253; 6,505,133; 7,062,307; 5,766,127; 5,503,148; 5,934,277; 6,385,471; 6,714,803; 6,987,994; 6,408,198; 6,434,408; 6,839,582; 6,505,060; 6,510,329; 6,650,918; 7,139,599; 6,707,257; 6,720,734; 6,825,619 angemeldet.

# **Fehlerbehebung**

In diesem Abschnitt werden potenzielle Probleme und Empfehlungen zu deren Behebung erörtert. Wenn das Problem bestehen bleibt, wenden Sie sich an einen qualifizierten Servicemitarbeiter oder an Ihre lokale Kundendienstvertretung. Das Service-Handbuch, das für qualifiziertes Service-Personal bestimmt ist, enthält weitere Informationen zur Fehlerbehebung.

**PROBLEM:** Der Pulsbalken zeigt den Puls an, auf dem Bildschirm werden jedoch keine Werte für die Sauerstoffsättigung und die Pulsfrequenz angezeigt.

#### **URSACHE:**

- Bei übermäßiger Bewegung des Patienten findet die SpO<sub>2</sub>-Funktion eventuell keinen Puls.
- Der Sensor ist möglicherweise beschädigt.
- Die Perfusion des Patienten ist so schlecht, dass die SpO<sub>2</sub>-Funktion keine Sauerstoffsättigung und Pulsfrequenz feststellen kann.

#### **LÖSUNG:**

Überprüfen Sie den Patienten.

- Sorgen Sie nach Möglichkeit dafür, dass der Patient sich nicht bewegt. Überprüfen Sie, ob der SpO<sub>2</sub>-Sensor richtig angebracht ist, und tauschen Sie ihn bei Bedarf aus. Ermitteln Sie anhand des PIr-Pulswerts die Stärke des Signals und bringen Sie den Sensor an einer anderen Stelle an oder verwenden Sie einen Einweg-Klebesensor, der mehr Bewegungsartefakte toleriert.
- Tauschen Sie den Sensor aus.

**PROBLEM:** Der SpO<sub>2</sub> - Wert oder die Pulsfrequenz ändert sich sehr schnell. Der Pulsbalken erscheint unregelmäßig.

#### **URSACHE:**

- Bei übermäßiger Bewegung des Patienten findet die SpO<sub>2</sub>-Funktion eventuell keinen Puls.
- Ein elektrochirurgisches Gerät beeinträchtigt möglicherweise die Leistung.

#### **LÖSUNG:**

Überprüfen Sie den Patienten.

 Sorgen Sie nach Möglichkeit dafür, dass der Patient sich nicht bewegt. Überprüfen Sie, ob der Sensor richtig angebracht ist, und tauschen Sie ihn bei Bedarf aus. Ermitteln Sie anhand des PIr-Pulswerts die Stärke des Signals und bringen Sie den Sensor an einer anderen Stelle an. Verwenden Sie einen Sensor, der mehr Bewegungsartefakte toleriert.

Falls ein HF Chirurgiegerät (ESU) die Leistung des Monitors beeinträchtigt:

- Verlegen Sie das SpO<sub>2</sub>-Kabel soweit wie möglich vom elektrochirurgischen Gerät entfernt.
- Schließen Sie den Monitor und das elektrochirurgische Gerät an verschiedene Stromkreise an.
- Platzieren Sie das Erdungsplättchen des elektrochirurgischen Geräts so nahe wie möglich an der Operationsstelle.
- Der Sensor sollte durch einen neuen ausgetauscht werden.

**PROBLEM:** Die Messung der Sauerstoffsättigung stimmt nicht mit dem durch die Blutgasbestimmung berechneten Wert überein.

#### **URSACHE:**

- Die SpO<sub>2</sub>-Berechnung ist nicht korrekt auf die Auswirkungen des pH-Wertes, die Temperatur, CO<sub>2</sub>, Fetalhämoglobin oder 2,3-DPG eingestellt.
- Die Genauigkeit wird durch folgende Faktoren beeinträchtigt: falsches Anbringen und falsche Verwendung eines Sensors, intravasale Kontrastmittel, zu helles Licht, übermäßige Bewegung des Patienten, Venenpuls, Störung durch andere elektrochirurgische Geräte und Anbringen eines Sensors an einer Extremität, an der sich auch eine Blutdruckmanschette, ein Arterienkatheter oder ein intravasaler Schlauch befindet.

#### **LÖSUNG:**

- Stellen Sie sicher, dass die Berechnungen für die jeweilige Variable entsprechend korrigiert wurden. Im Allgemeinen sind berechnete Sättigungswerte weniger verlässlich als direkte CO-Oximetermessungen im Labor.
- Wenn zu starkes Licht vorhanden ist, decken Sie den Sensor mit undurchsichtigem Material ab.
- Überprüfen Sie in regelmäßigen Abständen die distale Durchblutung an der Stelle, an der der Sensor angebracht ist. Um den Sensor sicher anzubringen, optisch korrekt auszurichten und die Integrität der Haut zu gewährleisten, beachten Sie die Gebrauchsanweisungen des TruSignal-Sensors. Legen Sie den Sensor an einer anderen Stelle an, wenn die Haut Schädigungen aufweist.
- Versuchen Sie den Patienten dazu zu bringen, sich weniger zu bewegen, oder bringen Sie den Sensor an einer Stelle mit weniger Bewegungsartefakten an.
- Beachten Sie alle Anweisungen, Warnungen und Hinweise in dieser Gebrauchsanweisung und in der Gebrauchsanweisung des Sensors.

**PROBLEM:** Es gab ein gültiges SpO<sub>2</sub>-Signal, aber es wird nicht mehr angezeigt.

#### **URSACHE:**

 Am selben Körperteil wird zur gleichen Zeit eine Blutdruckmessung durchgeführt.

#### **LÖSUNG:**

*Überprüfen Sie den Patienten.*

- Auf dem Bildschirm erscheint der Alarmcode und das akustische Alarmsignal wird sofort ausgelöst.
- Befestigen Sie den Sensor an dem Arm, an dem keine Blutdruckmanschette angebracht ist.

**PROBLEM:** Der Fehler **E21** SENSOR AUSTAUSCHEN wurde ausgelöst.

#### **URSACHE**:

 Der Sensor oder das Kabel sind eventuell vom falschen Typ oder defekt oder die Kabel wurden unsachgemäß angeschlossen.

#### **LÖSUNG:**

*Überprüfen Sie den Patienten.*

- Sorgen Sie nach Möglichkeit dafür, dass der Patient sich nicht bewegt. Überprüfen Sie, ob der Sensor richtig angebracht ist und tauschen Sie ihn bei Bedarf aus.
- Trennen Sie den Sensor und schließen Sie ihn erneut an.

**PROBLEM:** Der Fehler **E20** SENSOR DISKONNEKTIERT wird bei angelegtem Sensor ausgelöst.

#### **URSACHE**:

- Der Sensor ist nicht ordnungsgemäß angeschlossen. Das Verbindungskabel oder die Verkabelung des Sensors ist fehlerhaft.
- Stellen Sie sicher, dass der richtige Sensor und das richtige Kabel verwendet werden.

#### **LÖSUNG:**

*Überprüfen Sie den Patienten.*

- Überprüfen Sie die Verbindung des Sensors mit dem Verbindungskabel und dem Monitoranschluss. Tauschen Sie bei Bedarf den Sensor oder das Verbindungskabel aus.
- Verwenden Sie nur kompatible Sensoren und Kabel.

**NOTIZEN**
# 9 Nellcor OxiMax SpO<sub>2</sub>

# **Beschreibung**

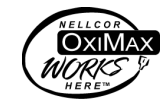

Der SpO<sub>2</sub>-Parameter des Monitors ist in drei verschiedenen führenden Technologien verfügbar: Ohmeda TruSignal, Nellcor und Masimo SET. Bitte prüfen Sie an der Vorderseite Ihres Monitors, über welche SpO<sub>2</sub>-Technologie Sie verfügen. Wenn Ihr Monitor mit diesem Parameter ausgestattet ist, befindet sich das Logo für die SpO<sub>2</sub>-Technologie auf der Vorderseite des Monitors. Dieses Kapitel behandelt die Nellcor SpO<sub>2</sub>-Technologie.

Die SpO<sub>2</sub>-Funktion ist für das Messen der funktionellen arteriellen Sauerstoffsättigung kalibriert.

Die von SpO2 abgeleitete Pulsfrequenz erscheint im Fenster für die **Pulsfrequenz** und wird ständig aktualisiert. Ein Ton erklingt analog zur Pulsfrequenz. Die Höhe des Tons ist proportional zum SpO<sub>2</sub>-Sättigungsgehalt. Bei einer Sättigung von 100 % klingt er am höchsten. Mit sinkendem Sättigungswert wird der Ton immer tiefer. Der Monitor zeigt einen Pulsbalken. Der Pulsbalken ist proportional zum arteriellen Blutfluss.

Der Parameter wird automatisch aktiviert, wenn ein Sensor mit dem Monitor verbunden wird.

Optische und akustische Alarme weisen darauf hin, dass die SpO<sub>2</sub>-Werte außerhalb der festgelegten Ober- und Untergrenzen liegen. Bei Auftreten eines Parameteralarms erscheint der Alarmcode im Fenster SpO<sub>2</sub>.

### HINWEIS

Grenzwertalarme, Ausdrucke und Aufrufe des Speichers sind während der ersten 10 Sekunden der SpO<sub>2</sub>-Überwachung nicht verfügbar.

### WARNHINWEIS

Nellcor-Monitore sind nur mit Nellcor Oximax-Sensoren und - Kabeln kompatibel.

#### WARNUNG

Viele Faktoren können zu inkorrekten Messwerten und Alarmen, verringerter Perfusion und/oder niedriger Signalstärke führen:

#### **Störende Substanzen:**

- Carboxyhämoglobin kann zu fälschlicherweise erhöhten SpO2-Messwerten führen.

- Methämoglobin (MetHb) macht in der Regel weniger als 1 % des Gesamthämoglobins aus, aber im Fall einer erblich bedingten oder durch bestimmte IV-Farbstoffe, Antibiotika (z. B. Sulfonamide), Inhalationsgase etc. hervorgerufene Methämoglobinämie steigt dieser Anteil stark an. Methämoglobin kann zu falschen  $SpO<sub>2</sub>$ -Messwerten führen.

- Intravaskuläre Farbstoffe (z. B. Indocyanin-Grün,

Methylenblau etc.) können zu inkorrekten SpO<sub>2</sub>-Messwerten und/oder verringerter Perfusion und niedriger Signalstärke und damit ebenfalls zu inkorrekten SpO<sub>2</sub>-Messwerten führen.

#### **Physiologische Eigenschaften:**

Physiologische Eigenschaften können zu verringerter Perfusion und/oder niedriger Signalstärke und damit möglicherweise zu inkorrekten SpO<sub>2</sub>-Messwerten führen.

- Herzstillstand
- Hypotonie
- Schock
- Starke Blutgefäßverengung
- Schwere Anämie
- Hypothermie
- Venenpulsationen
- Dunkel pigmentierte Haut
- Ventrikelseptumdefekte (VSDs)

#### **Umgebungsbedingungen:**

Umgebungsbedingungen können Störungen oder Artefakte verursachen und damit zu fehlerhaften SpO<sub>2</sub>-Messwerten führen.

- Starke Lichtquellen (z. B. Infrarotlampen, Bilirubin-Lampen, direktes Sonnenlicht, OP-Beleuchtung). Decken Sie den Sensor mit undurchsichtigem Material ab, um solche Störungen zu verhindern.

- Elektrische Interferenzen

- Elektrochirurgie

- Defibrillation, kann kurzzeitig zu inkorrekten Messwerten führen.

- Übermäßige Patienten-/Sensorbewegung. Artefakte können einen SpO<sub>2</sub>-Messwert simulieren, sodass der Monitor keinen Alarmton ausgibt. Zur Sicherstellung einer zuverlässigen Patientenüberwachung müssen das sachgemäße Anbringen des Sensors und die Signalqualität in regelmäßigen Abständen kontrolliert werden.

#### **Sensorplatzierung:**

- Wird der Sensor an der gleichen Extremität wie eine Blutdruckmanschette, ein Arterienkatheter oder ein intravaskulärer Zugang angelegt oder besteht ein Arterienverschluss proximal zum Sensor, kann es zu verringerter Perfusion und/oder niedriger Signalstärke und

damit möglicherweise zu inkorrekten SpO<sub>2</sub>-Messwerten kommen.

- Ein schlecht angelegter Sensor kann zu verringerter Perfusion oder niedriger Signalstärke und damit möglicherweise zu inkorrekten SpO<sub>2</sub>-Messwerten führen.

- Vermeiden Sie ein Blockieren des Sensorlichtsenders und detektors durch Pflaster, da dies zu verringerter Perfusion und/ oder niedriger Signalstärke und damit möglicherweise zu inkorrekten SpO<sub>2</sub>-Messwerten führen kann.

- Lesen Sie die Gebrauchsanweisung des Sensorherstellers sorgfältig, bevor Sie den Sensor verwenden.

Wie bei jedem Clipsensor wird Druck ausgeübt. Bei Patienten mit Perfusionsstörungen (z. B. infolge einer peripheren Gefäßerkrankung oder gefäßverengender Medikamente) sollte der Arzt den Clipsensor mit Vorsicht anwenden.

### ACHTUNG

Sterilisieren Sie wiederverwendbare Sensoren nicht durch Bestrahlung, mit Dampf oder mit Äthylenoxid. Beachten Sie die Anweisungen des Sensorherstellers zur Reinigung, Sterilisierung oder Desinfektion.

Bei Aufnahmen mit einem Kernspintomographen (MRI) darf kein SpO<sub>2</sub>-Sensor am Patienten angelegt sein. Zu den möglichen Nebenwirkungen gehören Verbrennungen des Patienten infolge des Kontakts mit Befestigungen, die sich durch den MRI-Hochfrequenzimpuls aufheizen, Verschlechterung des Magnetresonanzbildes sowie ungenaue SpO<sub>2</sub>-Messergebnisse. Entfernen Sie Oxymetrie-Geräte und Befestigungen immer aus der MRI-Umgebung, bevor Sie Aufnahmen von einem Patienten machen.

### HINWEISE

- Die Werte eines Patienten können sich bei Verwendung von Herz-Kreislaufmitteln drastisch ändern, z. B. bei Mitteln, die den Blutdruck oder die Pulsfrequenz senken oder erhöhen.
- SpO2- und Pulsfrequenzwerte werden durch eine Durchschnittsermittlung gefiltert, bei der bestimmt wird, wie schnell die ausgegebenen Werte auf Änderungen der Sättigung reagieren. Eine längere Durchschnittszeit führt zu einer Alarmverzögerung bei den Grenzwerten für die SpO<sub>2</sub>-Sättigung und Pulsfrequenz.
- Softwareentwicklung, Softwarevalidierung sowie Risiko- und Gefahrenanalyse wurden im Rahmen eines registrierten Qualitätssystems durchgeführt.
- Teile, mit denen Bediener oder Patienten in Berührung kommen, enthalten kein Latex.
- Die Genauigkeit eines Pulsoximeter-Sensors oder eines Pulsoximeter-Monitors kann nicht mit einem Funktionstester überprüft werden.

# **Konfigurationseinstellungen für SpO2**

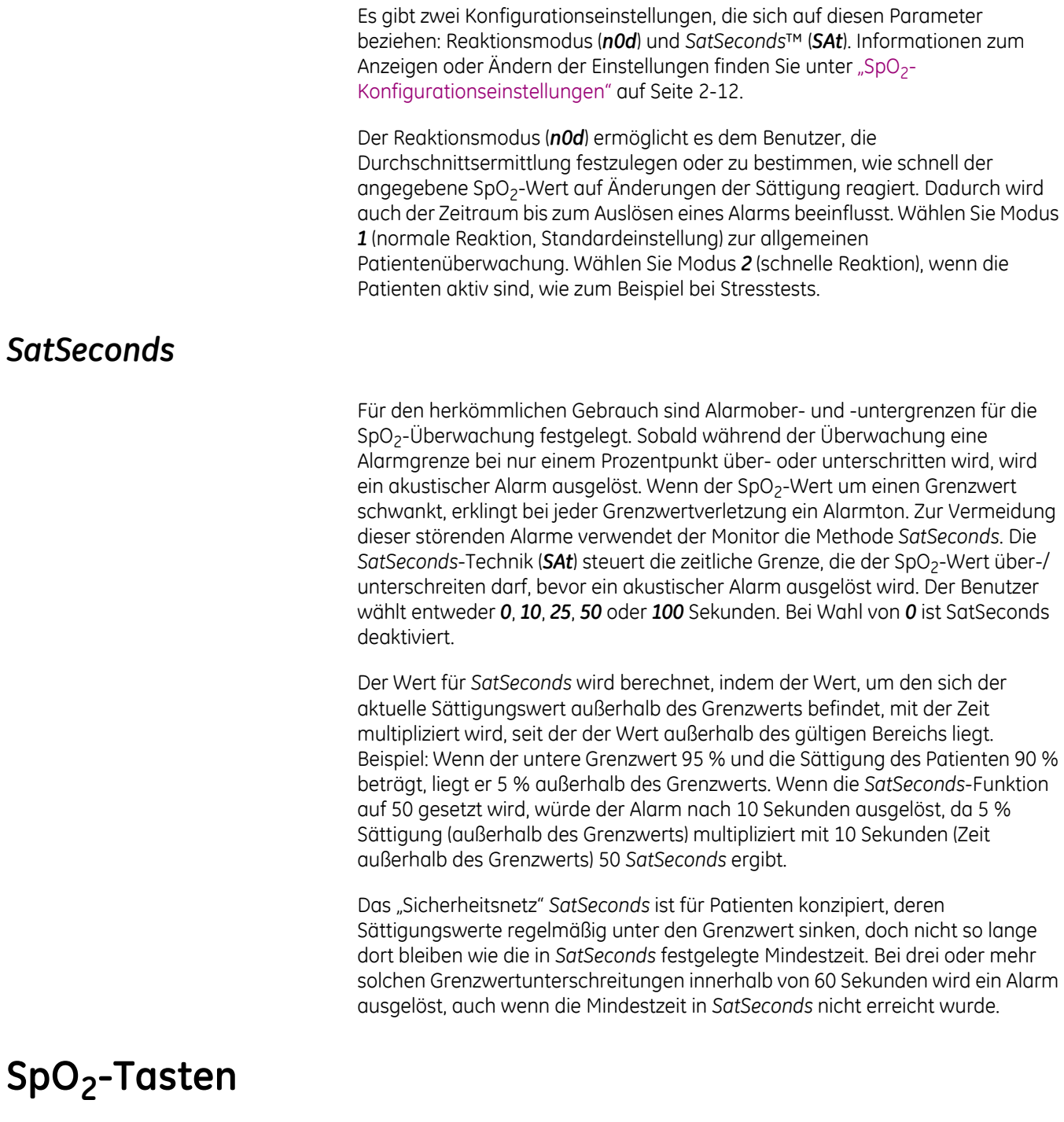

Es gibt keine spezifischen Tasten für diesen Parameter.

### **SpO2-Fenster**

Es gibt ein Fenster für diesen Parameter: **SpO**2. Ist der Parameter nicht angeschlossen, ist das **SpO**<sub>2</sub>-Fenster leer. Wenn der Parameter betriebsbereit ist und erkennt, dass ein Sensor angeschlossen ist, erscheint ein einzelner Gedankenstrich (*-*). Ist der Parameter im Betriebsmodus und liefert gültige Werte, wird der abgeleitete SpO<sub>2</sub>-Wert in diesem Fenster angezeigt und fortlaufend aktualisiert. Die Werte werden in % angegeben.

### **HINWEIS**

Wenn SpO $_2$  als Quelle für die Pulsfrequenz herangezogen wird, bezieht sich die Angabe im Fenster **Pulsfrequenz** auf diesen Parameter. Weitere Informationen finden Sie in [Kapitel 13, "Pulsfrequenz".](#page-174-0)

# **SpO2-Anzeigen**

Es gibt eine Anzeige für den Parameter: den Pulsbalken. Der rote LED-Balken blinkt, wenn Messungen zur Pulsfrequenz vom SpO<sub>2</sub>-Signal abgeleitet werden, der Ausschlag des Balkens ist proportional zum Fluss des arteriellen Blutes.

### **Benutzereinstellungen**

### **Alarmgrenzwerte**

Es gibt zwei Grenzwerte für diesen Parameter: *HOCH* und *NIEDRIG*. Der Bereich für *HOCH* reicht von 71 bis 100 %, für *NIEDRIG* von 70 bis 99 %. Die Einstellungen sind in Schritten von 1 % möglich.

### <span id="page-113-0"></span>**Menüeinstellungen**

Die für SpO<sub>2</sub> relevante Menüeinstellung ist **PULS-Lautstärke**. Sie bestimmt die Lautstärke des Tons, der nach jedem erkannten Pulsschlag ertönt. Sie lässt sich von *0* bis *10* (10 ist am lautesten) festlegen. Bei der Einstellung Null erklingt kein Ton.

# **SpO2-Töne**

Im Monitor ertönt ein akustisches Signal für jeden vom Nellcor SpO<sub>2</sub>-Parameter entdeckten Pulsschlag. Die Höhe des Tons steht in direkter Beziehung zum berechneten Sättigungswert. Mit steigendem Sättigungswert erhöht sich auch die Tonfrequenz. Mit sinkendem Sättigungswert sinkt auch die Tonfrequenz kontinuierlich. Dieser Ton ist stummgeschaltet, wenn ein akustischer Alarm ausgelöst wird oder wenn die *PULS-Lautstärke* auf *0* festgelegt wurde. Weitere Informationen finden Sie unter ["Menüeinstellungen" auf Seite 9-6.](#page-113-0)

### **Anwendungen**

1. Wählen Sie einen Sensor, der für den Patienten und die klinische Situation geeignet ist. Stellen Sie sicher, dass der auf dem Monitor angezeigte Patiententyp mit dem Sensortyp übereinstimmt. Die Sensorgröße muss korrekt sein, damit der SpO<sub>2</sub>-Algorithmus ordnungsgemäß funktionieren kann.

### HINWEIS

Um optimale Ergebnisse zu erzielen, verwenden Sie bitte nur Nellcor-Sensoren, die bei GE oder bei Nellcor bzw. dessen örtlicher Vertretung erhältlich sind. Verwenden Sie nur Nellcor OxiMax-Sensoren mit LILA oder WEISSEN Verbindungssteckern und Kabeln. Die Verwendung eines anderen Pulsoximetriekabels hat einen umgekehrten Effekt auf die Leistung. Schließen Sie kein Kabel an, das zur Verbindung eines Computers mit dem Sensoranschluss gedacht ist. Schließen Sie kein anderes Gerät als von Nellcor OxiMax zugelassene Sensoren an den Sensoranschluss an.

### WARNUNG

Ein beschädigter Sensor oder ein Sensor, bei dem die elektrischen Kontakte nicht mehr ummantelt sind, darf nicht verwendet werden. Verwenden Sie keine Sensoren, Kabel oder Anschlüsse, die beschädigt sind.

2. Befolgen Sie die mit dem Sensor mitgelieferten Anweisungen zur Verwendung und legen Sie den Sensor am Patienten an.

#### WARNUNG

Die Fehlermeldung des Sensors über eine getrennte Verbindung sowie der zugehörige Alarm weisen darauf hin, dass der Sensor nicht angeschlossen ist oder ein Kabelfehler vorliegt. Überprüfen Sie den Sensoranschluss und wechseln Sie bei Bedarf den Sensor, das Kabel oder beides aus.

Entfernen Sie Nagellack und künstliche Fingernägel. Das Anlegen eines Sensors an einen lackierten oder künstlichen Fingernagel kann die Messgenauigkeit beeinträchtigen.

#### **Patientensicherheit:**

Legen Sie einen Clipsensor weder im Mund, an der Nase, an einem Fußzeh oder am Daumen eines Patienten noch am Fuß oder an der Hand eines Kindes an.

#### **Monitorleistung:**

Der Sensor ist so anzulegen, dass sich die Leuchtdioden (LEDs) gegenüber der Fotodiode befinden.

### ACHTUNG

#### **Patientensicherheit:**

Beobachten Sie die Anlegestelle des Sensors regelmäßig, um eine ausreichende distale Zirkulation sicherzustellen. Die Anlegestellen der Sensoren sollten mindestens alle 2 Stunden überprüft und mindestens alle 4 Stunden gewechselt werden.

Wenn der Sensor nicht ordnungsgemäß am Patienten angelegt wurde, kann die Haut des Patienten verletzt und die Leistung des Monitors bei der Messung der Sauerstoffsättigung beeinträchtigt werden. Ein Clipsensor beispielsweise darf niemals mit Pflaster überklebt werden. Das Befestigen des Sensors mit Pflaster kann zu Hautschädigungen beim Patienten führen oder den venösen Rückfluss beeinträchtigen und dadurch zu einer Venenpulsation und falschen Messwerten der Sauerstoffsättigung führen.

Zu starker Druck durch den Sensor kann zu Hautnekrose führen.

### **Monitorleistung:**

Wenn ein SpO<sub>2</sub>-Sensor an derselben Extremität wie die NIBD-Manschette angelegt ist, sind die SpO<sub>2</sub>-Messwerte ungültig, solange die Manschette aufgepumpt ist. Werden während der Blutdruckmessung gültige SpO<sub>2</sub>-Werte benötigt, legen Sie den SpO<sub>2</sub>-Sensor an der Extremität an, die der Extremität mit der Manschette gegenüberliegt.

- 3. Schließen Sie den SpO<sub>2</sub>-Sensor an das SpO<sub>2</sub>-Sensor-Verlängerungskabel an. Stecken Sie dann das SpO<sub>2</sub>-Kabel in den SpO<sub>2</sub>-Anschluss.
- 4. Setzen Sie die Überwachung fort. SpO<sub>2</sub>-Messungen laufen kontinuierlich und simultan mit anderen Messungen.

### **Alarme**

Wenn das von SpO<sub>2</sub> abgeleitete Signal als gültig erachtet wird, werden SpO<sub>2</sub>-Werte angezeigt. Wenn sich nach der Anzeige der Werte die Signalqualität bis zu einem Punkt verschlechtert, an dem die Werte nicht mehr zuverlässig sind, werden die Werte entfernt und es wird der Alarm 'E25' SpO<sub>2</sub>-PULSSUCHE generiert.

# **SpO2-Schonzeit**

Mit "Schonzeit" sind die 10 Sekunden gemeint, die nach dem Wechsel des SpO<sub>2</sub>-Parameters vom Bereitschaftsmodus in den Betriebsmodus vergehen. Diese Schonzeit verhindert unnötige Alarme.

Während der SpO<sub>2</sub>-Schonzeit werden keine Parameteralarme angezeigt und der abgeleitete SpO<sub>2</sub>-Wert wird nicht mit den vom Benutzer festgelegten Grenzwerten verglichen.

### **Alarm-Timer**

#### HINWEIS

Diese Funktion ist nur zusammen mit der Einstellung für den Originalalarm-Modus verfügbar. Informationen zur Konfiguration der Einstellung für den Originalalarm-Modus finden Sie im Service-Handbuch.

Wenn ein SpO<sub>2</sub>-Sensor für weniger als 2 Minuten an einem Patienten angelegt ist, spricht man vom "Spot-Modus". Die Alarme SpO2 "*---***"** SENSOR NICHT AM FINGER und SpO<sub>2</sub>-PULSSUCHE **E25** werden mit niedriger Priorität ausgegeben, wenn sie während des Spot-Modus ausgelöst werden. Wenn bei aktivem "Spot-Modus" eine manuelle Blutdruckmessung durchgeführt wird, wird die Zeit zum Generieren eines Alarms mit niedriger Priorität verlängert, bis die Blutdruckmessung abgeschlossen ist. Wenn die SpO2-Alarme mit niedriger Priorität nicht innerhalb von 1 Minute bestätigt werden, wechseln sie zur hohen Priorität.

Unter allen anderen Bedingungen werden diese Alarme mit hoher Priorität ausgegeben.

### **Technische Daten Messbereich**  $SpO<sub>2</sub>$  1 bis 100 % Pulsfrequenz 20 bis 250/min Perfusionsbereich 0,03 bis 20 % **Genauigkeit** Sättigung Erwachsene\* 70 bis 100 % ± 2 Ziffern Neugeborene\* 70 bis 100 % ± 3 Ziffern Geringe Perfusion\*\* 70 bis 100 % ± 2 Ziffern **Pulsfrequenz** Erwachsene und Neugeborene 20 bis 250/min ± 3 Ziffern

### **Technische Daten**

#### **Technische Daten**

#### **Messbereich**

Geringe Perfusion\*\* 20 bis 250/min ± 3 Ziffern

 \*Die technischen Daten für Erwachsene beziehen sich auf OxiMax MAX-A- und MAX-N-Sensoren und N-600. Die Genauigkeit der Sättigung hängt vom Sensortyp ab. Diese Abweichung entspricht plus/minus einer Standardabweichung. Plus oder minus eine Standardabweichung umfasst 68 % der Population. Die Genauigkeit basiert auf eingehenden Hypoxie-Studien an gesunden freiwilligen Testpersonen. Dabei wurden Proben mit arteriellem Blut gleichzeitig mit mehreren CO-Oximetern analysiert.

\*\*Anwendbarkeit: OxiMax MAX-A-, MAX-AL-, MAX-P-, MAX-I- und MAX-N-Sensoren.

#### **Technische Daten: Genauigkeit des Nellcor OxiMax -Sensors**

#### **HINWEIS**

Alle Nellcor OxiMax-Sensoren müssen mit dem NELL-Kabel verwendet werden, d. h. dem SCP-10-Kabel. RS-10 und die Oxisensor II-Sensoren sind mit dem CARESCAPE V100 Vital Signs Monitor nicht kompatibel.

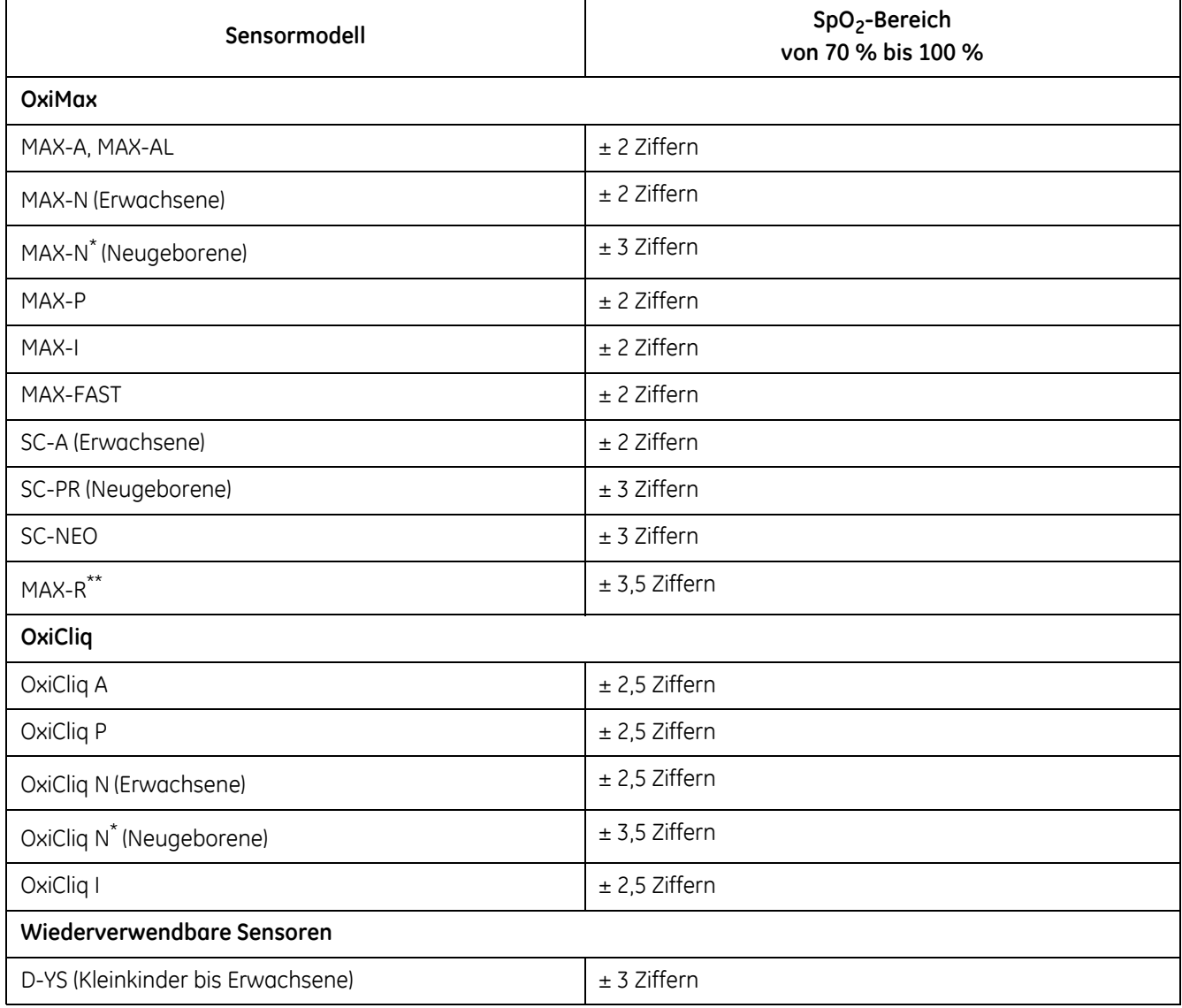

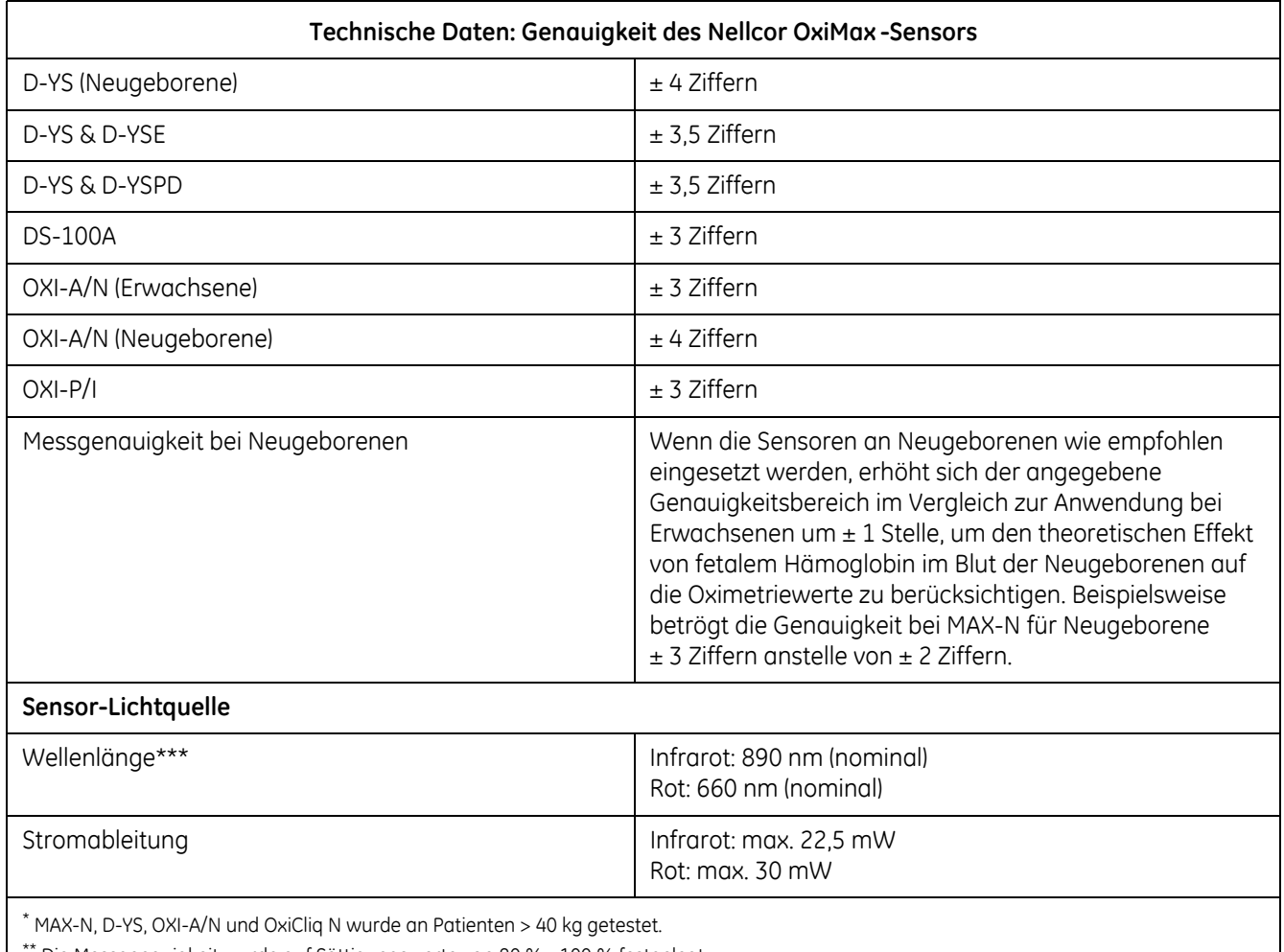

Die Messgenauigkeit wurde auf Sättigungswerte von 80 % - 100 % festgelegt.

\*\*\* Informationen über den Wellenlängenbereich können besonders hilfreich für Ärzte sein.

### **Werkseinstellungen**

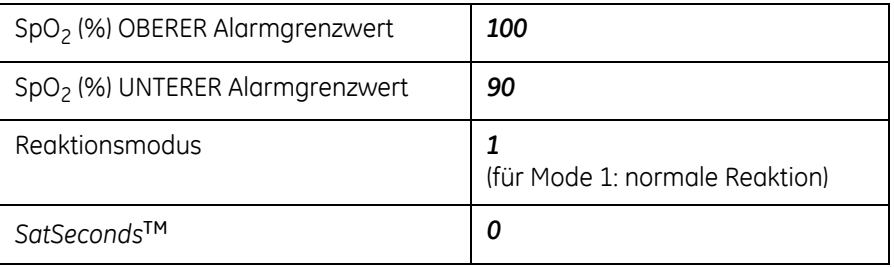

### **Nellcor-Patente**

Re.35,122; 4,802,486; 4,869,254; 4,928,692; 4,934,372; 4,960,126; 5,078,136; 5,485,847; 5,743,263; 5,865,736; 6,035,223; 6,298,252; 6,463,310; 6,591,123; 6,675,031; 6,708,049; 6,801,797 und entsprechend im Ausland.

# **Fehlerbehebung**

In diesem Abschnitt werden potenzielle Probleme und Empfehlungen zu deren Behebung erörtert. Wenn das Problem bestehen bleibt, wenden Sie sich an einen qualifizierten Servicemitarbeiter oder an Ihre lokale Kundendienstvertretung. Das Service-Handbuch, das für qualifiziertes Service-Personal bestimmt ist, enthält weitere Informationen zur Beseitigung von Störungen.

**PROBLEM:** Der Pulsbalken zeigt den Puls an, auf dem Bildschirm werden jedoch keine Werte für die Sauerstoffsättigung und die Pulsfrequenz angezeigt.

### **URSACHE:**

- Bei übermäßiger Bewegung des Patienten findet die SpO<sub>2</sub>-Funktion eventuell keinen Puls.
- Der Sensor ist möglicherweise beschädigt.
- Die Perfusion des Patienten ist so schlecht, dass die SpO<sub>2</sub>-Funktion keine Sauerstoffsättigung und Pulsfrequenz feststellen kann.

### **LÖSUNG:**

Überprüfen Sie den Patienten.

- Sorgen Sie nach Möglichkeit dafür, dass der Patient sich nicht bewegt. Überprüfen Sie, ob der SpO<sub>2</sub>-Sensor richtig angebracht ist und tauschen Sie ihn bei Bedarf aus. Bringen Sie den Sensor an einer anderen Stelle an. Verwenden Sie einen Einweg-Klebesensor, der mehr Bewegungsartefakte toleriert.
- Tauschen Sie den Sensor aus.

**PROBLEM:** Der SpO<sub>2</sub> -Wert oder die Pulsfrequenz ändert sich sehr schnell. Der Pulsbalken erscheint unregelmäßig.

### **URSACHE:**

- Bei übermäßiger Bewegung des Patienten findet die SpO<sub>2</sub>-Funktion eventuell keinen Puls.
- Ein elektrochirurgisches Gerät beeinträchtigt möglicherweise die Leistung.

### **LÖSUNG:**

Überprüfen Sie den Patienten.

 Sorgen Sie nach Möglichkeit dafür, dass der Patient sich nicht bewegt. Überprüfen Sie, ob der Sensor richtig angebracht ist und tauschen Sie ihn bei Bedarf aus. Bringen Sie den Sensor an einer anderen Stelle an. Verwenden Sie einen Sensor, der mehr Bewegungsartefakte toleriert.

Falls ein HF Chirurgiegerät (ESU) die Leistung des Monitors beeinträchtigt:

- Verlegen Sie das SpO<sub>2</sub>-Kabel soweit wie möglich vom elektrochirurgischen Gerät entfernt.
- Schließen Sie den Monitor und das elektrochirurgische Gerät an verschiedene Stromkreise an.
- Platzieren Sie das Erdungsplättchen des elektrochirurgischen Geräts so nahe wie möglich an der Operationsstelle.
- Der Sensor sollte durch einen neuen ausgetauscht werden.
- Wenn der Patient weniger als 3 kg oder mehr als 40 kg wiegt, an geeigneter Stelle einen OxiMax-Sensor, einen wiederverwendbaren Sensor (außer DS-100, OXI-A/N, OXI-P/I) oder einen OxiCliq-Sauerstoffdruckwandler anbringen. Diese Sensoren verfügen über Faraday'sche Schutzschilder, die zusätzlichen Schutz vor hohen elektronischen Störungen und Umgebungslicht bieten.

**PROBLEM:** Die Messung der Sauerstoffsättigung stimmt nicht mit dem durch die Blutgasbestimmung berechneten Wert überein.

#### **URSACHE:**

- Die SpO<sub>2</sub>-Berechnung ist nicht korrekt auf die Auswirkungen des pH-Wertes, die Temperatur, CO<sub>2</sub>, Fetalhämoglobin oder 2,3-DPG eingestellt.
- Die Genauigkeit wird durch folgende Faktoren beeinträchtigt: falsches Anbringen und falsche Verwendung eines Sensors, intravasale Kontrastmittel, zu helles Licht, übermäßige Bewegung des Patienten, Venenpuls, Störung durch andere elektrochirurgische Geräte und Anbringen eines Sensors an einer Extremität, an der sich auch eine Blutdruckmanschette, ein Arterienkatheter oder ein intravasaler Schlauch befindet.

#### **LÖSUNG:**

- Stellen Sie sicher, dass die Berechnungen für die jeweilige Variable entsprechend korrigiert wurden. Im Allgemeinen sind berechnete Sättigungswerte weniger verlässlich als direkte CO-Oximetermessungen im Labor.
- Wenn zu starkes Licht vorhanden ist, decken Sie den Sensor mit undurchsichtigem Material ab.
- Überprüfen Sie in regelmäßigen Abständen die distale Durchblutung der Stelle, an der der Sensor anliegt. Um den Sensor sicher anzubringen, optisch korrekt auszurichten und die Integrität der Haut zu gewährleisten, beachten Sie die Gebrauchsanweisungen des Nellcor-Sensors. Legen Sie den Sensor an einer anderen Stelle an, wenn die Haut Schädigungen aufweist.
- Versuchen Sie den Patienten dazu zu bringen, sich weniger zu bewegen, oder bringen Sie den Sensor an einer Stelle mit weniger Bewegungsartefakten an.
- Beachten Sie alle Anweisungen, Warnungen und Hinweise in dieser Gebrauchsanweisung und in der Gebrauchsanweisung des Sensors.

**PROBLEM:** Es gab ein gültiges SpO<sub>2</sub>-Signal, aber es wird nicht mehr angezeigt.

### **URSACHE:**

 Am selben Körperteil wird zur gleichen Zeit eine Blutdruckmessung durchgeführt.

### **LÖSUNG:**

Überprüfen Sie den Patienten.

- Auf dem Bildschirm erscheint der Alarmcode und das akustische Alarmsignal wird sofort ausgelöst.
- Befestigen Sie den Sensor an dem Arm, an dem keine Blutdruckmanschette angebracht ist.

PROBLEM: Der Fehler "E21 SENSOR AUSTAUSCHEN" wurde ausgelöst.

#### **URSACHE**:

 Der Sensor oder das Kabel sind eventuell vom falschen Typ oder defekt oder die Kabel wurden unsachgemäß angeschlossen.

### **LÖSUNG:**

Überprüfen Sie den Patienten.

- Sorgen Sie nach Möglichkeit dafür, dass der Patient sich nicht bewegt. Überprüfen Sie, ob der Sensor richtig angebracht ist und tauschen Sie ihn bei Bedarf aus.
- Trennen Sie den Sensor und schließen Sie ihn erneut an.

PROBLEM: Der Fehler "E20 SENSOR DISKONNEKTIERT" wird bei angelegtem Sensor ausgelöst.

### **URSACHE**:

 Der Sensor ist nicht ordnungsgemäß angeschlossen. Das Sensorkabel oder die Verkabelung des Sensors ist fehlerhaft.

### **LÖSUNG:**

Überprüfen Sie den Patienten.

 Überprüfen Sie die Verbindung des Sensors mit dem Sensor-Verlängerungskabel und die Verbindung des Sensor-Verlängerungskabels mit dem Monitoranschluss. Tauschen Sie bei Bedarf den Sensor oder das Sensor-Verlängerungskabel aus.

# 10 Masimo SET SpO<sub>2</sub>

# **Beschreibung**

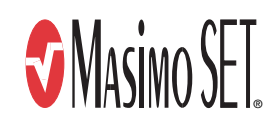

Der SpO<sub>2</sub>-Parameter des Monitors ist in drei verschiedenen führenden Technologien verfügbar: Ohmeda TruSignal, Nellcor und Masimo SET. Bitte prüfen Sie an der Vorderseite Ihres Monitors, über welche SpO<sub>2</sub>-Technologie Sie verfügen. Wenn Ihr Monitor mit diesem Parameter ausgestattet ist, befindet sich das Logo für die SpO<sub>2</sub>-Technologie auf der Vorderseite des Monitors. Dieses Kapitel behandelt die SpO<sub>2</sub>-Technologie von Masimo SET.

Die SpO<sub>2</sub>-Funktion ist für das Messen der funktionellen arteriellen Sauerstoffsättigung kalibriert.

Für die nicht-invasive und kontinuierliche Überwachung der funktionellen Sättigung des arteriellen Blutes mit Sauerstoff (SpO<sub>2</sub>) verwendet der Monitor die Pulsoximetrie-Technologie von Masimo SET. Das funktionelle SpO<sub>2</sub> ist das Verhältnis zwischen oxygeniertem Hämoglobin und Hämoglobin, das Sauerstoff binden kann. Dieses in Prozent angegebene Verhältnis wird im Fenster SpO<sub>2</sub> angezeigt und kontinuierlich aktualisiert.

Die mit SpO<sub>2</sub> verbundene Pulsfrequenz erscheint im Fenster **Pulsfrequenz** und wird ebenfalls ständig aktualisiert. Ein Ton erklingt analog zur Pulsfrequenz. Die Höhe des Tons ist proportional zum SpO<sub>2</sub>-Sättigungsgehalt. Bei einer Sättigung von 100 % klingt er am höchsten. Mit sinkendem Sättigungswert wird der Ton immer tiefer. Der Monitor zeigt einen Pulsbalken. Der Pulsbalken ist proportional zum arteriellen Blutfluss.

Der Parameter wird automatisch aktiviert, wenn ein Sensor mit dem Monitor verbunden wird.

Optische und akustische Alarme weisen darauf hin, dass die SpO<sub>2</sub>-Werte außerhalb der festgelegten Ober- und Untergrenzen liegen. Bei Auftreten eines Parameterstatus-Alarmcodes erscheint eine Alarmmeldung im Fenster SpO<sub>2</sub>.

### HINWEIS

Grenzwertalarme, Druck- und Trendfunktionen sind während der ersten 10 Sekunden der SpO<sub>2</sub>-Überwachung nicht verfügbar.

# **Indikationen und Kontraindikationen**

Der SpO<sub>2</sub>-Parameter ist für die kontinuierliche, nicht-invasive Überwachung der funktionellen Sauerstoffsättigung vorgesehen und liefert als Komponente des Monitors Daten zur Pulsfrequenz. Dieses Gerät ist nur zur angegebenen Zweckbestimmung vorgesehen.

### WARNUNG

Viele Faktoren können zu inkorrekten Messwerten und Alarmen, verringerter Perfusion und/oder niedriger Signalstärke führen:

#### **Störende Substanzen:**

- Carboxyhämoglobin kann zu fälschlicherweise erhöhten SpO2-Messwerten führen.

- Methämoglobin (MetHb) macht in der Regel weniger als 1 % des Gesamthämoglobins aus, aber im Fall einer erblich bedingten oder durch bestimmte IV-Farbstoffe, Antibiotika (z. B. Sulfonamide), Inhalationsgase etc. hervorgerufene Methämoglobinämie steigt dieser Anteil stark an. Methämoglobin kann zu falschen SpO<sub>2</sub>-Messwerten führen.

- Intravaskuläre Farbstoffe (z. B. Indocyanin-Grün,

Methylenblau etc.) können zu inkorrekten SpO<sub>2</sub>-Messwerten und/oder verringerter Perfusion und niedriger Signalstärke und damit ebenfalls zu inkorrekten SpO<sub>2</sub>-Messwerten führen.

### **Physiologische Eigenschaften:**

Physiologische Eigenschaften können zu verringerter Durchblutung und/oder niedriger Signalstärke und damit möglicherweise zu inkorrekten  $SpO<sub>2</sub>$ -Messwerten führen.

- Herzstillstand
- Hypotonie
- Schock
- Starke Blutgefäßverengung
- Schwere Anämie
- Hypothermie
- Venenpulsationen
- Dunkel pigmentierte Haut

- Ventrikelseptumdefekte (VSDs)

#### **Umgebungsbedingungen:**

Umgebungsbedingungen können Störungen oder Artefakte verursachen und damit zu fehlerhaften SpO<sub>2</sub>-Messwerten führen. - Starke Lichtquellen (z. B. Infrarotlampen, Bilirubin-Lampen, direktes Sonnenlicht, OP-Beleuchtung). Decken Sie den Sensor mit undurchsichtigem Material ab, um solche Störungen zu verhindern.

- Elektrische Interferenzen
- Elektrochirurgie

- Defibrillation, kann kurzzeitig zu inkorrekten Messwerten führen.

- Übermäßige Patienten-/Sensorbewegung. Artefakte können einen SpO<sub>2</sub>-Messwert simulieren, sodass der Monitor keinen Alarmton ausgibt. Zur Sicherstellung einer zuverlässigen Patientenüberwachung müssen das sachgemäße Anbringen des Sensors und die Signalqualität in regelmäßigen Abständen kontrolliert werden.

#### **Sensorplatzierung:**

- Wird der Sensor an der gleichen Extremität wie eine Blutdruckmanschette, ein Arterienkatheter oder ein intravaskulärer Zugang angelegt oder besteht ein Arterienverschluss proximal zum Sensor, kann es zu verringerter Perfusion und/oder niedriger Signalstärke und damit möglicherweise zu inkorrekten SpO<sub>2</sub>-Messwerten kommen.

- Ein schlecht angelegter Sensor kann zu verringerter Perfusion oder niedriger Signalstärke und damit möglicherweise zu inkorrekten SpO<sub>2</sub>-Messwerten führen.

- Vermeiden Sie ein Blockieren des Sensorlichtsenders und detektors durch Pflaster, da dies zu verringerter Perfusion und/ oder niedriger Signalstärke und damit möglicherweise zu inkorrekten SpO<sub>2</sub>-Messwerten führen kann.

- Lesen Sie die Gebrauchsanweisung des Sensorherstellers sorgfältig durch, bevor Sie den Sensor verwenden.

Die mit Masimo SET-Technologie ausgestatteten Monitore können nur mit Masimo SET-Sensoren und -Kabeln verwendet werden.

Verwenden Sie für die SpO<sub>2</sub>-Messungen nur Masimo-Oximetriesensoren. Andere Sauerstoffmessgeräte (Sensoren) können zu einer unsachgemäßen SpO<sub>2</sub>-Leistung führen.

Wie bei jedem Clipsensor wird Druck ausgeübt. Bei Patienten mit Durchblutungsstörungen (z. B. infolge einer peripheren Gefäßerkrankung oder gefäßverengender Medikamente) sollte der Arzt den Clipsensor mit Vorsicht anwenden.

#### ACHTUNG

Sterilisieren Sie wiederverwendbare Sensoren nicht durch Bestrahlung, mit Dampf oder mit Äthylenoxid. Beachten Sie die Anweisungen des Sensorherstellers zur Reinigung, Sterilisierung oder Desinfektion.

Bei Aufnahmen mit einem Kernspintomographen (MRI) darf kein SpO<sub>2</sub>-Sensor am Patienten angelegt sein. Zu den möglichen Nebenwirkungen gehören Verbrennungen des Patienten infolge des Kontakts mit Befestigungen, die sich durch den MRI-Hochfrequenzimpuls aufheizen, Verschlechterung des Magnetresonanzbildes sowie ungenaue SpO<sub>2</sub>-Messergebnisse. Entfernen Sie Oxymetrie-Geräte und Befestigungen immer aus der MRI-Umgebung, bevor Sie Aufnahmen von einem Patienten machen.

Verwenden Sie keine beschädigten Patientenkabel. Tauchen Sie Patientenkabel nicht in Wasser, Lösungsmittel oder Reinigungslösungen (die Anschlüsse der Patientenkabel sind nicht wasserfest).

#### HINWEISE

- Die Werte eines Patienten können sich bei Verwendung von Herz-Kreislaufmitteln drastisch ändern, z. B. bei Mitteln, die den Blutdruck oder die Pulsfrequenz senken oder erhöhen.
- $\blacksquare$  SpO<sub>2</sub>- und Pulsfrequenzwerte werden durch eine Durchschnittsermittlung gefiltert, bei der bestimmt wird, wie schnell die ausgegebenen Werte auf Änderungen der Sättigung reagieren. Eine längere Durchschnittszeit führt zu einer Alarmverzögerung bei den Grenzwerten für die SpO<sub>2</sub>-Sättigung und Pulsfrequenz.
- Der mit Masimo SET-Technologie ausgestattete Monitor ist nur mit Masimo SET-Sensoren kompatibel.
- Softwareentwicklung, Softwarevalidierung sowie Risiko- und Gefahrenanalyse wurden im Rahmen eines registrierten Qualitätssystems durchgeführt.
- Teile, mit denen Bediener oder Patienten in Berührung kommen, enthalten kein Latex.
- Die Genauigkeit einer Pulsoximeter-Sonde oder eines Pulsoximeter-Monitors kann nicht mit einem Funktionstester überprüft werden.
- Die Pulsfrequenzmessung basiert auf der optischen Erkennung eines peripheren Strompulses und kann somit bestimmte Arrhythmien möglicherweise nicht erkennen. Das Pulsoximeter darf nicht ersatzweise für eine EKG-basierte Arrhythmie-Analyse verwendet werden.

# **Konfigurationseinstellungen für SpO2**

Es gibt drei Konfigurationseinstellungen für diesen Parameter: Durchschnittszeit (*n0d*), FastSAT (*Sat*) und Empfindlichkeit (*Sen*). Informationen zum Anzeigen oder Ändern der Einstellungen finden Sie unter "SpO<sub>2</sub>-Konfigurationseinstellungen" [auf Seite 2-12.](#page-35-0)

Über die Durchschnittszeit (*n0d*) können Sie den Zeitraum in Sekunden festlegen, über den der Durchschnitt der SpO<sub>2</sub>-Daten ermittelt wird. Wählen Sie 4 bis 16 in Schritten von 2 (Alarme werden um diese Anzahl Sekunden verzögert).

### HINWEIS

Eine längere Durchschnittszeit führt zu einer Alarmverzögerung bei den Grenzwerten für die Sättigung und Pulsfrequenz.

FastSAT (*Sat*) ermöglicht die Auswahl von *0* (AUS) oder *1* (EIN). Bei Auswahl von *1* (EIN) werden die SpO<sub>2</sub>-Werte schneller berechnet.

Über den Empfindlichkeitsmodus (*Sen*) können Sie die Grenzwerte für die Berechnung der SpO<sub>2</sub>-Werte bei geringer Perfusion festlegen. Zur Wahl stehen 1 (geringe Perfusion - maximiert), *2* (geringe Perfusion - Grundeinstellung) oder *3* (Adaptive Probe Off).

### HINWEIS

"Adaptive Probe Off" erkennt schnell, wenn sich der Sensor vom Patienten gelöst hat. Dieser Modus wird eingesetzt, wenn im normalen Modus die Erkennung solcher Situationen mit einigen Sensoren und unter bestimmten Umständen nicht möglich ist.

# **SpO2-Tasten**

Es gibt keine spezifischen Tasten für diesen Parameter.

# **SpO2-Fenster**

Es gibt ein Fenster für den Parameter: *SpO*2. Ist der Parameter nicht verfügbar, ist das **SpO**<sub>2</sub>-Fenster leer. Wenn der Parameter betriebsbereit ist und erkennt, dass ein Sensor angeschlossen ist, erscheint ein einzelner Gedankenstrich (*-*). Ist der Parameter im Betriebsmodus und liefert gültige Werte, wird der abgeleitete SpO2-Wert in diesem Fenster angezeigt und fortlaufend aktualisiert. Die Werte werden in % angegeben.

### HINWEIS

Wenn SpO<sub>2</sub> als Quelle für die Pulsfrequenz herangezogen wird, bezieht sich das Fenster für die *Pulsfrequenz* auf diesen Parameter. Weitere Informationen finden Sie in [Kapitel 13, "Pulsfrequenz".](#page-174-0)

### **SpO2-Anzeigen**

Es gibt eine Anzeige für den Parameter: den Pulsbalken. Der rote LED-Balken blinkt, wenn Pulsfrequenzmessungen vom SpO<sub>2</sub>-Signal abgeleitet werden. Die Höhe des Balkens ist proportional zum Fluss des arteriellen Blutes.

### **Benutzereinstellungen**

### **Alarmgrenzwerte**

Es gibt zwei Grenzwerte für diesen Parameter: *HOCH* und *NIEDRIG*. Der Bereich für *HOCH* reicht von 71 bis 100 %, für *NIEDRIG* von 70 bis 99 %. Die Einstellungen sind in Schritten von 1 % möglich.

### <span id="page-127-0"></span>**Menüeinstellungen**

Die für SpO2 relevante Menüeinstellung ist *PULS-Lautstärke*. Sie bestimmt die Lautstärke des Tons, der für jeden erkannten Puls ertönt. Sie lässt sich von *0* bis *10* (10 ist am lautesten) festlegen. Bei der Einstellung Null erklingt kein Ton.

# **SpO2-Töne**

Der Monitor gibt ein akustisches Signal für jeden vom Masimo SET-SpO<sub>2</sub>-Parameter entdeckten Pulsschlag aus. Dieser Ton wird direkt mit einer sauberen, rauschfreien SpO<sub>2</sub>-Kurve synchronisiert. Die Höhe des Tons steht in direkter Beziehung zum berechneten Sättigungswert. Mit steigendem Sättigungswert erhöht sich auch die Tonfrequenz. Mit sinkendem Sättigungswert sinkt auch die Tonfrequenz kontinuierlich. Dieser Ton ist stummgeschaltet, wenn ein akustischer Alarm ausgelöst wird oder wenn die *PULS-Lautstärke* auf *0* festgelegt wurde. Weitere Informationen finden Sie unter ["Menüeinstellungen" auf Seite 10-6](#page-127-0).

# **Anwendungen**

1. Wählen Sie einen Sensor, der für den Patienten und die klinische Situation geeignet ist.

#### WARNHINWEIS

Ein beschädigter Sensor oder ein Sensor, bei dem die elektrischen Kontakte nicht mehr ummantelt sind, darf nicht verwendet werden. Verwenden Sie keine Sensoren, Kabel oder Anschlüsse, die beschädigt sind.

### HINWEIS

Um optimale Ergebnisse zu erzielen, verwenden Sie bitte nur MASIMO SET®-Sensoren, die bei GE Medical Systems Information Technologies erhältlich sind.

2. Befolgen Sie die mit dem Sensor mitgelieferten Anweisungen zur Verwendung und legen Sie den Sensor am Patienten an.

#### WARNUNG

Die Fehlermeldung des Sensors über eine getrennte Verbindung sowie der zugehörige Alarm weisen darauf hin, dass der Sensor nicht angeschlossen ist oder ein Kabelfehler vorliegt. Überprüfen Sie den Sensoranschluss und wechseln Sie bei Bedarf den Sensor, das Verbindungskabel oder beides aus.

Entfernen Sie Nagellack und künstliche Fingernägel. Das Anlegen eines Sensors an einen lackierten oder künstlichen Fingernagel kann die Messgenauigkeit beeinträchtigen.

#### **Patientensicherheit:**

Legen Sie einen Clipsensor weder im Mund, an der Nase, an einem Fußzeh oder am Daumen eines Patienten noch am Fuß oder an der Hand eines Kindes an.

#### **Monitorleistung:**

Der Sensor ist so anzulegen, dass sich die Leuchtdioden (LEDs) gegenüber der Fotodiode befinden.

### ACHTUNG

#### **Patientensicherheit:**

Beobachten Sie die Anlegestelle des Sensors, um eine ausreichende distale Zirkulation sicherzustellen. Die Anlegestellen der Sensoren sollten mindestens alle 2 Stunden überprüft und mindestens alle 4 Stunden gewechselt werden.

Wenn der Sensor nicht ordnungsgemäß am Patienten angelegt wurde, kann die Haut des Patienten verletzt und die Leistung des Monitors bei der Messung der Sauerstoffsättigung beeinträchtigt werden. Ein Clipsensor beispielsweise darf niemals mit Pflaster überklebt werden. Das Befestigen des Sensors mit Pflaster kann zu Hautschädigungen beim Patienten führen oder den venösen Rückfluss beeinträchtigen und dadurch zu einer Venenpulsation und falschen Messwerten der Sauerstoffsättigung führen.

#### ACHTUNG

Zu starker Druck durch den Sensor kann zu Hautnekrose führen.

#### **Monitorleistung:**

Wenn ein SpO<sub>2</sub>-Sensor an derselben Extremität wie die Blutdruck-Manschette angelegt ist, sind die SpO<sub>2</sub>-Messwerte ungültig, solange die Manschette aufgepumpt ist. Werden während der Blutdruckmessung gültige SpO<sub>2</sub>-Werte benötigt, legen Sie den SpO<sub>2</sub>-Sensor an der Extremität an, die der Extremität mit der Manschette gegenüberliegt.

- 3. Schließen Sie den SpO<sub>2</sub>-Sensor an das SpO<sub>2</sub>-Sensor-Verlängerungskabel an. Stecken Sie dann das  $SpO<sub>2</sub>$ -Kabel in den SpO<sub>2</sub>-Anschluss.
- 4. Setzen Sie die Überwachung fort. SpO<sub>2</sub>-Messungen laufen kontinuierlich und simultan mit anderen Messungen.

### **Alarme**

Wenn das von SpO<sub>2</sub> abgeleitete Signal als gültig erachtet wird, werden SpO<sub>2</sub>-Werte angezeigt. Wenn sich nach der Anzeige der Werte die Signalqualität bis zu einem Punkt verschlechtert, an dem die Werte nicht mehr zuverlässig sind, werden die Werte entfernt und es wird der Alarm 'E25' SpO<sub>2</sub>-PULSSUCHE generiert.

### **SpO2-Schonzeit**

Mit "Schonzeit" sind die 10 Sekunden gemeint, die nach dem Wechsel des SpO<sub>2</sub>-Parameters vom Bereitschaftsmodus in den Betriebsmodus vergehen. Diese Schonzeit verhindert unnötige Alarme.

Während der SpO<sub>2</sub>-Schonzeit werden keine Parameteralarme angezeigt, und der abgeleitete SpO<sub>2</sub>-Wert wird nicht mit den vom Benutzer festgelegten Grenzwerten verglichen.

### **Alarm-Timer**

### HINWEIS

Diese Funktion ist nur zusammen mit der Einstellung für den Originalalarm-Modus verfügbar. Informationen zur Konfiguration der Einstellung für den Originalalarm-Modus finden Sie im Service-Handbuch.

Wenn ein SpO<sub>2</sub>-Sensor für weniger als 2 Minuten an einem Patienten angelegt ist, spricht man vom "Spot-Modus". Die SpO<sub>2</sub>-Alarme "---" SENSOR NICHT AM FINGER und "PULSSUCHE *E25*" werden mit niedriger Priorität ausgegeben, wenn sie während des Spot-Modus ausgelöst werden. Wenn bei aktivem "Spot-Modus" eine manuelle Blutdruckmessung durchgeführt wird, wird die Zeit zum Generieren eines Alarms mit niedriger Priorität verlängert, bis die Blutdruckmessung abgeschlossen ist. Wenn die SpO<sub>2</sub>-Alarme mit niedriger Priorität nicht innerhalb von 1 Minute bestätigt werden, wechseln sie zur hohen Priorität.

Unter allen anderen Bedingungen werden diese Alarme mit hoher Priorität ausgegeben.

# **Technische Daten**

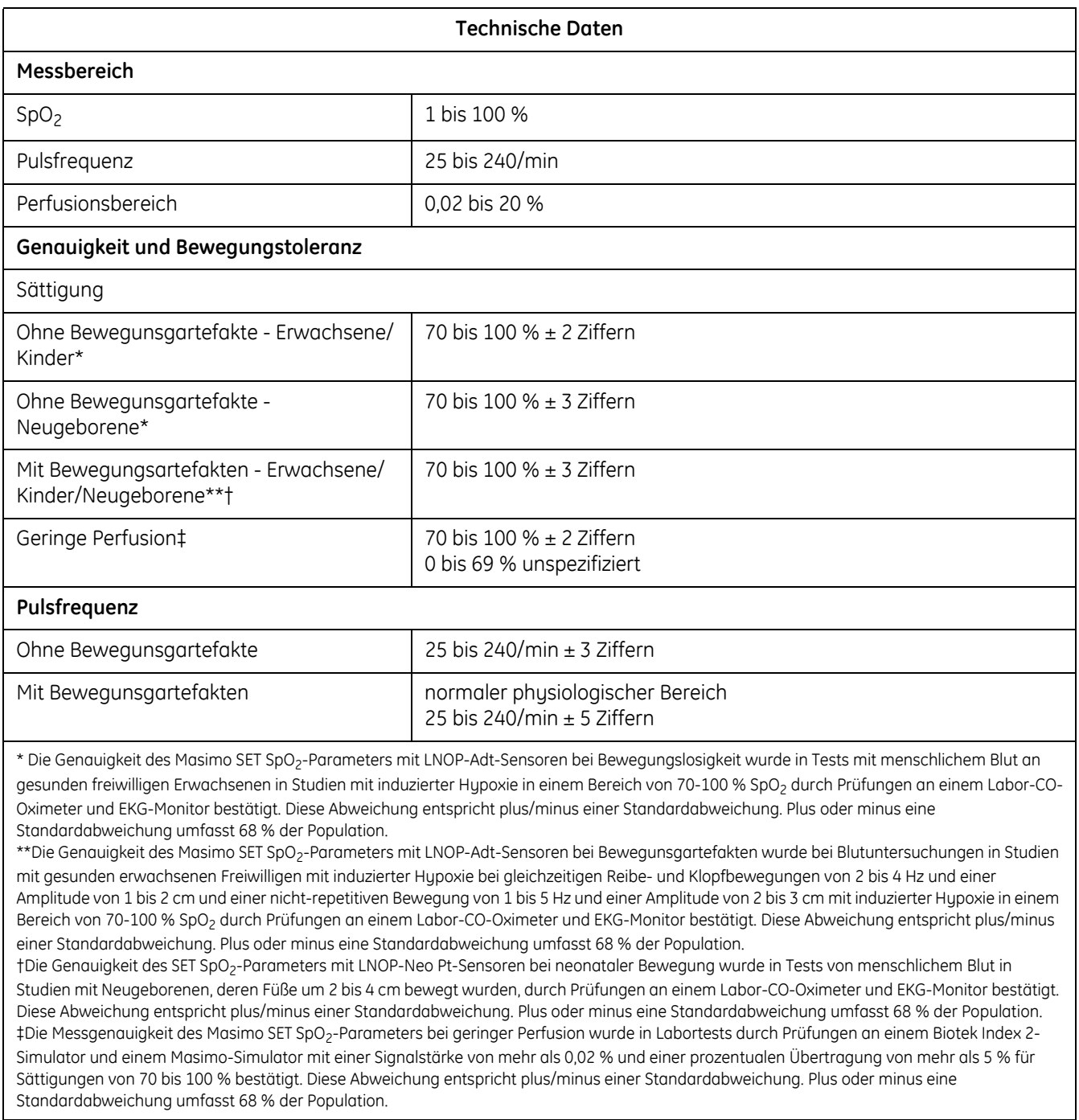

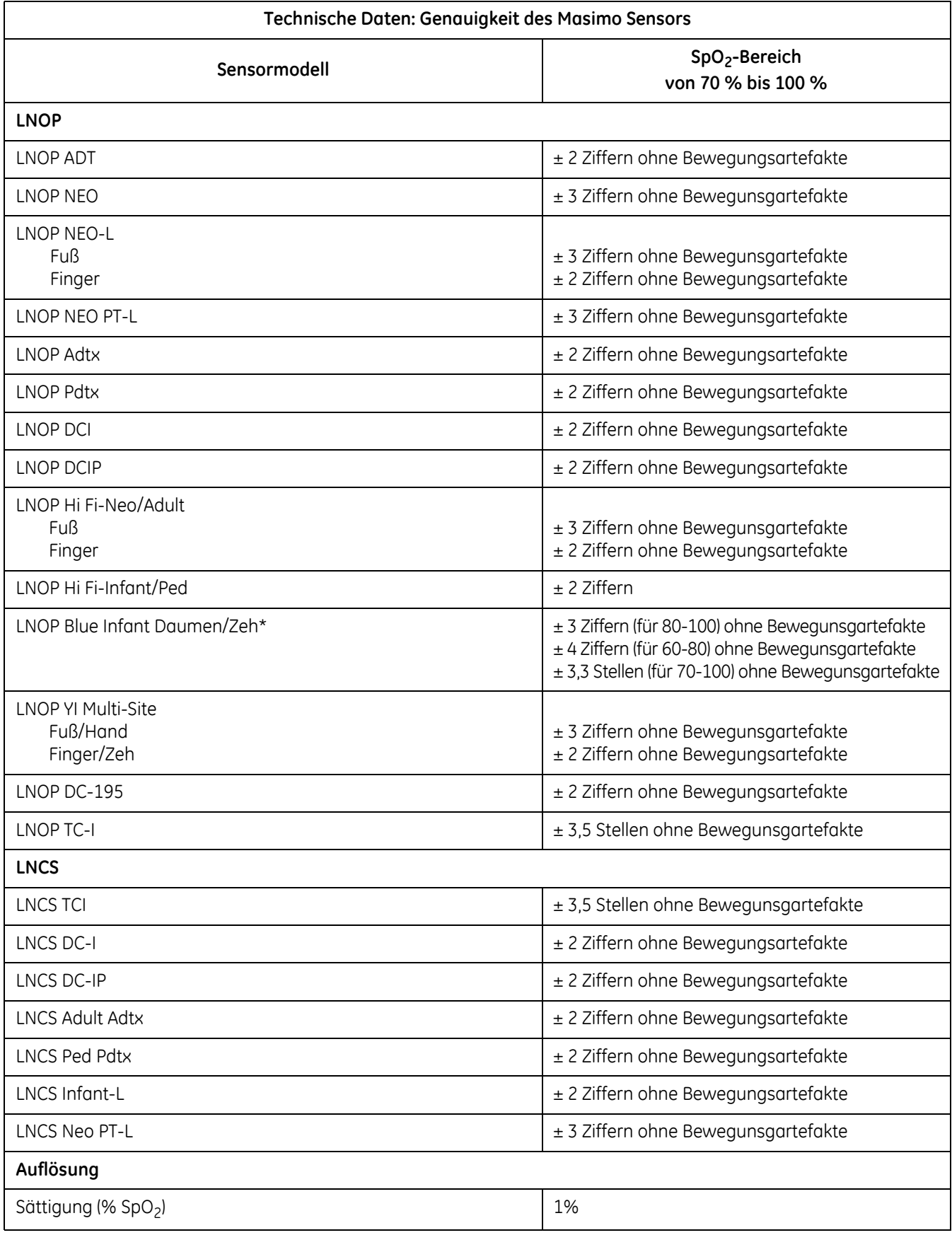

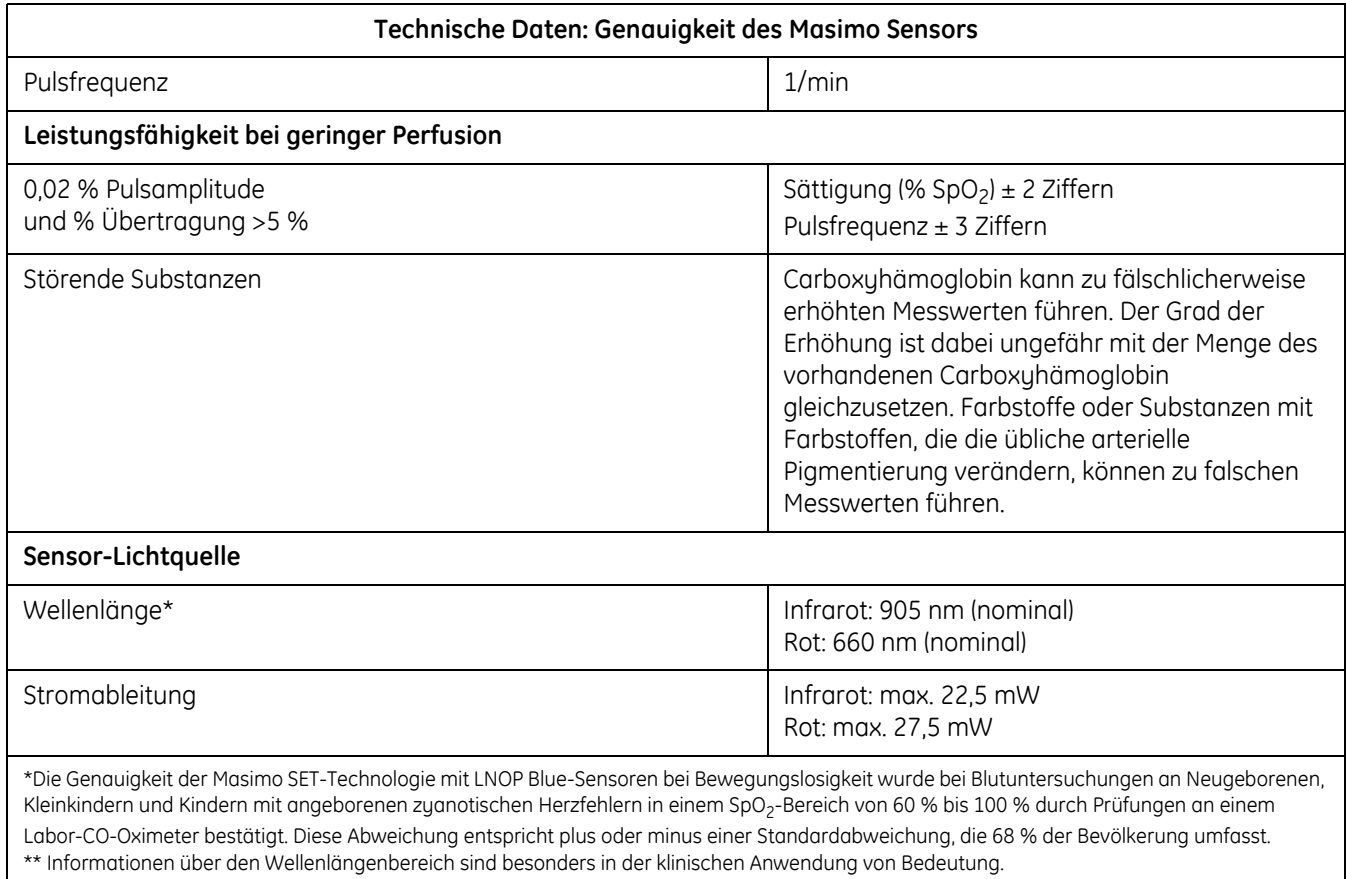

### **Werkseinstellungen**

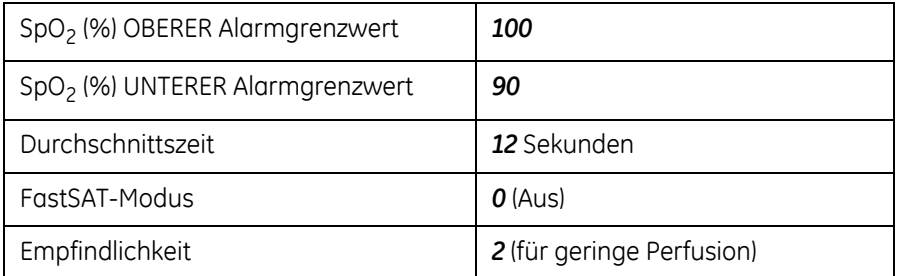

### **Masimo-Patente**

5,823,950; 5,758,644; 6,011,986; 6,501,975; 6,157,850; 6,263,222 und weitere gültige Patente, die auf der folgenden Website aufgeführt sind: www.masimo.com/patents.htm.

### **Fehlerbehebung**

In diesem Abschnitt werden potenzielle Probleme und Empfehlungen zu deren Behebung erörtert. Wenn das Problem bestehen bleibt, wenden Sie sich an einen qualifizierten Servicemitarbeiter oder an Ihre lokale Kundendienstvertretung.

Das Service-Handbuch, das für qualifiziertes Service-Personal bestimmt ist, enthält weitere Informationen zur Fehlerbehebung.

**PROBLEM:** Der Pulsbalken zeigt den Puls an, auf dem Bildschirm werden jedoch keine Werte für die Sauerstoffsättigung und die Pulsfrequenz angezeigt.

#### **URSACHE**:

- Bei übermäßiger Bewegung des Patienten findet die SpO<sub>2</sub>-Funktion eventuell keinen Puls.
- Der Sensor ist möglicherweise beschädigt.
- Die Perfusion des Patienten ist so schlecht, dass die SpO<sub>2</sub>-Funktion keine Sauerstoffsättigung und Pulsfrequenz feststellen kann.

### **LÖSUNG:**

Überprüfen Sie den Patienten.

- Sorgen Sie nach Möglichkeit dafür, dass der Patient sich nicht bewegt. Überprüfen Sie, ob der SpO<sub>2</sub>-Sensor richtig angebracht ist und tauschen Sie ihn bei Bedarf aus. Bringen Sie den Sensor an einer anderen Stelle an. Verwenden Sie einen selbstklebenden Einweg-Sensor, der mehr Bewegungsartefakte toleriert.
- Tauschen Sie den Sensor aus.

**PROBLEM:** Der SpO<sub>2</sub> - Wert oder die Pulsfrequenz ändert sich sehr schnell. Der Pulsbalken erscheint unregelmäßig.

#### **URSACHE**:

- Bei übermäßiger Bewegung des Patienten findet die SpO<sub>2</sub>-Funktion eventuell keinen Puls.
- Ein elektrochirurgisches Gerät beeinträchtigt möglicherweise die Leistung.

### **LÖSUNG:**

Überprüfen Sie den Patienten.

 Sorgen Sie nach Möglichkeit dafür, dass der Patient sich nicht bewegt. Überprüfen Sie, ob der Sensor richtig angebracht ist und tauschen Sie ihn bei Bedarf aus. Bringen Sie den Sensor an einer anderen Stelle an. Verwenden Sie einen Sensor, der mehr Bewegungsartefakte toleriert.

Wenn ein elektrochirurgisches Gerät die Leistung beeinträchtigt:

- ◆ Verlegen Sie das SpO<sub>2</sub>-Kabel soweit wie möglich vom elektrochirurgischen Gerät entfernt.
- ◆ Schließen Sie den Monitor und das elektrochirurgische Gerät an verschiedene Stromkreise an.
- Platzieren Sie das Erdungsplättchen des elektrochirurgischen Geräts so nahe wie möglich an der Operationsstelle.
- Der Sensor kann feucht sein oder muss möglicherweise durch einen neuen Sensor ausgetauscht werden.

**PROBLEM:** Die Messung der Sauerstoffsättigung stimmt nicht mit dem durch die Blutgasbestimmung berechneten Wert überein.

#### **URSACHE**:

- ◆ Die SpO<sub>2</sub>-Berechnung ist nicht korrekt auf die Auswirkungen des pH-Wertes, die Temperatur, CO<sub>2</sub>, Fetalhämoglobin oder 2,3-DPG eingestellt.
- Die Genauigkeit wird durch folgende Faktoren beeinträchtigt: falsches Anbringen und falsche Verwendung eines Sensors, intravasale Kontrastmittel, zu helles Licht, übermäßige Bewegung des Patienten, Venenpuls, Störung durch andere elektrochirurgische Geräte und Anbringen eines Sensors an einer Extremität, an der sich auch eine Blutdruckmanschette, ein Arterienkatheter oder ein intravasaler Schlauch befindet.

### **LÖSUNG:**

- Stellen Sie sicher, dass die Berechnungen für die jeweilige Variable entsprechend korrigiert wurden. Im Allgemeinen sind berechnete Sättigungswerte weniger verlässlich als direkte CO-Oximetermessungen im Labor.
- Wenn zu starkes Licht vorhanden ist, decken Sie den Sensor mit undurchsichtigem Material ab.
- Überprüfen Sie in regelmäßigen Abständen die distale Durchblutung der Stelle, an der der Sensor angebracht ist. Prüfen Sie die Sensorstelle alle acht Stunden, um die Haftung des Sensors, die Unverletztheit der Haut und die korrekte optische Ausrichtung sicherzustellen. Legen Sie den Sensor an einer anderen Stelle an, wenn die Haut Schädigungen aufweist.
- ◆ Versuchen Sie den Patienten dazu zu bringen, sich weniger zu bewegen, oder bringen Sie den Sensor an einer Stelle mit weniger Bewegungsartefakten an.
- Beachten Sie alle Anweisungen, Warnungen und Hinweise in dieser Gebrauchsanweisung und in der Gebrauchsanweisung des Sensors.

**PROBLEM:**Es gab ein gültiges SpO<sub>2</sub>-Signal, aber es wird nicht mehr angezeigt.

### **URSACHE**:

 Am selben Körperteil wird zur gleichen Zeit eine Blutdruckmessung durchgeführt.

### **LÖSUNG:**

Überprüfen Sie den Patienten.

- Auf dem Bildschirm erscheint der Alarmcode und das akustische Alarmsignal wird sofort ausgelöst.
- Befestigen Sie den Sensor an dem Arm, an dem keine Blutdruckmanschette angebracht ist.

# 11 Alaris-Temperatur – Turbo Temp und Tri-Site

# **Beschreibung**

Der Monitor kann die Alaris-Temperaturtechnologie sowohl mit oralen als auch mit rektalen Temperatursensoren verwenden, falls er über den Alaris-Temperaturparameter verfügt.

Es wird ein elektronisches Thermometer mit einem temperatursensitiven Gerät verwendet, das als Thermistor bekannt ist. Dieser ist Teil der elektrischen Einheit und befindet sich an der Spitze des Sensors.

Der elektrische Widerstand des Thermistors variiert je nach Temperatur. Im kontinuierlichen (Monitor-) Modus misst der V100 den Widerstand, aus dem er die Temperatur berechnet und anzeigt. Im prädiktiven Modus misst der Monitor den Temperaturunterschied, wenn der Thermistor mit dem Gewebe in Berührung kommt. Ein endgültiger Temperaturwert wird anhand dieses Temperaturunterschieds berechnet, ohne dass man warten muss, bis sich die Spitze des Sensors auf die Temperatur des Gewebes des Patienten erwärmt hat.

### **Optionen für die Alaris Turbo Temp- oder Tri-Site-Temperatur**

### HINWEIS

Auf dem Monitor kann nur eine Temperaturoption gleichzeitig aktiviert werden.

Die Alaris-Temperaturtechnologie unterstützt zwei Temperaturoptionen: Turbo Temp oder Tri-Site. Die Temperaturoptionen für Turbo Temp und Tri-Site unterstützen orale, rektale oder axillare Temperaturmessungen.

Die Temperaturoptionen für Turbo Temp oder Tri-Site unterstützen zwei unterschiedliche Modi für die Temperaturmessung: schnell (predictive) oder kontinuierlich (Monitor).

- Die Turbo Temp-Temperaturoption unterstützt eine schnelle prädiktive orale oder eine rektale Temperaturmessung, aber keine prädiktive Temperaturmessung in der Achselhöhle.
- Die Tri-Site-Temperaturoption unterstützt eine prädiktive orale, rektale und axillare Messung.
- Sowohl die Turbo Temp- als auch die Tri-Site-Temperaturoption unterstützen eine kontinuierliche (Monitor) orale, rektale oder axillare Messung.

### **Modi der Temperaturmessung**

Die Alaris-Temperaturtechnologie unterstützt zwei unterschiedliche Modi zur Temperaturmessung:

- Schnelle (oder prädiktive) Messung
- Kontinuierliche (oder Monitor-) Messung

#### WARNUNG

Halten Sie das Zubehör außerhalb der Reichweite des Patienten, wenn es nicht verwendet wird.

Lassen Sie den Patienten während der Verwendung des Sensors und der Sensorabdeckungen nicht unbeaufsichtigt.

Blaufarbige Temperatursensoren können zur oralen und axillaren Temperaturmessung verwendet werden. Stellen Sie sicher, dass der korrekte Modus für die Temperaturmessung aktiviert wurde, bevor Sie den Sensor platzieren.

Entsorgen Sie die Sensorabdeckungen immer ordnungsgemäß, um potenzielle Verletzungen durch Verschlucken oder Ausrutschen zu verhindern.

Achten Sie darauf, dass das gedrehte Temperatursensorkabel nicht überdehnt wird. Dies kann zu Schäden an der Schnittstelle zwischen Kabel und Anschluss führen.

Wenn der Temperatursensor nicht verwendet wird, sollte er sicher aufbewahrt werden.

### ACHTUNG

Vermeiden Sie den Kontakt der Spitze des prädiktiven Temperatursensors mit einer Wärmequelle (z. B. Händer oder Finger), bevor Sie die Temperatur messen. Sollte ein Kontakt stattfinden, warten Sie fünf Sekunden, bis sich die Sensorspitze abgekühlt hat, bevor Sie fortfahren.

### Prädiktiver Modus

Im prädiktiven Modus ist das Temperaturergebnis eine berechnete Schätzung der tatsächlichen Temperatur des Patienten. Genauer gesagt wird die Temperatur des Patienten mathematisch auf Basis der

Temperaturanstiegsgeschwindigkeit des Sensors geschätzt, wenn dieser mit dem Gewebe des Patienten in Kontakt kommt. Es wird eine endgültige Temperatur angezeigt und ein akustisches Signal ertönt.

#### HINWEISE

- Mit Beginn einer Temperaturmessung wird der vorherige Temperaturwert, sofern vorhanden, gelöscht.
- Ein prädiktiver Temperaturmesswert wird je nach Einstellung nach zwei bis fünf Minuten automatisch gelöscht. Die Dauer der Temperaturanzeige kann im Menü angepasst werden.

### **Richtlinien zum Starten oder Beenden einer prädiktiven Temperaturmessung**

Eine prädiktive Temperaturmessung wird mit dem Entfernen des Sensors aus dem Sensorhalter gestartet.

Die prädiktive Temperaturmessung wird beendet, wenn eines der folgenden Ereignisse eintritt:

- Ein endgültiger Messwert wird ermittelt.
- Der Sensor wird in den Sensorhalter gesteckt.
- Die Temperaturmessung wechselt automatisch in den kontinuierlichen Modus (Monitormodus), da kein prädiktiver Messwert ermittelt werden konnte.
- Es wird ein Temperaturalarm ausgelöst.

### Kontinuierliche (Monitor-) Temperaturmessung

Im kontinuierlichen Modus (Monitormodus) wird die von der Sensorspitze gemessene tatsächliche Temperatur kontinuierlich angezeigt. Bei entsprechendem Hautkontakt und nachdem sich die Temperatur an der Sensorspitze und dem umgebenden Gewebe stabilisiert hat (nach ungefähr drei bis fünf Minuten), gibt die angezeigte Temperatur die Temperatur des Patienten genau wieder.

Der angezeigte kontinuierliche (Monitor-) Temperaturwert blinkt und wird entsprechend des Temperaturanstiegs oder -abfalls des Patienten kontinuierlich aktualisiert. Wenn der Temperaturparameter in den kontinuierlichen Modus (Monitormodus) wechselt, ertönen zwei Signale.

### HINWEISE

- Der kontinuierliche Modus (Monitormodus) bietet genauere Messwerte auf Basis einer kontinuierlich aktualisierten Messung.
- Die im kontinuierlichen Modus (Monitormodus) gewonnenen Messwerte werden nicht über den Anschluss für die Host-Kommunikation gespeichert, gedruckt oder ausgegeben.
- Die Spitze des Temperatursensors misst kontinuierlich die Temperatur. Zeichnen Sie die Temperatur des Patienten auf, wenn der Sensor korrekt positioniert wurde und sich die Temperatur stabilisiert hat.

### **Richtlinien zum Starten oder Beenden einer kontinuierlichen (Monitor-) Temperaturmessung**

Bei Verwendung der Turbo Temp-Temperatur-Option wird die kontinuierliche Temperaturmessung (Monitormodus) gestartet, wenn einer der folgenden Fälle eintritt:

- Direkt nach dem Entfernen des Sensors aus dem Halter, wenn die Temperatur an der Sensorspitze weniger als 15,6 °C beträgt.
- Die Beendigung einer prädiktiven Temperaturmessung, die nicht innerhalb von 30 Sekunden abgeschlossen werden kann, nachdem Hautkontakt hergestellt wurde.
- Die Beendigung einer prädiktiven Temperaturmessung, die nicht innerhalb von 40 Sekunden abgeschlossen werden kann, nachdem der Sensor aus dem Halter entfernt wurde, da kein Hautkontakt hergestellt wurde.
- Der Sensor wurde innerhalb von weniger als 0,4 Sekunden zweimal aus dem Halter entfernt.
- Der Sensor wird aus dem Halter entfernt und die **Plus-Taste** auf dem Monitor wird gedrückt, um den kontinuierlichen Temperaturmessmodus (Monitormodus) zu aktivieren.

Bei Verwendung der Tri-Site-Temperaturoption wird die kontinuierliche Temperaturmessung (Monitormodus) gestartet, wen einer der folgenden Fälle eintritt:

- Direkt nach dem Entfernen des Sensors aus dem Halter, wenn die Temperatur an der Sensorspitze weniger als 16 °C beträgt.
- Die Beendigung einer prädiktiven Temperaturmessung, die nicht innerhalb von 60 Sekunden abgeschlossen werden kann, nachdem der Sensor aus dem Halter entfernt und kein Hautkontakt hergestellt wurde.
- Der Sensor wird aus dem Halter entfernt und die **Plus-Taste** auf dem Monitor wird gedrückt, um den kontinuierlichen Temperaturmessmodus (Monitormodus) zu aktivieren.

Eine kontinuierliche Temperaturmessung (Monitormessung) endet, wenn der Sensor in den Sensorhalter gesteckt oder ein Temperatur-Statusalarm ausgelöst wird.

# **Konfigurationseinstellungen für die Temperatur**

Wenn der Monitor eingeschaltet wird, kalibriert er automatisch den Temperaturkreislauf, um die umgebende Raumtemperatur zu erfassen.

### HINWEIS

Wenn die Umgebungstemperatur starken Schwankungen unterliegt, kann das Temperatursystem neu kalibriert werden, indem der Monitor mithilfe der **Ein/Aus**-Taste aus- und wieder eingeschaltet wird.

# **Konfigurationseinstellungen im Zusammenhang mit der Alaris Turbo Temp- und der Tri-Site-Temperatur**

### HINWEIS

Es gibt keine spezifischen Alarmgrenzwerteinstellungen für diesen Parameter.

Es gibt zwei Konfigurationseinstellungen für diesen Parameter. Informationen zum Anzeigen oder Ändern der Einstellungen finden Sie unter ["Temperatur-](#page-36-0)[Hardware-Konfigurationseinstellungen" auf Seite 2-13](#page-36-0).

- Maßeinheit (*Unt*). Zur Wahl stehen °Fahrenheit (*F*) oder °Celsius (*C*). Die Grundeinstellung (Fahrenheit) muss im Konfigurationsmodus geändert werden.
- Temperaturanzeigezeit (*tdt*). Diese Einstellung ermöglicht Ihnen, 2 oder *5* Minuten als den Zeitraum auszuwählen, in dem der prädiktive Temperaturwert im **Temperaturfenster** angezeigt wird.

Zudem wird die auf dem Monitor ausgewählte Temperaturoption kurz im **Temperaturfenster** angezeigt, wenn der Benutzer den Konfigurationsmodus aktiviert:

- *trb0* wird angezeigt, wenn der Monitor für Alaris Turbo Temp konfiguriert ist.
- *trI* wird angezeigt, wenn der Monitor für Alaris Tri-Site konfiguriert ist.
- *tat* wird angezeigt, wenn der Monitor für Exergen konfiguriert ist.

### **Temperaturtasten**

Wenn Sie nach der Entnahme des Temperatursensors aus dem Halter auf die **Plus-Taste** drücken, wird der kontinuierliche Temperaturmessmodus (Monitormodus) aktiviert.

### **Temperaturfenster**

Im **Temperaturfenster** wird die Temperatur in ° C oder ° F angezeigt.

Wenn die Maßeinheit *°C* ausgewählt wurde und ein Sensor angeschlossen ist, leuchtet die Anzeige für *°C* rot und die Anzeige für *°F* ist deaktiviert. Wenn die Maßeinheit *°F* ausgewählt wurde und ein Sensor angeschlossen ist, leuchtet die Anzeige für *°F* rot und die Anzeige für *°C* ist deaktiviert. Wenn kein Sensor angeschlossen ist, sind beide Anzeigen deaktiviert (es sei denn, es wurde etwas anderes eingestellt).

### **Temperaturanzeigen**

Die temperaturbezogenen Anzeigen auf dem Bildschirm sind ° C oder ° F.

### **Messstatus-Anzeigen**

### Prädiktiver Modus

Bei Verwendung eines oralen Sensors wird ein einzelner Gedankenstrich links im **Temperaturfenster** angezeigt.

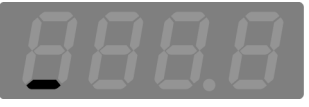

Bei Verwendung eines rektalen Sensors werden zwei Gedankenstriche links im **Temperaturfenster** angezeigt.

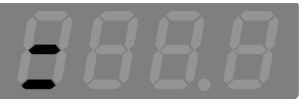

(Nur Tri-Site) Wenn eine schnelle axillare Messung durchgeführt wird, werden drei Gedankenstriche links im **Temperaturfenster** angezeigt.

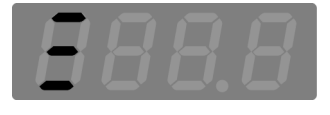

Rund um die rechte Ziffer ganz rechts im **Temperaturfenster** erscheint eine Sequenz von Gedankenstrichen, wenn der Sensor die Haut berührt.

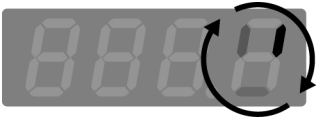

### Kontinuierliche (Monitor-) Temperaturmessung

Ein blinkender Temperaturwert zeigt eine aktive Messung im kontinuierlichen Temperaturmessmodus (Monitormodus) an.

Vier blinkende Gedankenstriche im **Temperaturfenster** zeigen an, dass die gemessene kontinuierliche Temperatur < 26,7 °C beträgt.

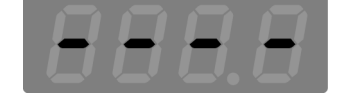

### **Hinweise darauf, dass keine Messung durchgeführt wird**

Wenn keine Werte ermittelt wurden und ein Sensor angeschlossen ist, erscheinen zwei Gedankenstriche in der Mitte des **Temperaturfensters**.

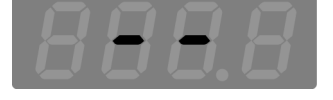

Leer: Ein leeres **Temperaturfenster** zeigt an, dass kein Sensor angeschlossen ist.

### **Benutzereinstellungen**

Es gibt keine Benutzereinstellungen oder Alarmgrenzwerte für diesen Parameter.

# **Menüeinstellungen**

Es gibt keine Menüeinstellungen für diesen Parameter.

# **Akustische Signale des Alaris-Temperatursensors**

Es gibt drei akustische Signale für den Alaris-Temperaturparameter.

- Einzelner Ton: erklingt, wenn ein Temperatursensor vom Sensorhalter entfernt oder wieder hineingesteckt wird.
- Doppelton: erklingt, wenn der kontinuierliche Temperaturmessmodus (Monitormodus) aktiviert wird.
- Dreifacher Ton: erklingt bei erfolgreichem Abschluss einer prädiktiven Temperaturmessung.
# **Thermometer-Schutzhüllen**

## **Alaris-Thermometer-Schutzhüllen**

## WARNHINWEIS

Verwenden Sie nur empfohlene Temperatursensoren und Messhülsen. Größe, Form und thermische Eigenschaften der Messhülsen können die Leistung des Instruments beeinflussen. Die Verwendung von nicht empfohlenen Sensoren und Messhülsen kann zu ungenauen Messwerten führen. Überprüfen Sie den Sensor vor der Verwendung auf Defekte.

Unter [Anhang B, "Zubehör"](#page-190-0) finden Sie die Bestellnummern für Temperatursensoren und Messhülsen.

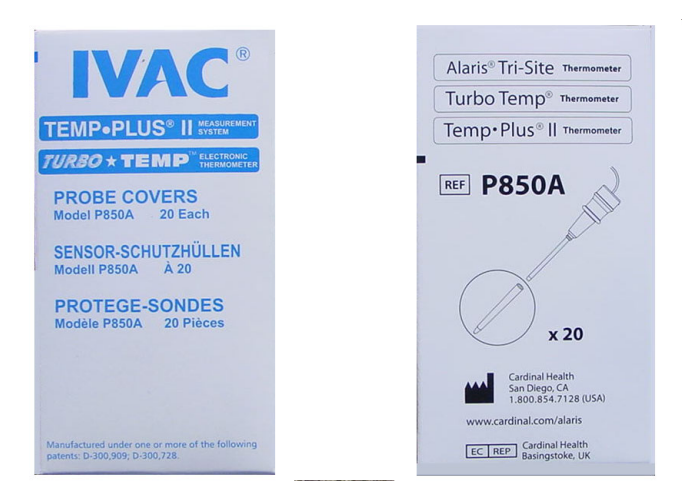

## **Sachgemäße Lagerung der Thermometer-Schutzhüllen**

Um eine Verschmutzung zu vermeiden, sollten Sie die Thermometer-Messhülsen im Original-20er-Karton belassen und den Karton in der Aufbewahrungsvorrichtung am Monitor lagern.

# **Richtlinien für Alaris-Temperaturmessungen**

In der folgenden Tabelle werden die Aktionen zur Temperaturmessung mit den Alaris Turbo Temp- oder Tri-Site-Optionen bei Verwendung des prädiktiven oder des kontinuierlichen (Monitormodus) Temperaturmessmodus zusammengefasst.

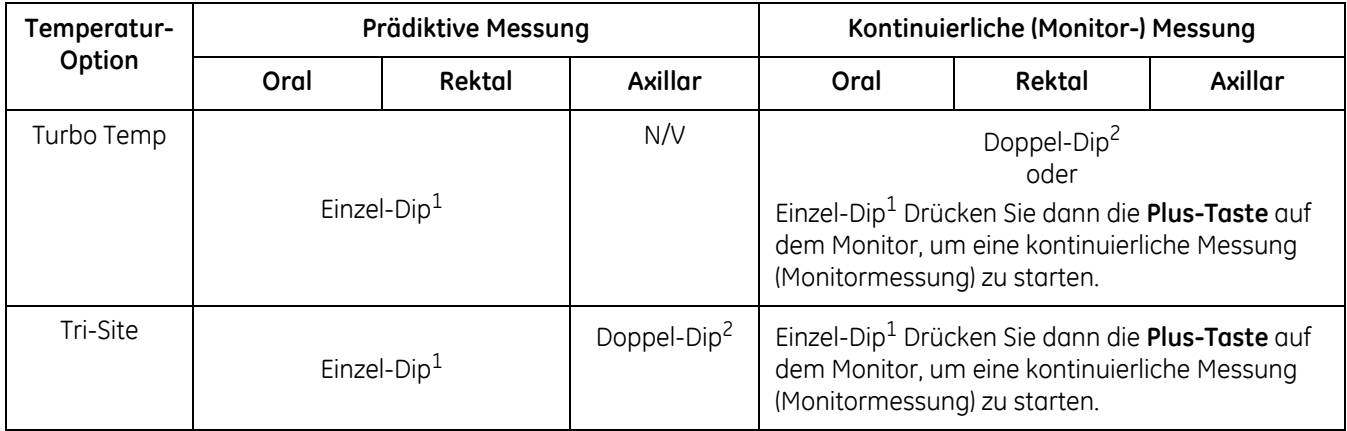

<sup>1</sup> Einzel-Dip: Nehmen Sie den Sensor einmal aus der Halterung.

<sup>2</sup> Doppel-Dip: Nehmen Sie den Sensor aus der Halterung, stecken Sie ihn wieder hinein und nehmen Sie ihn innerhalb von 0,4 Sekunden erneut aus der Halterung.

Die Temperatursensoren sind farbkodiert, damit Sie erkennen können, welche Sensoren für rektale und welche für nicht-rektale Messungen bestimmt sind.

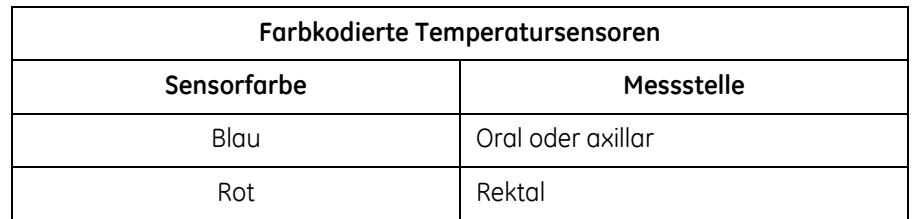

## HINWEISE

- Bei einem aktiven akustischen Alarm ertönen die akustischen Temperatursignale nicht.
- Sobald der Sensor aus dem Halter genommen und innerhalb von 40 Sekunden bei Turbo Temp oder innerhalb von 60 Sekunden bei Tri-Site Hautkontakt hergestellt wird, wird der kontinuierliche Temperaturmessmodus (Monitormodus) aktiviert.
- Wenn der Thermometersensor aus der Halterung genommen wird und die Spitze des Sensors entweder zu warm oder zu kalt ist, kann das Thermometer keine prädiktive Messung durchführen und wird automatisch in den kontinuierlichen Temperaturmessmodus (Monitormodus) versetzt.

Bei den folgenden Temperaturen an der Sensorspitze wird das Thermometer automatisch in den kontinuierlichen Modus (Monitormodus) versetzt:

- ◆ 33,3 °C oder höher (Turbo Temp oder Tri-Site)
- ◆ 15,6 °C oder niedriger (Turbo Temp)
- ◆ 16 °C oder niedriger (Tri-Site)

Im kontinuuerlichen Monitormodus geschieht Folgendes:

- Der Temperaturwert blinkt.
- Ein genauer endgültiger Temperaturmesswert benötigt möglicherweise drei Minuten oder länger.
- Der Monitor gibt bei Erreichen des endgültigen Temperaturwertes kein akustisches Signal aus.
- Der Monitor misst die Temperatur des Patienten so lange, bis der Hautkontakt verloren geht und der Sensor zurück in die Halterung gesteckt wird.

# **Verfahren für die prädiktive orale Temperaturmessungen**

## **Überprüfen der Konfigurationseinstellung des Monitors für die Alaris-Temperaturtechnologie**

Sie sollten vor der Verwendung des Monitors immer zuerst die Konfigurationseinstellung für die Alaris-Temperaturtechnologie überprüfen. Bei Monitoren, die sich im selben klinischen Bereich befinden, aber eine andere Konfigurationseinstellung für die Temperaturtechnologie haben, kann dies zu Unterschieden im Betrieb und zu Verzögerungen beim Messen der Vitaldaten führen.

Um die Konfigurationseinstellung des Monitors für die Alaris-Temperaturtechnologie zu überprüfen, müssen Sie den Konfigurationsmodus aktivieren:

- 1. Halten Sie bei ausgeschaltetem Monitor die Taste **Menü** gedrückt und drücken Sie gleichzeitig die **Ein/Aus**-Taste, bis der Anzeigetest abgeschlossen ist.
- 2. Beachten Sie das **Temperaturfenster**, während der Monitor gestartet wird und eine der folgenden Einstellungen anzeigt:
	- ◆ trb0, wenn der Monitor für Alaris Turbo Temp konfiguriert ist.
	- ◆ *trl*, wenn der Monitor für Alaris Tri-Site konfiguriert ist.
	- *tat*, wenn der Monitor für Exergen konfiguriert ist.

#### HINWEIS

Ein Monitor mit der Konfigurationseinstellung für die Exergen-Temperaturtechnologie kann keine Alaris-Temperaturmessungen durchführen.

3. Um den Monitor in den klinischen Modus zurückzuversetzen und die Überwachung des Patienten zu starten, schalten Sie den Monitor aus und wieder an.

## **Durchführen prädiktiver oraler Temperaturmessungen**

### WARNUNG

Genaue orale Temperaturwerte können nur durch Platzierung des blauen Sensors unter der Zunge in der rechten oder linken Wärmetasche ermittelt werden. Temperaturen, die an anderen Stellen im Mund ermittelt werden, können um mehr als 1 °C abweichen.

Wenn die Temperatur eines Patienten bei der Turbo Temp-Option unter 35,6 °C oder bei der Tri-Site-Option unter 35,0 °C sinkt, wechselt die Einheit innerhalb von 40 Sekunden automatisch vom normalen Modus in den kontinuierlichen Modus (Monitormodus). Warten Sie die Stabilisierung der Temperaturwerte ab, bevor Sie die Temperatur aufzeichnen. Die Temperatur des Patienten wird weiter überwacht, bis der Sensor vom Patienten entfernt und wieder in den Halter gesteckt wird.

## HINWEISE

- Verwenden Sie die blauen Sensoren für orale und axillare Temperaturmessungen.
- Die Platzierungen des Temperatursensors im prädiktiven Modus und im kontinuierlichen Modus (Monitormodus) sind identisch und in beiden Modi gleich wichtig für genaue Temperaturmesswerte.
- Wenn kein Hautkontakt mehr besteht, wird der prädiktive Modus beendet und der Monitormodus gestartet.

Eine längere Verzögerung zwischen dem Herausziehen des Sensors aus dem Halter und dem Einführen in den Mund des Patienten kann dazu führen, dass der Sensor keinen endgültigen Temperaturmesswert liefert. Stecken Sie in diesem Fall den Sensor in den Halter, ziehen Sie ihn wieder heraus und führen Sie eine neue Messung durch.

- 1. Stecken Sie das Sensorkabel in den Temperatursensoranschluss.
- 2. Ziehen Sie den Temperatursensor aus dem Sensorhalter heraus. Es ertönt ein einzelner Ton.

## WARNUNG

Schutzhülsen dürfen nicht wiederverwendet werden, auch nicht, wenn sie sterilisiert wurden. Verwenden Sie für jede Messung eine neue Hülse.

Überprüfen Sie die Messhülse vor der Verwendung auf Anzeichen von Verschmutzungen und Beschädigungen.

- 3. Setzen Sie vor jeder Verwendung eine neue Messhülse auf den Sensor:
	- Halten Sie den Sensor an der blauen Basis zwischen Daumen und Zeigefinger fest und nehmen Sie den Sensor aus der Halterung.
	- Stecken Sie den Sensorschaft in eine Messhülse und drücken Sie fest nach unten, bis die Hülse fest auf dem Sensor sitzt.
- 4. Stellen Sie sicher, dass die Messhülse gut passt.

## HINWEIS

Wenn die Messhülse nicht fest auf den Sensor gesetzt wird, ist es möglich, dass sie sich beim Gebrauch lockert oder sogar löst. Das unbeabsichtigte Lösen der Messhülse kann zu Verletzungen des Patienten führen.

#### ACHTUNG

Verletzungen können auch auftreten, wenn die Patienten sich während des Vorgangs bewegen.

5. Bitten Sie den Patienten/die Patientin, den Mund zu öffnen, und platzieren Sie die Spitze des Sensors vorsichtig tief in die rechte oder linke Wärmetasche unter der Zunge.

#### HINWEIS

Passen Sie auf, dass der Löseknopf (wo das Kabel aus dem Sensor austritt) nicht gedrückt wird, da sich hierdurch die Messhülse lockern und ablösen kann. Das unbeabsichtigte Lösen der Messhülse kann zu Verletzungen des Patienten führen.

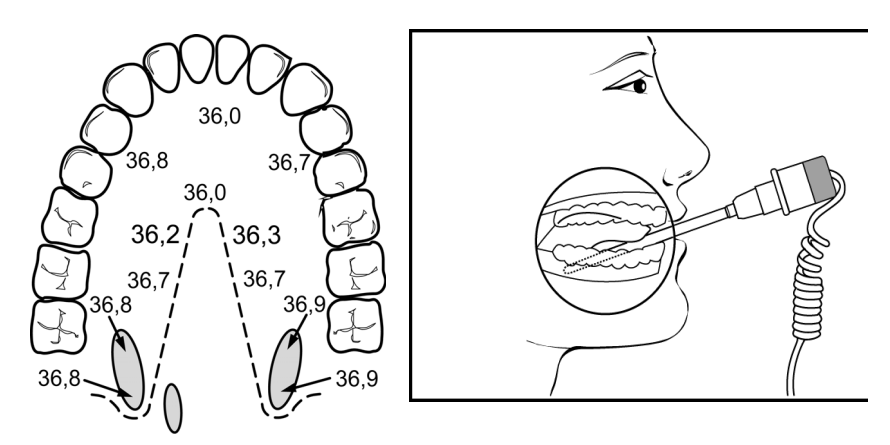

6. Halten Sie den Sensor während der Messung ruhig und stellen Sie sicher, dass die Sensorspitze immer mit der Haut in Berührung bleibt. Der Patient/ die Patientin darf den Sensor nicht bewegen.

Die Messung beginnt automatisch und dauert beim TurbTemp ungefähr 7 Sekunden und beim Tri-Site 12 Sekunden. Während der Messung wird auf der rechten Seite des **Temperaturfensters** eine visuelle Sequenz angezeigt, die den Fortschritt der Messung sowie den Hautkontakt angibt.

Nach Beendigung der Messung ertönt ein dreifacher Ton und der Temperaturwert erscheint in der Anzeige.

7. Entfernen Sie den Sensor vom Patienten.

#### ACHTUNG

Um eine Kreuzkontamination zu vermeiden, sollten Sie die Messhülse nach erfolgter Nutzung ordnungsgemäß entsorgen.

- 8. Entfernen Sie die Wegwerfhülse, indem Sie den Sensor wie eine Spritze halten und den Knopf am Sensorgriff drücken.
- 9. Stecken Sie den Sensor wieder in den Sensorhalter.

Es ertönt ein einzelner Ton. Wenn der Sensor im Sensorhalter steckt, werden die Temperaturwerte abhängig von der Einstellung nach 2 oder 5 Minuten aus der Anzeige gelöscht.

# **Verfahren für prädiktive rektale Temperaturmessungen**

## **Überprüfen der Konfigurationseinstellung des Monitors für die Alaris-Temperaturtechnologie**

Sie sollten vor der Verwendung des Monitors immer zuerst die Konfigurationseinstellung für die Alaris-Temperaturtechnologie überprüfen. Bei Monitoren, die sich im selben klinischen Bereich befinden, aber eine andere Konfigurationseinstellung für die Temperaturtechnologie haben, kann dies zu Unterschieden im Betrieb und zu Verzögerungen beim Messen der Vitaldaten führen.

Um die Konfigurationseinstellung des Monitors für die Alaris-Temperaturtechnologie zu überprüfen, müssen Sie den Konfigurationsmodus aktivieren:

- 1. Halten Sie bei ausgeschaltetem Monitor die Taste **Menü** gedrückt und drücken Sie gleichzeitig die **Ein/Aus**-Taste, bis der Anzeigetest abgeschlossen ist.
- 2. Beachten Sie das **Temperaturfenster**, während der Monitor gestartet wird und eine der folgenden Einstellungen anzeigt:
	- ◆ trb0, wenn der Monitor für Alaris Turbo Temp konfiguriert ist.
	- ◆ *trl*, wenn der Monitor für Alaris Tri-Site konfiguriert ist.
	- *tat*, wenn der Monitor für Exergen konfiguriert ist.

#### HINWEIS

Ein Monitor mit der Konfigurationseinstellung für die Exergen-Temperaturtechnologie kann keine Alaris-Temperaturmessungen durchführen.

3. Um den Monitor in den klinischen Modus zurückzuversetzen und die Überwachung des Patienten zu starten, schalten Sie den Monitor aus und wieder an.

## **Durchführen prädiktiver rektaler Temperaturmessungen**

#### WARNUNG

Genaue rektale Temperaturwerte lassen sich nur mit dem roten Temperatursensor ermitteln. Rote und blaue Temperatursensoren sind *nicht* beliebig austauschbar.

Wenn die Temperatur eines Patienten bei der Turbo Temp-Option unter 35,6 °C oder bei der Tri-Site-Option unter 35,0 °C sinkt, wechselt die Einheit innerhalb von 40 Sekunden automatisch vom normalen Modus in den kontinuierlichen Modus (Monitormodus). Warten Sie die Stabilisierung der Temperaturwerte ab, bevor Sie die Temperatur aufzeichnen. Die Temperatur des Patienten wird weiter überwacht, bis der Sensor vom Patienten entfernt und wieder in den Halter gesteckt wird.

#### HINWEISE

- Verwenden Sie die roten Sensoren für rektale Temperaturmessungen.
- Die Platzierungen des Temperatursensors im prädiktiven Modus und im kontinuierlichen Modus (Monitormodus) sind identisch und in beiden Modi gleich wichtig für genaue Temperaturmesswerte.
- Wenn kein Hautkontakt mehr besteht, wird der prädiktive Modus beendet und der Monitormodus gestartet.
- 1. Stecken Sie das Sensorkabel in den Temperatursensoranschluss.
- 2. Ziehen Sie den Temperatursensor aus dem Sensorhalter heraus.

Es ertönt ein einzelner Ton.

## WARNUNG

Schutzhülsen dürfen nicht wiederverwendet werden, auch nicht, wenn sie sterilisiert wurden. Verwenden Sie für jede Messung eine neue Hülse.

Überprüfen Sie die Messhülse vor der Verwendung auf Anzeichen von Verschmutzungen und Beschädigungen.

- 3. Setzen Sie vor jeder Verwendung eine neue Messhülse auf den Sensor:
	- Halten Sie den Sensor an der roten Basis zwischen Daumen und Zeigefinger fest und nehmen Sie den Sensor aus der Halterung.
	- Stecken Sie den Sensorschaft in eine Messhülse und drücken Sie fest nach unten, bis die Hülse fest auf dem Sensor sitzt.

4. Stellen Sie sicher, dass die Messhülse gut passt.

#### HINWEIS

Wenn die Messhülse nicht fest auf den Sensor gesetzt wird, ist es möglich, dass sie sich beim Gebrauch lockert oder sogar löst. Das unbeabsichtigte Lösen der Messhülse kann zu Verletzungen des Patienten führen.

## ACHTUNG

Verletzungen können auch auftreten, wenn die Patienten sich während des Vorgangs bewegen.

5. Führen Sie die Sensorspitze entsprechend den Richtlinien des Krankenhauses ein, jedoch nicht tiefer als 1,3 cm bei Erwachsenen und weniger bei Kindern. Wenn die Spitze zu weit eingeführt wird, kann das Gewebe verletzt werden und die Sensorspitze hat möglicherweise keinen guten Kontakt mit dem Gewebe. Die Verwendung eines Gleitmittels ist optional.

#### HINWEIS

Den Löseknopf nicht während der Messung betätigen, da sich hierdurch die Messhülse lockern und ablösen kann. Das unbeabsichtigte Lösen der Messhülse kann zu Verletzungen des Patienten führen.

- 6. Die Messung startet automatisch. Um kontinuierlichen Kontakt mit dem Gewebe und das Wohlbefinden des Patienten sicherzustellen, halten Sie den Sensor fest, bis die Messung abgeschlossen ist. Dies dauert beim TurboTemp ungefähr 7 Sekunden und beim Tri-Site 11 Sekunden. Während der Messung wird auf der rechten Seite des **Temperaturfensters** eine visuelle Sequenz angezeigt, die den Fortschritt der Messung sowie den Hautkontakt angibt.
- 7. Nach Beendigung der Messung ertönt ein dreifacher Ton und der Temperaturwert erscheint in der Anzeige.
- 8. Entfernen Sie den Sensor.
- 9. Entfernen Sie die Wegwerfhülse, indem Sie den Sensor wie eine Spritze halten und den Knopf am Sensorgriff drücken.
- 10. Stecken Sie den Sensor wieder in den Sensorhalter.

Es ertönt ein einzelner Ton. Wenn der Sensor im Sensorhalter steckt, werden die Temperaturwerte abhängig von der

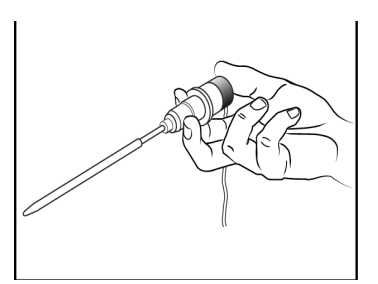

Einstellung nach 2 oder 5 Minuten aus der Anzeige gelöscht.

# **Verfahren für axillare Temperaturmessungen**

## **Überprüfen der Konfigurationseinstellung des Monitors für die Alaris-Temperaturtechnologie**

Sie sollten vor der Verwendung des Monitors immer zuerst die Konfigurationseinstellung für die Alaris-Temperaturtechnologie überprüfen. Bei Monitoren, die sich im selben klinischen Bereich befinden, aber eine andere Konfigurationseinstellung für die Temperaturtechnologie haben, kann dies zu Unterschieden im Betrieb und zu Verzögerungen beim Messen der Vitaldaten führen.

Um die Konfigurationseinstellung des Monitors für die Alaris-Temperaturtechnologie zu überprüfen, müssen Sie den Konfigurationsmodus aktivieren:

- 1. Halten Sie bei ausgeschaltetem Monitor die Taste **Menü** gedrückt und drücken Sie gleichzeitig die **Ein/Aus**-Taste, bis der Anzeigetest abgeschlossen ist.
- 2. Beachten Sie das **Temperaturfenster**, während der Monitor gestartet wird und eine der folgenden Einstellungen anzeigt:
	- ◆ trb0, wenn der Monitor für Alaris Turbo Temp konfiguriert ist.
	- ◆ *trl*, wenn der Monitor für Alaris Tri-Site konfiguriert ist.
	- *tat*, wenn der Monitor für Exergen konfiguriert ist.

## HINWEISE

- Ein Monitor mit der Alaris Turbo Temp-Temperaturoption kann keine prädiktive Temperaturmessung in der Achselhöhle vornehmen.
- Ein Monitor mit der Konfigurationseinstellung für die Exergen-Temperaturtechnologie kann keine Alaris-Temperaturmessungen durchführen.
- 3. Um den Monitor in den klinischen Modus zurückzuversetzen und die Überwachung des Patienten zu starten, schalten Sie den Monitor aus und wieder an.

## **Verfahren für axillare Temperaturmessungen**

## HINWEISE

- Verwenden Sie die blauen Sensoren für orale und axillare Temperaturmessungen.
- Die Platzierungen des Temperatursensors bei Temperaturmessungen im prädiktiven Modus und im kontinuierlichen Modus (Monitormodus) sind identisch und in beiden Modi gleich wichtig für genaue Temperaturmesswerte.
- Wenn kein Hautkontakt mehr besteht, wird der prädiktive Temperaturmessmodus beendet und der kontinuierliche Temperaturmessmodus (Monitormodus) gestartet.

Wenn Sie die folgenden Schritte für Messungen in der Achselhöhle verwenden, befindet sich der Turbo Temp-Sensor im kontinuierlichen Temperaturmessmodus (Monitormodus). Der Tri-Site-Sensor befindet sich im prädiktiven Temperaturmessmodus. In diesem Fall werden beide Modi auf dieselbe Art aktiviert.

- 1. Stecken Sie das Sensorkabel in den Temperatursensoranschluss.
- 2. Stecken Sie den Sensor wieder in den Sensorhalter. Nehmen Sie dann den Sensor aus der Halterung, stecken Sie ihn wieder in die Halterung und entnehmen Sie ihn erneut innerhalb von 0,4 Sekunden. Beim Entfernen des Sensors aus dem Sensorhalter ertönt ein einzelner Ton. Wenn der kontinuierliche Temperaturmessmodus (Monitormodus) des Turbo Temp-Sensors aktiviert ist, ertönt ein akustischer Doppelton und im **Temperaturfenster** werden blinkende Zahlen angezeigt.

## WARNUNG

Einweg-Schutzhülsen dürfen nicht wiederverwendet werden, auch nicht, wenn sie sterilisiert wurden. Verwenden Sie für jede Messung eine neue Hülse.

Überprüfen Sie die Messhülse vor der Verwendung auf Anzeichen von Verschmutzungen und Beschädigungen.

- 3. Setzen Sie vor jeder Verwendung eine neue Messhülse auf den Sensor:
	- Halten Sie den Sensor an der blauen Basis zwischen Daumen und Zeigefinger fest und nehmen Sie den Sensor aus der Halterung.
	- Stecken Sie den Sensorschaft in eine Messhülse und drücken Sie fest nach unten, bis die Hülse fest auf dem Sensor sitzt.
- 4. Stellen Sie sicher, dass die Messhülse gut passt.

#### HINWEIS

Wenn die Messhülse nicht fest auf den Sensor gesetzt wird, ist es möglich, dass sie sich beim Gebrauch lockert oder sogar löst. Das unbeabsichtigte Lösen der Messhülse kann zu Verletzungen des Patienten führen.

### ACHTUNG

Verletzungen können auch auftreten, wenn die Patienten sich während des Vorgangs bewegen.

5. Platzieren Sie den Sensor in der Achsel des Patienten. Stellen sie dabei sicher, dass die Sensorspitze Hautkontakt hat und so nah wie möglich an der axillaren Arterie liegt. Der Arm des Patienten sollte eng anliegen.

#### HINWEIS

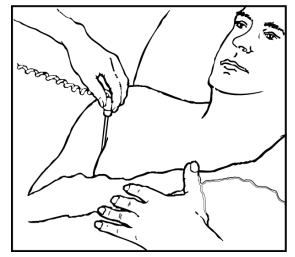

Den Löseknopf nicht während der Messung betätigen, da sich hierdurch die Messhülse lockern und ablösen kann. Das

unbeabsichtigte Lösen der Messhülse kann zu Verletzungen des Patienten führen.

- 6. Führen Sie abhängig von der auf dem Monitor verwendeten Temperaturtechnologie einen der folgenden Schritte aus:
	- Turbo Temp-Option Der Temperaturwert blinkt. Belassen Sie den Sensor solange in der Achselhöhle, wie es den generellen Krankenhauspraktiken zur Durchführung einer axillaren Temperaturmessung entspricht bzw. bis sich die Temperatur stabilisiert hat. Dies kann bis zu drei 3 Minuten dauern. Der Monitor gibt bei Beendigung der Messung keinen Ton aus. Die Temperatur des Patienten wird weiter überwacht, bis der Sensor vom Patienten entfernt wird.

## HINWEIS

Der Temperaturmesswert ändert sich, sobald der Sensor vom Patienten entfernt wird. Zeichnen Sie die Temperatur des Patienten auf, bevor Sie den Sensor entfernen.

- Tri-Site-Option Belassen Sie den Sensor für ungefähr 13 Sekunden an derselben Stelle, bis die prädiktive Messung abgeschlossen ist. Ein akustischer Dreifachton ertönt und die Temperatur erscheint auf der Anzeige.
- 7. Entfernen Sie den Sensor.
- 8. Entfernen Sie die Einweghülse, indem Sie den Sensor wie eine Spritze halten und den Knopf am Sensorgriff drücken.
- 9. Stecken Sie den Sensor wieder in den Sensorhalter.

Es ertönt ein einzelner Ton. Wenn Sie die Tri-Site-Option verwenden, werden die Temperaturwerte abhängig von der Konfigurationseinstellung nach 2 oder 5 Minuten aus der Anzeige gelöscht.

# **Fehlerbehebung**

**PROBLEM**: Die Temperaturmesswerte sind niedriger als erwartet.

## **URSACHE**:

- Die Messung wurden möglicherweise durch externe Einflüsse beeinträchtigt.
- Der Sensor hat möglicherweise keinen ununterbrochenen Hautkontakt.
- Der Sensor wurde möglicherweise falsch positioniert.
- Es wurden falsche Messhülsen verwendet.

## **LÖSUNG**:

- Beseitigen Sie externe Einflüsse, etwa die Umgebungstemperatur oder die Flüssigkeitsaufnahme über den Mund vor dem Durchführen der Messung.
- Um genaue orale Temperaturmesswerte zu erhalten, platzieren Sie die Spitze des Thermometers vorsichtig in die rechte oder linke Wärmetasche unter der Zunge. Der Patient sollte seine Lippen über dem Sensor schließen. Versuchen Sie, den Sensor nicht zu bewegen, bis der endgültige Messwert angezeigt wird.
- Überprüfen Sie, ob der Temperatursensor entsprechend der Messart ordnungsgemäß positioniert wurde:
	- Achselmessung: Platzieren Sie den Sensor in der Achsel des Patienten. Stellen sie dabei sicher, dass die Sensorspitze Hautkontakt hat und so nah wie möglich an der axillaren Arterie liegt. Der Arm des Patienten sollte eng anliegen.
	- Orale Messung: Platzieren Sie die Spitze des Sensors tief in die rechte oder linke Wärmetasche unter der Zunge.
	- Rektale Messung: Führen Sie den Sensor unter Beachtung der aktuellen Krankenhauspraktiken ein.
- Verwenden Sie nur orale oder rektale Turbo Temp-Messhülsen für die Alaris Turbo Temp- und Tri-Site-Temperatursensoren. Informationen zu den Bestellnummern finden Sie unter [Anhang B, "Zubehör".](#page-190-0)

**PROBLEM**: Bei der rektalen Temperaturmessung werden wiederholt Fehlermeldungen angezeigt.

## **URSACHE**:

- Das auf den Sensor aufgetregene Gleitmittel ist zu dick und reduziert den Wärmetransfer vom Patienten zum Sensor.
- Das Gleitmittel ist zu kalt.
- Der Sensor hat möglicherweise keinen ununterbrochenen Hautkontakt.

## **LÖSUNG**:

- Tragen Sie nicht zu viel Gleitmittel auf den Sensor auf.
- Das Gleitmittel sollte zuerst Raumtemperatur haben, bevor es auf den Sensor aufgetragen wird.
- Um einen genauen rektalen Temperaturmesswert zu erhalten, führen Sie die Sensorspitze entsprechend den Richtlinien des Krankenhauses ein, jedoch nicht tiefer als 1,3 cm bei Erwachsenen und weniger bei Kindern. Wenn die Spitze zu weit eingeführt wird, kann das Gewebe verletzt werden und die Sensorspitze hat möglicherweise keinen guten Kontakt mit dem Gewebe.

**PROBLEM**: Bei Patienten mit Hypothermie werden keine Temperaturmesswerte erfasst.

**URSACHE/LÖSUNG**: Wenn die Temperatur eines Patienten bei der Turbo Temp-Option unter 35,6 °C oder bei der Tri-Site-Option unter 35,0 °C sinkt, wechselt die Einheit innerhalb von 40 Sekunden automatisch vom normalen Modus in den kontinuierlichen Modus (Monitormodus). Warten Sie die Stabilisierung der Temperaturwerte ab, bevor Sie die Temperatur aufzeichnen. Er überwacht weiterhin die Temperatur des Patienten, bis der Sensor vom Patienten entfernt wird (die Temperaturmessung ändert sich, sobald der Sensor vom Patienten entfernt wird. Sie können die angezeigte Temperatur zur vorgeschriebenen Uhrzeit aufzeichnen, bevor Sie den Sensor vom Patienten entfernen).

Der Monitor gibt bei Beendigung der Messung keinen Ton aus. Belassen Sie den Sensor solange in der Achselhöhle, wie es den generellen Krankenhauspraktiken zur Durchführung einer kontinuierlichen Temperaturmessung (Monitormessung) entspricht.

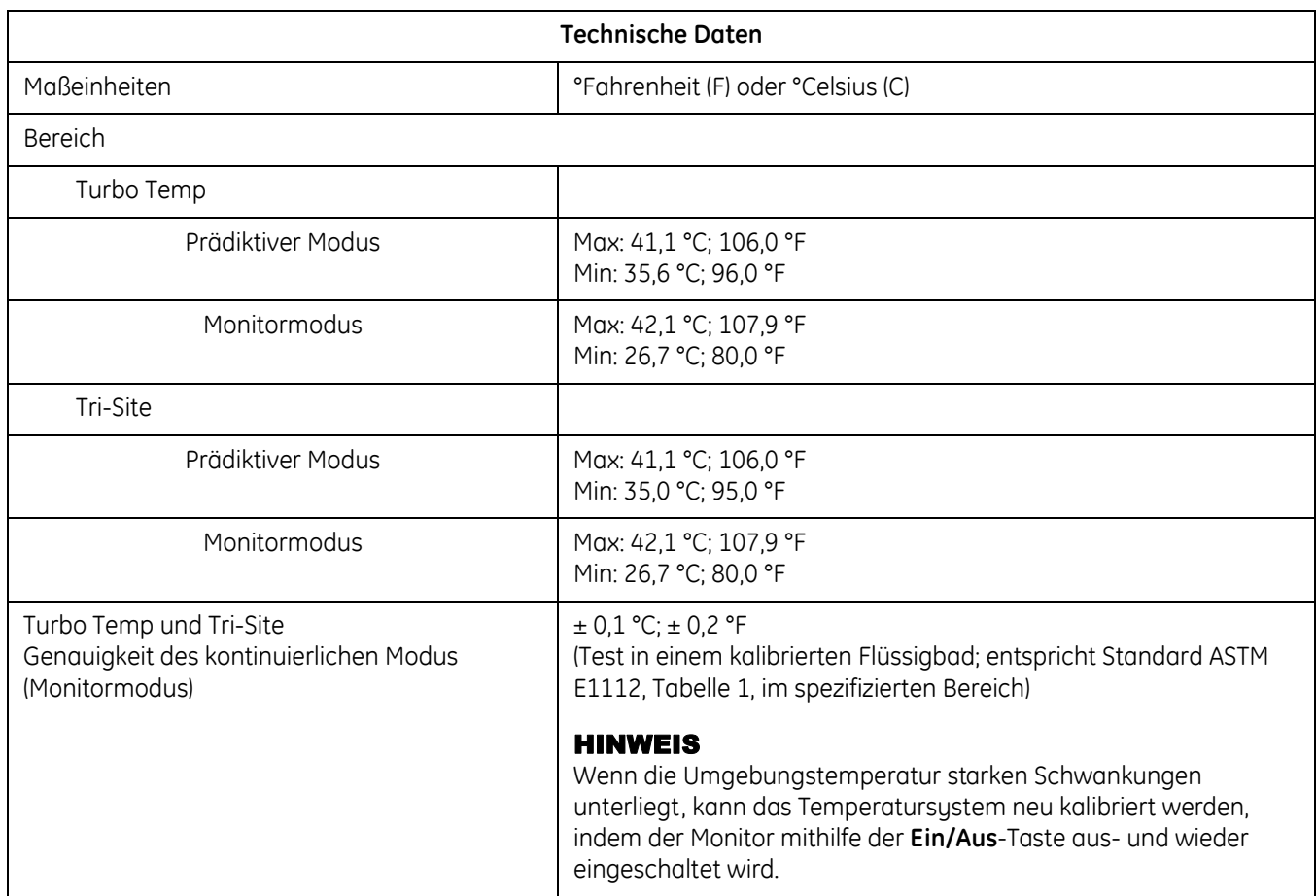

# **Technische Daten**

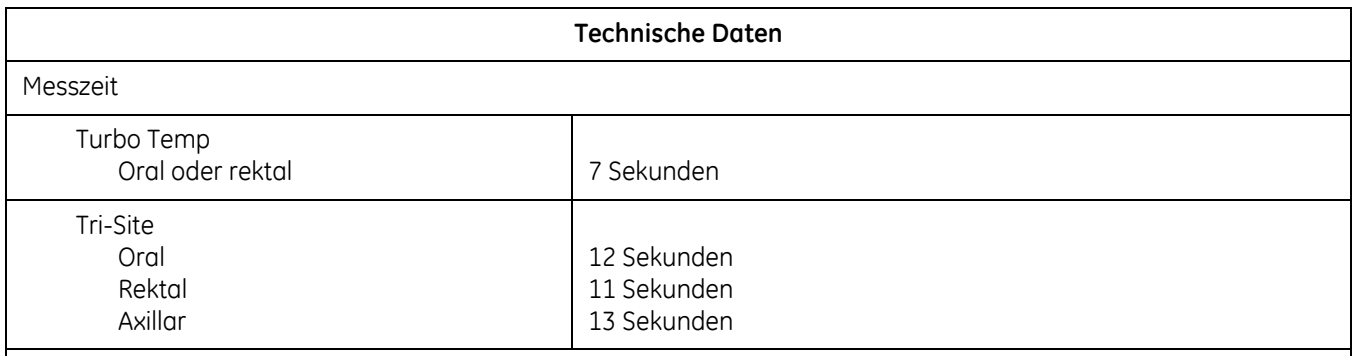

## HINWEIS

Verwenden Sie nur orale oder rektale Turbo Temp-Messhülsen für die Alaris Turbo Temp- und Tri-Site-Temperatursensoren. Größe, Form und thermische Eigenschaften der Messhülsen können die Leistung des Instruments beeinflussen. Die Nichtverwendung von Alaris-Sensoren und oralen oder rektalen Messhülsen für Turbo Temp-Thermometer kann zu ungenauen Messwerten oder Messstörungen führen. Informationen zu den Bestellnummern finden Sie unter [Anhang B, "Zubehör"](#page-190-0).

## **Werkseinstellungen**

- Maßeinheit: **°F**
- Temperaturanzeigezeit: *2* Minuten

# 12 Exergen-Temperatur

# **Beschreibung**

Der Monitor kann die Thermometertechnologie von Exergen verwenden, falls die Exergen-Parameter eingestellt sind. Die Schläfenthermometertechnologie bietet eine Methode zur Temperaturmessung, bei der der Infrarotanteil der Hautwärmestrahlung erfasst wird. Wegen ihrer relativ konstanten Durchblutungsrate eignet sich die Schläfenarterie gut als Messort.

Die Temperaturwerte werden an zwei Stellen in Grad Celsius oder Grad Fahrenheit angezeigt: Auf der LED-Anzeige des Thermometers und im **Temperaturfenster** des Monitors.

Auf dem Monitor wird die Maßeinheit durch das Symbol *°C* oder *°F* angezeigt.

In der LED-Anzeige des Thermometers wird die Maßeinheit (Celsius oder Fahrenheit) nicht angegeben. Das Thermometer wird mit einer voreingestellten Maßeinheit geliefert, die jedoch geändert werden kann. Weitere Informationen finden Sie unter "Ändern der Exergen-Maßeinheit für die Temperaturmessung" [auf Seite 2-13.](#page-36-0)

Das Thermometer erfasst die Temperatur einmal. Die Exergen-Technologie unterstützt keine Messungen im Überwachungsmodus (kontinuierliche Erfassung) oder im prädiktiven Modus (mathematisch berechnet).

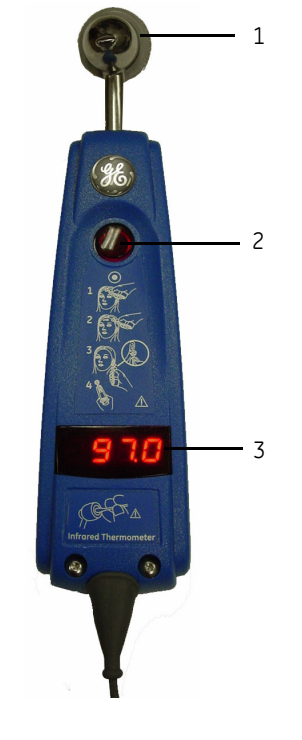

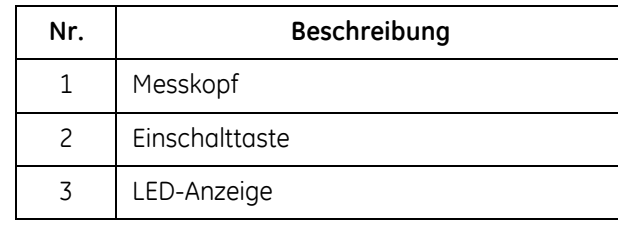

## **Temperaturmessmodus**

Im Messmodus wird die endgültige Temperatur angezeigt, wenn ein aus drei Tönen bestehendes akustisches Signal zu hören ist. Mit Beginn einer Temperaturmessung wird der vorherige Temperaturwert, sofern vorhanden, gelöscht. Die Messung wird eingeleitet, wenn der Benutzer die **Einschalttaste** auf dem Thermometer drückt. Die Messung wird beendet, wenn eine der folgenden Situationen eintritt:

- Der Benutzer lässt die **Einschalttaste** los und der endgültige Wert wird ermittelt.
- Es wird ein Temperaturalarm ausgelöst.

## WARNUNG

Halten Sie das Zubehör außerhalb der Reichweite des Patienten, wenn es nicht verwendet wird.

Das Thermometer darf nicht mit offenen Wunden oder Schleimhaut in Kontakt kommen.

Bewahren Sie das Thermometer sicher auf, wenn es nicht verwendet wird.

## HINWEIS

Es sollte immer nur ein für die Verwendung mit dem Monitor vorgesehenes Exergen TAT-5000-Thermometer an diesen angeschlossen werden.

## HINWEIS

Monitor und Thermometer haben unterschiedliche Temperaturbereiche. Der Anzeigebereich des Monitors ist kleiner als der des Thermometers. Bitte beachten Sie die technischen Daten von Monitor und Thermometer. Wenn die Ermittlung der Temperatur nicht möglich ist, gibt das Thermometer einen Fehlercode aus und auch der Monitor zeigt einen Fehler im Temperaturfenster an. Bei Temperaturen zwischen 16,1 °C und 26,7 °C zeigt das Thermometer einen Wert an, während der Monitor mit der Anzeige von *----* im Temperaturfenster angibt, dass der Wert außerhalb seines Temperaturbereichs liegt.

# **Konfigurationseinstellungen für die Exergen-Temperatur**

Es gibt für diesen Parameter eine Konfigurationseinstellung. Informationen zum Anzeigen oder Ändern der Einstellungen finden Sie unter ["Temperatur-](#page-36-1)[Hardware-Konfigurationseinstellungen" auf Seite 2-13](#page-36-1).

 Temperaturanzeigezeit (*tdt*). Diese Einstellung ermöglicht Ihnen, *2* oder *5* Minuten als den Zeitraum auszuwählen, nach dem der Temperaturwert im Fenster **Temperatur** gelöscht wird.

Zudem wird zu Beginn des Konfigurationsmodus im **Temperaturfenster** das im Monitor ausgewählte Thermometer folgendermaßen angezeigt:

 *tat*, wenn der Monitor für Exergen konfiguriert ist. Diese Einstellung wird werkseitig konfiguriert, kann aber vom Kundendienst geändert werden.

# **Temperaturtasten**

Es gibt am Monitor keine Tasten für diesen Parameter.

Die rote **Einschalttaste** befindet sich am Thermometer.

# **Temperaturfenster**

Im Fenster *Temperatur* auf dem Monitor wird die Temperatur in °C oder °F dargestellt.

In der LED-Anzeige des Thermometers wird die Temperatur, jedoch nicht die Maßeinheit angegeben.

# **Temperaturanzeigen**

Die Maßeinheiten werden am Monitor zusammen mit einem Wert oder dem Symbol angezeigt, das erscheint, wenn die gemessene Temperatur außerhalb des Temperaturbereichs liegt. Die Maßeinheit wird nicht mehr beleuchtet, wenn die Anzeige zwischen den Messungen gelöscht wird, auch wenn das Thermometer noch an den Monitor angeschlossen ist.

## **Messstatus-Anzeigen**

Das Fenster *Temperatur* auf dem Monitor bleibt leer, während eine Messung durchgeführt wird.

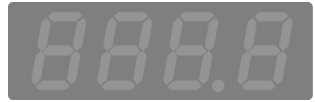

## **Hinweise darauf, dass keine Messung durchgeführt wird**

Das Fenster *Temperatur* auf dem Monitor zeigt vier Bindestriche an, die besagen, dass der endgültige Wert < 26,7 °C beträgt.

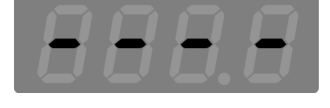

## **Weitere Anzeigen**

Wenn die Ermittlung der Temperatur mit dem Thermometer nicht möglich oder die Batterie nicht mehr ausreichend geladen ist, zeigt der Monitor den Fehlercode *E--* an und erzeugt ein akustisches Alarmsignal. Auf der LED-Anzeige des Thermometers können ebenfalls weitere Informationen erscheinen.

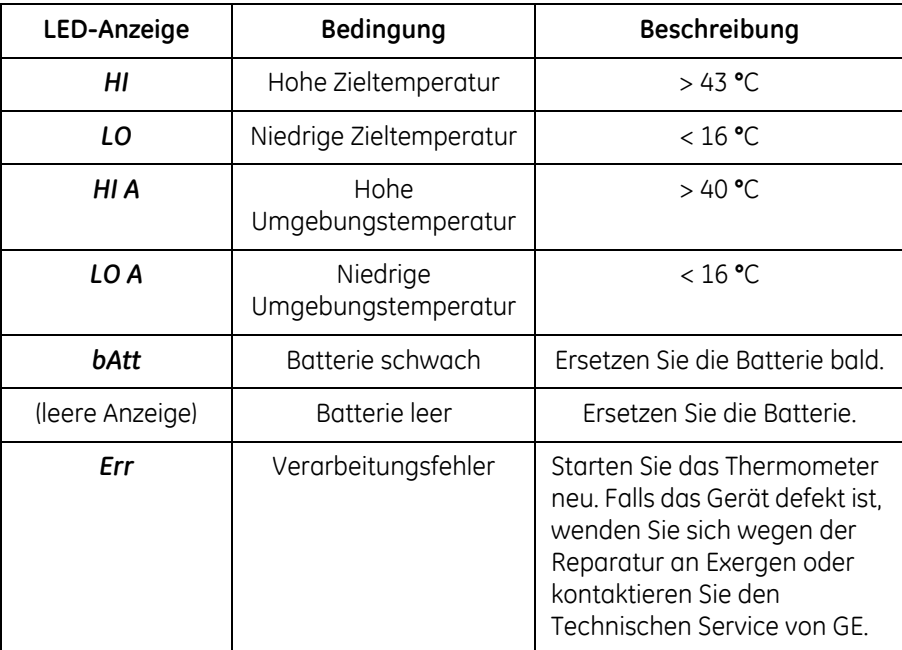

# **Benutzereinstellungen**

Es gibt keine spezifischen Benutzereinstellungen für diesen Parameter.

# **Menüeinstellungen**

Es gibt keine Menüeinstellungen für diesen Parameter.

# **Exergen-Schläfenthermometer-Töne**

Es gibt zwei akustische Signale, die dem Schläfenthermometer von Exergen zugeordnet sind.

- Einzelner Ton: Erklingt bei einem Temperaturstatusalarm unabhängig von der Alarmstummschaltung.
- Dreifacher Ton: Erklingt bei erfolgreichem Abschluss einer Temperaturmessung.

# **Verfahren der Temperaturmessung**

## **Machen Sie sich mit dem Thermometer vertraut**

 So wird gemessen: Drücken Sie die rote **Einschalttaste**. Solange die Taste gedrückt wird, misst das Thermometer kontinuierlich die höchste Temperatur.

## HINWEIS

Beachten Sie, dass das Thermometer fälschlicherweise den Raumtemperaturwert im *Speicher* erfasst, wenn Sie den **Einschaltknopf** versehentlich drücken und loslassen, ohne den Messkopf auf der Stirn des Patienten platziert zu haben.

- Hörbarer Klickton: Jeder schnelle Klickton zeigt eine Erhöhung der Temperatur an. Ein langsamer Klickton zeigt an, dass das Thermometer noch misst, ohne dass dabei eine höhere Temperatur erfasst wird.
- Anzeige des Temperaturwerts: Nach der Durchführung einer Temperaturmessung wird der Temperaturwert nach dem Loslassen der Einschalttaste 30 Sekunden lang angezeigt. Wird die Raumtemperatur gemessen, wird der Temperaturwert nur 5 Sekunden lang angezeigt.
- Neustart: Drücken Sie die rote **Einschalttaste**, um eine neue Messung zu starten. Sie müssen nicht warten, bis die Anzeige gelöscht wird. Jedes Mal, wenn die Taste gedrückt wird, beginnt das Thermometer mit einer neuen Messung.

## <span id="page-163-0"></span>**Grundlegendes zur Verwendung des Schläfenthermometers**

## ACHTUNG

Um Kreuzkontaminationen zwischen Patienten zu vermeiden, wischen Sie den Messkopf des Schläfenthermometers und das metallene Verbindungsstück mit Alkohol ab oder verwenden Sie vor dem Einsatz beim nächsten Patienten eine neue Messhülse bzw. eine neue Schutzhülle.

### HINWEIS

Um die Infektionsausbreitung zwischen Patienten zu vermeiden, sollten Sie den Messkopf des Schläfenthermometers und das metallene Verbindungsstück mit Alkohol abwischen oder vor dem Einsatz beim nächsten Patienten eine neue Messhülse bzw. eine neue Schutzhülle verwenden.

1. Stellen Sie sicher, dass das Schläfenthermometer an den Monitor angeschlossen ist. Weitere Informationen finden Sie unter "Exergen" auf [Seite 2-4](#page-27-0).

## HINWEIS

Achten Sie darauf, dass das gedrehte Kabel des Thermometers nicht überdehnt wird. Dies könnte zu Schäden an der Schnittstelle zwischen Thermometerkabel und Anschluss führen.

2. Falls Ihre Hygienerichtlinien dies erfordern, verwenden Sie eine neue Messhülse bzw. eine neue Schutzhülle. Prüfen Sie die neue Messhülse bzw. die neue Schutzhülle vor jeder Verwendung, um sicherzustellen, dass sie intakt und nicht kontaminiert ist und dass sie ordnungsgemäß angebracht wurde. Wenn Sie eine neue Messhülse bzw. eine neue Schutzhülle verwenden, wechseln Sie sie jedesmal, bevor Sie eine Messung an einem anderen Patienten vornehmen.

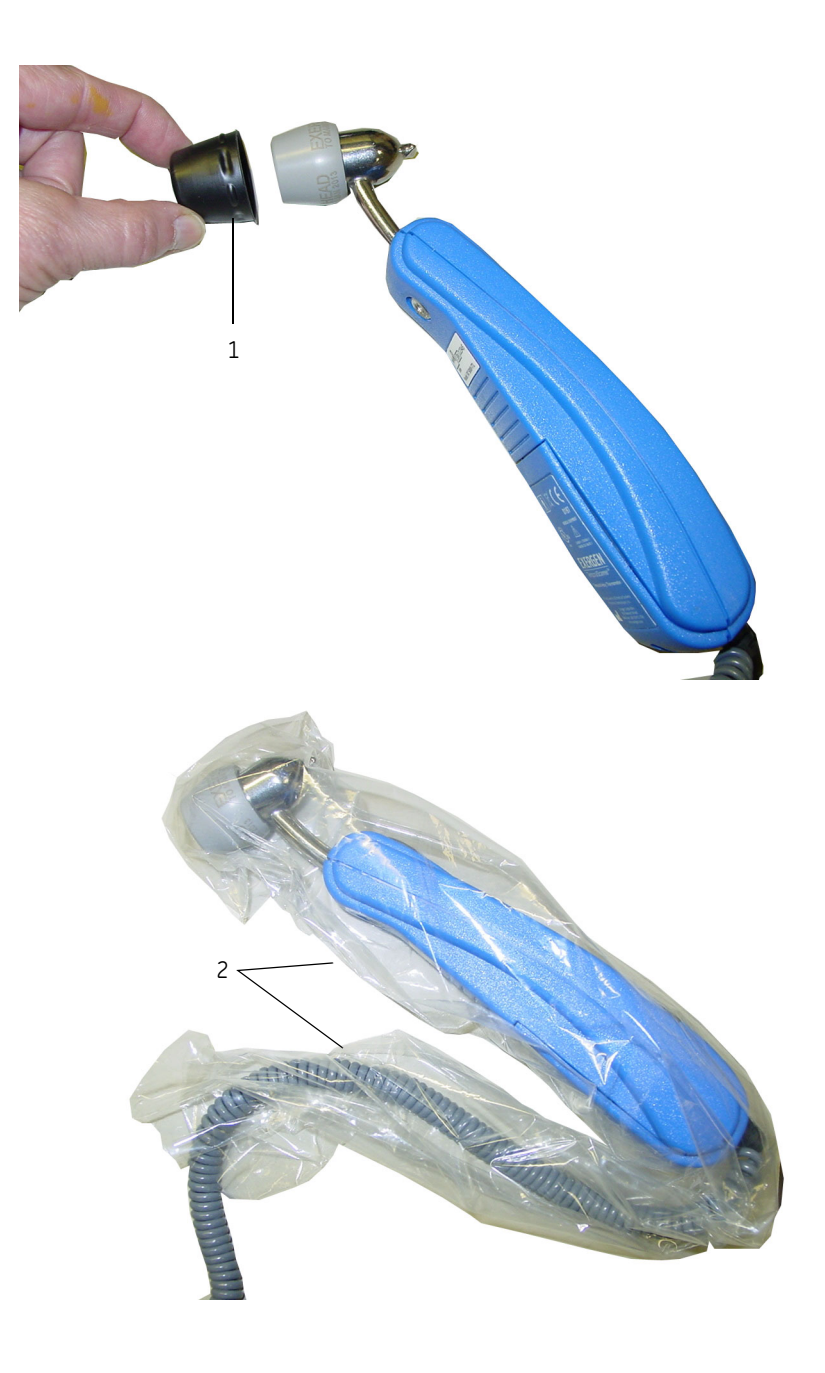

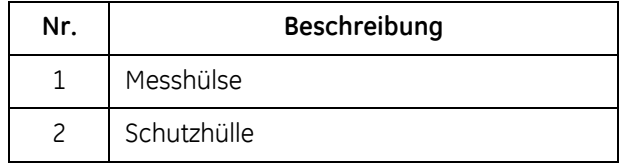

#### ACHTUNG

Bewegungen des Patienten während der Temperaturmessung können zu Verletzungen führen.

- 3. Streichen Sie die Haare des Patienten zur Seite, falls sie den Bereich der Schläfenarterie bedecken.
- 4. Platzieren Sie das Thermometer behutsam auf der Stirnmitte, drücken Sie die rote **Einschalttaste** auf dem Thermometer und halten Sie sie gedrückt.

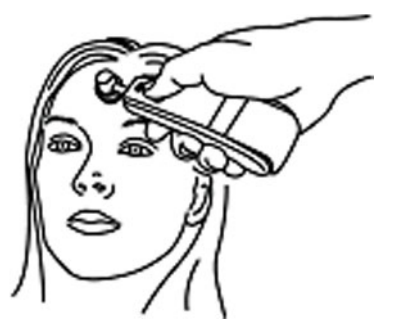

5. Ziehen Sie das Thermometer langsam und behutsam quer über die Stirn zum Haaransatz des Patienten und *nicht* nach unten.

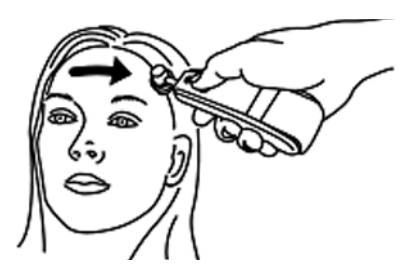

6. Streichen Sie die Haare des Patienten zur Seite, falls sie das Ohr bedecken. Heben Sie bei gedrückter Einschalttaste den Messkopf an, setzen Sie ihn hinter dem Ohr auf der halben Strecke zum Warzenfortsatz wieder vorsichtig auf und schieben Sie ihn nach unten bis zu der leichten Delle hinter dem Ohrläppchen.

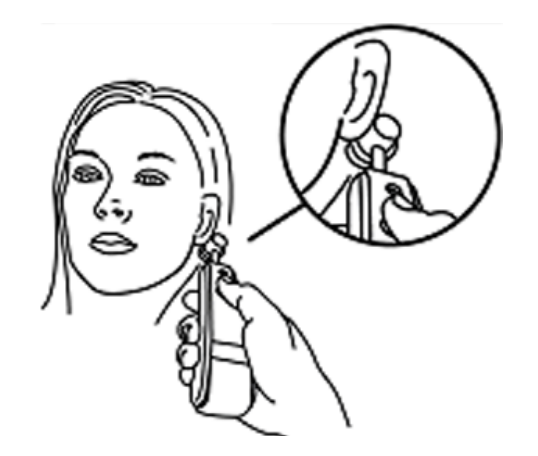

7. Lassen Sie die rote *Einschalttaste* los, lesen Sie die Temperatur ab und speichern Sie sie.

Nach Beendigung der Messung ertönt ein dreifacher Ton und der Temperaturwert erscheint in der LED-Anzeige des Thermometers und auf dem Monitor. Der Temperaturwert wird nach dem Loslassen der Einschalttaste auf der LED-Anzeige des Thermometers 30 Sekunden lang angezeigt. In der Monitoranzeige ist er, abhängig von der Konfiguration, noch 2 bis 5 Minuten zu sehen.

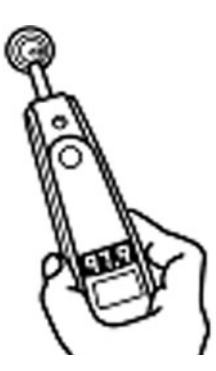

8. Wenn Sie eine Messhülse bzw. eine Schutzhülle verwendet haben, entsorgen Sie diese gemäß der Abfallverordnung Ihrer Einrichtung.

#### ACHTUNG

Um eine Kreuzkontamination zu vermeiden, sollten Sie die Messhülse nach erfolgter Nutzung ordnungsgemäß entsorgen.

## ACHTUNG

Um Kreuzkontaminationen zwischen Patienten zu vermeiden, wischen Sie den Messkopf des Schläfenthermometers und das metallene Verbindungsstück mit Alkohol ab oder verwenden Sie vor dem Einsatz beim nächsten Patienten eine neue Messhülse bzw. eine neue Schutzhülle.

9. Stecken Sie das Thermometer sicherheitshalber in die Halterung oder legen Sie es in den Korb.

#### HINWEIS

Die arterielle Temperatur entspricht in etwa der rektalen Temperatur und liegt ungefähr 0,4 °C über der oralen Temperatur. Gelegentlich sind größere Abweichungen zu erwarten, da Schläfentemperaturmessungen die Dynamik der Thermoregulation widerspiegeln.

## **Andere Messstellen, wenn die Schläfenarterie oder die Rückseite der Ohren nicht zugänglich ist**

- Arteria femoralis: Ziehen Sie den Messkopf langsam über die Leiste.
- Arteria thoracica lateralis: Messen Sie in dem Bereich in der Mitte zwischen Achsel und Brustwarze langsam von einer Seite zur anderen.

# **Fehlerbehebung**

**PROBLEM:** Es kann keine Messung an der Stirn des Patienten vorgenommen werden.

**URSACHE:** Die Stirn des Patienten ist durch Bandagen oder Druckverbände verdeckt oder Abschürfungen, Brandwunden bzw. Schweiß im Bereich der Stirn lassen keine Messung zu.

## **LÖSUNG:**

- Falls der Bereich hinter dem Ohrläppchen zugänglich und trocken ist, führen Sie die Messung nur an dieser Stelle durch.
	- Wenn die Schläfenarterie eine Brand- oder andere Wunde aufweist, wenn sie durch Kleidungsstücke vollständig bedeckt ist oder bei Verletzungen des Kopfes bzw. einem chirurgischen Eingriff am Kopf kann die Temperatur alternativ hinter dem Ohrläppchen gemessen werden. Wie beim Schwitzen ist auch bei Kopfverletzungen die Durchblutung stark erhöht.
	- Alternativ kann im Bereich hinter dem Ohrläppchen gemessen werden, wenn die Verdunstungskälte des Schweißes die Haut auf der Stirn kühlt und zu falsch niedrigen Messergebnissen führen kann. Auch während des Schwitzens ist der Kopfbereich hinter dem Ohrläppchen immer so stark durchblutet, wie es für arterielle Temperaturmessungen notwendig ist.
	- Jedoch ist der Bereich hinter dem Ohrläppchen *allein* nicht empfehlenswert, da die Arterien hier stärker verzweigt sind als an der Schläfe und eine Messung unter normalen Bedingungen wegen der Variabilität weniger genau ausfällt. Unter schweißtreibenden Bedingungen ist die Durchblutung hinter dem Ohrläppchen jedoch so hoch wie an der Schläfe, sodass die Messung hier ebenso genau wie an der Schläfenarterie ausfällt. Dies gilt jedoch nur bei Schweißabsonderungen oder bei Kopfverletzungen, wie zuvor erwähnt.
- Wenn weder die Schläfenarterie noch der Bereich hinter dem Ohrläppchen zugänglich und trocken sind, wählen Sie eine der folgenden alternativen Stellen für die Temperaturmessung:
	- Arteria femoralis: Ziehen Sie den Messkopf langsam über die Leiste.
	- Arteria thoracica lateralis: Messen Sie in dem Bereich in der Mitte zwischen Achsel und Brustwarze langsam von einer Seite zur anderen.

**PROBLEM:** Es kann keine genaue Messung vorgenommen werden.

**URSACHE:** Der Patient ist erregt oder aggressiv.

**LÖSUNG:** Ziehen Sie alternative Messstellen in Betracht: Arteria femoralis oder Arteria thoracica lateralis.

**PROBLEM:** Möglicherweise falsches Messergebnis.

**URSACHE:** Die Stirn des Patienten ist dem Luftzug eines Ventilators oder Lüfters ausgesetzt oder das Thermometer hat eine andere Umgebungstemperatur als der Patient (es kann seinerseits im direkten Zustrom einer Klimaanlage bzw. eines Lüfters oder auf einer Fensterbank liegen, die heißen oder kalten Witterungsbedingungen ausgesetzt ist).

**LÖSUNG:** Lagern Sie während der letzten 20 Minuten vor der Messung das Thermometer in der Umgebungstemperatur des Patienten. Unterschiede in der Umgebungstemperatur von 10° können Messfehler in der Höhe von 1° verursachen.

**PROBLEM:** Schläfenthermometer-Messungen sind mit Messungen nach gebräuchlichen/herkömmlichen Methoden nicht vergleichbar.

**URSACHE:** Die arterielle Temperatur entspricht in etwa der rektalen Temperatur und liegt ungefähr 0,4 °C über der oralen Temperatur.

**LÖSUNG:** Gelegentlich sind größere Abweichungen zu erwarten, da Schläfentemperaturmessungen die Dynamik der Thermoregulation widerspiegeln.

**PROBLEM:** Schläfenthermometer-Messungen fallen niedriger aus als Messungen nach gebräuchlichen/herkömmlichen Methoden. Falsch niedrige Messungen.

#### **URSACHE:**

- Die mit einem Schläfenthermometer gemessene Temperatur eines Patienten ist normalerweise unmerklich niedriger als die oral gemessene Temperatur. Zu niedrige Temperaturen treten in der Regel auf, wenn zu schnell gemessen wird, wenn die Taste nicht gedrückt gehalten wird, wenn die Linse verschmutzt ist oder wenn die Stirn des Patienten verschwitzt ist.
- Mehrfachmessungen können die Haut abkühlen. Daher müssen Sie mit einem etwas niedrigeren Messwert rechnen, wenn Sie direkt im Anschluss an eine Messung eine weitere vornehmen.
- Unsachgemäße Messmethode.

### **LÖSUNG:**

 Ziehen Sie das Thermometer gerade quer über die Stirn und nicht seitlich am Gesicht entlang nach unten, da die Schläfenarterie in diesem Bereich stellenweise unter Fett- und Knorpelschichten verläuft.

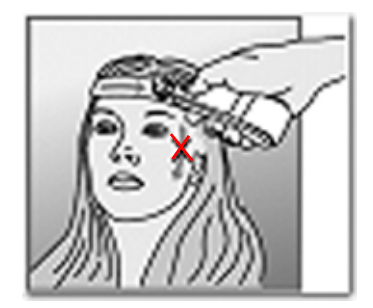

 Achten Sie darauf, dass der Sensor Hautkontakt behält. Bei abgewinkeltem Messkopf wird neben der Temperatur der Schläfenarterie auch die der umgebenden Luft erfasst.

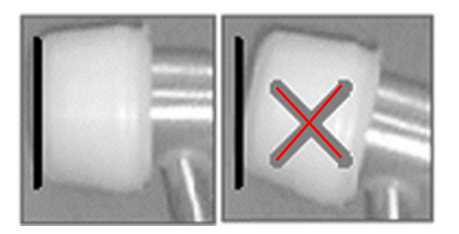

Anweisungen für Benutzer finden Sie unter "Grundlegendes zur [Verwendung des Schläfenthermometers" auf Seite 12-6.](#page-163-0)

#### WARNHINWEIS

Eine verschmutzte Thermometerlinse kann zu ungenauen Messergebnissen führen.

**PROBLEM:** Das Thermometer scheint ordnungsgemäß zu funktionieren, kommuniziert jedoch nicht mit dem Monitor.

## **URSACHE:**

- Falsche Einstellung der Baudrate.
- Das Anschlussstück des Thermometers ist nicht richtig am Monitor befestigt.
- Die Tür des Batteriefachs am Thermometer ist nicht richtig geschlossen.
- Kein elektrischer Kontakt zwischen dem Thermometer und dem Monitor (z. B. Korrosion am Anschlussstück im Thermometer).
- Am Monitor ist die Schnittstelle für das Exergen-Schläfenthermometer nicht konfiguriert.

## **LÖSUNG:**

- Stellen Sie sicher, dass für die Host Comm-Bitrate (Baudrate) des Monitors der Standardwert von *9600* eingestellt ist. Im Service-Handbuch zum CARESCAPE V100 Vital Signs Monitor finden Sie Informationen zu erweiterten Konfigurationseinstellungen.
- Vergewissern Sie sich, dass das Anschlussstück des Thermometers richtig am Monitor befestigt ist.
- Vergewissern Sie sich, dass die Tür des Batteriefachs am Thermometer richtig geschlossen ist.
- Ziehen Sie das Anschlussstück des Thermometers ab und stecken Sie es wieder ein. Wiederholen Sie den Vorgang einige Male. Säubern Sie korrodierte Teile des Anschlussstücks im Thermometer.
- Wenden Sie sich an einen qualifizierten Kundendienstmitarbeiter, um den Monitor für die Verwendung mit einem Exergen-Schläfenthermometer konfigurieren zu lassen.

**PROBLEM:** Messwerte eines Schläfenthermometers fallen höher aus als Messwerte gebräuchlicher/herkömmlicher Methoden. Falsch hohe Messungen.

## **URSACHE:**

- Während der Temperaturmessung ist die Stirn bedeckt.
- Mit einem Schläfenthermometer erfasste Temperaturen können höher sein als die mit Ihrer gewohnten Methode gemessenen, insbesondere dann, wenn Sie normalerweise Oral- oder Axillartemperaturen messen.

## **LÖSUNG:**

- Jede Bedeckung der Messstelle durch Haare, Mützen, Verbände usw. verhindert, dass Wärme abgeleitet werden kann, und führt zu falsch hohen Messwerten. Messen Sie nur Hautpartien, die der Umgebung ausgesetzt sind.
- Orale und axillare Temperaturen können durch Patientaktivitäten wie Mundatmung, Trinken, eine hohe Atemfrequenz, Husten, Sprechen usw. sowie durch die Verengung der Blutgefäße während eines Fieberanfalls irreführenderweise verringert werden. Diese Umstände können dazu führen, dass Fieber unentdeckt bleibt, das mit einem Schläfenthermometer hätte festgestellt werden können.

# **Technische Daten**

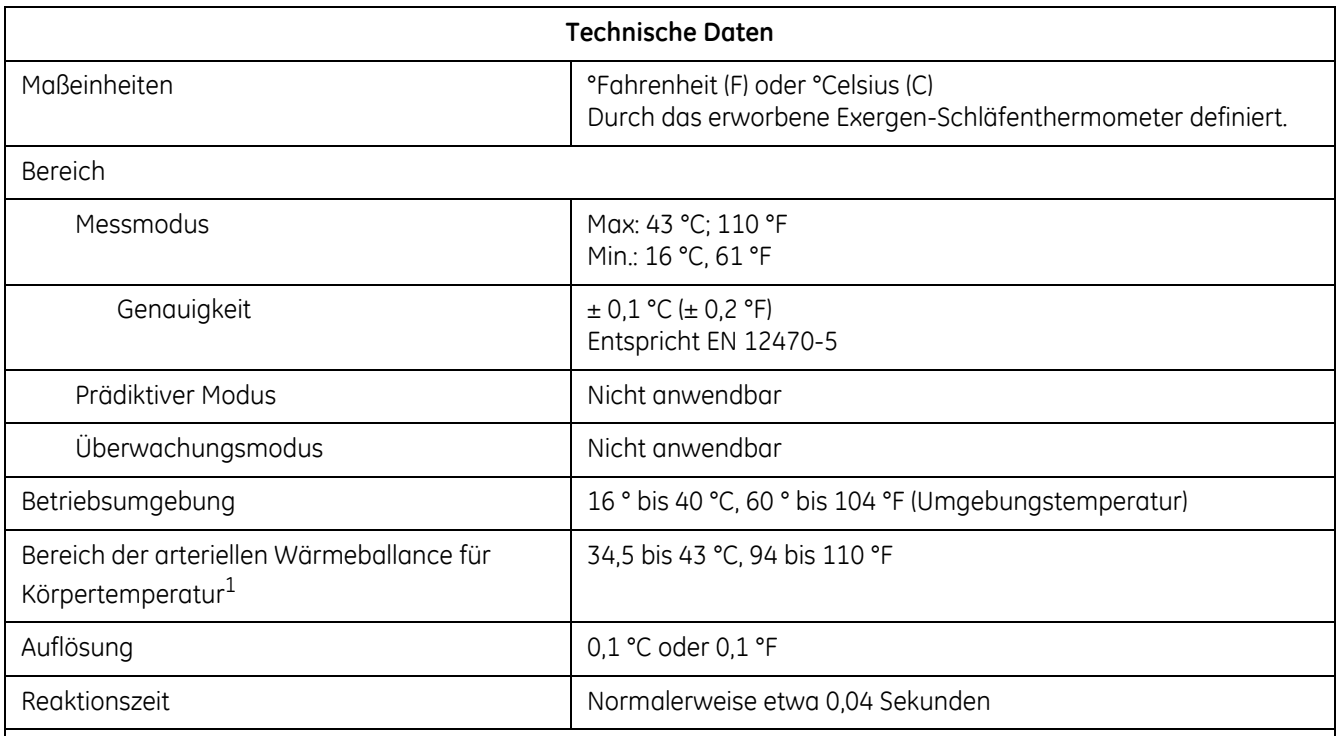

 $1$  Wird automatisch angewandt, wenn sich die Temperatur im normalen Körpertemperaturbereich befindet, anderenfalls wird die Oberflächentemperatur gelesen.

## HINWEIS

Verwenden Sie ausschließlich Messhülsen von Exergen. Die Größe und Form der Messhülsen können die Funktionsfähigkeit des Thermometers beeinflussen. Die Verwendung von nicht ordnungsgemäßen Messhülsen kann zu ungenauen Messwerten führen. Informationen zu den Bestellnummern finden Sie unter [Anhang B,](#page-190-0)  ["Zubehör"](#page-190-0).

## **Werkseinstellungen**

- Maßeinheit des Thermometers: **°F** oder **°C**. Wird bei der Herstellung gemäß Anforderung voreingestellt. Informationen zum Ändern der Standardmaßeinheit des Thermometers finden Sie im Service-Handbuch zum CARESCAPE V100 Vital Signs Monitor. Der Monitor zeigt Temperaturen in derselben Maßeinheit wie das Thermometer an.
- Temperaturanzeigezeit des Monitors: *2* Minuten

## **Batterien**

Informationen zu Lagerung, Behandlung, Austausch und Entsorgung der Batterien für den Monitor und das Exergen-Schläfenthermometer finden Sie unter [Anhang C, "Wartung"](#page-208-0).

## Technische Daten Batterie

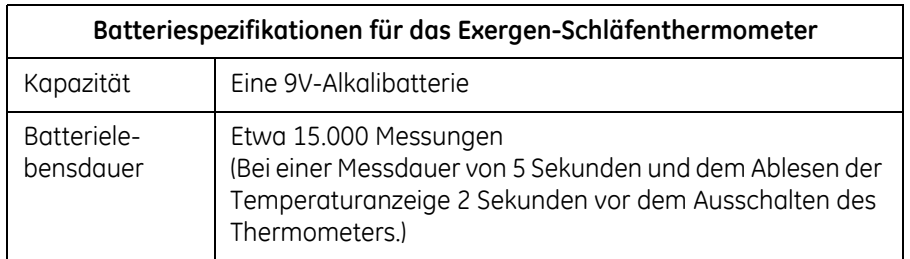

# 13 Pulsfrequenz

# **Beschreibung**

Alle Modelle verfügen über einen Pulsfrequenz-Parameter. Die Pulsfrequenz lässt sich über zwei Quellen ermitteln. Nach ihrer Priorität geordnet sind dies die Pulsoximetrie (SpO<sub>2</sub>) und der nicht-invasive Blutdruck (NIBD). Die ermittelten Werte erscheinen im **Pulsfrequenz**-Fenster.

Solange SpO<sub>2</sub> im Betriebsmodus ist, ist SpO<sub>2</sub> die primäre Quelle für die Pulsfrequenz. Wenn SpO<sub>2</sub> als Quelle dient und nicht in der Lage ist, einen Wert für die Pulsfrequenz zu veröffentlichen, werden im Fenster **Pulsfrequenz** drei Gedankenstriche '*- - -*' angezeigt.

## HINWEIS

SpO2- und Pulsfrequenzwerte werden durch eine Durchschnittsermittlung gefiltert, bei der bestimmt wird, wie schnell die ausgegebenen Werte auf Änderungen der Sättigung reagieren. Eine längere Durchschnittszeit führt zu einer Alarmverzögerung bei den Grenzwerten für die SpO<sub>2</sub>-Sättigung und Pulsfrequenz.

NIBD ist die sekundäre Quelle für die Pulsfrequenz. Nach Beendigung einer Blutdruckmessung erscheint der Messwert für die Pulsfrequenz im **Pulsfrequenz**-Fenster. Die Pulsfrequenz wird genauso lange wie die Blutdruckwerte auf dem Bildschirm angezeigt, es sei denn, SpO<sub>2</sub> wechselt in den Betriebsmodus.

## HINWEIS

Wenn NIBD im Stat-Modus und die Quelle für die Pulsfrequenz ist, wird der Pulswert nach Beendigung der Messung nicht mit den Alarmgrenzwerten abgeglichen.

Wenn sich sowohl SpO<sub>2</sub> als auch NIBD im Betriebsmodus befinden, hängt ihre Verfügbarkeit als Quelle für die Pulsfrequenz davon ab, ob einer der beiden Parameter gerade im Alarm ist.

## HINWEISE

- Da die einzelnen Quellen die Pulsfrequenz auf unterschiedliche Arten messen oder ableiten, kann es auch zu unterschiedlichen Ergebnissen der **Pulsfrequenz** kommen, wenn der Monitor von einer Quelle zur anderen wechselt.
- Die Daten eines Patienten können sich bei der Einnahme von Herz-Kreislaufmitteln drastisch ändern, z. B. bei solchen Mitteln, die den Blutdruck oder die Herzfrequenz senken oder erhöhen.
- Wenn eine von SpO<sub>2</sub>-abgeleitete Pulsfrequenz unregelmäßig ist, kann der Pulsoximeter-Parameter den Puls möglicherweise nicht messen und einen Alarm auslösen.

# **Pulsfrequenztasten auf dem Bildschirm**

Es gibt keine spezifischen Tasten für diesen Parameter.

# **Pulsfrequenzfenster auf dem Bildschirm**

Das **Pulsfrequenz**-Fenster zeigt die Pulsfrequenz in Schlägen pro Minute (1/min) an.

# **Pulsfrequenzanzeigen**

Die Anzeigen für die Pulsfrequenz sind *HOCH* und *NIEDRIG*. Weitere Informationen finden Sie unter ["Alarmgrenzwerte" auf Seite 13-3.](#page-176-0)

# **Benutzereinstellungen**

## <span id="page-176-0"></span>**Alarmgrenzwerte**

Es gibt zwei Grenzwerte für diesen Parameter: *HOCH* und *NIEDRIG*. Der Bereich ist für alle Quellen (NIBD und SpO<sub>2</sub>) gleich: *HOCH* ist 35...235 /min und *NIEDRIG* ist *30*...*230*/min. Die Einstellungen sind in Schritten von 5/min möglich.

Nach Abschluss von Messungen im Stat-Modus – wenn NIBD die Quelle ist – wird der Wert für die Pulsfrequenz nicht mit den Grenzwerten verglichen. Der Wert für die Pulsfrequenz wird nicht mit den vom Benutzer festgelegten Grenzwerten verglichen, während die SpO<sub>2</sub>-Schonzeit aktiviert ist (siehe auch Infos zur "SpO<sub>2</sub>-Schonzeit" in den Kapiteln zu "SpO<sub>2</sub>").

# **Menüeinstellungen**

Wenn SpO2 die Quelle für die Pulsfrequenz ist, wird die Einstellung der *PULS-Lautstärke* von diesem Parameter übernommen. Über diese Option lässt sich die Lautstärke der Pulstöne festlegen, die generiert werden, wenn SpO<sub>2</sub> die Quelle ist. Sie kann von *0* bis *10* (10 ist am lautesten) eingestellt werden. Bei der Einstellung Null erklingt kein Ton.

# **Pulsfrequenztöne**

Wenn SpO<sub>2</sub> die Quelle ist, gibt es einen Ton für die Pulsfrequenz: der Ton für die Erkennung eines Pulsschlags. Ein Pulsfrequenzton erklingt bei jedem vom SpO<sub>2</sub>-Parameter erkannten Pulsschlag.

## HINWEIS

Bei NIBD als Quelle gibt es keine akustischen Pulsschlagsignale.

# **Werkseinstellungen**

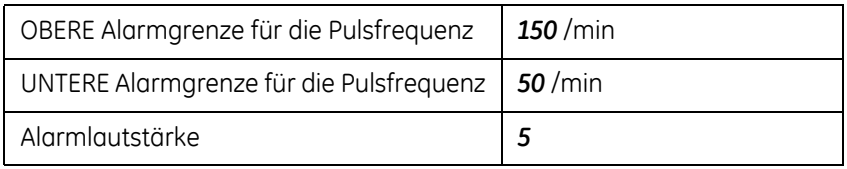

Weitere Informationen finden Sie in den einzelnen Kapiteln zu SpO<sub>2</sub> und NIBD.

# 14 Batterie

# **Beschreibung**

Der Monitor verwendet einen internen Akku. Dabei handelt es sich um einen geschlossenen Bleisäureakku, die jederzeit ohne das Risiko, ihre Aufladbarkeit zu reduzieren, wieder aufgeladen werden kann. Der Monitor wird immer über den Akku betrieben. Der Akku wiederum wird kontinuierlich geladen, sobald das Gerät an das externe Gleichstrom-Ladegerät angeschlossen wird.

Der Monitor wird über einen internen Bleisäureakku betrieben (weitere Informationen finden Sie unter ["Technische Daten" auf Seite 3-13\)](#page-52-0).

## HINWEISE

- Der Monitor kann jederzeit mit dem internen Akku betrieben werden.
- Wenn der Akku des Monitors vollständig entladen wurde, muss der Monitor an ein externes Netzteil angeschlossen werden, damit die Überwachung fortgesetzt werden kann.
- Vor dem Transport des Monitors muss das Netzkabel aus der Steckdose gezogen werden.

## WARNUNG

Verwenden Sie nur die von GE empfohlene Akkus. Andere Akkus bieten möglicherweise nicht dieselbe Betriebsdauer und können zu einem unerwarteten Ausfall des Monitors führen. Andere Akkus sind möglicherweise nicht mit dem internen Lademodul kompatibel, sodass es zu einem Austritt von Batteriesäure, einem Brand oder einer Explosion kommen kann.

Sie dürfen den Akku nicht zerlegen, modifizieren oder zerstören. Dies kann dazu führen, dass Batteriesäure austritt oder große Hitze erzeugt wird, wodurch es zu Feuer und/oder einer Explosion kommen kann.

Verbrennen Sie die Akkus nicht und lagern Sie sie nicht bei hohen Temperaturen, da dies zu einer Explosion des Akkus führen kann.

Schließen Sie die Akkupole nicht durch direktes Verbinden der Metallpole kurz. Stellen Sie sicher, dass keine metallenen Objekte (z. B. Münzen, Büroklammern usw.) gleichzeitig beide Batteriepole berühren. Dies kann dazu führen, dass der Akku überhitzt wird und/oder explodiert, was zu Verätzungen und/ oder einem Akkuschaden führen kann.

Laden Sie den Akku nur mit dem internen Ladegerät des Monitors auf. Bei Verwendung eines nicht empfohlenen Ladegeräts kann Batterieflüssigkeit austreten, den Akku überhitzen oder explodieren.

Der Akku wird vollständig entladen, wenn der Monitor bei eingesetztem Akku für einen längeren Zeitraum gelagert und nicht regelmäßig neu aufgeladen wird. Hierdurch gehen möglicherweise die Konfigurationseinstellungen verloren.
### **Tasten für die Batteriefunktion**

Es gibt keine spezifischen Tasten für die Batterie.

### **Fenster für die Batteriefunktion**

Es gibt keine spezifischen Fenster für die Batterie.

### **Anzeigen für die Batteriefunktion**

Wenn der Monitor eingeschaltet wurde, das Gleichstrom-Ladegerät nicht angeschlossen und die Batterie ausreichend geladen ist, leuchtet die Anzeige für *BATTERIE OK* grün. In allen anderen Fällen ist diese Anzeige deaktiviert (es sei denn, es wurde etwas anderes festgelegt).

Wenn der *BATTERIE NIEDRIG*-Alarm mit niedriger Priorität aktiv ist, leuchtet die Anzeige für *BATTERIE NIEDRIG* gelb (ohne zu blinken). Wenn der *BATTERIE NIEDRIG*-Alarm mit hoher Priorität aktiv ist, blinkt die Anzeige für *BATTERIE NIEDRIG* entsprechend dem Intervall für Alarme mit hoher Priorität gelb.

Die Anzeige *LADEN* leuchtet grün, sobald das Gleichstrom-Ladegerät an den Monitor angeschlossen wird. In allen anderen Fällen ist diese Anzeige deaktiviert (es sei denn, es wurde etwas anderes festgelegt).

#### HINWEIS

Weitere Informationen finden Sie unter ["Alarme" auf Seite 14-5](#page-182-0).

### **Erstmalige Verwendung**

Um eine neue versiegelte Bleisäurebatterie betriebsbereit und optimal funktionsfähig zu machen, schließen Sie den Monitor an eine Steckdose an. Die interne Batterie lädt sich nun automatisch auf. Bevor der Monitor das erste Mal in Betrieb genommen wird, sollte die Batterie im Monitor mindestens 8 Stunden lang aufgeladen werden. Wenn der Monitor an den Netzstrom angeschlossen ist, zeigt die grüne Anzeige *LADEN* an, dass die Batterie aufgeladen wird. Stellen Sie nach Ablauf der achtstündigen Ladezeit und vor der ersten Verwendung sicher, dass die Anzeige für *BATTERIE OK* grün leuchtet, wenn das Ladegerät nicht angeschlossen und der Monitor eingeschaltet ist.

### <span id="page-180-0"></span>**Laden der Batterie**

Prüfen Sie vor jeder Verwendung das Netzkabel auf einwandfreien Anschluss und Zustand.

#### HINWEIS

Wenn die Batterie mehrmals nicht vollständig aufgeladen wird, führt dies mit der Zeit zu einer erheblich reduzierten Betriebsdauer des Akkus.

Wenn der Monitor an den Netzstrom angeschlossen ist, zeigt die grüne Anzeige *LADEN* an, dass die Batterie aufgeladen wird. Diese Anzeige bleibt unabhängig davon aktiviert, ob das Gerät ein- oder ausgeschaltet ist. Sobald das Gleichstrom-Ladegerät angeschlossen oder vom Gerät getrennt wird, ertönen zwei akustische Signale.

Solange der Monitor an einer Gleichstromquelle angeschlossen beibt, wird der Akku geladen.

- Lassen Sie den Akku vor der ersten Verwendung oder nach längerer Lagerung acht Stunden lang aufladen.
- Wird der Monitor über einen längeren Zeitraum nicht benutzt, sollte der Akku mindestens einmal im Monat vollständig aufgeladen werden, um eine

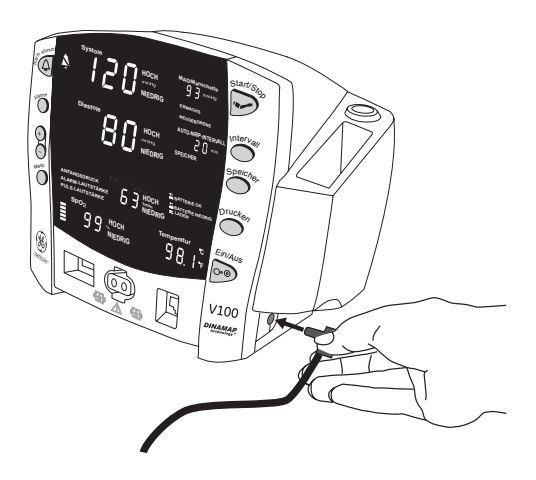

optimale Funktionsfähigkeit zu gewährleisten. Sollte es erforderlich sein, den Monitor für mehr als einen Monat zu lagern, laden Sie den Akku zunächst auf, nehmen Sie sie dann heraus und bewahren Sie sie getrennt vom Monitor auf.

- Der Akku sollte vor der Verwendung aufgeladen werden, weil ein aufgeladener Akku bei Lagerung an Ladung verliert. Versiegelte Bleisäureakkus entladen innerhalb von 60 Tagen im Lagerzustand mehr als 20 % ihres Ladezustands. Der Monitor startet den Ladevorgang automatisch, wenn die externe Gleichstromquelle angeschlossen wird.
- Der Akku sollte bei einer Raumtemperatur von 16 °C bis 30 °C aufgeladen werden.
- Sie können den Akku zu jeder Zeit aufladen. Warten Sie nicht, bis der Akku vollständig entladen ist.
- Um die Haltbarkeit des Akkus zu verlängern, lassen Sie den Monitor nach Möglichkeit immer am Netzstrom angeschlossen. Achten Sie darauf, dass der Akku nicht völlig entladen wird.
- Bei einem vollständig aufgeladenen Akku kann der Monitor je nach Konfiguration und Nutzung etwa 5-11 Stunden betrieben werden.
- Um die angegebenen Betriebszeiten sicherzustellen, ersetzen Sie den Akku nur durch einen empfohlenen Akku.

### **Entsorgung von Batterien und Akkus**

Weitere Informationen zum Entsorgen der Akkus und Batterien für den Monitor und das Exergen-Schläfenthermometer finden Sie unter [Anhang C, "Wartung"](#page-208-0).

### **Lagerung, Behandlung und Austausch von Batterien und Akkus**

Weitere Informationen zu Lagerung, Behandlung und Austausch der Batterien und Akkus für den Monitor und das Exergen-Schläfenthermometer finden Sie unter [Anhang C, "Wartung"](#page-208-0).

### <span id="page-182-0"></span>**Alarme**

### **Batterie niedrig**

Bei einer verbleibenden Batteriebetriebsdauer von 45 Minuten:

Der *BATTERIE NIEDRIG*-Alarm mit niedriger Priorität wird ausgegeben.

- Die Anzeige für *BATTERIE NIEDRIG* leuchtet.
- Dieser Alarm kann durch Drücken der Taste **Alarm stumm** bestätigt und deaktiviert werden.
- Der *BATTERIE NIEDRIG*-Alarm wird nach dem Bestätigen alle 10 Minuten reaktiviert.
- Wenn der Alarm nicht bestätigt wird, wird er alle 8 Sekunden erneut ausgegeben.
- Der Monitor arbeitet weiterhin normal.

Bei einer verbleibenden Batteriebetriebsdauer von 5 Minuten:

Der *BATTERIE NIEDRIG*-Alarm mit niedriger Priorität ändert sich in einen *BATTERIE NIEDRIG*-Alarm mit hoher Priorität.

- Die Anzeige für *BATTERIE NIEDRIG* blinkt.
- Eine Blutdruckmessung zum Zeitpunkt der Alarmeskalation kann abgeschlossen werden.
- Jeder Durchlauf im Stat-Modus, der vor der Eskalation des Alarms initiiert wurde, kann abgeschlossen werden.
- Folgende Vorgänge können nicht initiiert werden:
	- ◆ Neue Blutdruckmessungen jeder Art
	- $\triangleleft$  Ausdrucke

### HINWEIS

Es wird dringend empfohlen, den Monitor zu diesem Zeitpunkt an eine externe Gleichstromquelle anzuschließen.

### Nach Ablauf der verbleibenden Batteriebetriebsdauer von 5 Minuten:

Nachdem der *BATTERIE NIEDRIG*-Alarm mit hoher Priorität fünf Minuten lang ausgegeben wurde, wird der Monitor automatisch heruntergefahren.

- Es wird kein Fehlercode angezeigt.
- Die Anzeige für *BATTERIE NIEDRIG* blinkt.
- Der Monitor gibt für 2,5 Minuten einen Alarm aus und schaltet sich dann vollständig ab.

#### **HINWEIS**

Schließen Sie den Monitor vor der Wiederaufnahme der Überwachung an eine Gleichstromquelle an.

Nach dem Anschließen des Monitors an eine Gleichstromquelle:

- Die Anzeige für *BATTERIE NIEDRIG* (bei eingeschaltetem Monitor) und die Anzeige *LADEN* leuchten.
- Die Anzeige für *BATTERIE NIEDRIG* wird deaktiviert, sobald der Batteriestand einen Betrieb ohne aktiven **BATTERIE NIEDRIG**-Alarm ermöglicht.

### **E13 BATTERIE NIEDRIG**

Während der *BATTERIE NIEDRIG*-Alarm mit hoher Priorität aktiv ist, kann der *E13 BATTERIE NIEDRIG*-Alarm durch bestimmte Aktionen ausgelöst werden, wie der Versuch, eine Blutdruckmessung durchzuführen oder zu drucken. Dieser Alarm weist Sie zusätzlich darauf hin, dass der Batteriestand kritisch ist.

#### HINWEIS

Es wird dringend empfohlen, den Monitor zu diesem Zeitpunkt an eine externe Gleichstromquelle anzuschließen.

- Der Fehlercode "**E13**" erscheint im Fenster **min**.
- Die Anzeige für *BATTERIE NIEDRIG* blinkt.
- Dieser Alarm kann durch Drücken der Taste **Alarm stumm** deaktiviert werden.
- Folgende Vorgänge können nicht initiiert werden:
	- ◆ Neue Blutdruckmessungen jeder Art
	- ◆ Ausdrucke

# <span id="page-184-0"></span>**Technische Daten**

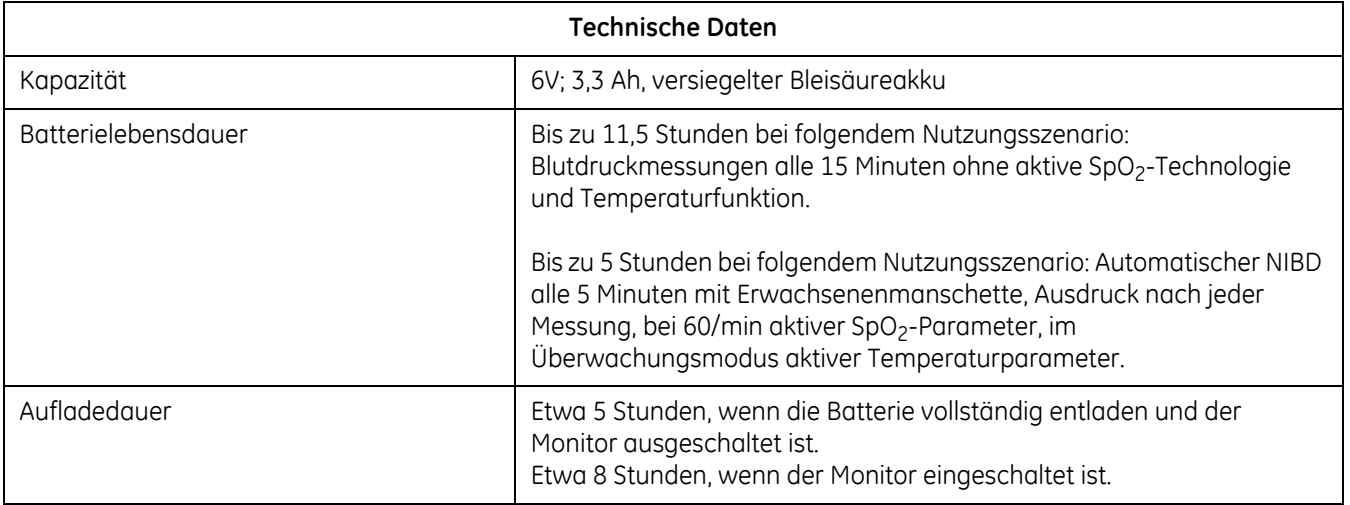

### **Störungsbeseitigung**

In diesem Abschnitt werden eventuell auftretende Probleme und Möglichkeiten zu deren Behebung erörtert. Wenn die Störung bestehen bleibt, wenden Sie sich an einen qualifizierten Servicemitarbeiter oder an Ihre lokale GE-Kundendienstvertretung.

Das *S*ervice-Handbuch, das für qualifiziertes Service-Personal bestimmt ist, enthält weitere Informationen zur Fehlerbehebung.

**PROBLEM:** Die Batterie funktioniert nicht oder hält nicht lange.

#### **URSACHE:**

- Wurde die Batterie aufgeladen?
- Wurde die Batterie einige Monate lang gelagert oder nicht benutzt?
- Wurde die Batterie ordnungsgemäß eingesetzt?
- War die Batterie bei ihrer letzten Benutzung zu stark entladen?

#### **LÖSUNG:**

- Neue Batterien müssen vor Gebrauch aufgeladen werden. Weitere Informationen finden Sie unter ["Laden der Batterie" auf Seite 14-3](#page-180-0).
- Bei der ersten Verwendung oder wenn die Batterie für längere Zeit gelagert wurde, müssen Sie sie für optimale Funktionsfähigkeit möglicherweise bis zu dreimal auf- und wieder entladen.

**PROBLEM:** Kurz nach Beginn des Aufladens erscheint die Anzeige, dass die Batterie voll aufgeladen ist.

#### **URSACHE:**

■ Laden Sie die Batterie zum ersten Mal auf?

#### **LÖSUNG:**

 Die Anzeige *BATTERIE OK* leuchtet, solange die Batterielaufzeit mehr als 45 Min. beträgt. Die Anzeige kann aufleuchten, bevor die Batterie vollständig aufgeladen ist. Laden Sie die Batterie für den gesamten Zeitraum (siehe ["Technische Daten" auf Seite 14-7](#page-184-0)) und stellen Sie sicher, dass die Anzeige *BATTERIE OK* leuchtet.

**PROBLEM:** Die Batterie wird nicht geladen.

#### **URSACHE:**

 Versuchen Sie, die Batterie bei ungewöhnlich kalten oder warmen Temperaturen zu laden?

#### **LÖSUNG:**

 Das Aufladen der Batterie sollte bei einer Raumtemperatur zwischen 16 °C und 30 °C erfolgen. Bringen Sie die Batterie vor dem Aufladen langsam auf die allgemeine Raumtemperatur. Batterien können nur dann vollständig aufgeladen werden, wenn ihre interne Temperatur zwischen 15 °C und 40 °C beträgt.

**PROBLEM:** Die Anzeige für *BATTERIE NIEDRIG* hört nicht auf zu leuchten oder zu blinken.

#### **URSACHE:**

Die Batterie kann nicht neu aufgeladen werden.

### **LÖSUNG:**

 Die Batterie muss neu kalibriert werden oder ist defekt. Laden Sie zum erneuten Kalibrieren die Batterie neu auf, indem Sie den Monitor an das externe Gleichstrom-Ladegerät anschließen. Die Wiederaufladezeit variiert je nach aktuellem Batterieladestatus.

### **NOTIZEN**

# A Anschlüsse

### **Anschluss für Host-Kommunikation**

#### ACHTUNG

Bei Anschluss von Zubehör an den CARESCAPE V100 Vital Signs Monitor entsteht ein elektromedizinisches System, das die Anforderungen der Richtlinie IEC 60601-1-1 erfüllen muss. Alle Schnittstellensignale sind *nicht isoliert* und *nur* zum Einsatz mit Geräten gemäß IEC-60601-1 vorgesehen bzw. so konfiguriert zur Übereinstimmung mit der Richtlinie IEC 60601-1-1.

Bei Bedarf der Datenkommunikation verwenden Sie Folgendes:

- ILC-1926 Isolated Line Converter (GE Bestellnummer 001926) zusammen mit dem Kabelkomponenten für die Host-Kommunikation (GE Bestellnummern 683235 und 683242).
- USB-Kabel-Kit (GE Bestellnummer 2040229-001).

Bei einer externen Alarmüberwachung sollte *immer* der isolierte Fernalarmkabelsatz (GE Bestellnummer 487208CR) verwendet werden.

Wenn der Monitor einen Alarm mit hoher Priorität ausgibt, wird das Fernalarmsignal innerhalb von 0,5 Sekunden aktiviert. Der aktivierte Zustand des Alarmsignals läuft über einen offenen Stromkreis. Im nicht-aktivierten Zustand ist das Alarmsignal mit der Erde verbunden. Beachten Sie auch das Informationsblatt, das dem isolierten Fernalarmkabel mit Details zur Anwendung beigelegt ist.

#### HINWEIS

Bei Verwendung des Fernalarms sollten die visuellen und akustischen Alarme des Carescape V100 weiterhin als primäre Alarmquelle dienen. Die Fernalarmverbindung sollte als sekundäre Methode betrachtet werden.

# B Zubehör

# **Blutdruck-Zubehör**

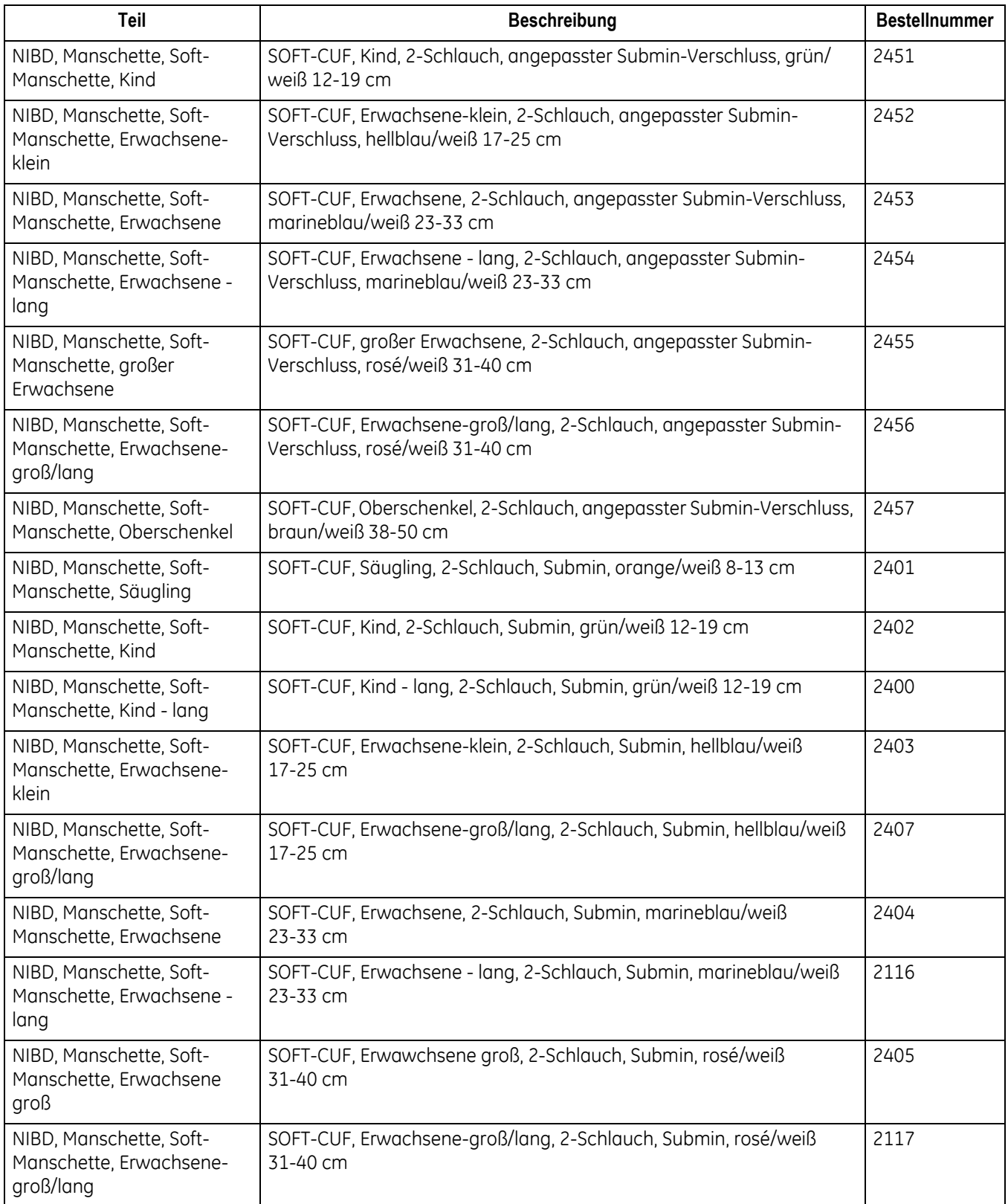

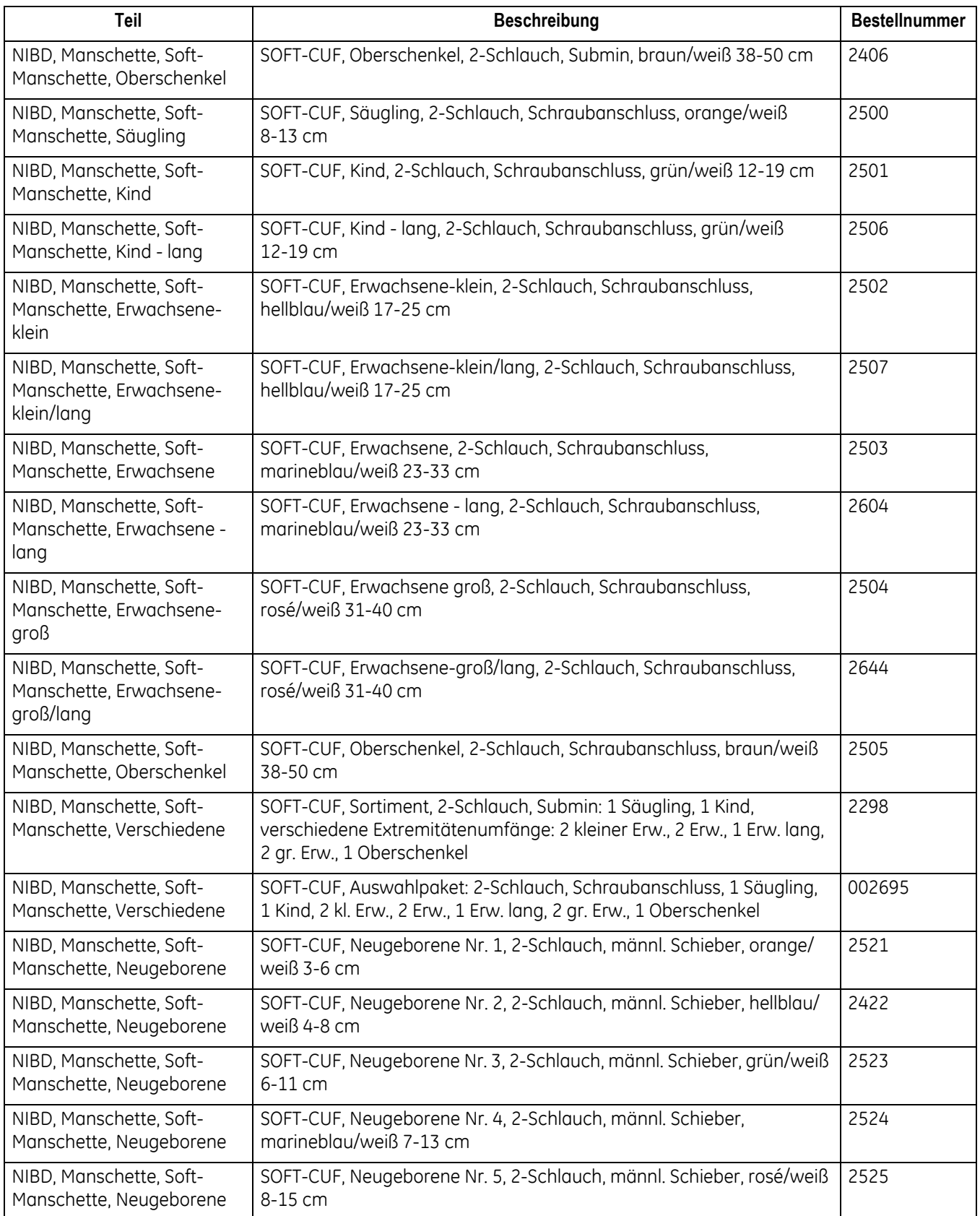

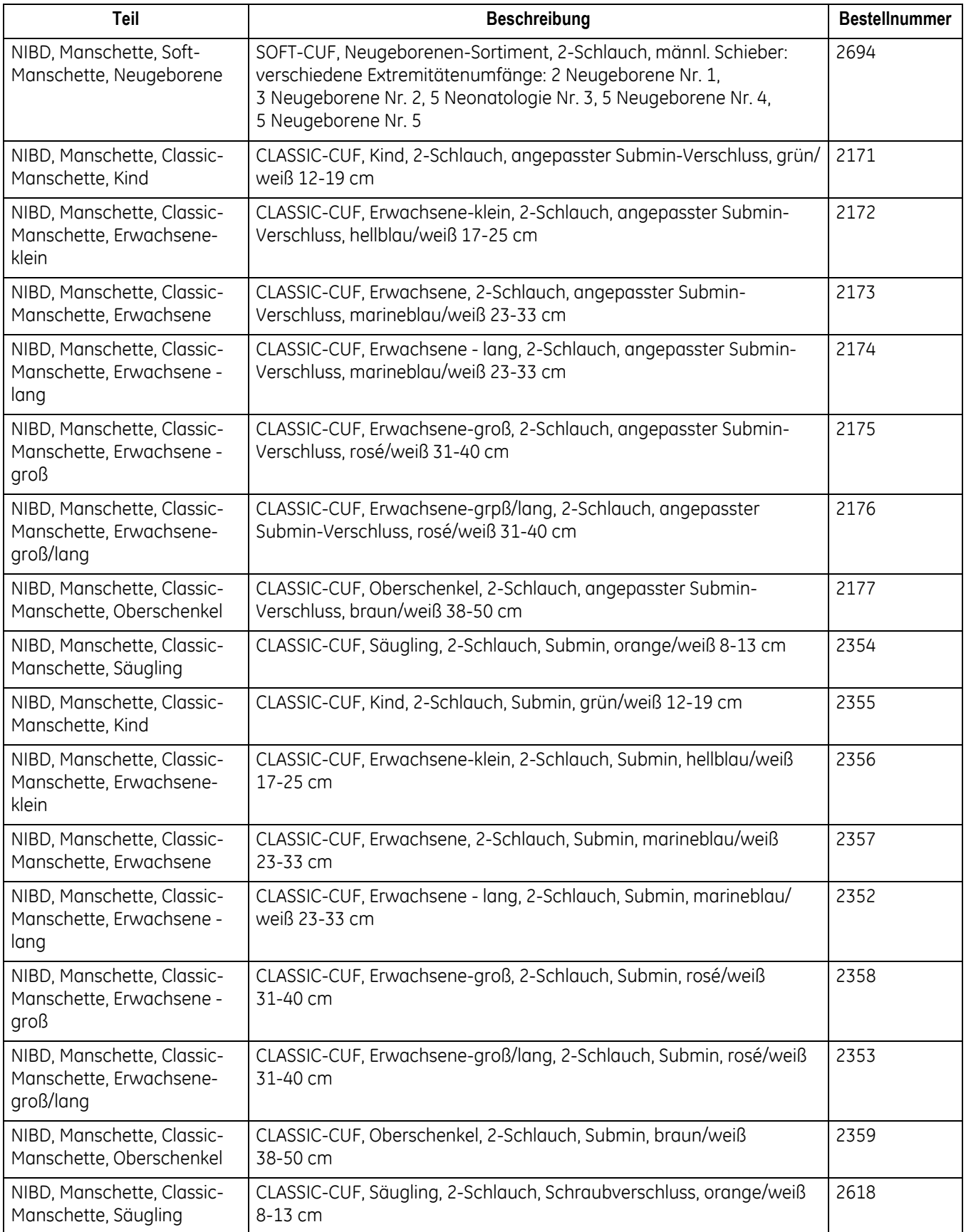

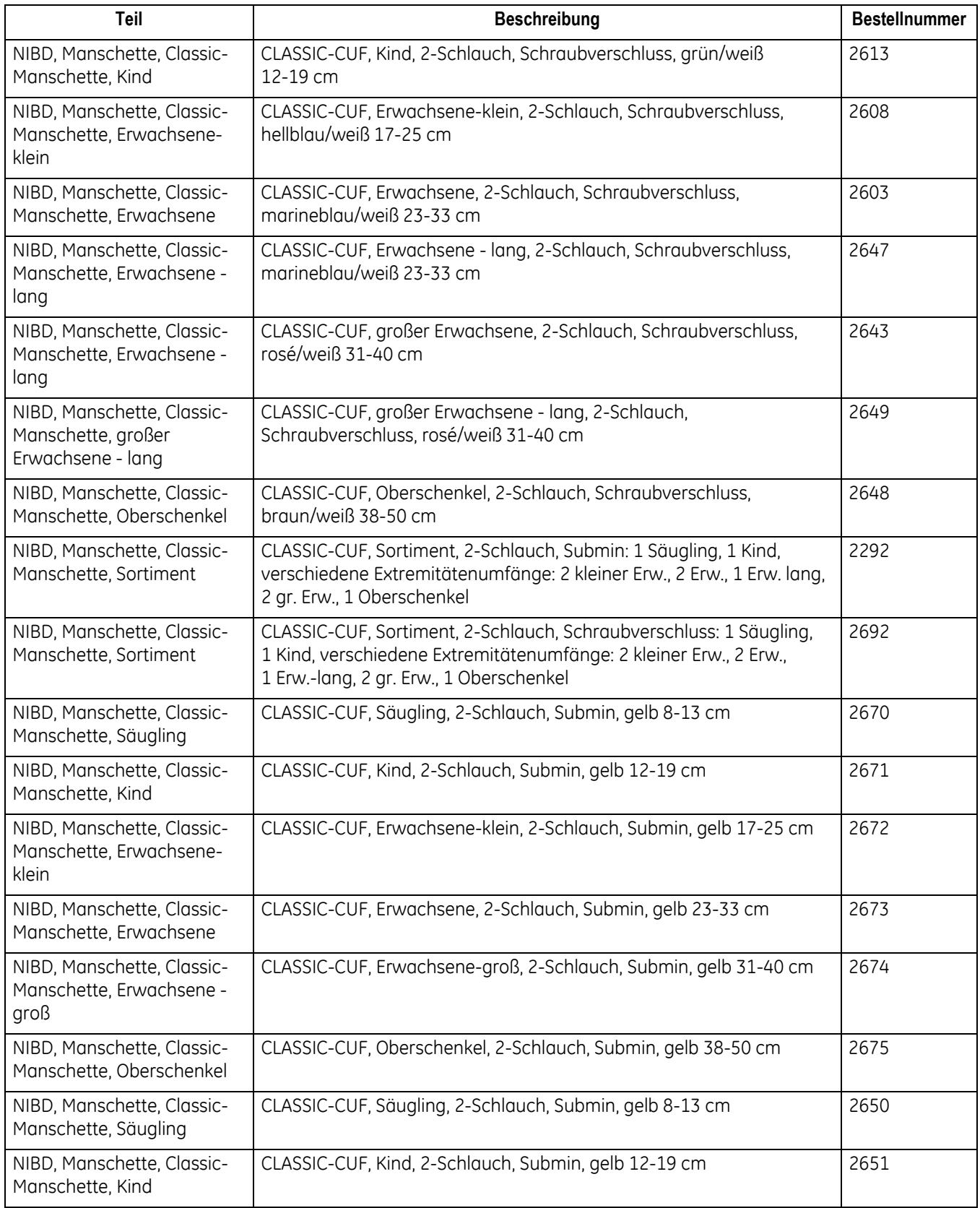

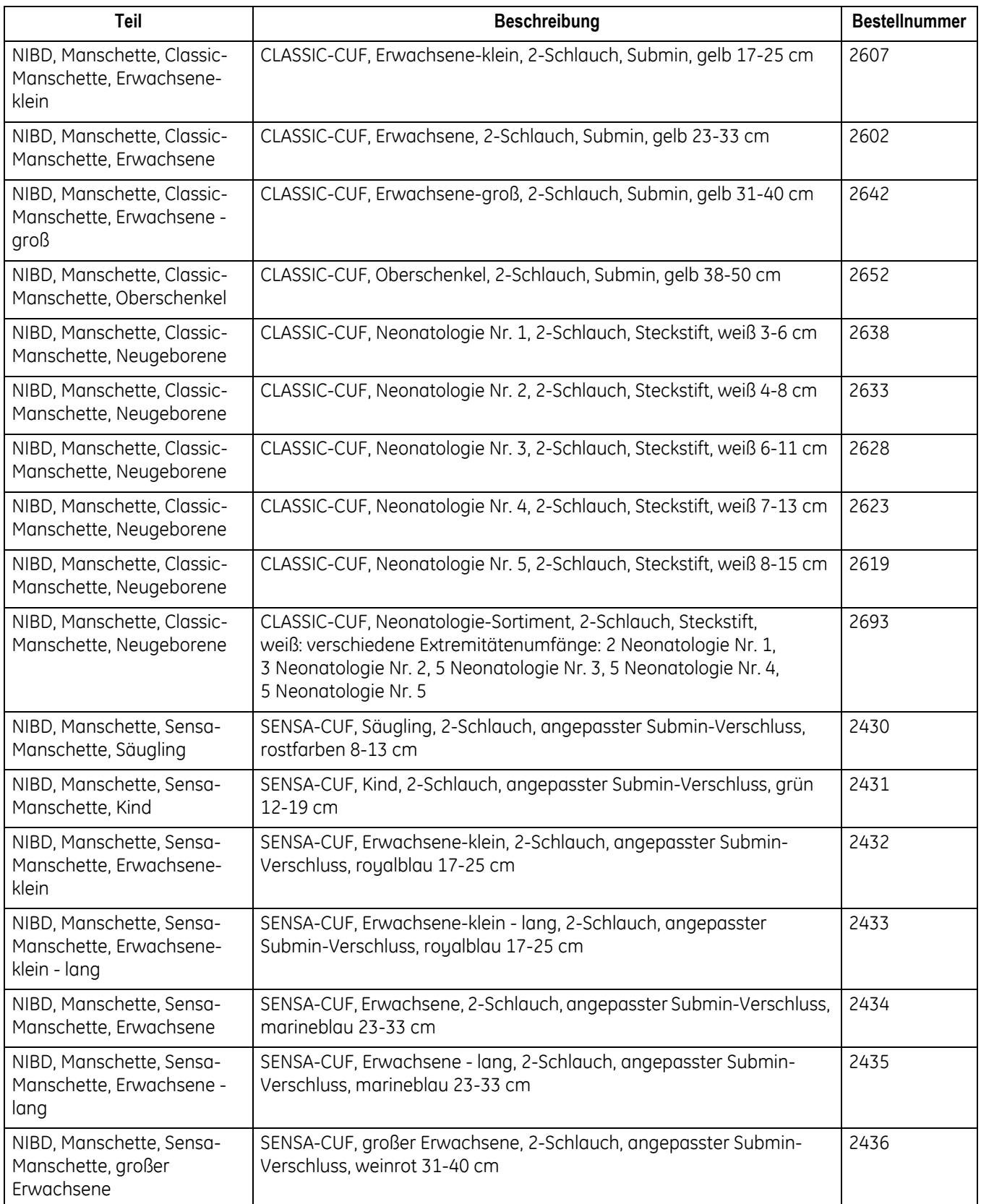

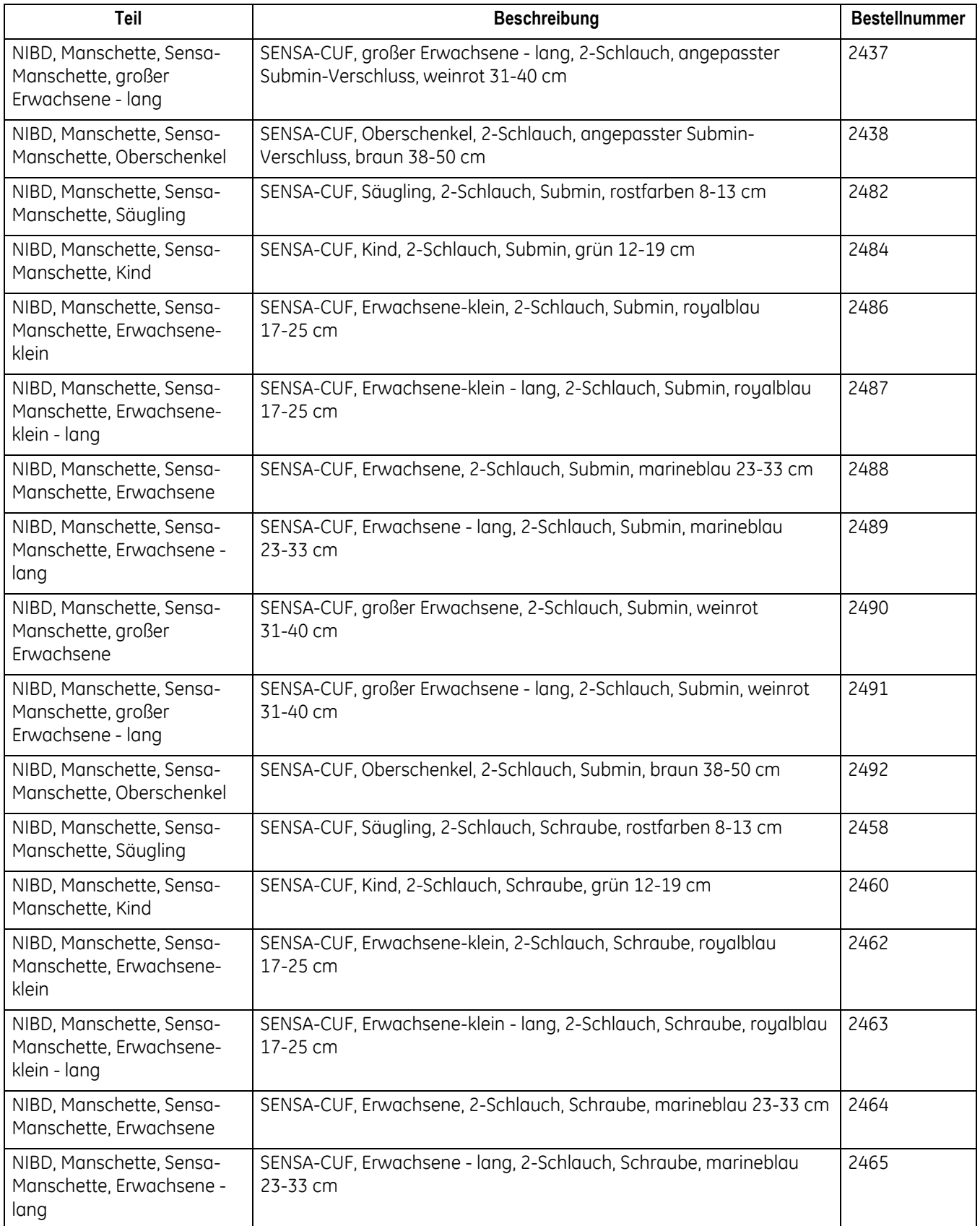

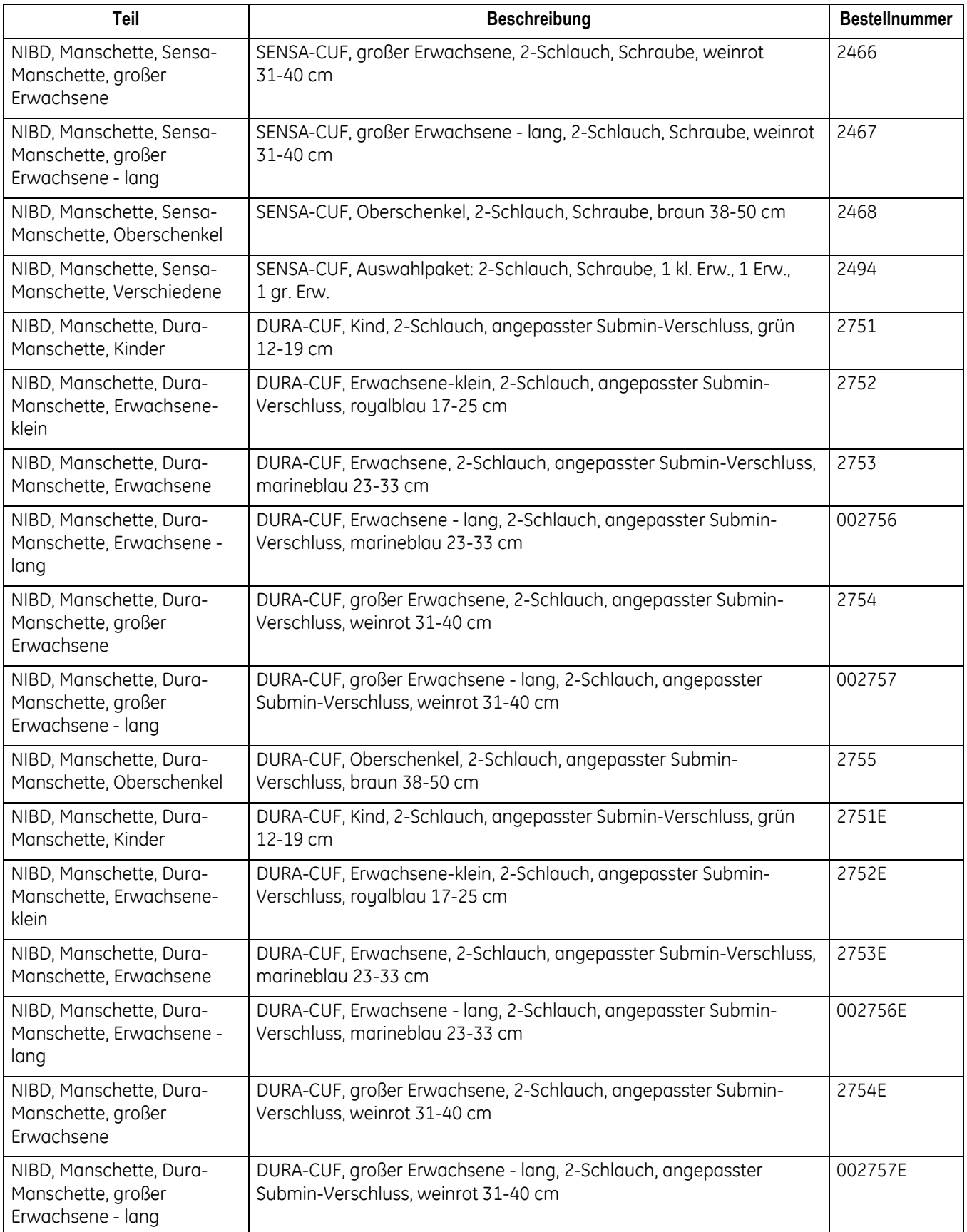

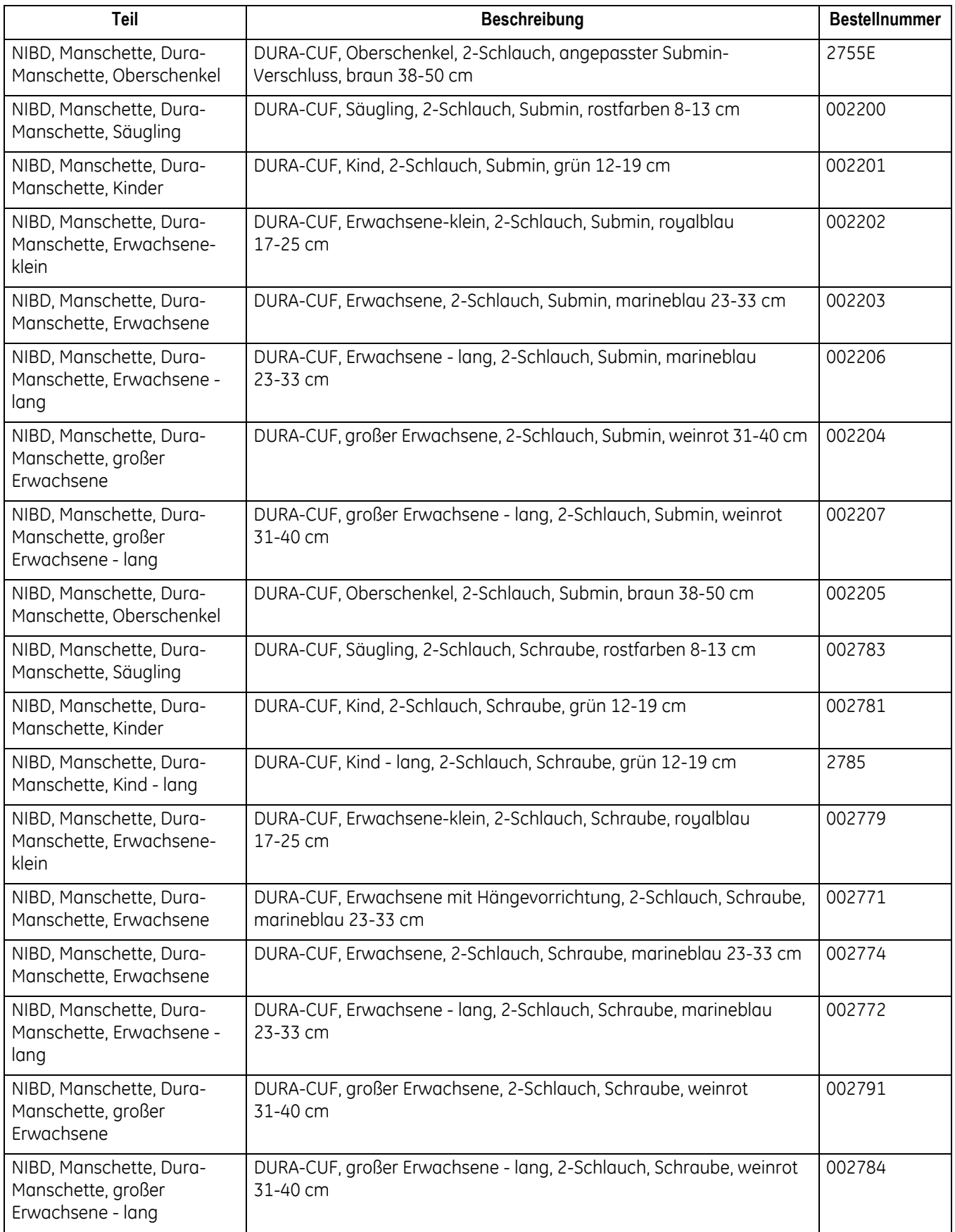

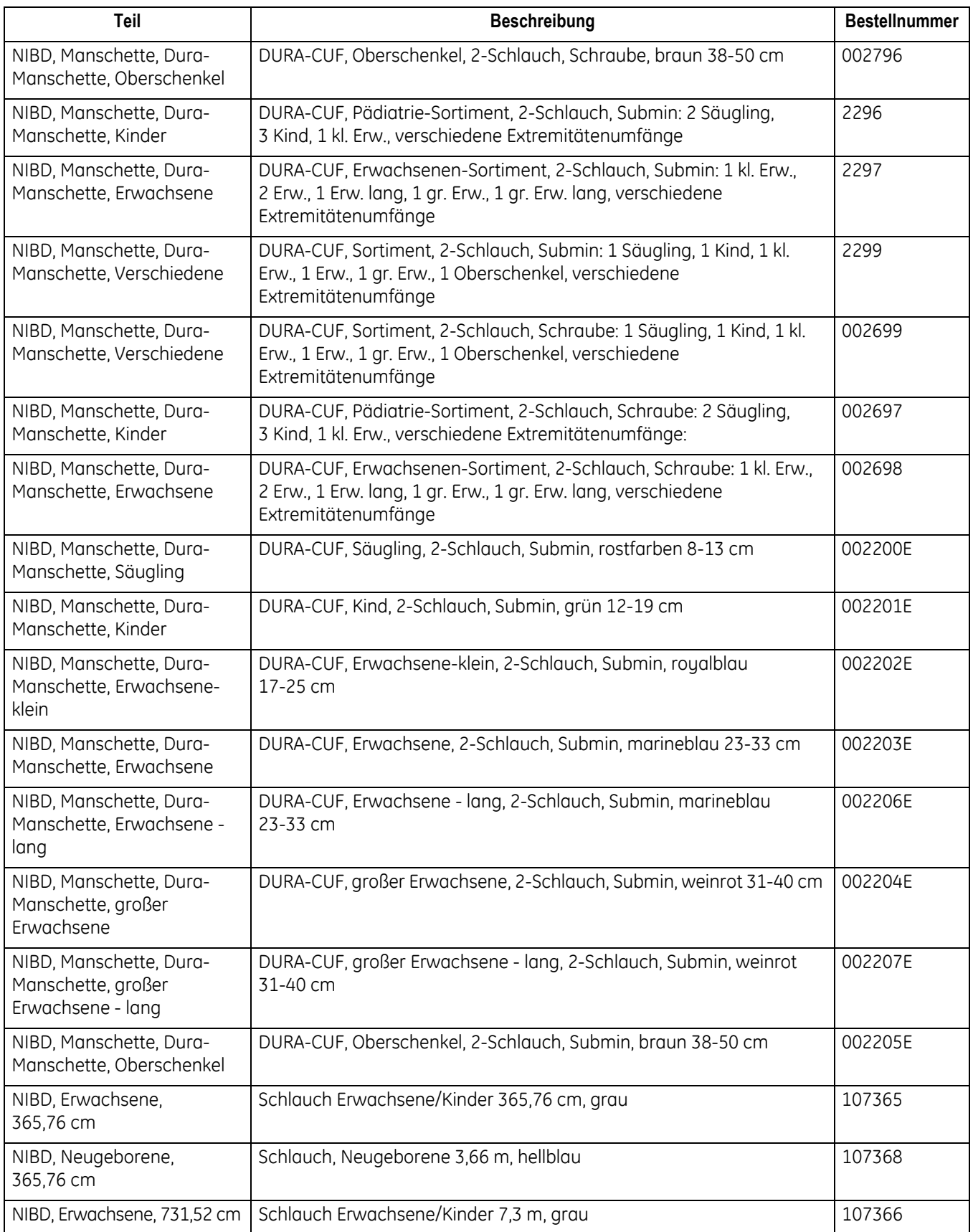

# **SpO2 - Ohmeda-Zubehör**

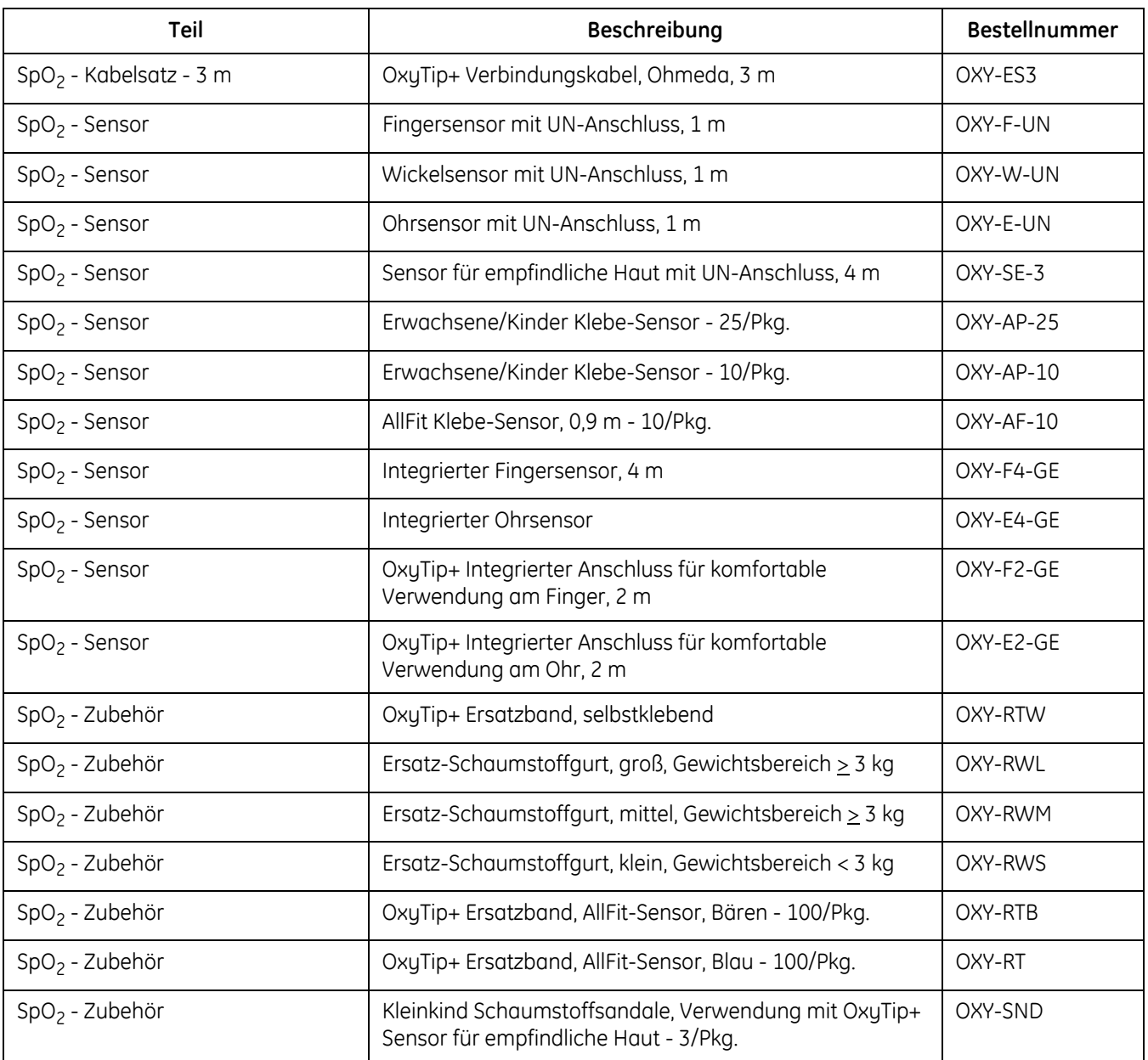

# **SpO2 - Nellcor-Zubehör**

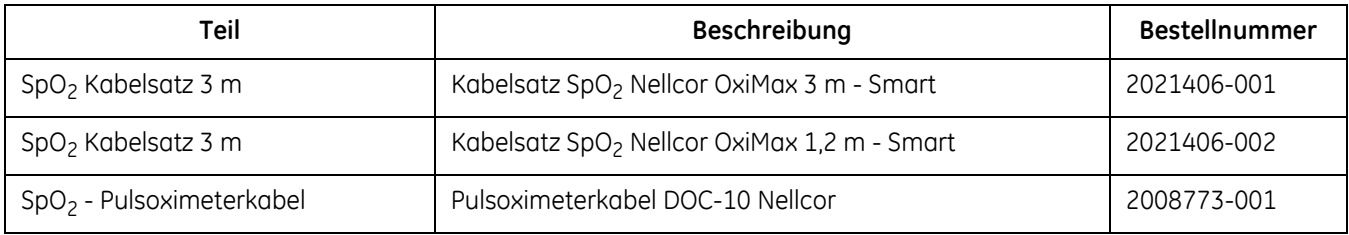

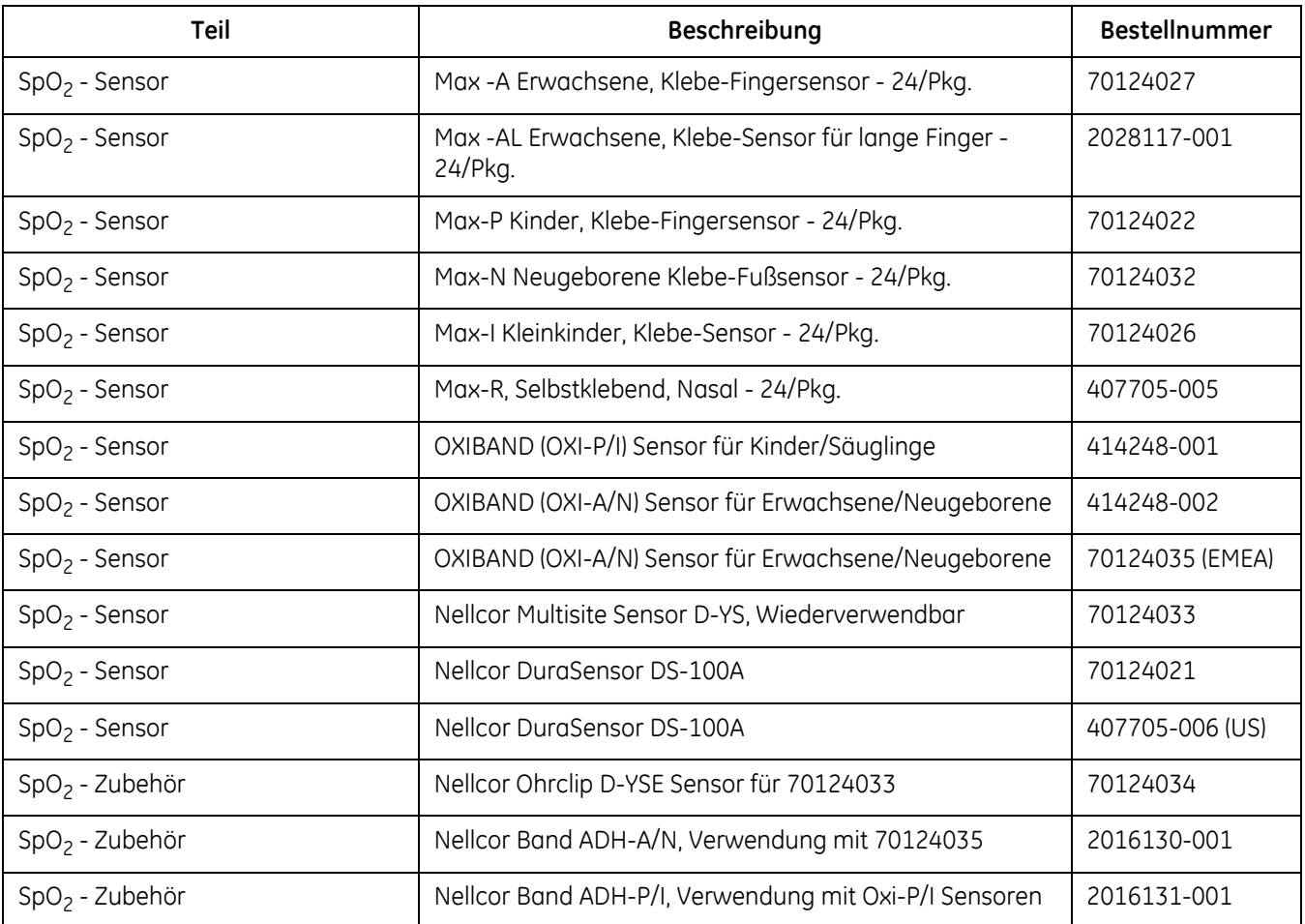

# **SpO2 - Masimo-Zubehör**

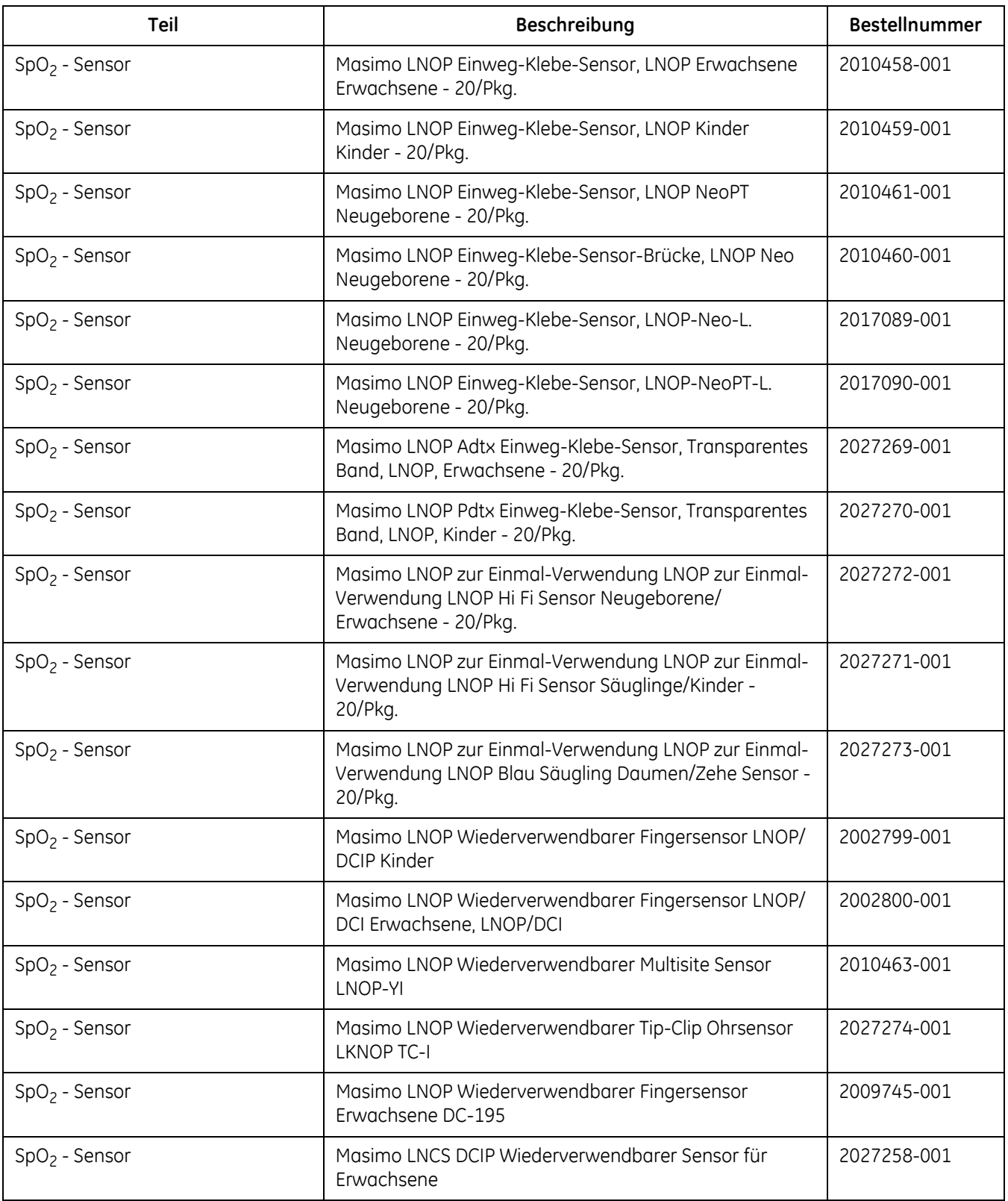

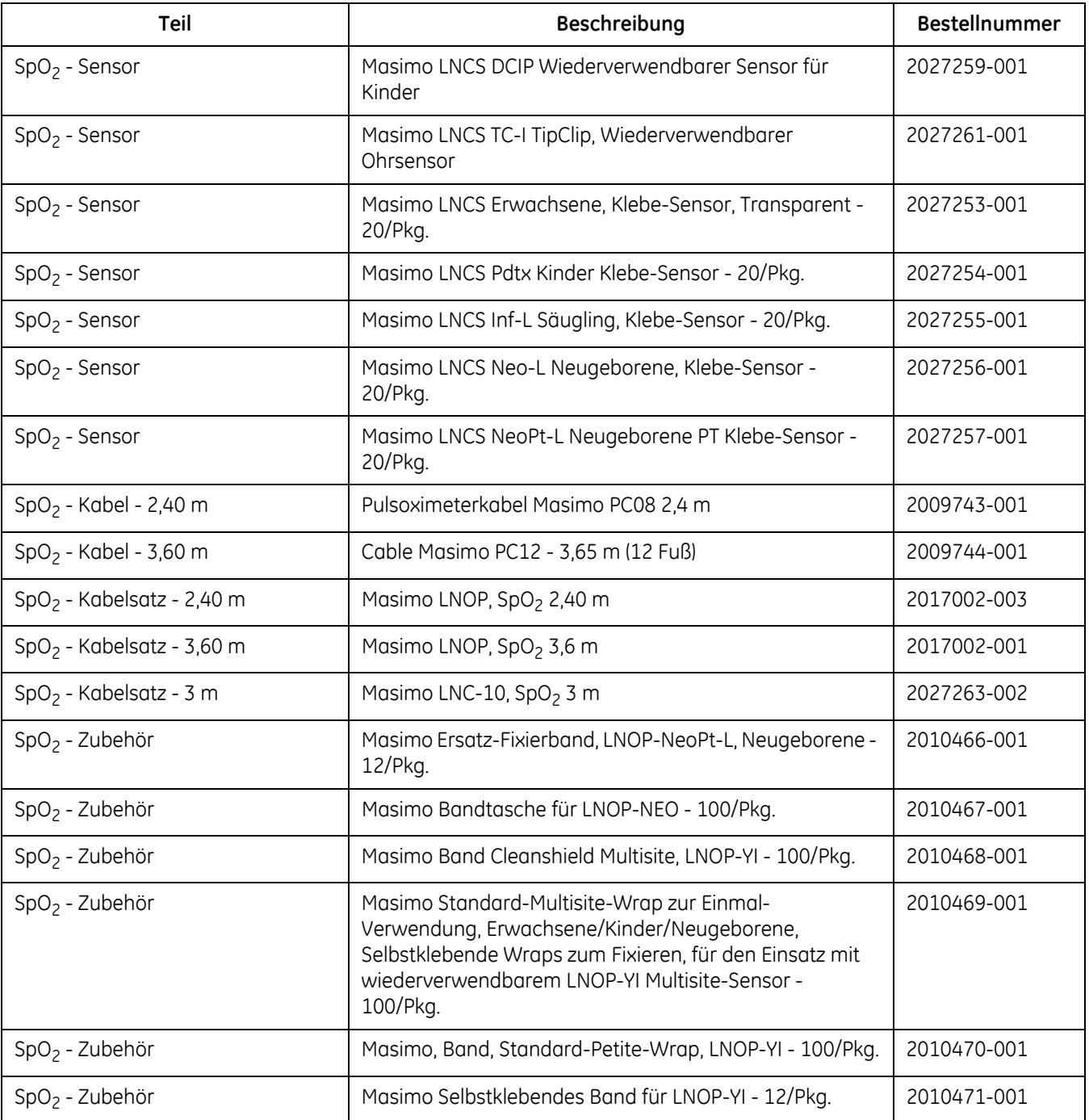

# **Temperaturzubehör - Alaris**

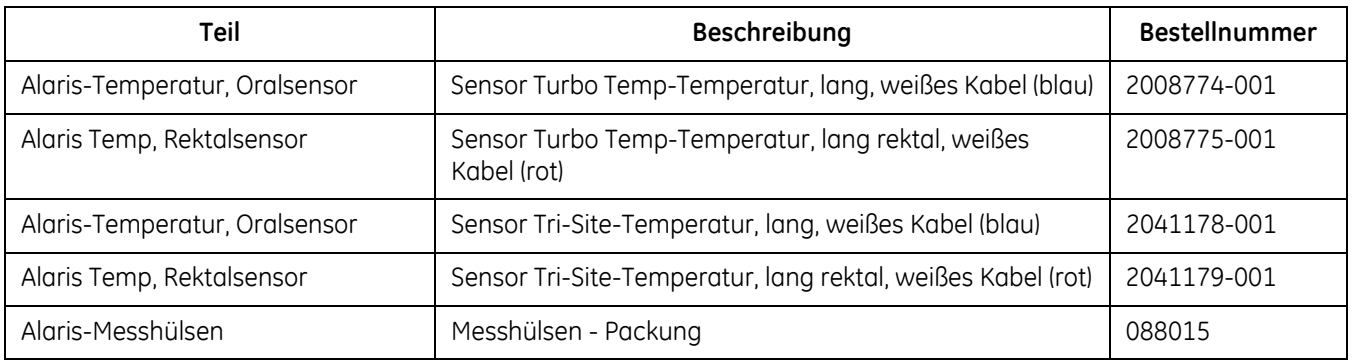

# **Temperaturzubehör - Exergen**

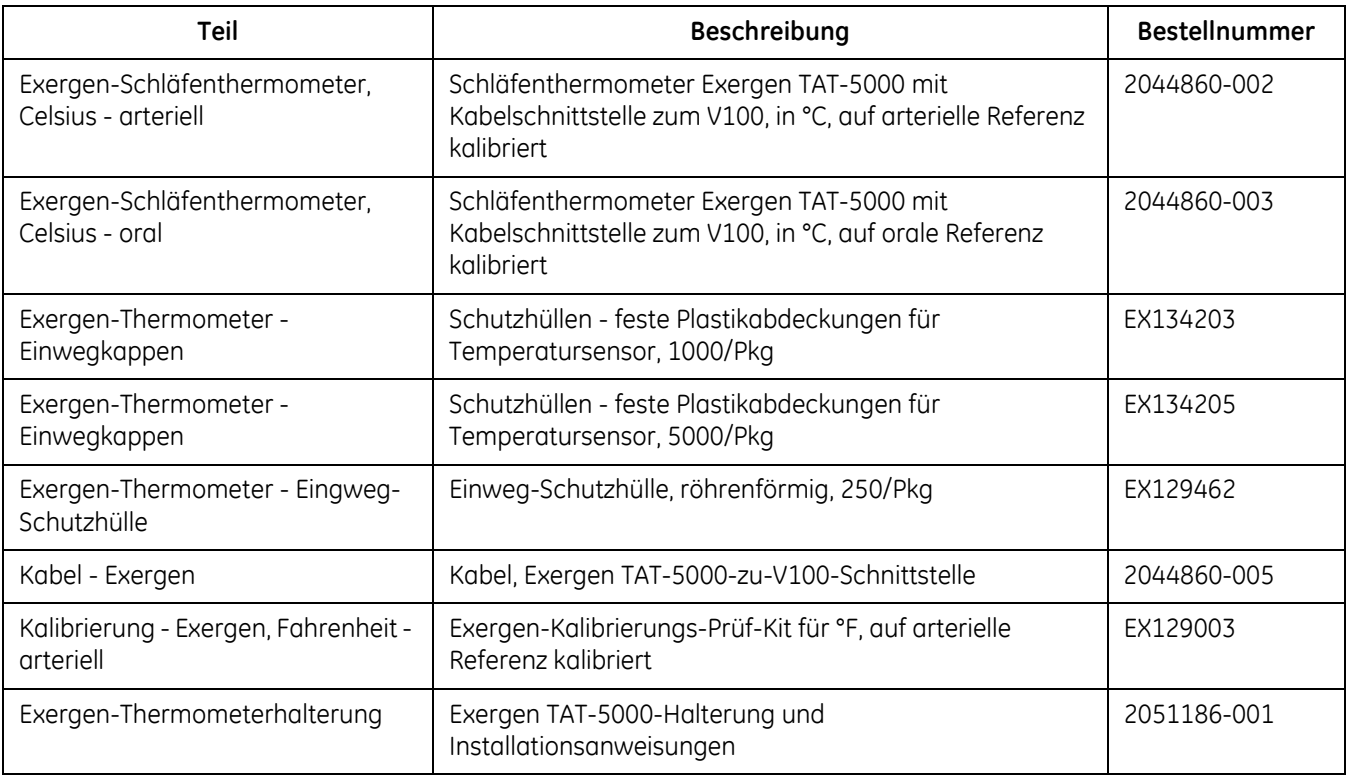

### **Netzteilzubehör**

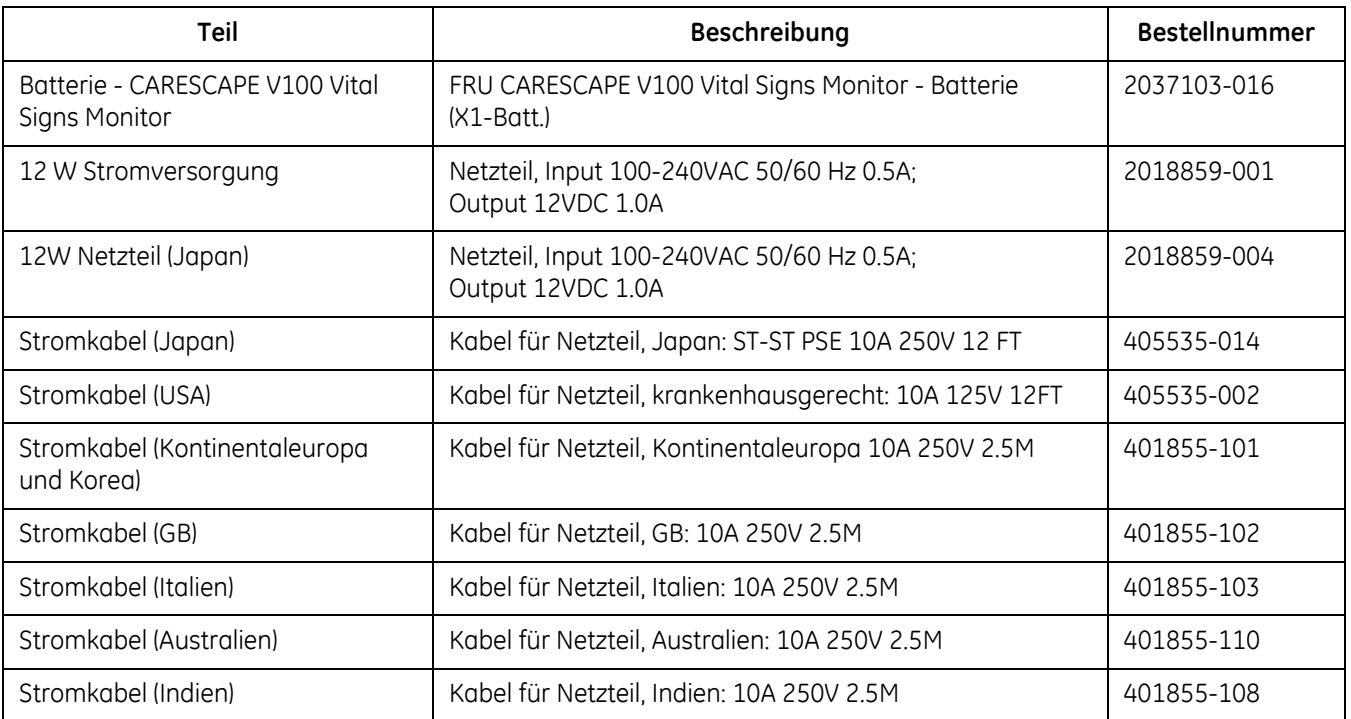

### **Druckerzubehör**

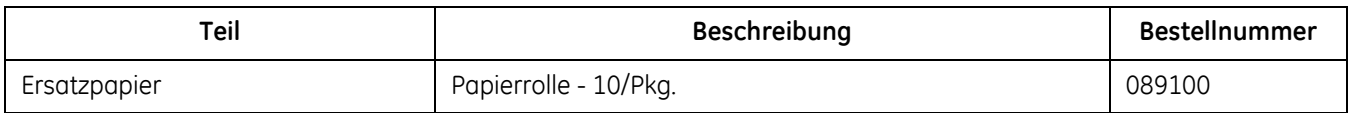

# **Montageoptionen**

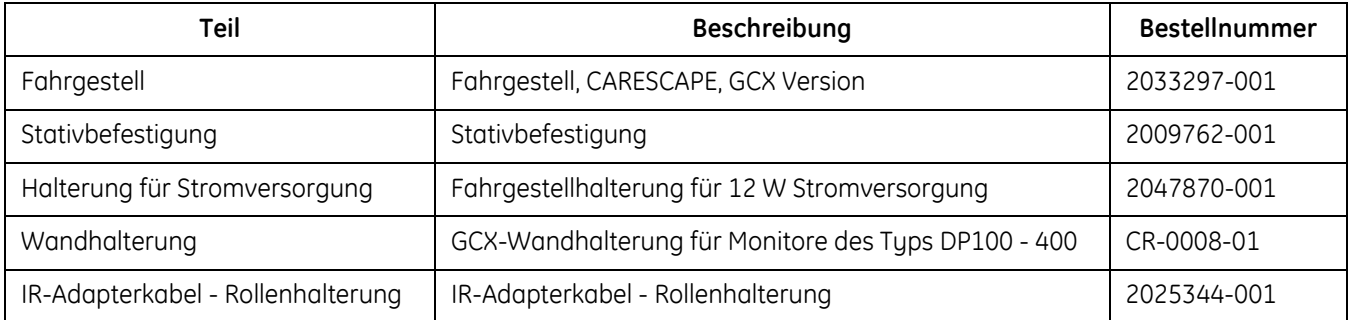

## **Anschlüsse**

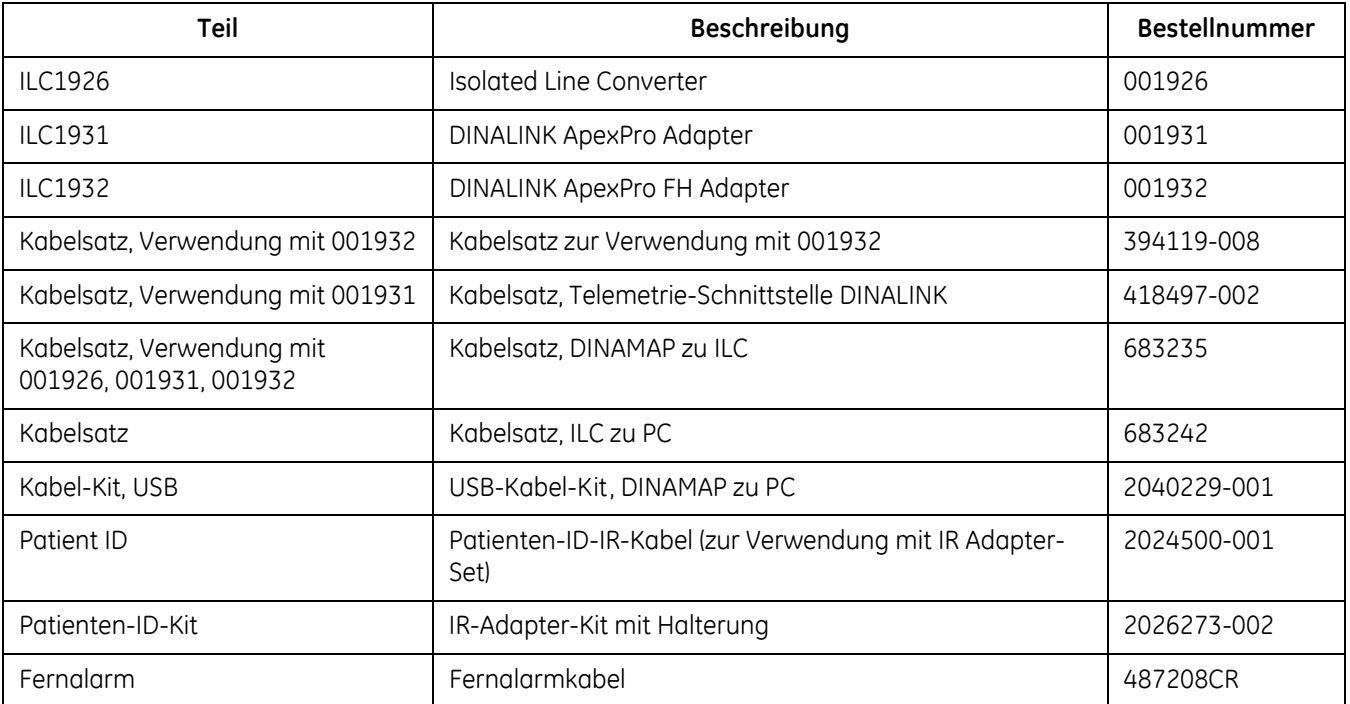

### **NOTIZEN**

# <span id="page-208-0"></span>C Wartung

### **Service und Ersatzteile**

Im Carescape V100 Vital Signs Monitor befinden sich keine Teile, die vom Benutzer gewartet werden müssen. Alle Servicearbeiten sind fachkundigen Technikern zu überlassen.

Im Falle einer Störung, bei Bedienungsproblemen oder für Ersatzteile wenden Sie sich bitte an den technischen Kundenservice von GE Medical Systems Information Technologies. GE Medical Systems Information Technologies tauscht, wenn nötig, defekte Teile im Monitor aus. Bevor Sie sich mit GE Medical Systems Information Technologies in Verbindung setzen, sollten Sie das Problem noch einmal durchspielen und den ordnungsgemäßen Betrieb des Zubehörs prüfen, um sicherzustellen, dass das Zubehör nicht die Ursache des Problems darstellt. Wenn Sie anrufen, halten Sie bitte folgende Informationen bereit: Bevor Sie anrufen, sollten Sie folgende Informationen zur Hand haben:

- **Produktname, Modellnummer und Seriennummer**
- Eine vollständige Beschreibung des Problems.

Sind Ersatzteile notwendig oder müssen Reparaturen durchgeführt werden, werden Sie um folgende Informationen gebeten:

- Vollständiger Name der Einrichtung, Adresse und Kundennummer
- Die Auftragsnummer, falls das Produkt repariert werden muss oder falls Sie Ersatzteile bestellen
- Die GE-Kundennummer der Einrichtung, falls vorhanden
- Die entsprechenden Bestellnummern für Ersatzteile oder Zubehör

### **Wartung, Kalibrierung und Reinigung**

Sie sollten einen effizienten Wartungsplan für Ihre Überwachungsgeräte und das wiederverwendbare Zubehör einrichten. Anhand des Wartungsplans sollten regelmäßig Kontrollen und gründliche Reinigungen durchgeführt werden. Der Wartungsplan muss die Richtlinien der für die Infektionsbekämpfung zuständigen und/oder der biomedizinischen Abteilung Ihrer Institution erfüllen.

#### WARNUNG

Fehler bei der Implementierung eines geeigneten Wartungsplans auf der Seite der verantwortlichen Personen oder des Krankenhauses bzw. der Institution können zu großen Schäden an den Geräten führen und stellen ein potentielles Gesundheitsrisiko dar.

Die Kalibrierungsgeräte müssen immer trocken und staubfrei aufbewahrt werden. Feuchtigkeit oder Fremdstoffe im pneumatischen System können Schäden am Monitor und/oder am Zubehör verursachen. Diese beeinträchtigen die Leistung und/oder führen zu ungenauen Messungen.

#### HINWEISE

- Entsorgen Sie Zubehör, das für den einmaligen Gebrauch vorgesehen ist, nach der Verwendung.
- Für die Alaris-Temperaturmessung gibt es keine Wartungs- oder Kalibrierungsverfahren, die vom Benutzer durchzuführen sind.
- GE übernimmt in keiner Weise die Verantwortung für die Durchführung des empfohlenen Wartungsplans, sofern kein Wartungsvertrag abgeschlossen wurde. Die alleinige Verantwortung liegt bei den Personen, Krankenhäusern oder Institutionen, die das Gerät verwenden.

### **Kalibrierung und Lecktest**

Umfassende Informationen zur Kalibrierung und zum Lecktest finden Sie im Service-Handbuch zum CARESCAPE V100 Vital Signs Monitor.

### **Reinigung**

Reinigungsplan

### ACHTUNG

Reinigen Sie die Außenflächen des Monitors, das Monitor-Zubehör und die wiederverwendbaren Sensoren regelmäßig entsprechend den Richtlinien zur Infektionskontrolle Ihrer Einrichtung und/oder den Richtlinien Ihrer biomedizinischen Abteilung, um eine Kreuzkontamination zu verhindern.

Reinigen des Monitors, des Monitorzubehörs und des Exergen-Schläfenthermometers

#### WARNUNG

Gießen oder sprühen Sie niemals Wasser oder eine Reinigungslösung auf die Geräte und sorgen Sie dafür, dass keine Flüssigkeit hinter die Schalter, in Anschlüsse, in den Recorder oder in eine der Lüftungsöffnungen gelangt. Um Verbindungsstifte herum darf sich keine Flüssigkeit ansammeln.

Durch den Einsatz nicht zugelassener Reinigungsmittel kann das Gehäuse beschädigt werden, was zu unbeabsichtigtem Eindringen von Flüssigkeit führen und die elektrische Sicherheit gefährden kann.

### **Reinigen der äußeren Oberfläche des Monitors, des Monitorzubehörs und des Exergen-Schläfenthermometers**

Bevor die Monitoroberfläche gereinigt oder desinfiziert wird, muss der Netzstecker gezogen werden. Die äußere Oberfläche des Monitors, des Zubehörs und des Schläfenthermometers kann mit einem befeuchteten, fusselfreien Tuch gereinigt werden. Wischen Sie die Reinigungslösung mit einem trockenen, fusselfreien Tuch vollständig ab und lassen Sie alle Teile mindestens 15 Minuten an der Luft trocknen. Verwenden Sie eine der folgenden zugelassenen Lösungen:

- **Nasser**
- **Milde Seifenlauge**
- Bleichlauge (5,25 % Natriumhypochlorit). 10:1 mit destilliertem Wasser mischen.
- Sagrotan (Verdünnung 3:100, enthält 75 mg Weinsäure auf 100 ml Lösung).
- Nur Exergen-Schläfenthermometer Alkoholhaltige Reinigungsmittel dürfen nur für den Messkopf des Thermometers und das metallene Verbindungsstück verwendet werden.

Verwenden Sie niemals folgende Reinigungsmittel für den Monitor, das Monitorzubehör oder das Exergen-Schläfenthermometer:

- Keinerlei Scheuer- oder Lösungsmittel
- Azeton
- Ketone
- **Betadine**
- Alkoholhaltige Reinigungsmittel. (Alkoholhaltige Reinigungsmittel dürfen ausschließlich für den Messkopf des Thermometers und das metallene Verbindungsstück verwendet werden.
- Mineralölhaltige Reinigungsmittel.
- Lösungen, die Ammoniumchlorid enthalten, leitende Lösungen, Wachse oder wachsartige Verbindungen
- Natriumsalze

#### HINWEIS

Reinigen Sie den Monitor, die Manschetten oder das Zubehör nicht mit Dampf oder in einem Autoklaven.

### **Reinigen der Anzeige des Monitors und des Exergen-Schläfenthermometers**

Verwenden Sie für die Reinigung der Anzeigeabdeckung ein weiches, sauberes, mit Glasreiniger angefeuchtetes Tuch. Sprühen Sie den Glasreiniger niemals direkt auf die Oberfläche und verwenden Sie niemals alkohol- oder mineralölhaltige Produkte.

#### **Reinigen der Sensorlinse des Exergen-Schläfenthermometers**

Schmutz, ein Fettfilm oder Feuchtigkeit auf der Scannerlinse beeinträchtigen die Genauigkeit der Temperaturmessung. Reinigen Sie die Linse regelmäßig mit einem in Alkohol getauchten Wattestäbchen und befolgen Sie die Anweisungen auf dem Thermometerettikett. Drücken Sie beim Reinigen nur leicht auf, um die Linse nicht zu beschädigen. Ein verbliebener Alkoholfilm kann jederzeit mit Wasser entfernt werden. Verwenden Sie keine Bleich- oder anderen Reinigungslösungen auf der Sensorlinse.

### **Reinigen von Messkopf und Verbindungsstück des Exergen-Schläfenthermometers**

Verwenden Sie ein alkoholhaltiges Reinigungsmittel für den Messkopf des Exergen-Thermometers und das metallene Verbindungsstück.

### Reinigen und Desinfizieren der Blutdruckmanschetten

### **Allgemein**

Vor der Wiederverwendung muss die Manschette sorgfältig mit dem angegebenen Reinigungsmittel gereinigt werden. Die zusätzliche Verwendung von Haushaltsbleichmittel wie unten beschrieben liefert zumindest einen mittleren Grad an Desinfektion.

### HINWEIS

Reinigen Sie den Monitor, die Manschetten oder das Zubehör nicht mit Dampf oder in einem Autoklaven.

- Vor der Reinigung die Verschlusskappen auf die Manschettenschläuche setzen.
- Diese Vorgehensweise dient der Reinigung und Desinfektion, kann aber hartnäckige Flecken nicht entfernen.
- Tauchen Sie die Schläuche *nicht* ein.
- Tauchen Sie die Manschetten *nicht* ein, ohne zuvor die Verschlusskappen auf die Manschettenschläuche gesetzt zu haben.

Reinigungs- und Desinfektionsmaterial:

- Enzymatisches Reinigungsmittel wie z. B. ENZOL® (US) oder Cidezyme® (UK)
- **Destilliertes Wasser**
- 10%ige Bleichmittellösung (5,25 % Natriumhypochlorit) in destilliertem Wasser
- Weiche Tücher und Bürsten mit weichen Borsten
- Sprühflaschen

### **Anwendung**

- 1. Bereiten Sie in separaten Sprühflaschen jeweils ein enzymatisches Reinigungsmittel (entsprechend den Anweisungen des Herstellers) und eine 10%ige Bleichlösung vor.
- 2. Sprühen Sie die Manschette großzügig mit der Reinigungslösung ein. Lassen Sie die Reinigungslösung bei eingetrockneten Verschmutzungen 1 Minute lang einwirken. Befindet sich loser Schmutz an dem weichen Verschlussteil oder an der Manschette, wischen Sie ihn mit einem weichen Tuch ab. Lockern Sie hartnäckigen Schmutz auf den Ösen mit einer weichen Bürste auf. Spülen Sie gründlich mit destilliertem Wasser nach. Wiederholen Sie die Schritte, bis keine Verschmutzungen mehr zu sehen sind. Entfernen Sie Schmutz auf dem Teil des Verschlusses mit den Haken mit einer weichen Bürste, spülen Sie danach mit reichlich destilliertem Wasser. Wiederholen Sie die Schritte, bis keine Verschmutzungen mehr zu sehen sind.
- 3. Sprühen Sie die 10%ige Bleichlösung auf den betroffenen Bereich, bis dieser Bereich durchtränkt ist. Lassen Sie die Lösung 5 Minuten lang einwirken.

4. Wischen Sie überschüssige Lösung ab und spülen Sie die Manschette erneut mit destilliertem Wasser. Lassen Sie die Manschette 2 Stunden lang trocknen.

Der Anwender ist dafür verantwortlich, alle Abweichungen von der empfohlenen Methode der Reinigung und Desinfektion zu prüfen.

Bitte wenden Sie sich für weitere Informationen zu Infektionsbekämpfungsmaßnahmen an den Technischen Service von GE.

### Reinigen der äußeren Oberfläche der Geräte für die Alaris-Temperaturmessung

Es ist empfehlenswert, die Oberfläche des Sensors regelmäßig mit weichen Tüchern abzuwischen, die mit einer milden Reinigungslösung und warmem Wasser angefeuchtet sind. Wenden Sie sich an die Abteilungen für Hauswirtschaft, Service oder Infektionsbekämpfung in Ihrer Einrichtung, wenn Sie weitere Informationen benötigen. Sie dürfen eine der folgenden Reinigungslösungen verwenden:

Cidex<sup>®</sup>, Betadine<sup>®</sup> oder eine 3%ige Wasserstoffperoxidlösung.

#### HINWEIS

Betadine kann das Gehäuse verfärben. Solche Verfärbungen lassen sich mit einer 10%igen Bleichlösung beseitigen. Bringen Sie die aufgeführten Lösungen mit einem angefeuchteten Schwamm, einer weichen Bürste oder einem Tuch auf und trocknen Sie sie anschließend mit einem sauberen Tuch.

CareFusion Corporation empfiehlt nicht die Ethylenoxid-Sterilisation (EtO) der Turbo Temp- oder Tri-Site-Temperatursensoren.

Falls Sie derzeit ein bestimmtes Reinigungs- oder Desinfektionsmittel einsetzen, empfehlen wir Ihnen, die chemischen Inhaltsstoffe zu prüfen, bevor Sie es für den Sensor verwenden. Wenn Sie eine Frage zur Auswirkung Ihres speziellen Reinigungs-und Desinfektionsmittels auf Ihr Instrument haben, wenden Sie sich an die nächste Vertriebs- und Kundendienstniederlassung von GE Healthcare oder an Ihren Händler.

*Verwenden Sie keine alkohol-, ammoniak- oder ammoniumchloridhaltigen Reinigungsmittel*, da sie die Oberfläche des Kunststoffgehäuses beschädigen könnten. Achten Sie darauf, dass keine Flüssigkeit in den Sensor eindringt. Flüssigkeiten im Sensor können diesen beschädigen. Sterilisieren Sie den Sensor nicht in einem Autoklaven und tauchen Sie ihn nicht ein, da dies zu Schäden führen kann.

### SpO2-Sensoren

Die selbstklebenden Sensoren sind steril und nur zum einmaligen Gebrauch bestimmt. Beachten Sie die Anweisungen des Sensorherstellers zur Reinigung, Sterilisierung oder Desinfektion von wiederverwendbaren Temperatursensoren.

### **Lagerung und Pflege des Akkus**

#### HINWEIS

Die zu erwartende Lebensdauer der Batterie hängt davon ab, wie der Monitor verwendet wird. Wird die Batterie zu 50 % entladen, bevor sie wieder aufgeladen wird, kann die Lebensdauer der Batterie ca. 400 Lade-/ Entladezyklen umfassen. Stärkere Entladungen verkürzen die Lebensdauer der Batterie. Es ist nicht empfehlenswert, die Batterie vollständig zu entladen.

Akkus sollten immer voll geladen sein, bevor sie gelagert werden. Auch nach 6 Monaten sollte eine vollständig geladene Batterie eine Kapazität von ca. 80 % haben. Akkus sollten nicht länger als 6 Monate ohne Aufladung gelagert werden. Unter günstigen Umständen liefert eine vollständig aufgeladene Batterie genügend Energie, um den Monitor je nach Konfiguration und Nutzung etwa 5-11 Stunden zu betreiben.

- Bei einem Nutzungsszenario mit automatischem NIBD alle 5 Minuten mit Erwachsenenmanschette, Ausdruck nach jeder Messung, aktivem SpO<sub>2</sub>-Parameter bei 60/min, aktivem Temperaturparameter im Überwachungsmodus beträgt die durchschnittliche Laufzeit 5 Stunden.
- Bei einem Nutzungszenario mit 15-minütigen NIBD-Bestimmungen ohne SpO2-Technologie und mit aktiver Temperatur-Funktion beträgt die Laufzeit bis zu 11,5 Stunden.

Der Akku sollte so hoch wie möglich geladen bleiben und der Monitor sollte nie mit entladener Batterie gelagert werden. Wenn sich die Batterie nicht mehr aufladen lässt, muss sie entfernt und durch eine von GE genehmigte Batterie ersetzt werden. Die Verwendung einer anderen Batterie kann dazu führen, dass der Monitor herunterfährt.

#### HINWEIS

Nach dem Austausch der Batterien wird gewöhnlich der Fehlercode *E00* angezeigt. Um die Anzeige des Fehlercodes *E00* zu löschen, drücken Sie am Monitor auf die Taste **Alarm stumm**. Die Benutzereinstellungen, Datum und Uhrzeit werden auf die werkseitigen Standardwerte zurückgesetzt.

Der Akku wird geladen, solange der Monitor an die externe Stromquelle angeschlossen bleibt.

#### WARNHINWEIS

Lassen Sie den Monitor an eine externe Stromversorgung angeschlossen, wenn er nicht in Benutzung ist, um eine maximale Batterieladung zu gewährleisten.

### **Akkulagerung**

#### HINWEIS

Wenn Sie das Produkt für längere Zeit nicht verwenden, wird dringend empfohlen, die Batterie zu entfernen. Anderenfalls kann die Batterie zu stark entladen werden, was zu einer deutlichen Verminderung der Lebensdauer führt.

Sollte es erforderlich sein, den Monitor über einen längeren Zeitraum zu lagern, laden Sie die Hauptbatterie zunächst vollständig auf und entfernen sie dann. Bewahren Sie den Monitor und die Hauptbatterie in der Originalverpackung auf.

### **Auswechseln des Akkus**

Monitor

### GEFAHREN

Bevor Sie die Batterie ersetzen, muss der Monitor von der Stromversorgung getrennt werden.

ELEKTRISCHER SCHOCK – Berühren Sie nicht gleichzeitig den Patienten und die Kontakte der Gleichstromquelle.

### HINWEISE

- Halten Sie vor dem Auswechseln der Batterie die Konfigurationseinstellungen Ihres Monitors fest. Wenn die Batterie ausgewechselt wird, gehen alle Benutzereinstellungen verloren und der Monitor wird auf die Standardwerte zurückgesetzt.
- **Ersatzakkus sind bei GE erhältlich.**
- 1. Trennen Sie den Monitor von der Stromversorgung.
- 2. Öffnen Sie das Batteriefach an der Unterseite des Monitors, indem Sie die vier Schrauben lösen, die die Abdeckplatte und das Fach mit der Hilfskarte sichern.
- 3. Nehmen Sie das Fach mit der Hilfskarte und die Abdeckung des Batteriefachs ab.

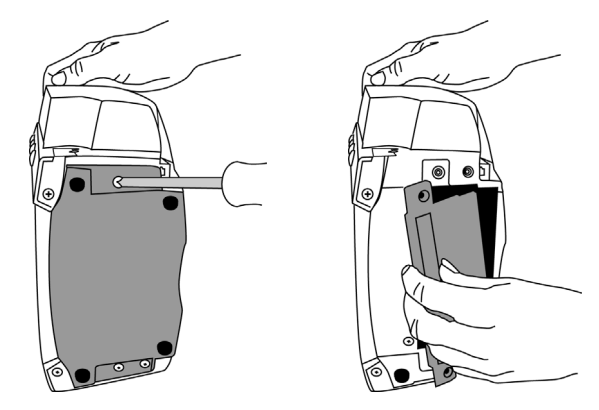
#### WARNHINWEIS

Wenn Sie die Batterie wieder einlegen, achten Sie darauf, dass die Batterie die richtige Polarität behält, indem Sie den roten Anschlussdraht an den Pluspol und den schwarzen Draht an den Minuspol anschließen.

- 4. Nehmen Sie den alten Akku heraus und trennen Sie die Kabel. Schließen Sie die Batteriekabel an die neue Batterie an und achten Sie darauf, den roten Pol (+) mit dem roten Kabel und den schwarzen Pol (-) mit dem schwarzen Kabel zu verbinden.
- 5. Legen Sie den Akku in das Fach ein.

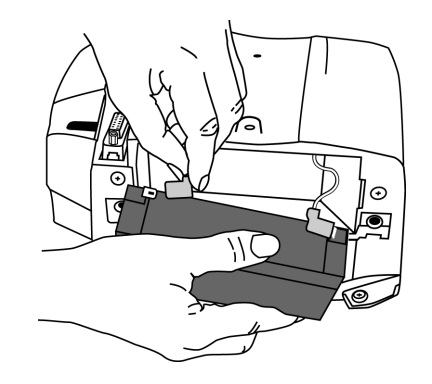

6. Bringen Sie die Abdeckplatte, das Hilfskartenfach und die Schrauben wieder an. Schließen Sie das Netzkabel an den Anschluss für die externe Stromversorgung an und stecken Sie den Netzstecker in eine Steckdose.

#### HINWEIS

Der Fehlercode *E00* (Speicherverlust) wird angezeigt, um Sie daran zu erinnern, dass die Benutzereinstellungen (einschließlich Alarmgrenzwerte und Anfangsdruck) sowie Datum und Uhrzeit auf die Standardeinstellungen zurückgesetzt werden.

7. Setzen Sie Datum/Zeit und die entsprechenden Benutzereinstellungen zurück.

#### Exergen-Schläfenthermometer

#### HINWEIS

Wenn das Exergen-Thermometer nicht regelmäßig verwendet wird, entfernen Sie die Batterie, um mögliche Schäden durch auslaufende Chemikalien zu vermeiden.

- 1. Trennen Sie das Thermometerkabel vom Monitor.
	- Lösen Sie die beiden Flügelschrauben am Anschlussstück des Thermometerkabels.
	- ◆ Ziehen Sie das Thermometerkabel vom Host-Kommunikationsanschluss des Monitors ab.

2. Lösen Sie die einzelne Schraube (**1**) auf der Rückseite des Thermometers und entfernen Sie die Batterieabdeckung (**2**).

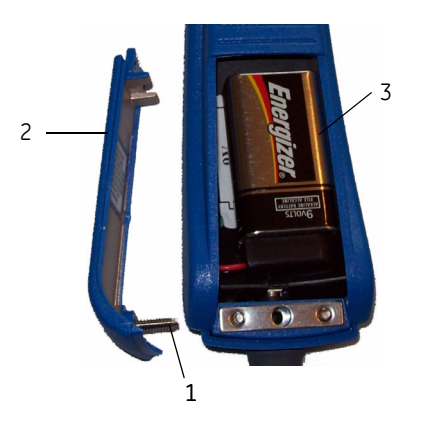

- 3. Trennen Sie die alte Batterie (**3**) von den Anschlüssen und ersetzen Sie sie durch eine neue, hochwertige 9-Volt-Alkalibatterie (**3**).
- 4. Setzen Sie die Batterieabdeckung wieder ein (**2**) und drehen Sie die Schraube fest.
- 5. Verbinden Sie das Thermometerkabel mit dem Host-Kommunikationsanschluss und drehen Sie die beiden Schrauben fest.

## **Reparaturen**

Bitte wenden Sie sich für alle Reparaturarbeiten (innerhalb der Garantiezeit, der erweiterten Garantiezeit oder ohne Garantie) an den technischen Kundenservice von GE Medical Systems Information Technologies oder kontaktieren Sie die nächstgelegene Vertretung vor Ort.

Sie erhalten einen Kostenvoranschlag für Reparaturarbeiten, die über die Garantie hinausgehen. Das Gerät muss jedoch für den Kostenvoranschlag an GE Medical Systems Information Technologies geschickt werden. Wenn das externe Gehäuses Ihres Geräts beschädigt ist, informieren Sie bitte den Kundendienstmitarbeiter, um den sofortigen Service sicherzustellen.

 Der Kundendienstmitarbeiter wird die notwendigen Informationen aufnehmen und Ihnen eine Rücksendeautorisierungsnummer zuteilen. Vor dem Einsenden eines Geräts benötigen Sie diese Nummer.

## **Verpackungsmaterial**

Die Originalverpackung zur weiteren Verwendung wie Lagerung oder Transport des Monitors oder der Zubehörteile aufbewahren. Dies umfasst auch die Wellpappe und Schaumstoffteile.

 Das Verpackungsmaterial von Zubehörteilen und Teilen, die dem Patienten angelegt werden, soweit wie möglich dem Recycling zuführen.

### **Verpackungshinweise**

Wenn Sie Geräte einschicken, beachten Sie bitte folgende Verpackungshinweise:

- Entfernen Sie vor der Verpackung alle Schläuche, Kabel, Sensoren und Netzkabel vom Gerät.
- Packen Sie nur das verlangte Zubehör in einen separaten Beutel und legen Sie es mit dem Produkt in den Versandkarton.
- Verwenden Sie, wenn möglich, das Originalverpackungsmaterial.
- Beachten Sie die Umgebungsbedingungen, die im Abschnitt "Produktübersicht" dieser Gebrauchsanweisung aufgeführt sind.
- Es wird empfohlen, alle eingeschickten Waren zu versichern. Forderungen bezüglich Verlust oder Beschädigung des Gerätes auf dem Transportwege müssen vom Absender gestellt werden.

Falls der Originalversandkarton nicht verfügbar ist:

- Stecken Sie das Produkt in einen Plastikbeutel und binden Sie diesen zu oder verkleben Sie ihn, um zu verhindern, dass lose Teile oder Material in Öffnungen wie Schlauchanschlüsse eindringt.
- Verwenden Sie einen stabilen Karton aus Wellpappe, um das Produkt zu versenden. Verkleben Sie ihn sorgfältig mit Klebeband, um ihn für den Versand abzudichten.
- Polstern Sie die Verpackung auf allen Seiten mindestens 10 cm dick aus.

## **Entsorgung von Verbrauchsmaterial**

Mit der Benutzung des V100 Monitors entstehen Abfälle, die ordnungsgemäße Entsorgung oder Recycling erfordern. Dazu gehören Akkus, Teile, die dem Patienten angelegt werden, und Verpackungsmaterial. Entsorgen Sie diese Materialien gemäß den lokalen oder nationalen Bestimmungen.

#### **Akkus**

Der aufladbare, versiegelte Bleiakkumulator enthält Blei und kann recycelt werden. Die Batterie nicht verletzen oder in einem Müllkompressor entsorgen. Nicht Feuer oder hohen Temperaturen aussetzen.

Entsprechend regionalen Verordnungen entsorgen.

### **Mit dem Patienten verbundene Komponenten**

Bestimmte mit dem Patienten verbundene Komponenten wie beispielsweise Komponenten mit Klebemitteln (SpO<sub>2</sub>-Einwegsensoren) sind zur einmaligen Verwendung vorgesehen und sollten sachgemäß als medizinische Abfälle entsprechend den geltenden Richtlinien entsorgt werden.

Reinigen Sie andere Teile, die dem Patienten angelegt wurden, z. B. Blutdruckmanschetten, entsprechend den Gebrauchsanleitungen des Herstellers. Untersuchen Sie alle wiederverwendbaren Teile auf Spuren übermäßiger Abnutzung, bevor Sie sie erneut verwenden. Entsorgen Sie sie bei Bedarf gemäß den regionalen Verordnungen als medizinischen Abfall und ersetzen Sie sie durch neue Teile.

### **Monitor**

Nach dem Ende der Nutzungsdauer muss das in dieser Gebrauchsanweisung beschriebene Produkt einschließlich Zubehör gemäß den für die Entsorgung derartiger Produkte geltenden Richtlinien entsorgt werden. Bei Fragen zur Entsorgung des Produkts wenden Sie sich bitte an GE oder eine GE-Vertretung. D Prinzipien der nichtinvasiven Blutdruckmessung (NIBD)

# **DINAMAP SuperSTAT-Algorithmus**

Die oszillometrische Bestimmung des NIBD erfolgt durch einen empfindlichen Druckwandler, der den Manschettendruck und geringfügige Druckschwankungen innerhalb der Manschette misst. Während der ersten Messung speichert der Algorithmus das Muster der Oszillationsgröße des Patienten als Funktion der Druckstufen. Bei manuellen, automatischen oder permanenten Folgemessungen, die innerhalb von 2 Minuten nach einer vorherigen Messung am selben Patienten durchgeführt werden, reichen wahrscheinlich vier Tastenbetätigungen zur Vervollständigung des Messvorgangs aus. Bei manuellen, automatischen oder Stat-Folgemessungen, die innerhalb von 2 Minuten nach einer vorherigen Messung am selben Patienten durchgeführt werden, reichen wahrscheinlich vier Tastenbetätigungen zur Vervollständigung des Messvorgangs aus. Im Auto-Modus werden die Daten für bis zu 16 Minuten gespeichert. Bei Anwendung von weniger Druckstufen greift das System auf die gespeicherten Informationen der vorangegangen Messung zurück, um die besten Druckstufen auszuwählen. Der Algorithmus misst die Konsistenz der Impulsgröße zur Bestimmung ob die in einer Druckstufe aufgenommenen Oszillationen angemessen oder ob mehr Druckstufen notwendig sind.

Bei der ersten Messung wird die Manschette je nach vorheriger Einstellung bis zu einem Anfangsdruck von 135 mmHg (Erwachsene) bzw. 100 mmHg (Neugeborene) aufgepumpt. Um schnell den gewünschten Druck zu erreichen, wird der Manschettendruck kurzzeitig auf einen höheren Wert als den Anfangswert eingestellt und dann reduziert. Nach dem Aufpumpen der Manschette beginnt der NIBD-Parameter damit, den Druck in der Manschette zu verringern. Die Oszillationen werden zu verschiedenen Zeitpunkten gegenüber dem Manschettendruck gemessen und schließlich wird der mittlere Druck bestimmt sowie systolischer und diastolischer Druck berechnet.

Während der Blutdruckbestimmung verringert der NIBD-Parameter den Manschettendruck um je einen Schritt bei Erkennung zweier Impulse mit relativ gleicher Amplitude. Die Zeit zwischen den Deflationsschritten ist abhängig von der Frequenz dieser gleichen Impulse (Pulsfrequenz des Patienten). Erkennt der Monitor innerhalb einiger Sekunden keine Impulse, verringert sich der Manschettendruck dennoch um einen Schritt. Das Verfahren, zwei gleiche Impulse pro Deflationsschritt zu finden, bietet den Vorteil, dass aufgrund von Patientenbewegungen hervorgerufene Artefakte erkannt werden, wodurch sich die Genauigkeit des Monitors stark erhöht. Die folgende Abbildung zeigt die

NIBD-Messungsabfolge bei einem erwachsenen Patienten. Im permanenten Modus (Stat) weisen einige Schritte nur einen Impuls auf.

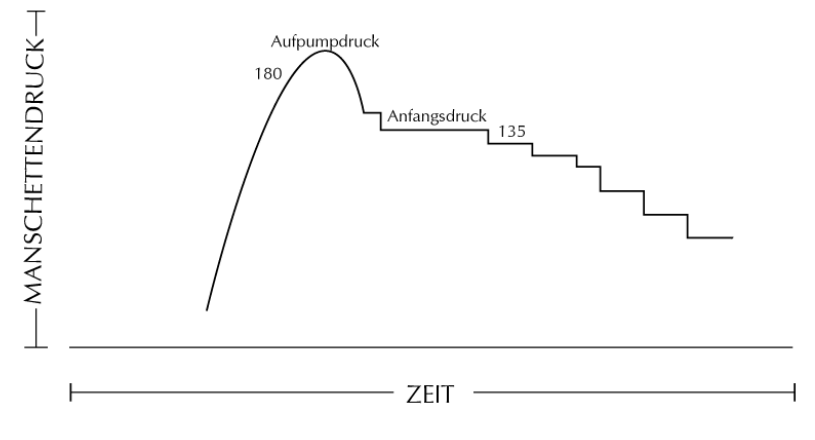

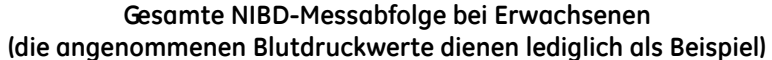

Mit jedem Deflationsschritt speichert ein Mikroprozessor Manschettendruck, Amplitudenwert gleicher Impulse und die Zeit zwischen aufeinanderfolgenden Impulsen. Die schrittweise Deflation und die Erkennung gleicher Impulse werden solange fortgeführt, bis der diastolische Blutdruck bestimmt ist oder der Manschettendruck unter 8 mmHg abfällt. Danach werden der Manschettendruck auf Null reduziert, die gespeicherten Daten analysiert und die Anzeige aktualisiert.

Der Betriebszyklus besteht aus vier Phasen: Aufpumpzeit, Deflationszeit, Evaluierungszeit und Wartezeit. Die Wartezeit, die je nach Betriebsart schwankt, hängt von der Intervalllänge (Autointervallmodus) oder den Interventionen des Bedienungspersonals (manueller Modus) ab. Die Abbildung zeigt die grundlegenden Phasen des Betriebszyklus einer nicht-invasiven Blutdruckbestimmung.

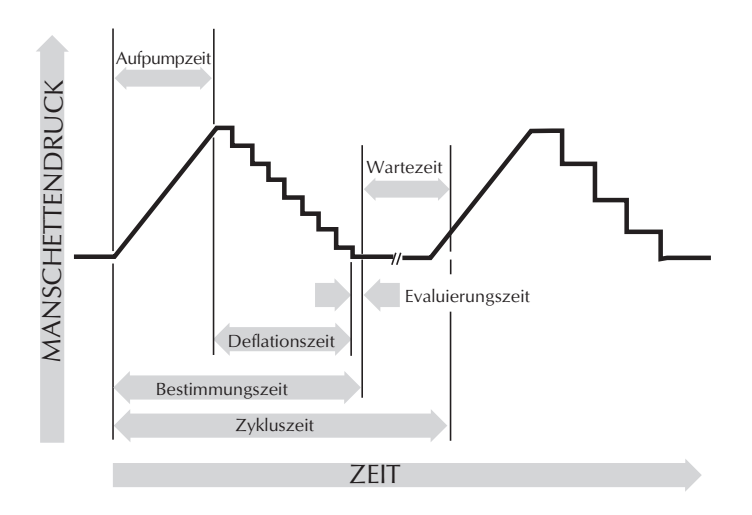

**SuperSTAT NIBD – Auto-Modus**

### **Systolensuche**

#### HINWEIS

Arrhythmien des Patienten verlängern die vom NIBD-Parameter benötigte Zeit für die Blutdruckmessung.

Kann der SuperSTAT-Algorithmus keinen Systolendruck finden, sucht er ihn bei einem über dem Anfangsdruck liegenden Manschettendruck. Der Algorithmus erhöht den Druck über den Anfangsdruck hinaus, um mehr Daten im systolischen Bereich zu erhalten. Der Druck ist auf den maximalen Wert begrenzt, der für den ausgewählten Patiententyp erlaubt ist.

Der SuperSTAT-Algorithmus wertet die Daten aus, die während der aktuellen Messung und, falls verfügbar, der vorhergehenden Messung erfasst wurden, um zu ermitteln, ob zusätzliche Daten für die Durchführung der Messung notwendig sind. Er kann die Manschette dann für einen einzelnen Manschettendruck aufpumpen, um die erforderlichen Daten zu erhalten, und anschließend wieder zur bestehenden Deflationsfolge zurückkehren. Mit diesem Suchprozess wird SuperSTAT noch effizienter.

Die Genauigkeit der SuperSTAT Blutdruckmessungen wurde mit der intraarteriellen Methode überprüft. Die auskultatorische Methode ist zur Feststellung der Messgenauigkeit des SuperSTAT NIBD-Parameters nicht geeignet. Mit der auskultatorischen Methode (mit Manschette und Stetoskop) wird der systolische und diastolische Druck anhand der Töne bei der Manschettendeflation ermittelt. Der mittlere arterielle Druck kann mit der auskultatorischen Methode jedoch nicht festgestellt werden. Beim oszillometrischen Messverfahren, das mit allen DINAMAP-Technologien verwendet wird, werden der systolische, der diastolische und der mittlere arterielle Druck, die während der Deflation in der Manschette entstehen, vom oszillatorischen Muster gemessen.

# **DINAMAP-Referenzalgorithmen Classic und Auscultatory**

Die oszillometrische Ermittlung des NIBD erfolgt durch einen empfindlichen Druckwandler, der den Manschettendruck und geringfügige Druckschwankungen innerhalb der Manschette misst. In der ersten Bestimmungssequenz wird die Manschette zunächst bis zu einem Druck von ca. 160 mmHg bei Erwachsenen und Kindern bzw. 110 mmHg bei Neugeborenen aufgepumpt. Nach dem Aufpumpen der Manschette beginnt der Monitor damit, den Druck in der Manschette zu verringern und den systolischen Druck, den mittleren arteriellen Druck sowie den diastolischen Druck zu messen. Sobald die Messung des diastolischen Drucks beendet ist, lässt der Monitor die restliche Luft ab und aktualisiert die Bildschirmanzeige.

Der Monitor verringert den Manschettendruck um je einen Schritt bei Erkennung zweier Impulse mit relativ gleicher Amplitude. Die Zeitdauer zwischen den Verringerungen hängt von der Häufigkeit dieser gleichen Pulswerte (Pulsfrequenz des Patienten) ab. Wenn der Monitor allerdings nicht innerhalb weniger Sekunden einen Puls messen kann, wird der Druck um einen Schritt verringert. Das Finden zweier gleicher Pulswerte in jedem Schritt bietet Artefaktunterdrückung infolge der Bewegung des Patienten und erhöht die Genauigkeit des Monitors enorm. Die folgende Abbildung zeigt die NIBD-Messsabfolge.

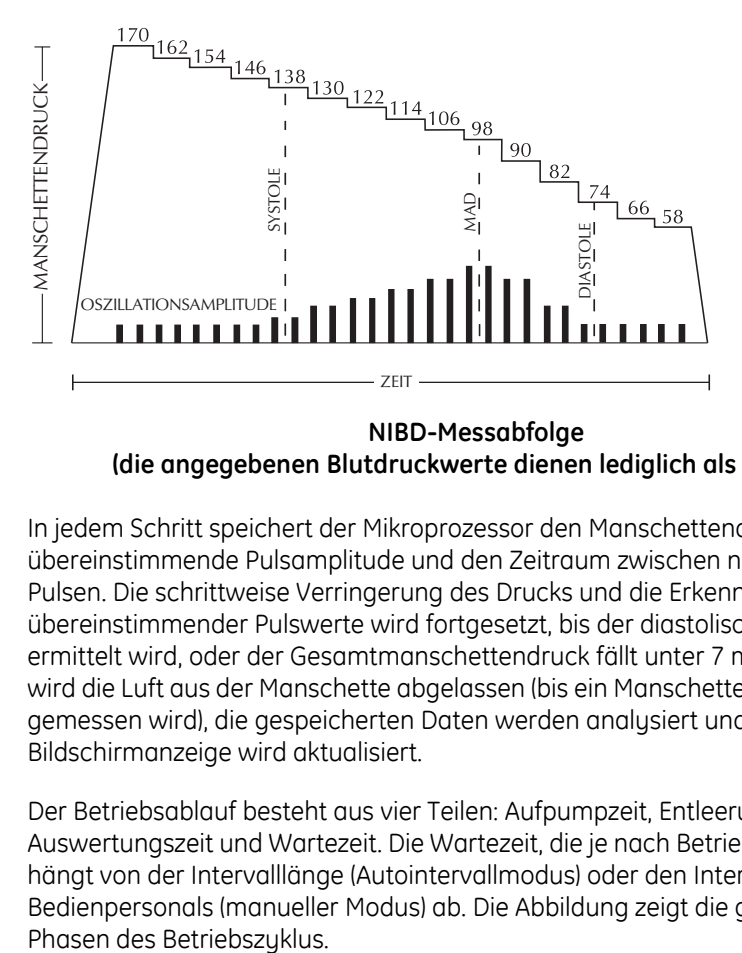

**NIBD-Messabfolge (die angegebenen Blutdruckwerte dienen lediglich als Beispiel)**

In jedem Schritt speichert der Mikroprozessor den Manschettendruck, die übereinstimmende Pulsamplitude und den Zeitraum zwischen nachfolgenden Pulsen. Die schrittweise Verringerung des Drucks und die Erkennung übereinstimmender Pulswerte wird fortgesetzt, bis der diastolische Druck ermittelt wird, oder der Gesamtmanschettendruck fällt unter 7 mmHg. Danach wird die Luft aus der Manschette abgelassen (bis ein Manschettendruck von Null gemessen wird), die gespeicherten Daten werden analysiert und die Bildschirmanzeige wird aktualisiert.

Der Betriebsablauf besteht aus vier Teilen: Aufpumpzeit, Entleerungszeit, Auswertungszeit und Wartezeit. Die Wartezeit, die je nach Betriebsart schwankt, hängt von der Intervalllänge (Autointervallmodus) oder den Interventionen des Bedienpersonals (manueller Modus) ab. Die Abbildung zeigt die grundlegenden

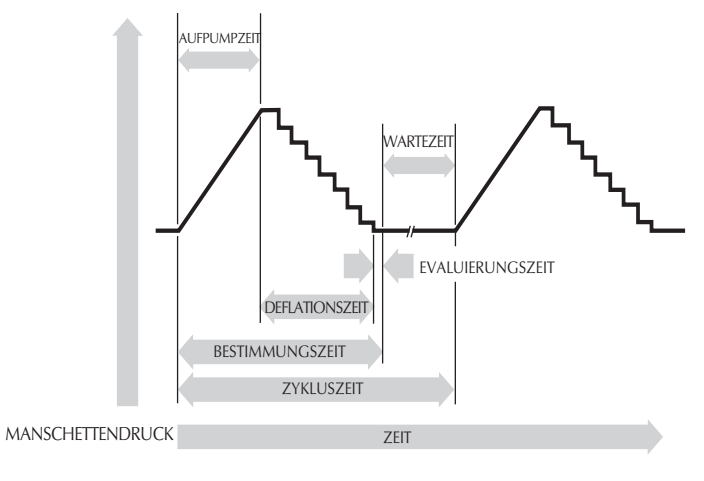

**NIBD-Betriebszyklus**

### **Systolensuche**

Kann der SuperSTAT-Algorithmus keinen Systolendruck finden, sucht er ihn bei einem über dem Anfangsdruck liegenden Manschettendruck. Der Algorithmus erhöht den Manschettendruck über den Anfangsdruck hinaus, um mehr Daten im systolischen Bereich zu erhalten. Der Druck ist auf den maximalen Wert begrenzt, der für den ausgewählten Patiententyp erlaubt ist.

Wenn – unabhängig vom Betriebsmodus – der Systolendruck des Patienten den Anfangsdruck des Monitors übersteigt, leitet der Monitor die normale Deflationsfolge ein, erkennt das Fehlen des Systolenwertes, stoppt die Deflation, erhöht den Manschettendruck wieder auf einen höheren (als den Anfangs-) Wert und nimmt die normale Deflationsfolge wieder auf.

Falls ein früherer, gültiger systolischer Wert angezeigt wird, der jünger als 2 Minuten ist, die neuen systolischen Druckoszillationen mit den früheren Messwerten verglichen werden und der Monitor daraus schließt, dass kein Systolenwert festgestellt wurde, erhöht er den Manschettendruck gegenüber dem unmittelbar vorausgehenden Anfangsdruck.

### **Bezugswerte zur Bestimmung der Messgenauigkeit der Blutdruckmessung**

Die Hersteller greifen zur Bestimmung der Messgenauigkeit auf unterschiedliche Bezugswerte zurück. Ein Bezugswert lässt sich durch die invasive Blutdrucküberwachung in der Nähe der Schlagader oder an Handgelenkinnenseiten ermitteln. Ein Bezugswert lässt sich auch durch weitere nichtinvasive Methoden wie zum Beispiel die auskultatorische Methode (mit Manschette und Stethoskop) ermitteln.

#### ACHTUNG

Bei Blutdruckmessungen an Neugeborenen wird immer die intraarterielle Methode verwendet.

Monitore mit intraarterieller Referenz (DINAMAP SuperSTAT- und Classic-Technologie)

In diesen Monitoren wird der NIBD-Wert mit dem an der Zentralaorta ermittelten Invasivdruckwert in Beziehung gesetzt.

Monitore mit auskultatorischer Referenz (DINAMAP Auscultatory Referenztechnologie)

In diesen Monitoren wird der über die auskultatorische Methode ermittelte Wert für Erwachsene und Kinder als Bezugswert herangezogen. Bei Blutdruckmessungen an Neugeborenen ist der übliche Bezugswert der an der Umbilikalarterie ermittelte invasive Blutdruck.

#### HINWEIS

Bei Messungen an Neugeborenen wird immer der SuperSTAT-Algorithmus verwendet.

**NOTIZEN**

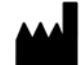

GE Medical Systems *Information Technologies* GmbH 8200 West Tower Avenue Milwaukee, WI 53223 USA Tel: +1 414 355 5000 1 800 558 5120 (nur USA) Fax: + 1 414 355 3790

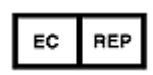

GE Medical Systems *Information Technologies*, GmbH Munzinger Straße 5 79111 Freiburg Deutschland Tel.: + 49 761 45 43 - 0 Fax: + 49 761 45 43 - 233

GE Healthcare, ein Unternehmen der General Electric Company, firmiert als GE Medical Systems Information Technologies GmbH. www.gehealthcare.com

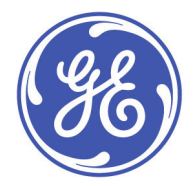

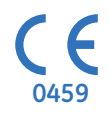